# **RELEASE NOTES**

# Dell EMC<sup>®</sup> Unity<sup>™</sup> Family, Dell EMC Unity<sup>™</sup> Hybrid, Dell EMC Unity<sup>™</sup> All Flash, Dell EMC UnityVSA<sup>™</sup>

Version 5.0.0.0.5.116

## **Release Notes**

302-002-572 Rev 26

June 2019

These release notes contain supplemental information about this Unity release.

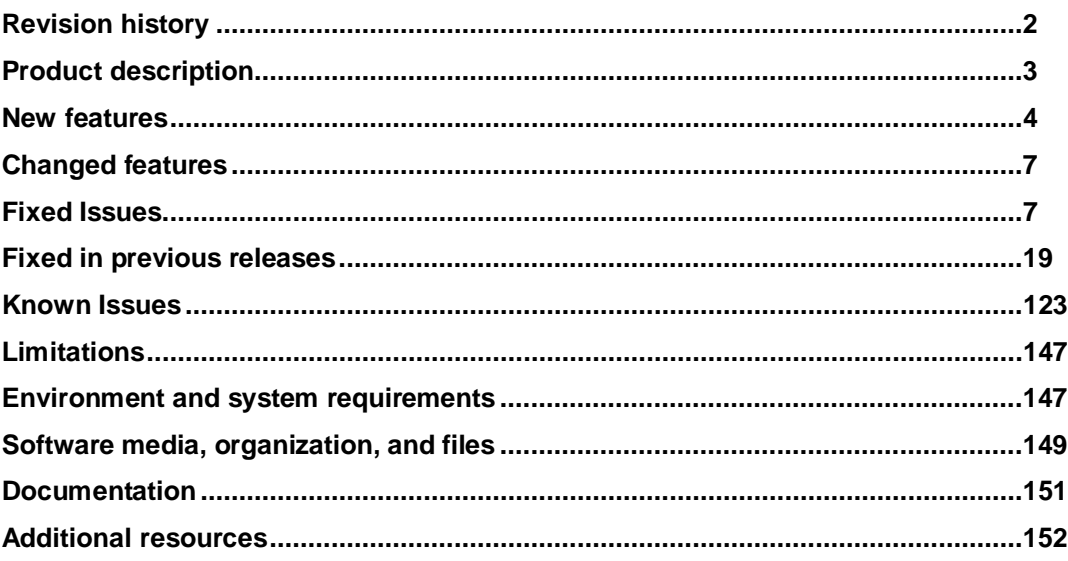

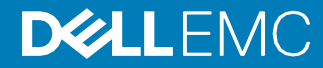

## <span id="page-1-0"></span>**Revision history**

| <b>Revision</b> | <b>Date</b>       | <b>Description</b>                                                      |
|-----------------|-------------------|-------------------------------------------------------------------------|
| 26              | June 2019         | Release 5.0.0.0.5.116                                                   |
| 25              | <b>March 2019</b> | Release 4.5.1.0.5.001                                                   |
| 24              | January 2019      | Release 4.5.0.0.5.096                                                   |
| 23              | October 2018      | Release 4.4.1.1539309879                                                |
| 22              | August 2018       | Release 4.4.0.1534750794                                                |
| 21              | May 2018          | Release 4.3.1.1525703027                                                |
| 20              | April 2018        | Addition of Proxy NAS server under New Features<br>section.             |
| 19              | <b>March 2018</b> | Release 4.3.0.1522077968                                                |
| 18              | March 2018        | Release 4.2.3.9670635                                                   |
| 17              | January 2018      | Release 4.2.2.9632250                                                   |
| 16              | October 2017      | Release 4.2.1.9535982                                                   |
| 15              | October 2017      | Release 4.2.0.9476662 with new features included<br>from 4.2.0.9392909. |
| 14              | August 2017       | Release 4.2.0.9476662                                                   |
| 13              | <b>July 2017</b>  | Release 4.2.0.9392909                                                   |
| 12              | April 2017        | Release 4.1.2.9257522                                                   |
| 11              | February 2017     | Release 4.1.1.9138882                                                   |
| 10              | January 2017      | Release 4.1.0.9058043                                                   |
| 09              | December 2016     | Release 4.1.0.8959731 (upgrade only)<br>Release 4.1.0.8940590           |
| 08              | November 2016     | Release 4.0.2.8627717                                                   |
| 07              | October 2016      | Documentation update only - ESRS Requirements.                          |
| 06              | September 2016    | Release 4.0.1.8404134                                                   |
| 05              | September 2016    | Release 4.0.1.8320161                                                   |
| 04              | August 2016       | Release 4.0.1.8194551                                                   |
| 03              | <b>July 2016</b>  | Documentation update only                                               |
| 02              | June 2016         | Localization information                                                |
| 01              | May 2016          | Initial release, 4.0.0.7329527                                          |

**Table 1** Unity Family release notes revision history

## <span id="page-2-0"></span>**Product description**

Dell EMC Unity<sup>™</sup> is targeted for midsized deployments, remote or branch offices, and costsensitive mixed workloads. Unity systems are designed for all-Flash, deliver the best value in the market, and are available in purpose-built (all Flash or hybrid Flash), converged deployment options (through VxBlock), and a software-defined virtual edition.

#### **The Dell EMC Unity™ Family consists of:**

- Unity (purpose built): A modern midrange storage solution, engineered from the groundup to meet market demands for Flash, affordability and incredible simplicity. The Unity Family is available in 12 All Flash models and 12 Hybrid models.
- VxBlock (converged): Unity storage options are also available in Dell EMC VxBlock System 1000.
- UnityVSA (virtual): The Unity Virtual Storage Appliance (VSA) allows the advanced unified storage and data management features of the Unity family to be easily deployed on VMware ESXi servers, for a 'software defined' approach. UnityVSA is available in two editions:
	- Community Edition is a free downloadable 4 TB solution recommended for nonproduction use.
	- Professional Edition is a licensed subscription-based offering available at capacity levels of 10 TB, 25 TB, and 50 TB. The subscription includes access to online support resources, EMC Secure Remote Services (ESRS), and on-call software- and systems-related support.

All three deployment options, i.e. Unity, UnityVSA, and Unity-based VxBlock, enjoy one architecture, one interface with consistent features and rich data services.

#### **Unity is Redefining Storage Simplicity and Value**

Here are some of the features and supporting statements that allows Unity to redefine midrange storage:

- Simple: Simplified ordering, all-inclusive software, rack-and-stack in less than 2 minutes, customer installable, a new slick HTML5 user interface, proactive assist, and CloudIQ internet-enabled monitoring.
- Modern: Unity is designed to support the latest dense Flash drives such as 3D TLC NAND with a Linux-based architecture, new Intel Haswell, Broadwell, and Skylake multicore processors, up to 440K IOPS, 2U dense configurations, scalable 64bit file system & file system shrink, unified snapshots & replication, Data-at-Rest-Encryption (D@RE), support for public and private cloud access, deep ecosystem integration with VMware (native VVols) and Microsoft, and much more.
- Affordable: Unity delivers the best midrange Flash economics with a great entry price and overall TCO. Unity All Flash configurations start under \$15K and Unity Hybrid Flash configurations start under \$10K. UnityVSA allows anyone to get started for free and upgrade into the supported virtual edition, a purpose-built hybrid or all-Flash system, or into converged infrastructure.
- Flexible: You can meet any storage deployment requirement with Unity from virtual to purpose-built to converged infrastructure. All deployment options support the same data unified data services (SAN/NAS and VVols) to support any workload with traditional file (file consolidation, VDI user data, home directories) as well as transactional workloads for both file and block on both all Flash and hybrid configurations (Oracle, Exchange, SQL Server, SharePoint, SAP, VMware and Microsoft Hyper-V).

#### **Unity XT Platform Refresh (380/F, 480/F, 680/F, 880/F series)**

The Unity Next Generation Platform refresh, also known as the Unity XT Series, consists of 8 new hardware models, including 4 Hybrid Flash and 4 All Flash configurations—the Dell EMC Unity 380, 380F, 480, 480F, 680, 680F, 880, and 880F. The XT series increases performance of I/O, maximizes storage efficiency features like Advanced Data Reduction with inline deduplication, and supports a 25Gb interface card.

The Unity 380(F) is based on the existing platform today for the 350F model, but with additional memory (64GBs per SP).

The Unity 480/F, 680/F, and 880/F are built on an Intel Skylake platform. For more information, see the *Unity 480/F, 680/F, and 880/F Hardware Information Guide*.

The Unity XT series supports Advanced Data Reduction in both dynamic and traditional pools in All Flash (F) models, and All Flash pools in Hybrid models.

Unity software OE version 5.x supports the new x80 series models, in addition to all existing x00 and x50 series models. Refer to the New Features section for more details on all software features introduced with Operating Environment 5.0.

### <span id="page-3-0"></span>**New features**

#### **Introduction of the new Unity XT series**

This release features eight new Unity models: Unity 380, 380F, 480, 480F, 680, 680F, 880 and 880F. The Unity XT series supports Advanced Data Reduction in both dynamic and traditional pools in All Flash (F) models, and All Flash pools in Hybrid models.

The Unity 380/F models are built on the existing Unity models, but with increased memory and support for a 25Gb interface card. The 480/F, 680/F, and 880/F models are built on an Intel Skylake platform.

Additionally, the Unity XT series offers:

- A dual-CPU motherboard per SP
- Higher scaling of CPU, memory, and drive count (up to 16-core @ 2.1GHz, up to 768GB per system, up to 1500 drives)
- A completely tool-less installation

The Unity XT 480/F, 680/F, and 880/F models have the following notable physical differences from the other Unity platform models:

- Electrical specifications:
	- o Unity XT 480/F, 680/F, and 880/F DPE power figures range between 100 to 240 VAC ± 10%, single phase, 47 to 63 Hz representing a product configuration with max normal values operating in an ambient temperature environment of 20°C to 25°C.
	- o The chassis power numbers may increase when operating in a higher ambient temperature environment.

Refer to the Dell EMC Unity XT Series data specification sheet for your system for additional details on power requirements.

- Rack depth and enclosure weight:
	- $\circ$  The new DPE is 31.2 inches (79.55 cm) deep, requiring an additional seven inches of rack depth compared to existing 25-drive DPE Unity models and the Unity 380/F, which are 24 inches (60.96 cm) deep.
- $\circ$  The new DPE (unpopulated) is a base weight of 54 pounds (25.9 kg), compared to the existing 25-drive DPEs and the Unity 380/F DPE, which have a base weight of 44 pounds (20 kgs).
- DAE addressing:
	- $\circ$  The bus number of the new DPE is separate from the DAE address labeling, meaning the DPE itself is not labeled as bus 0, but is bus 99. Connecting the first DAE to expansion port 1 of the DPE creates back-end bus 1. The enclosure address of the first DAE is 1\_0.
	- o Connecting a second DAE to DPE expansion port 0 to extend back-end bus 0 (BE0) designates the DAE as enclosure 0 of bus 0, and its enclosure address is BE0 EA0 (0\_0) For all other Unity models, this DAE is enclosure 1 of the bus, and its enclosure address is BE0 EA1 (0\_1).

#### **Drive compatibility**

Moving drives from existing Dell EMC Unity models to Dell EMC Unity XT x80/F models, or moving drives from Dell EMC Unity XT x80/F models to existing Dell EMC Unity system models, is not supported. This is to ensure the new Unity XT arrays are configured with drives qualified with its new platform, and ensures optimal performance, longevity, and Support response with planned spares infrastructure.

Refer to the *Dell EMC Unity XT* or *Dell EMC Unity Drive Support Matrix* for your model for addition details on which specific drives are supported on your system.

#### **New drive support**

With this release, all Unity Hybrid models now support 12 TB nearline SAS drives.

#### **Automatic clean-up of resolved Health Alerts**

In previous releases, the **Alerts** page showed all alerts for the system. With this release, the default view will show only active alerts that have not yet been resolved. There are four new alert states:

- Active\_Automatic: Active alerts that will be automatically cleared once the underlying issue is resolved.
- Active Manual: Active alerts that you must manually clear once you confirm the issue is resolved.
- Updating: Brief status when the alert is transitioning between the other states.
- Inactive: Alerts that are no longer active after the issue has been resolved and automatically cleared or manually cleared.

You can change the column view at any time to show the alert **State** column and to hide/show alerts with each of the above alert states. You can also **Deactivate** any alerts that are in the Active Manual state that you believe to be resolved.

In addition, the **System Health** view now shows not just health of system hardware components, but also of storage resources such as LUNs, NAS servers, file systems, hosts, and datastores based on their active alert statues. This allows a more centralized view of system health.

#### **Drive firmware update after OE upgrade**

After you successfully upgrade the software Operating Environment (OE), and whenever new drive firmware is available and applicable to your system, you will see the option to automatically launch the **Upgrade Drive Firmware** wizard. This includes the case when there is updated drive firmware bundled with your software OE. It is highly recommended that you always update your drive firmware to the latest version for optimal system performance.

#### **Deployment of ESRS using RSA credentials**

Service personnel can now use their RSA credentials to help configure either Centralized or Integrated ESRS. This is especially helpful in the case where your support account may not be set up completely or correctly. Service personnel can enter their RSA credentials instead of customer Support Account credentials on the required steps during ESRS setup, or for some configuration changes.

#### **ESRS Virtual Edition High Availability cluster support**

With this release, Unity now supports ESRS clusters for high availability with Centralized ESRS. Unity now supports a secondary gateway in the same ESRS VE cluster as the primary gateway that Unity can switch to if the primary ESRS VE server fails over due to a connection or network issue.

#### **Enhanced data reduction**

The data reduction feature has been enhanced to:

- Add support for NFS and VMFS datastores.
- Deduplicate uncompressed blocks for new writes or overwrites. Existing data does not change.
- Support the following models:
	- o Dynamic or Traditional pools in Unity 380F, 480F, 680F, and 880F systems
	- o Dynamic pools in Unity All-Flash 450F, 550F, and 650F systems
	- o All-Flash pools in Unity Hybrid 380, 480, 680, and 880 systems

#### **Modify access for multiple hosts**

You can now modify or delete access for multiple hosts simultaneously for a LUN or VMware datastore. To do this, use the new "Modify Host Access" menu item that was added to the More Actions menu for LUNs and VMware datastores. This "Modify Host Access" menu item replaces the "Remove Host Access" menu item.

If the selected LUNs or VMware datastores have different host accesses, a **Merge Host Access**  window opens that merges host access for all the selected LUNs or VMware datastores. For example, if some LUNs use Host1 and Host2, and others use Host5 and Host6, the **Modify Host Access** window will list all the hosts (Host1, Host2, Host5, and Host6) after the merge operation completes.

#### **Capacity alarm thresholds have been added**

Within a file system's properties, you can now set capacity alarm thresholds for when Info, Warning, and Error alert messages are generated. The thresholds take effect after you click "Apply" in the File System Properties window.

The range for all three alert thresholds is from 0 to 99, where 0 disables the alert. The Info Threshold value (default of 0%) must be set to a value less than the Warning Threshold value. The Warning Threshold value (default of 75%) must be set to a value less than the Error Threshold value (default of 95%).

#### **Drive enhancements**

We have enhanced wear leveling and load balancing for dynamic pools in solid state drives to improve performance.

#### **Advanced replication topologies for asynchronous file**

Unity supports advanced replication topologies, that is, fan-out (1 to many) replication and cascading (multi-hop) replication for asynchronous file replication only. Fan-out supports a maximum of four asynchronous replication sessions on the same file storage. Cascaded replication replicates to another tier or level from an already replicated resource. Each cascade level can use fan-out replication for up to three additional sites. Each replication session has an independent Recovery Point Objective (RPO).

The existing replication operations are supported with some restrictions:

- This feature only supports file storage objects using asynchronous replication and does not support block storage objects.
- All systems joining the multiple sessions, either in fan-out (star) or cascaded mode, must be running OE version 5.x.
- Snapshot replication can only be supported for one asynchronous session among all the sessions associated with the same storage object.
- Only one loopback asynchronous session is supported per storage object

#### **Cascade mode for third site asynchronous replication**

When one synchronous replication session is created for MetroSync for Unity, a cascade replication session cannot be created from the destination side and only one remote asynchronous session should be created from the source. When a storage object is created as the destination mode and one asynchronous session is created on it as the destination, that storage object can be used to create another asynchronous session when it acts as the source.

### <span id="page-6-0"></span>**Changed features**

#### **Windows installation path for Unity utilities**

The Windows default installation path for some Unity 5.x utilities, such as the UEMCLI package, Connection Utility, and Unity VSS plug-in, has changed to include "Dell EMC" and "Unity" in the subdirectory folders rather than the previous "EMC" folder in the 4.x versions of these utilities.

For example:

4.x UEMCLI Windows paths:

- C:\Program Files (x86)\EMC\Unisphere CLI (64-bit)
- C:\Program Files\EMC\Unisphere CLI (32-bit)

5.x UEMCLI Windows paths:

- C:\Program Files (x86)\**Dell** EMC\**Unity**\Unisphere CLI (64-bit)
- C:\Program Files \**Dell** EMC\**Unity**\Unisphere CLI (32-bit)

## <span id="page-6-1"></span>**Fixed Issues**

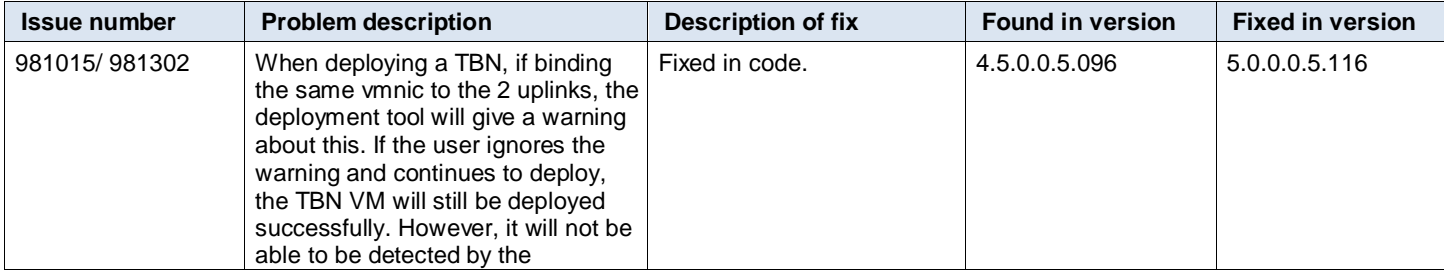

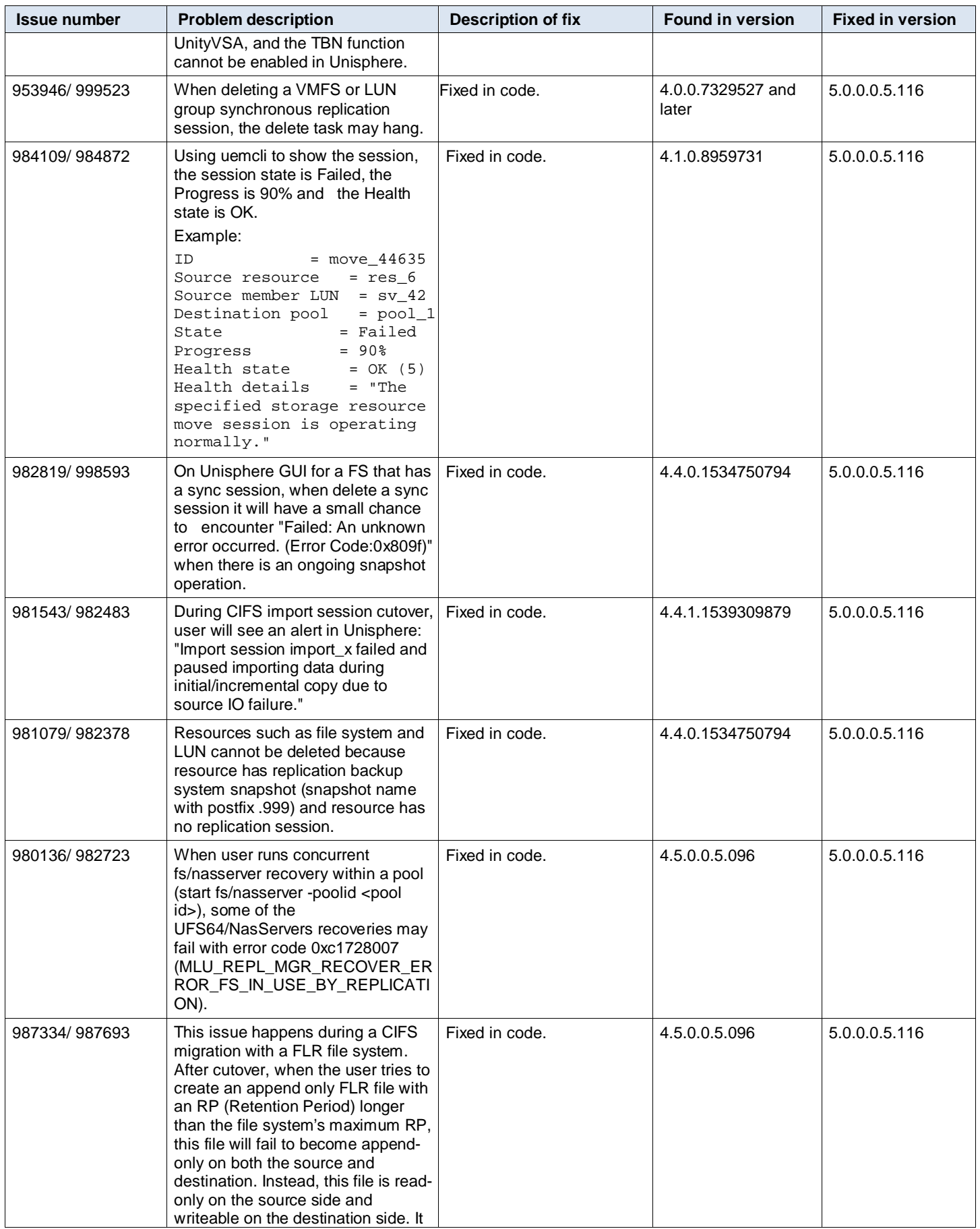

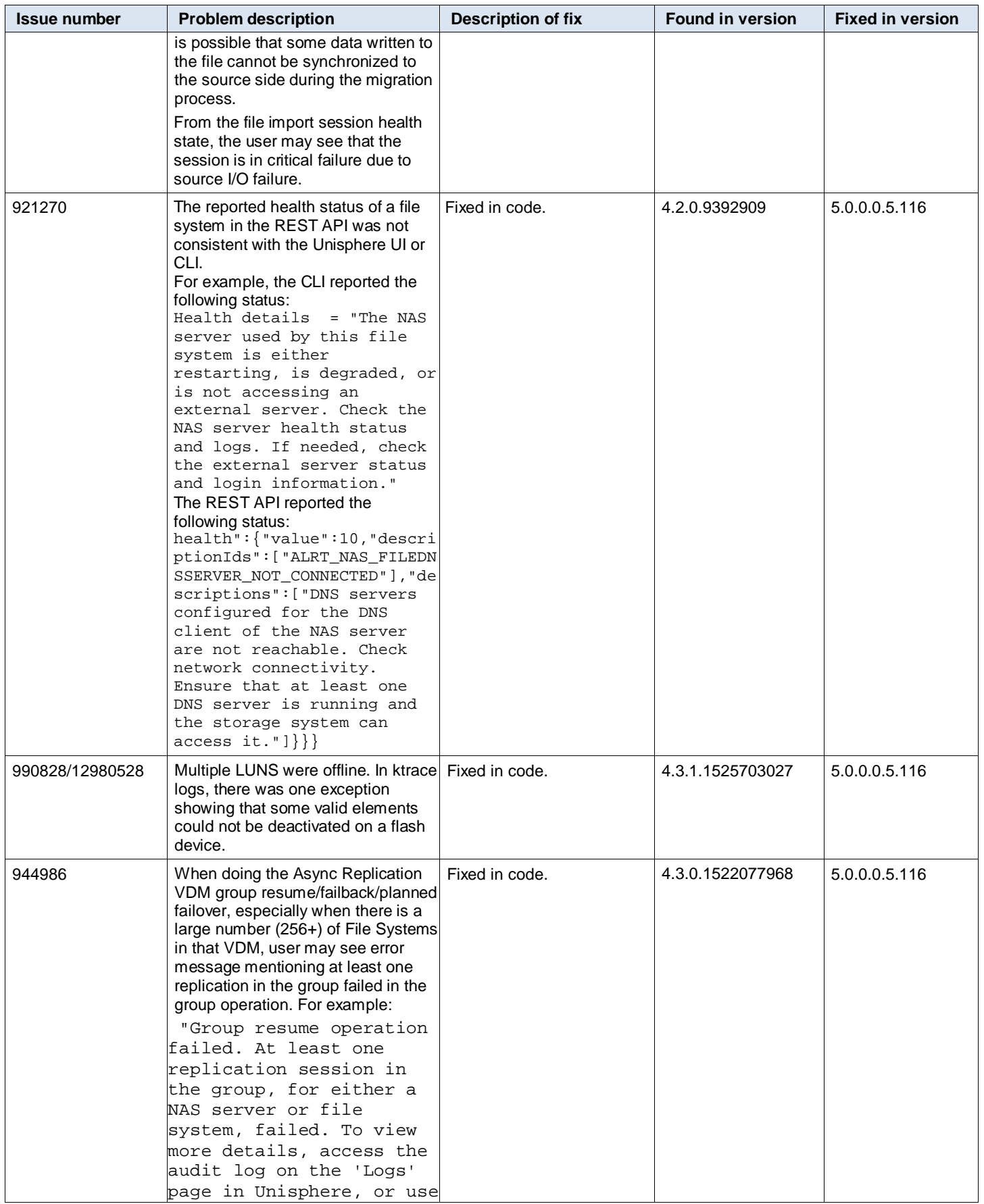

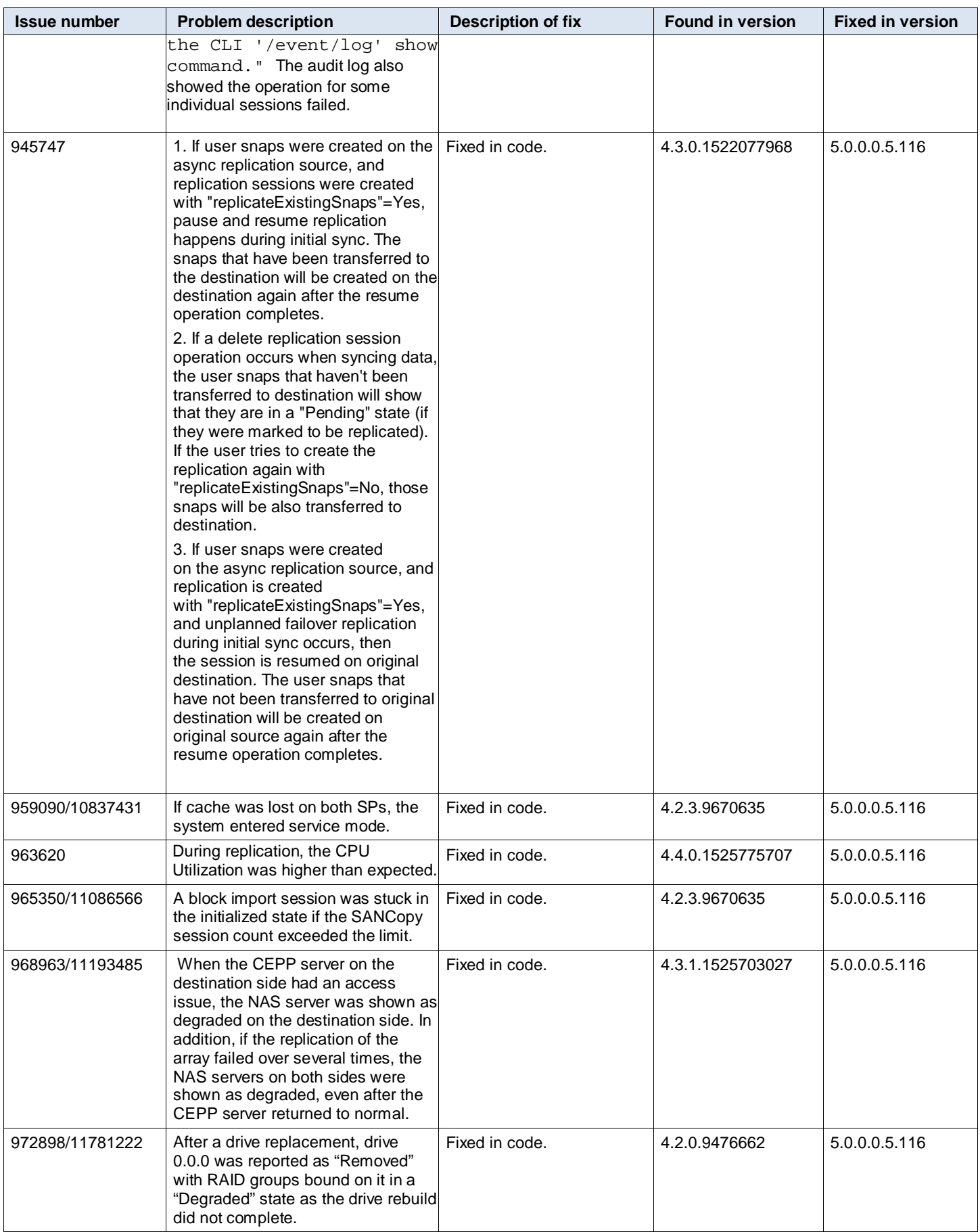

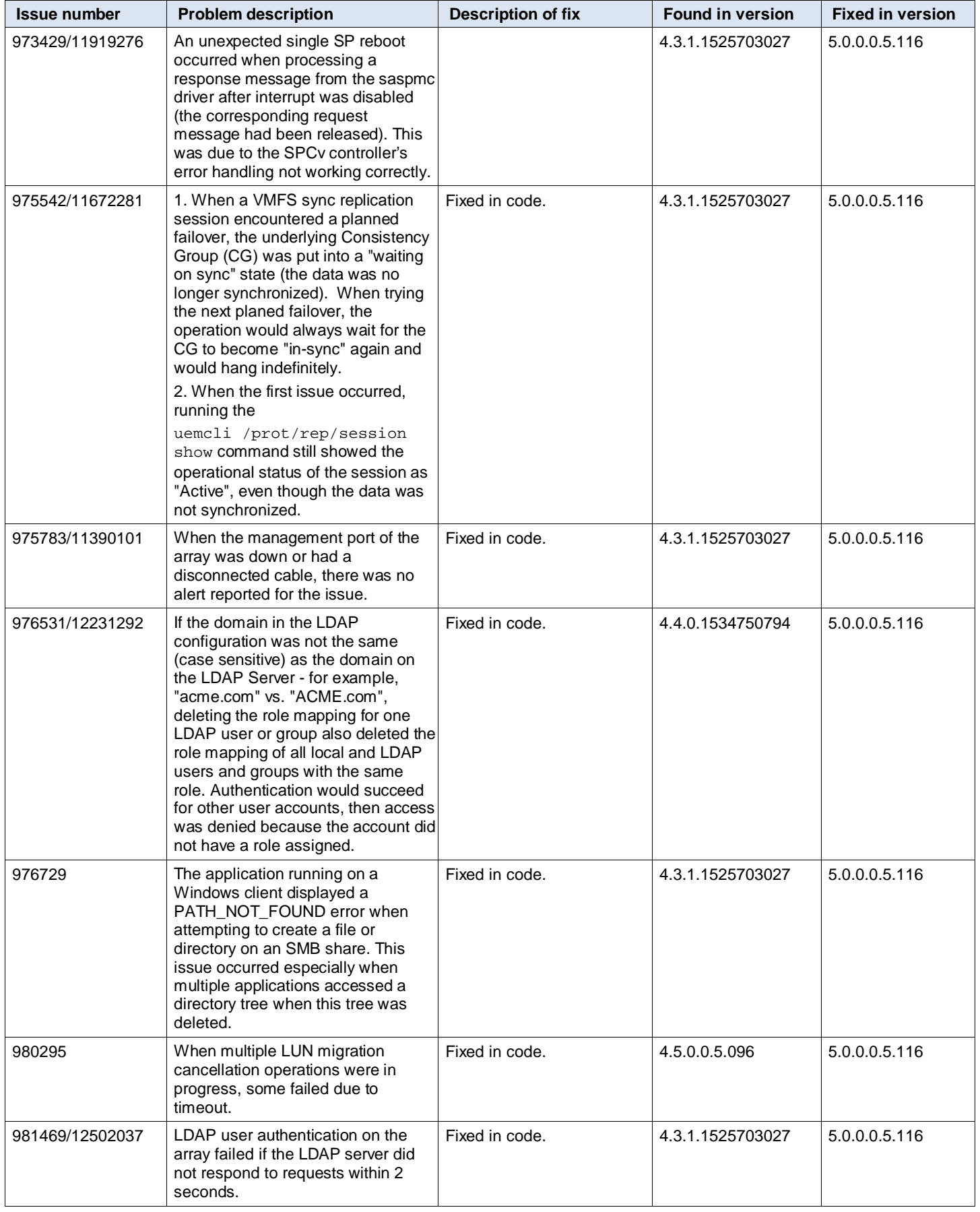

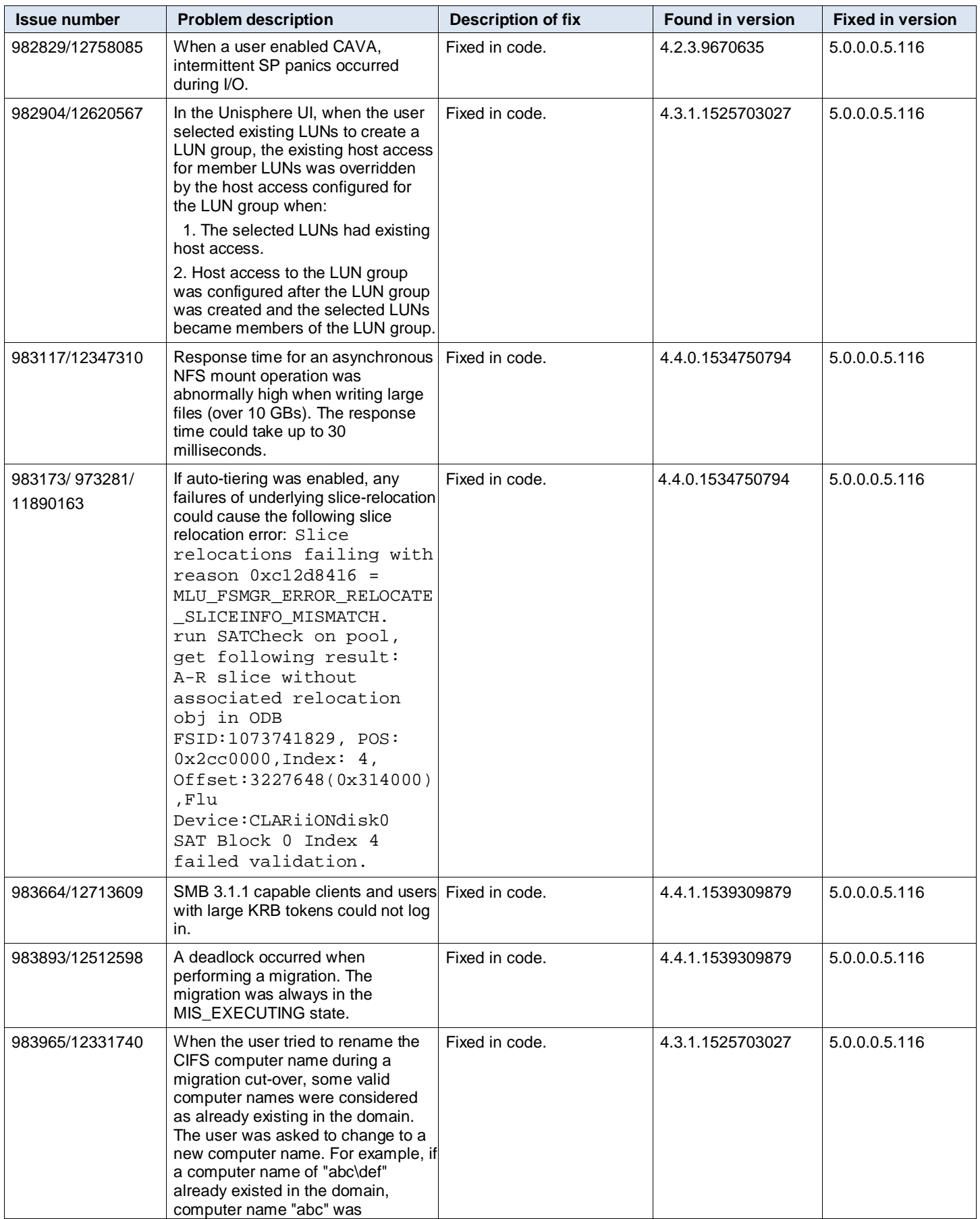

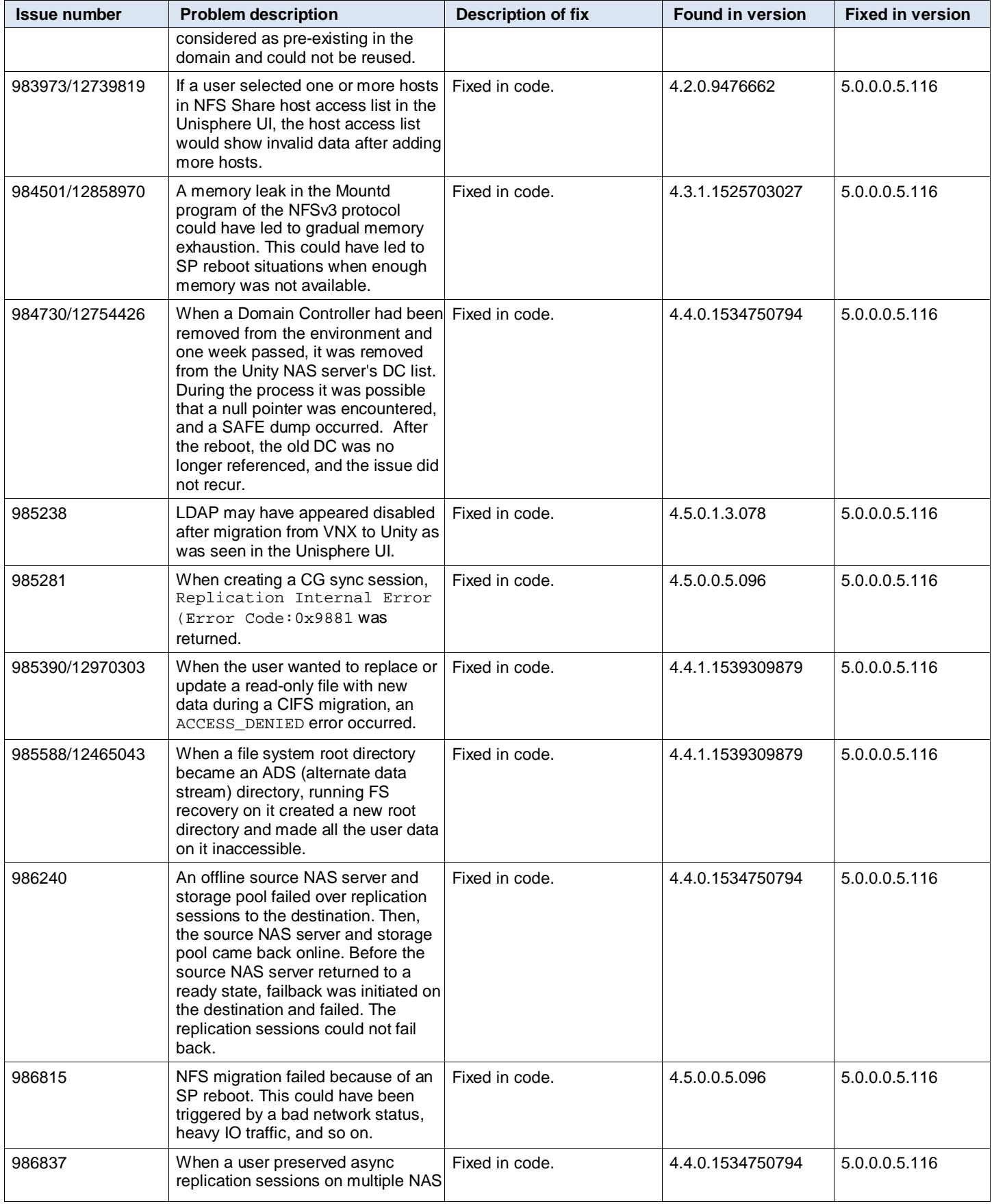

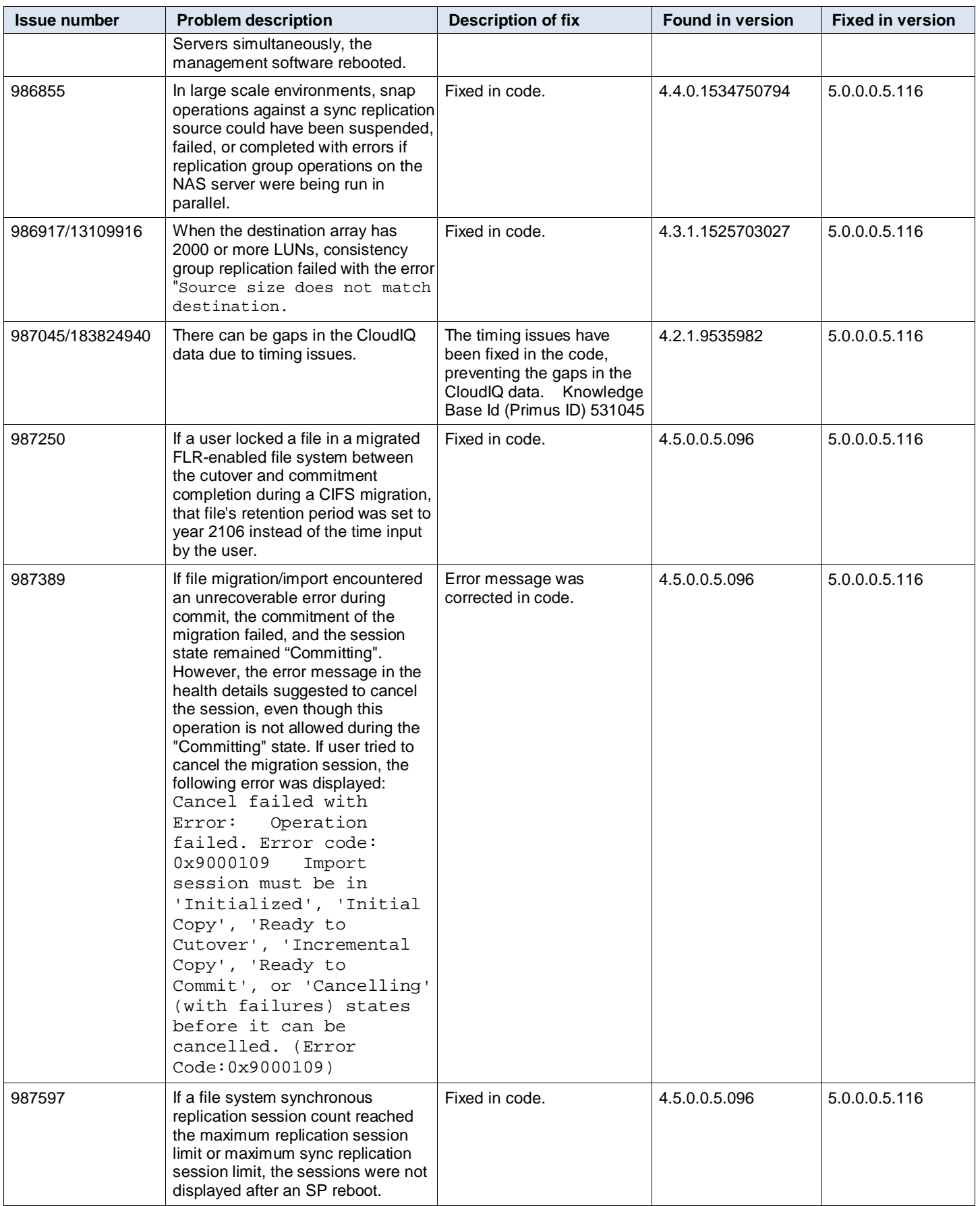

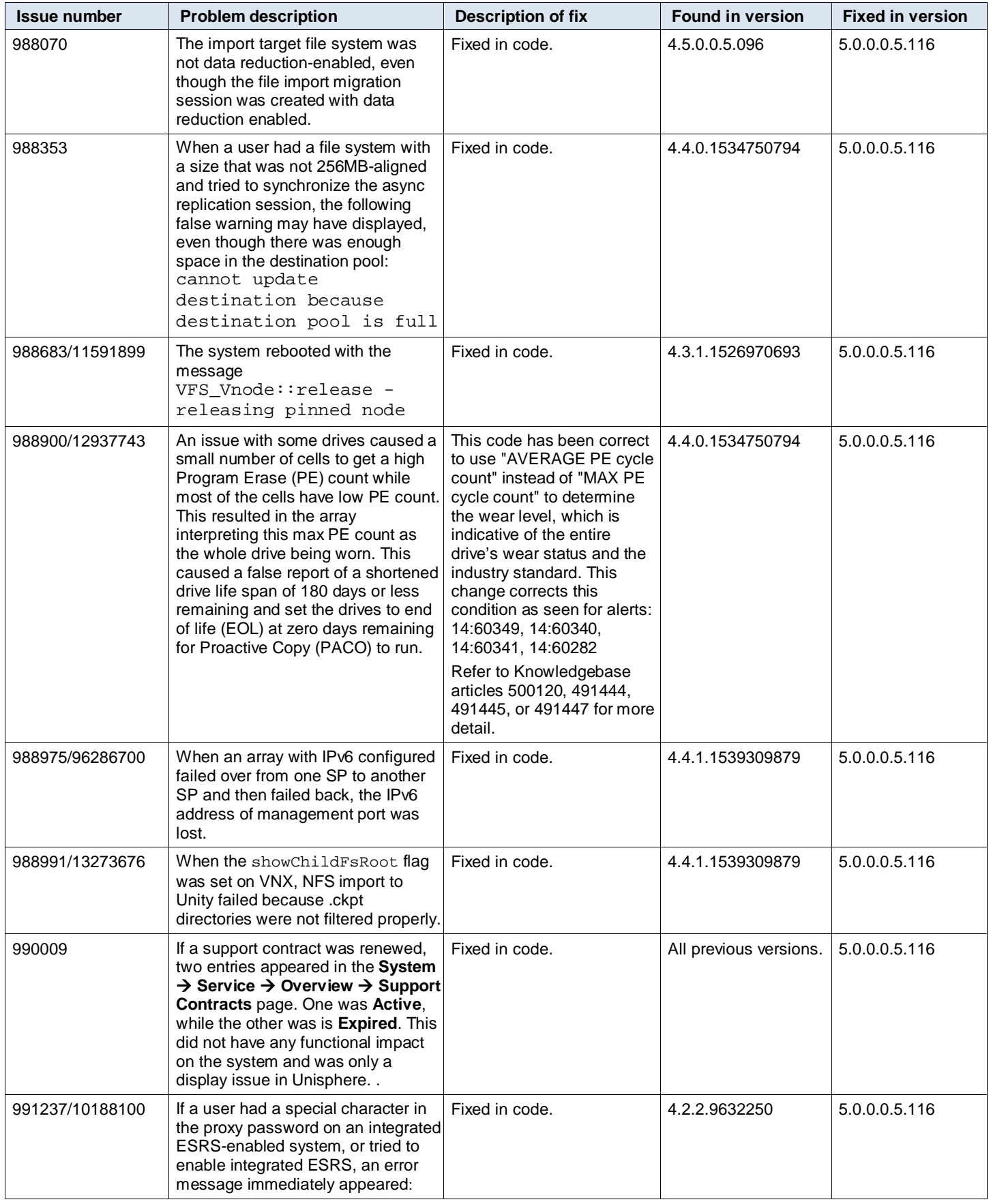

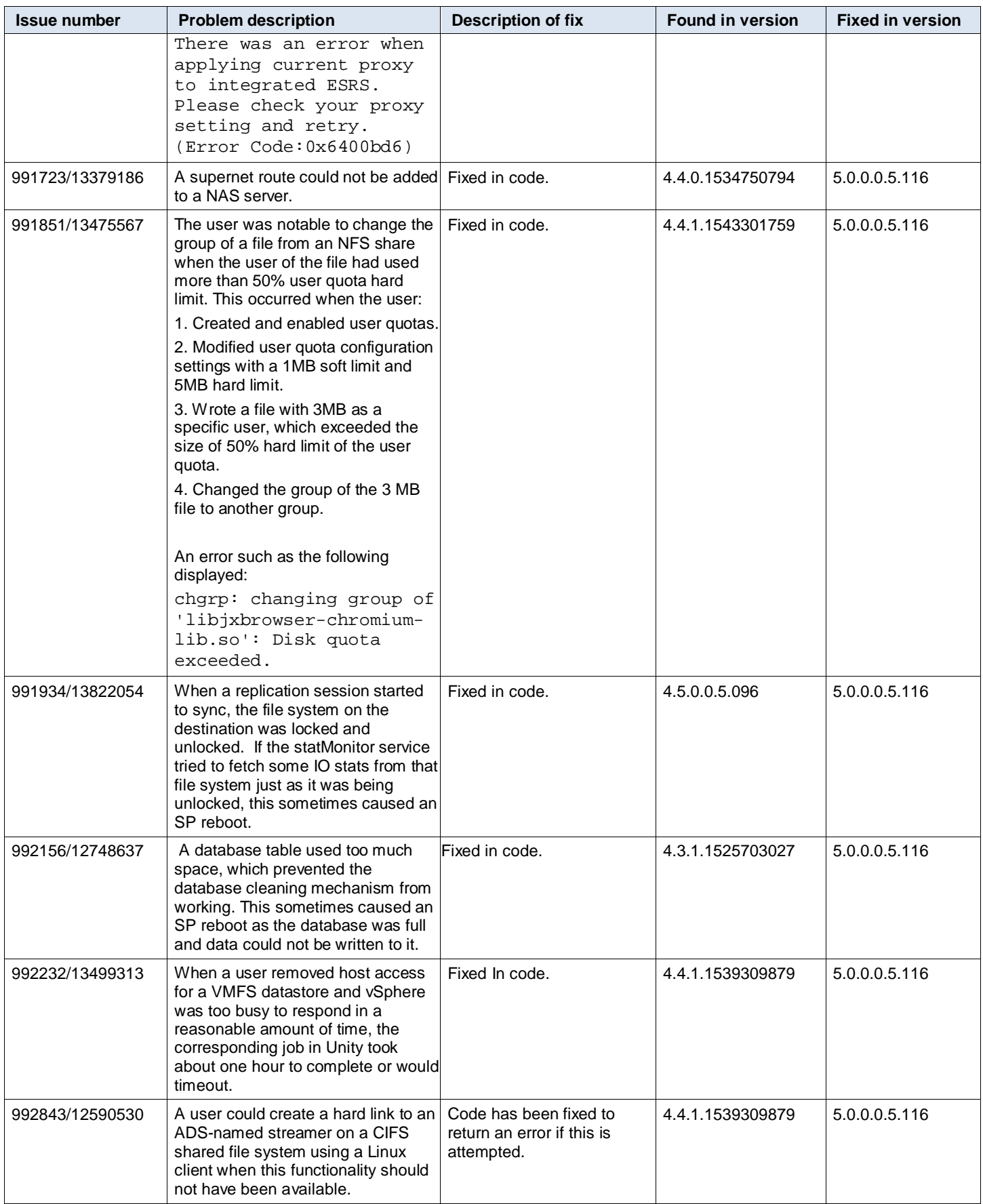

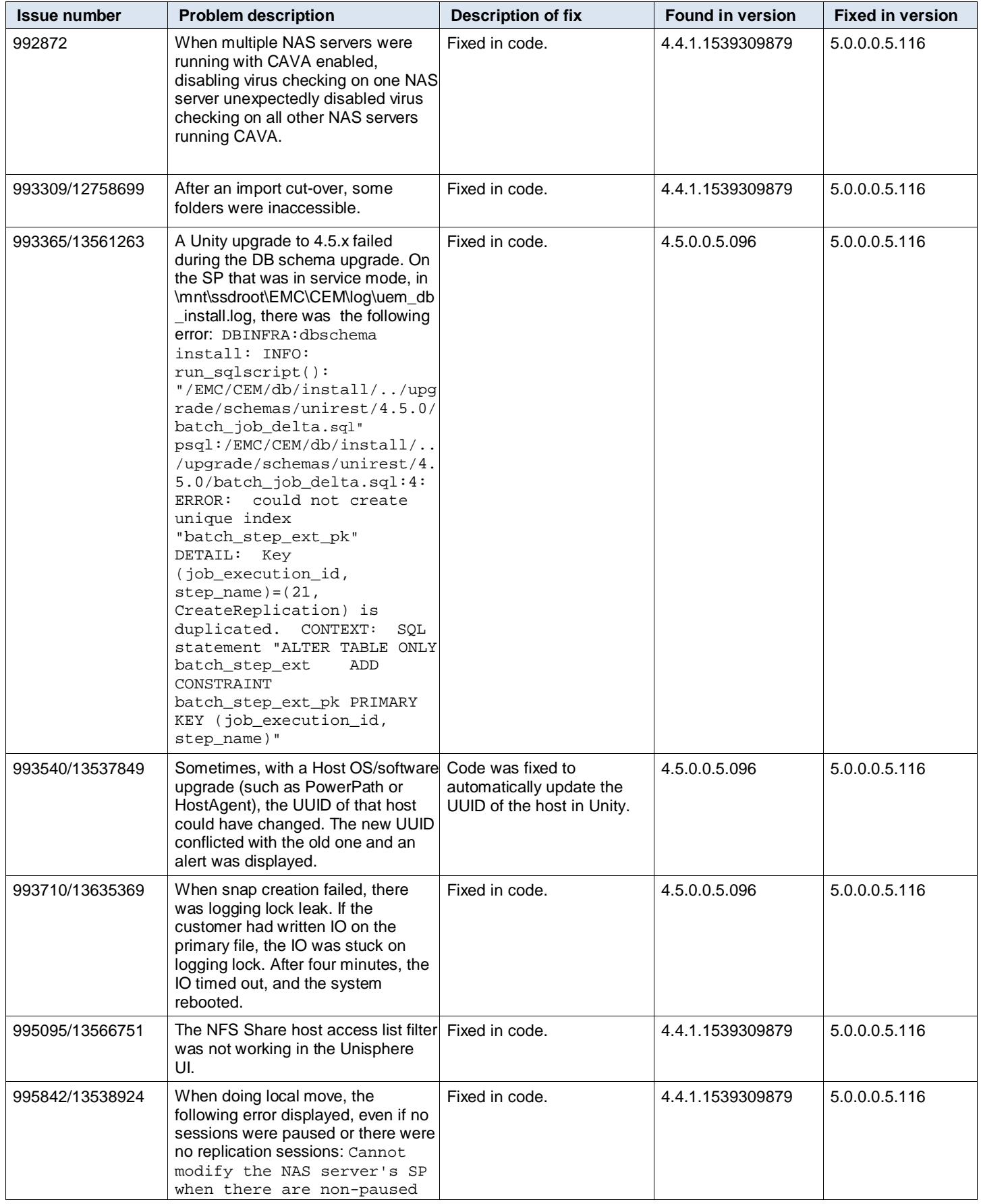

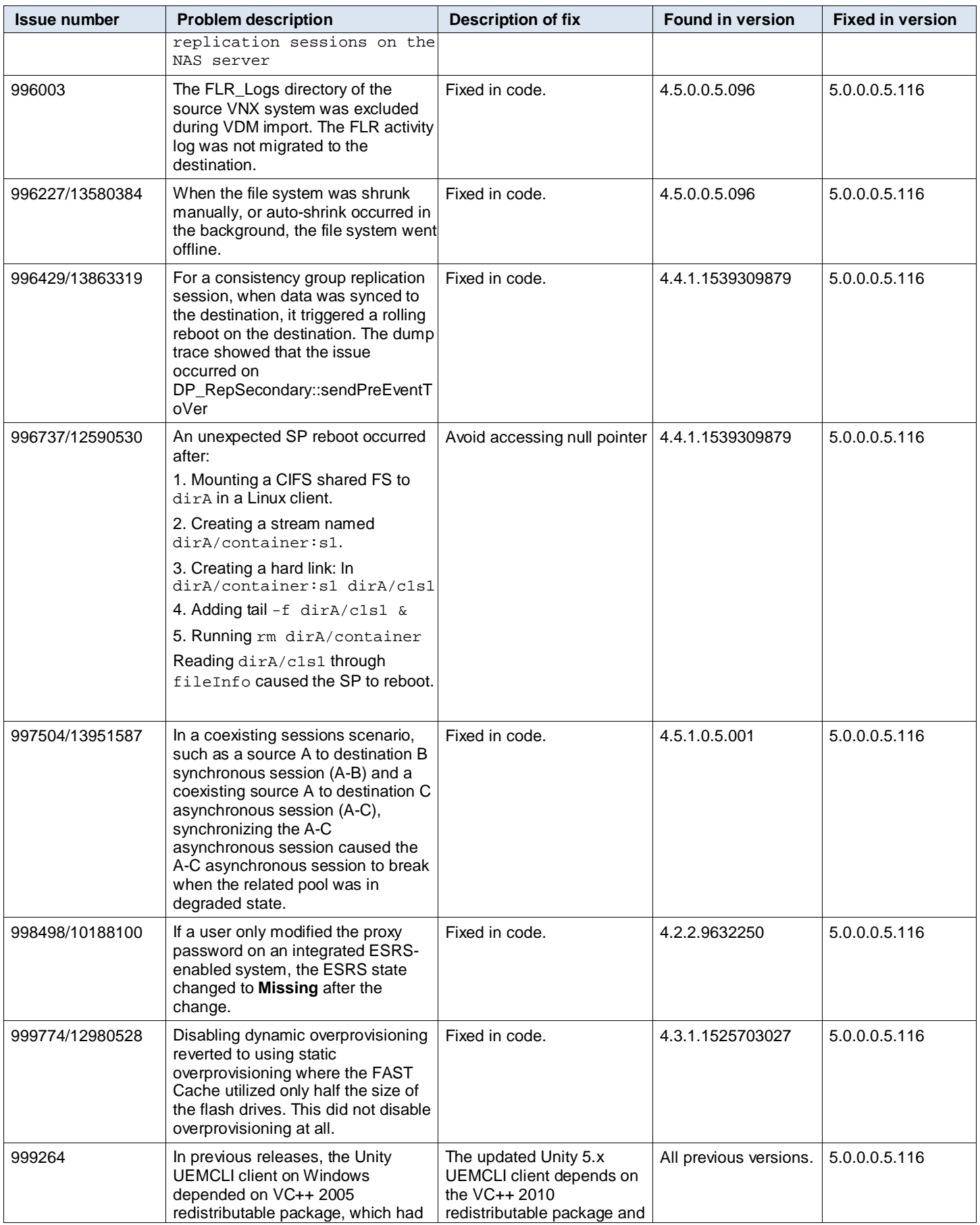

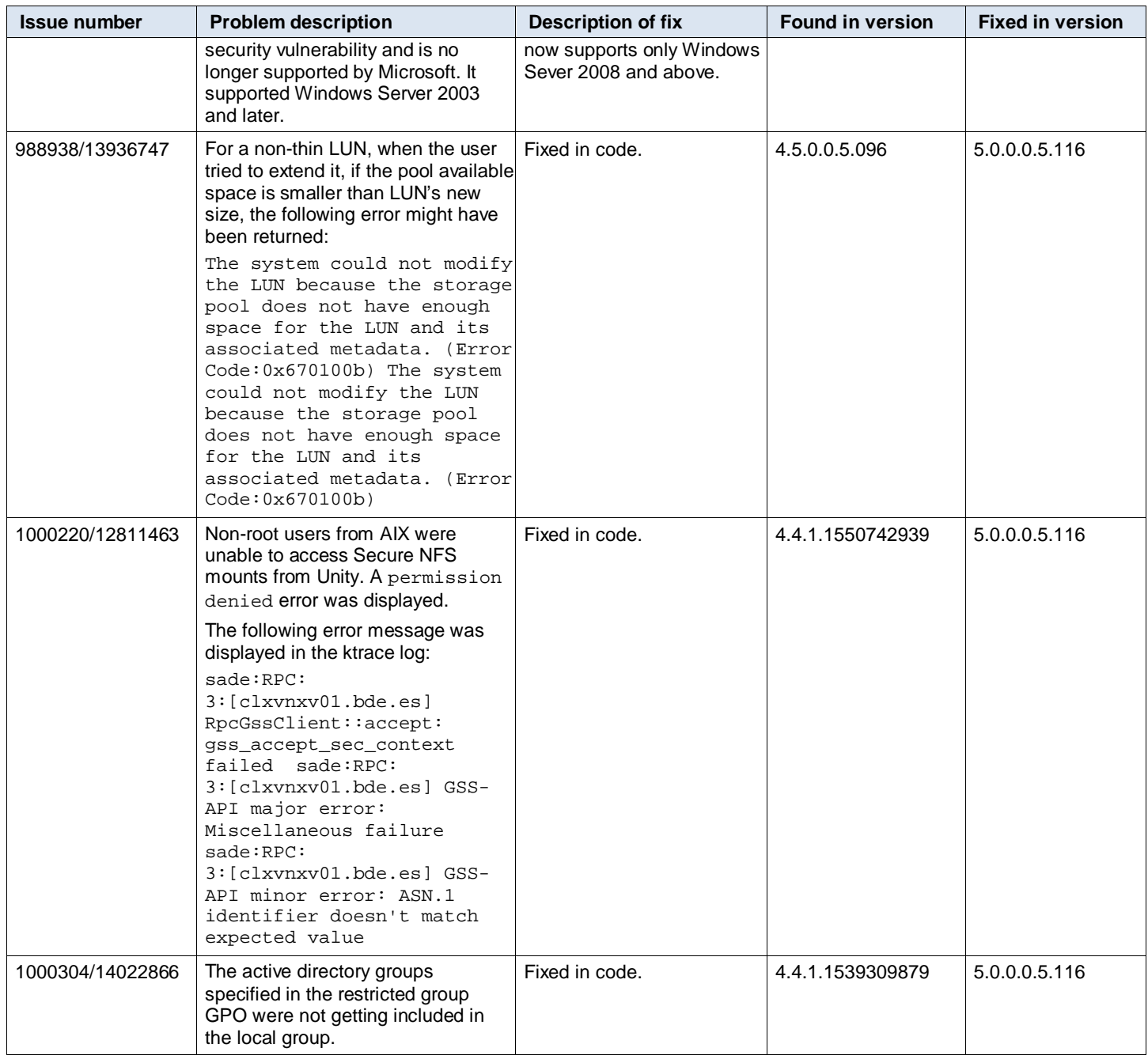

## <span id="page-18-0"></span>**Fixed in previous releases**

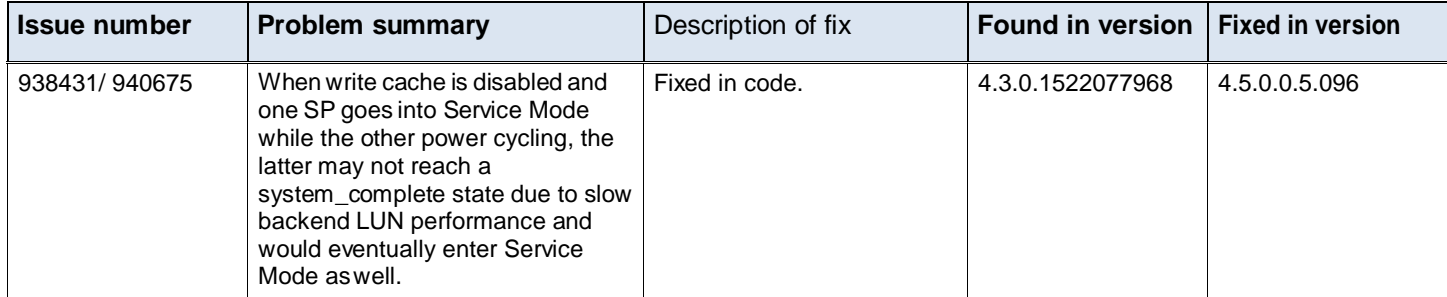

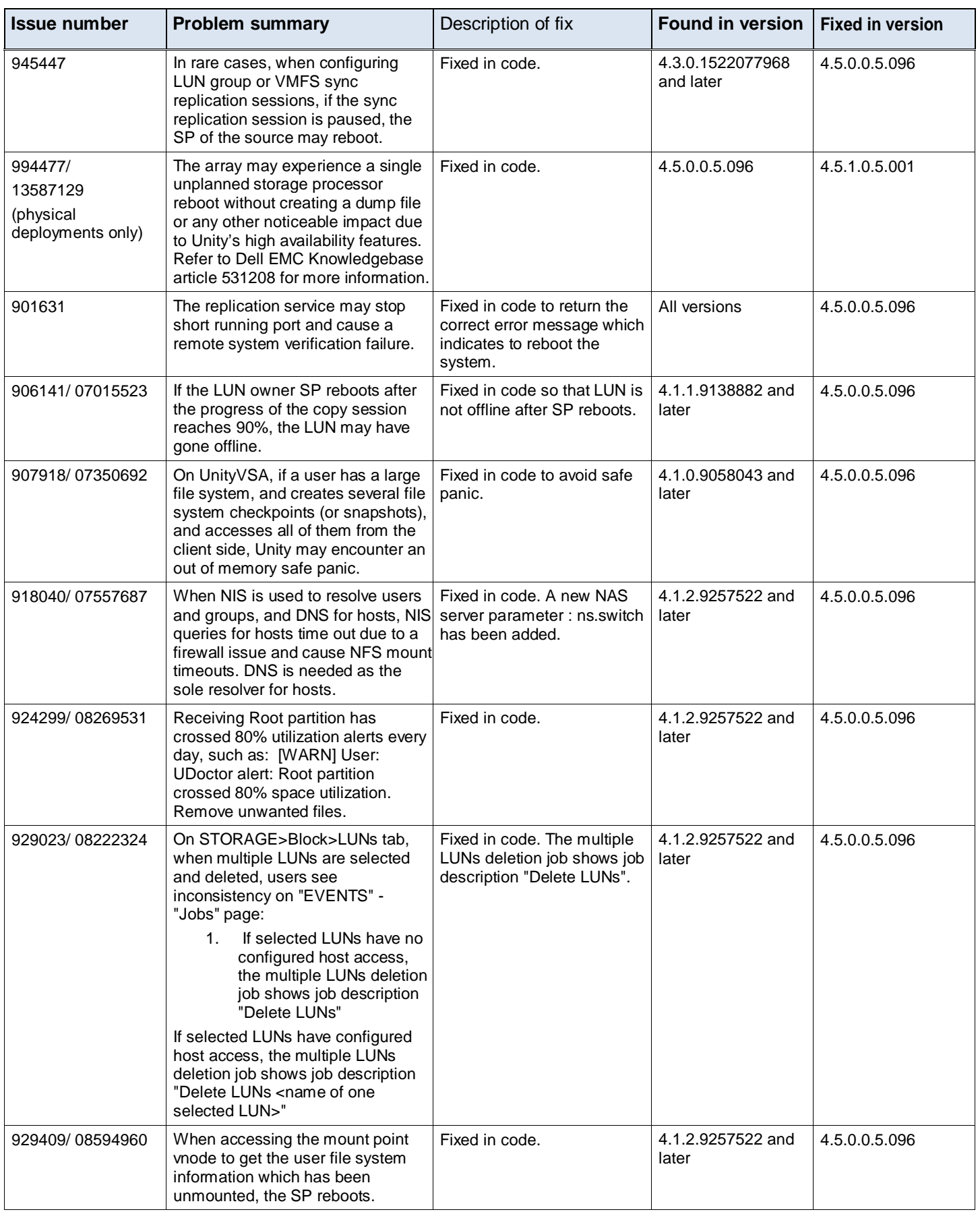

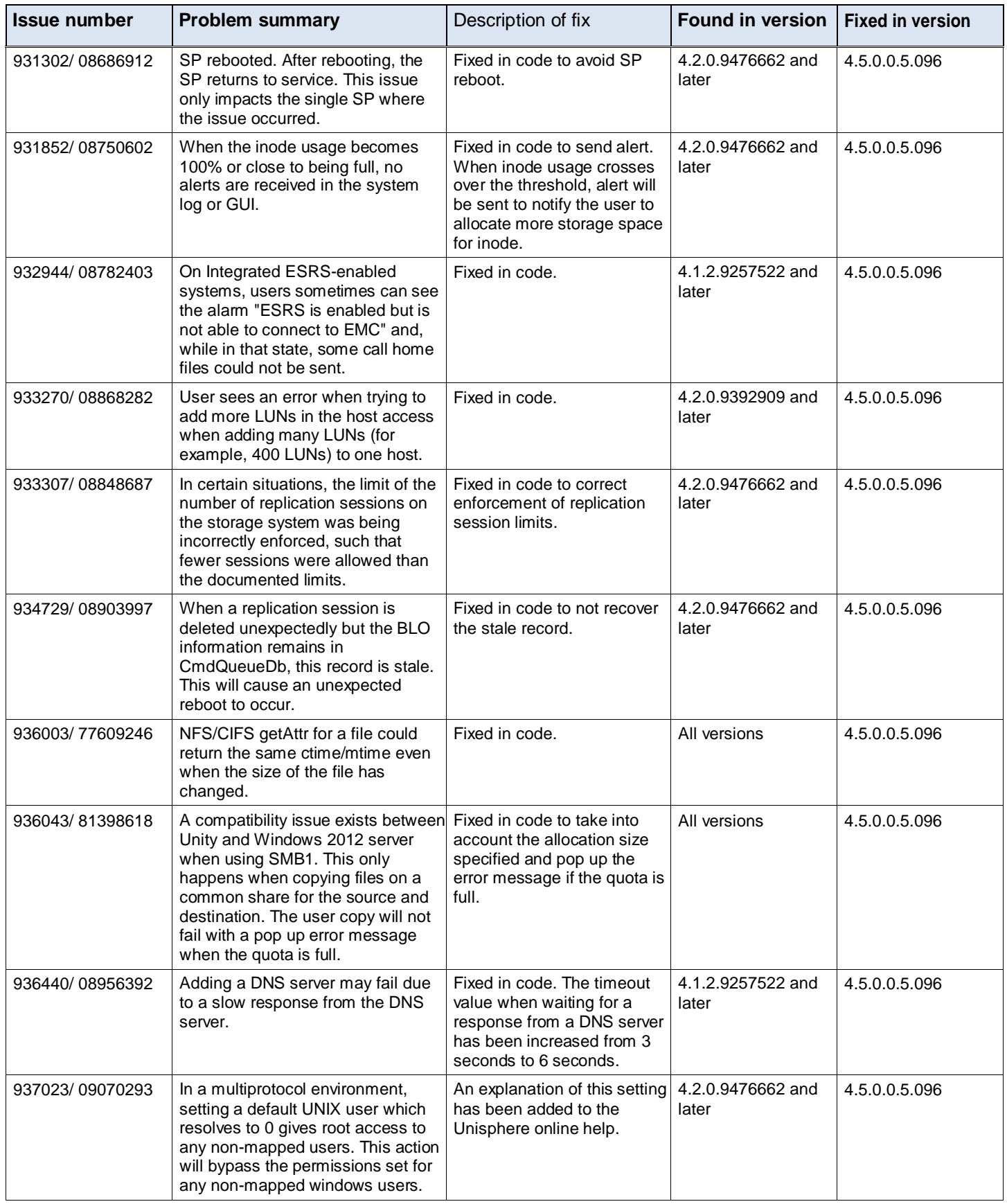

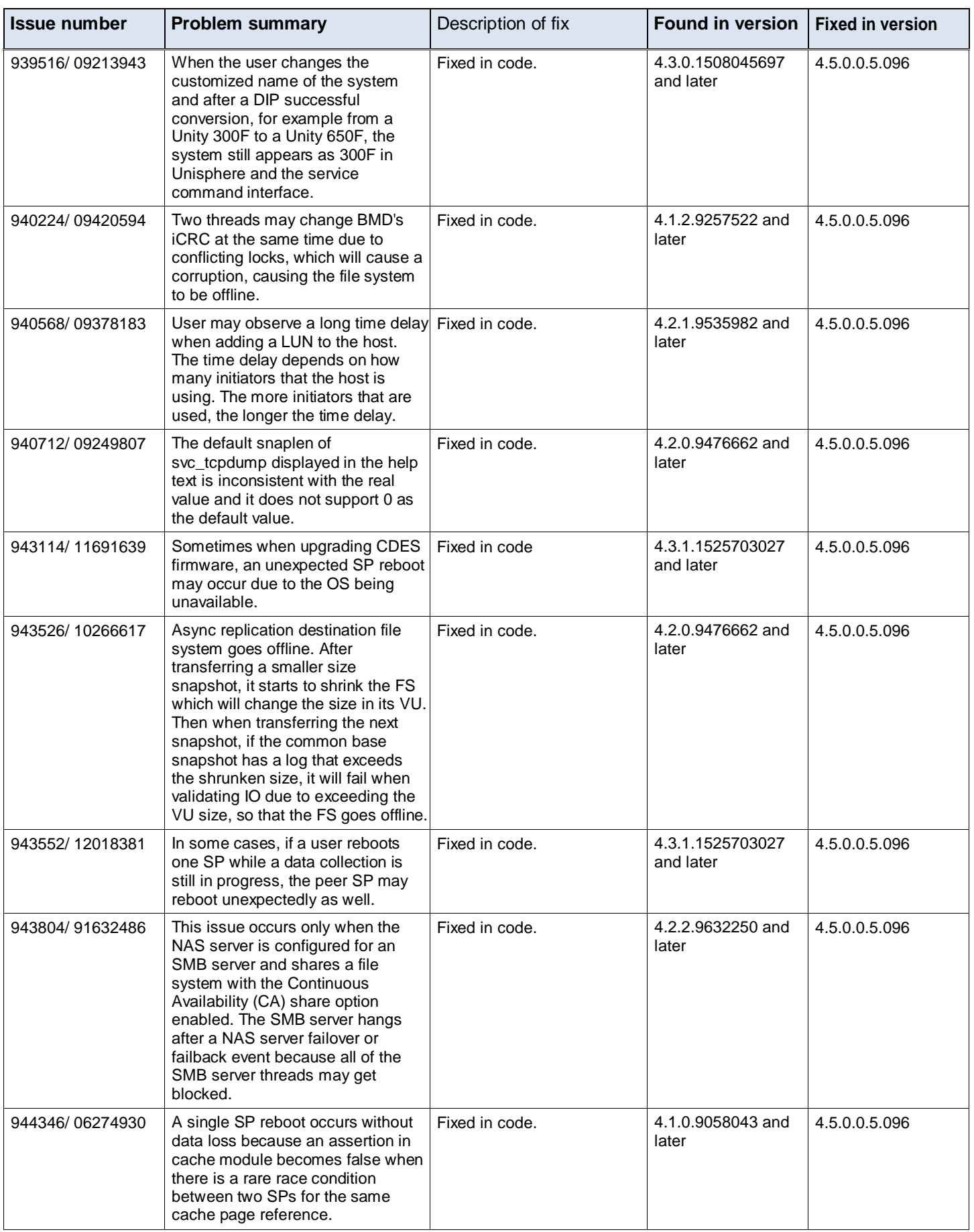

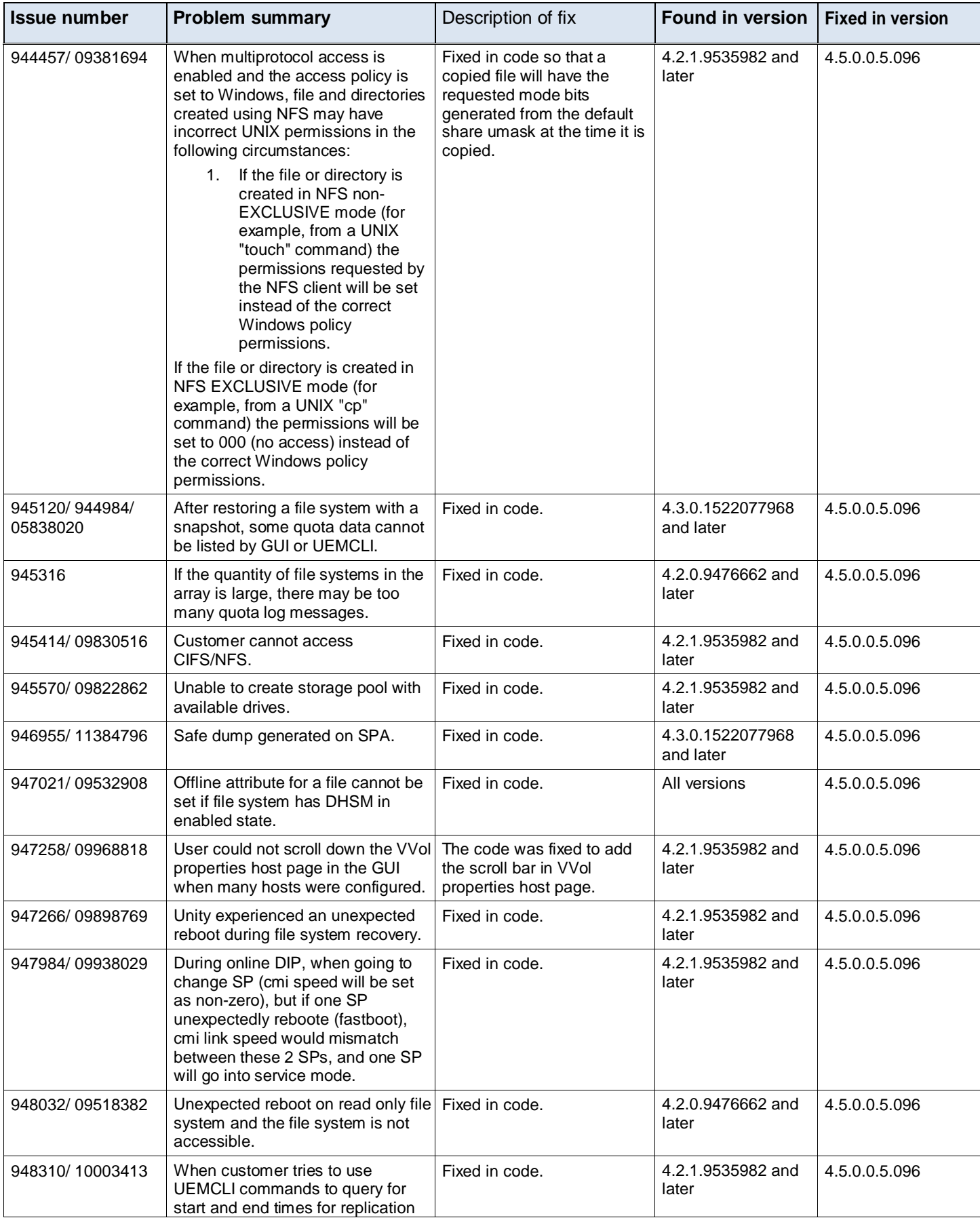

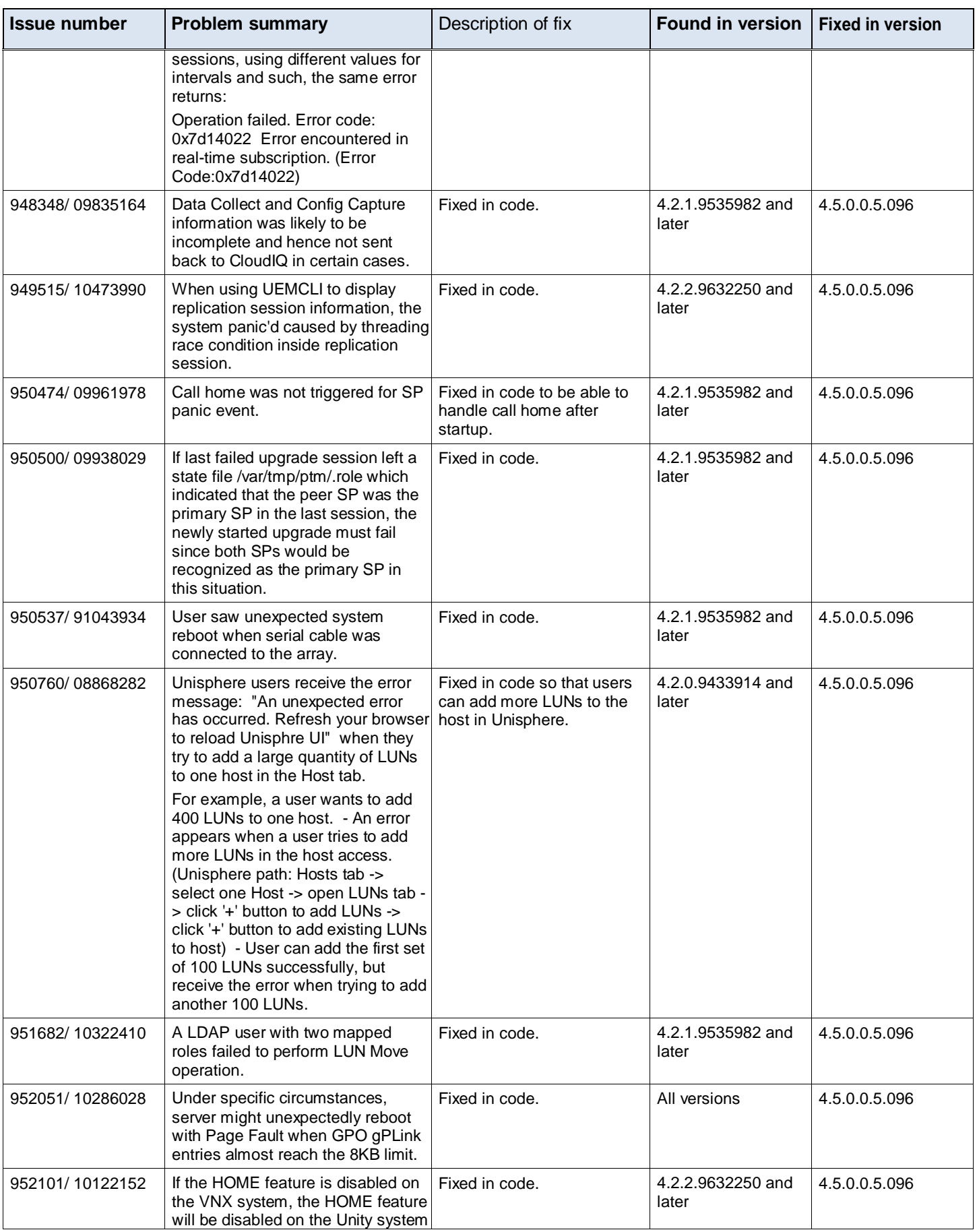

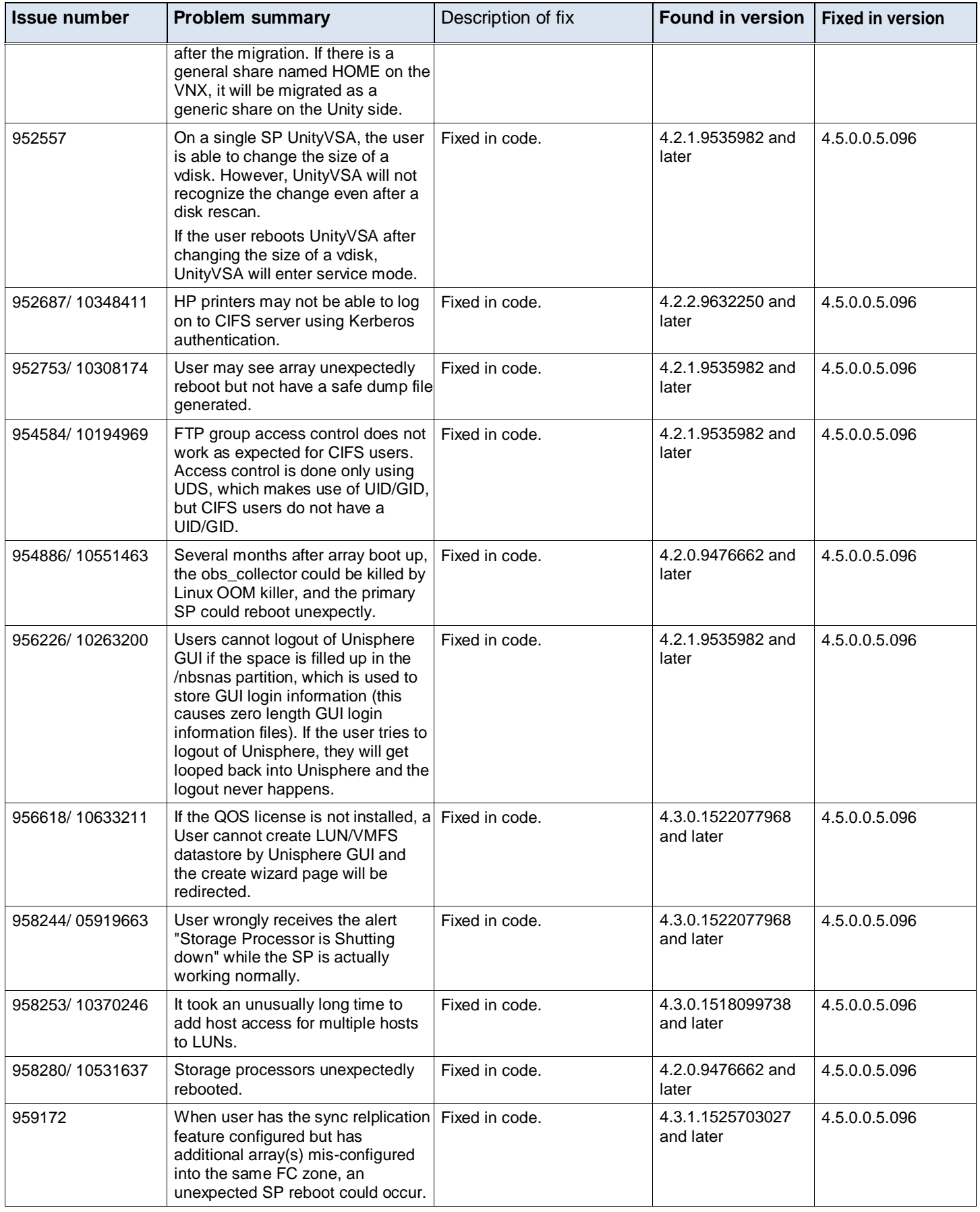

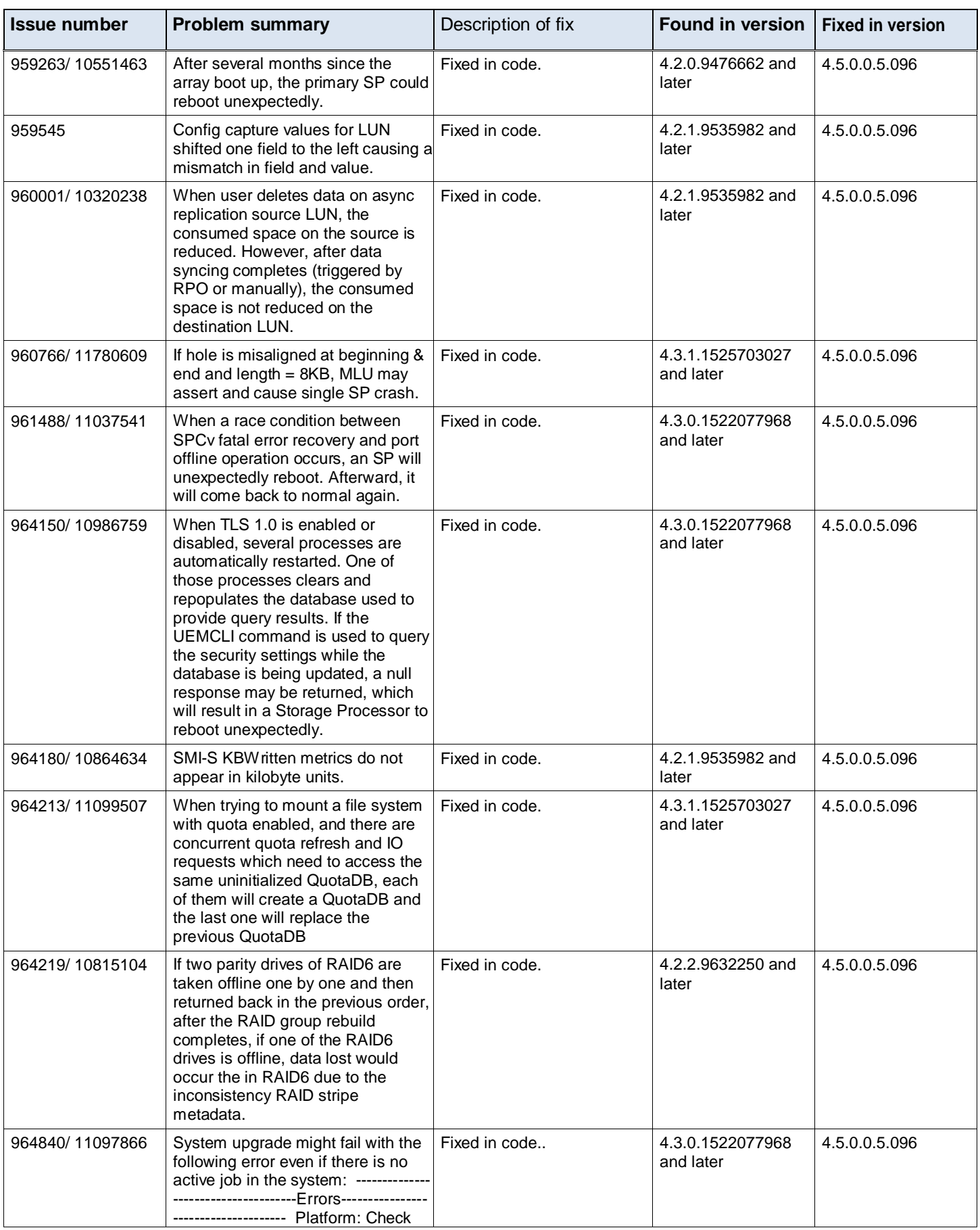

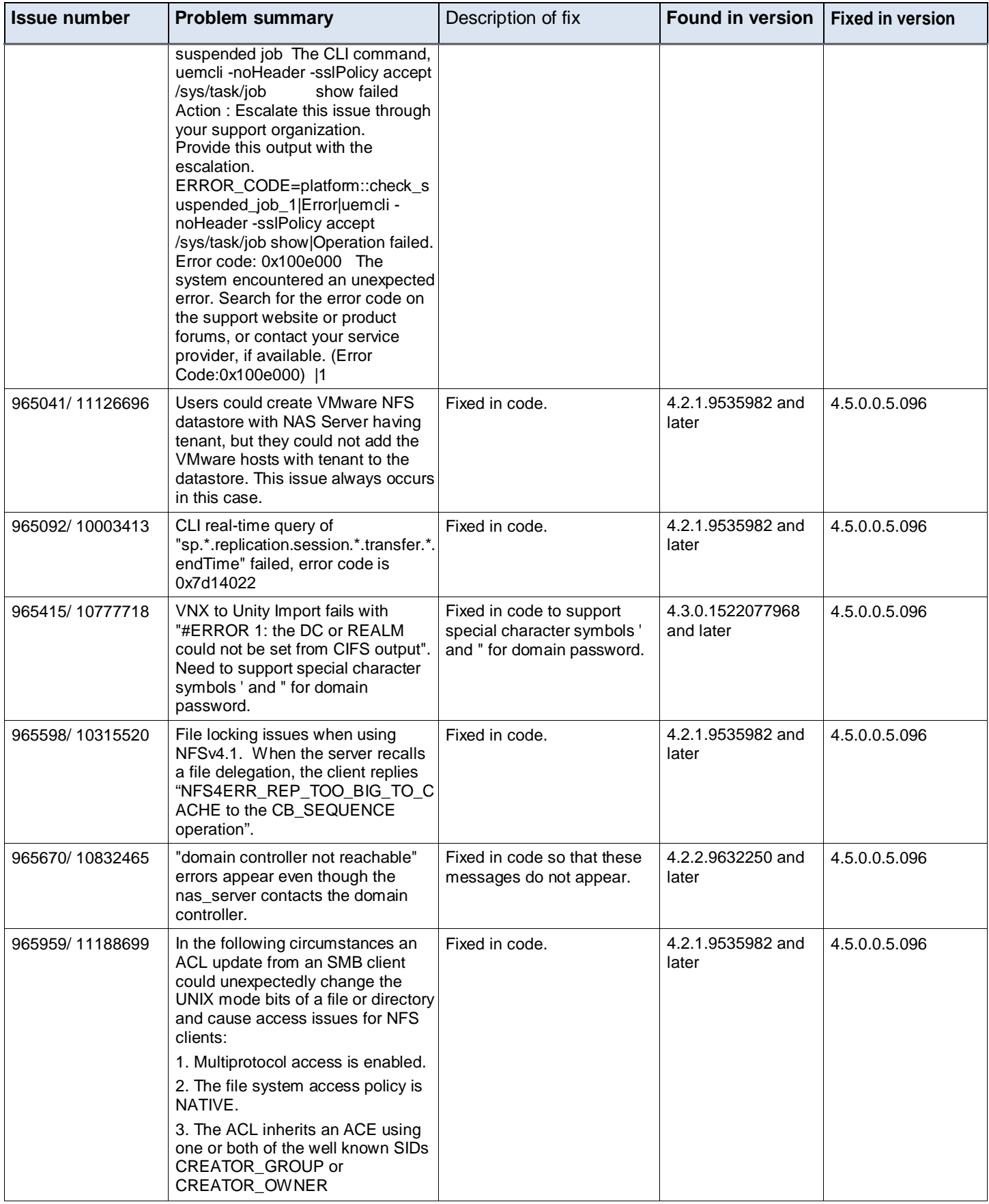

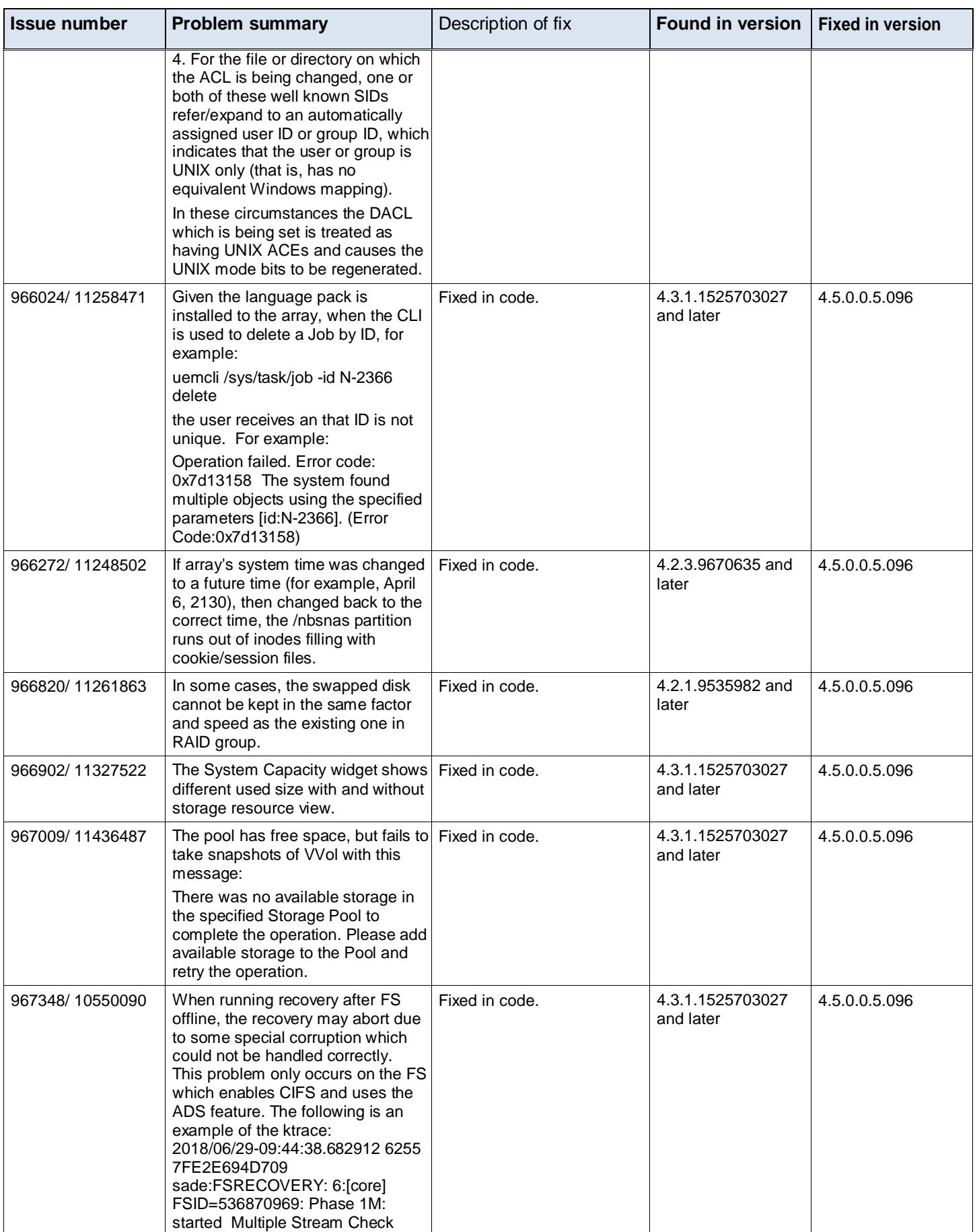

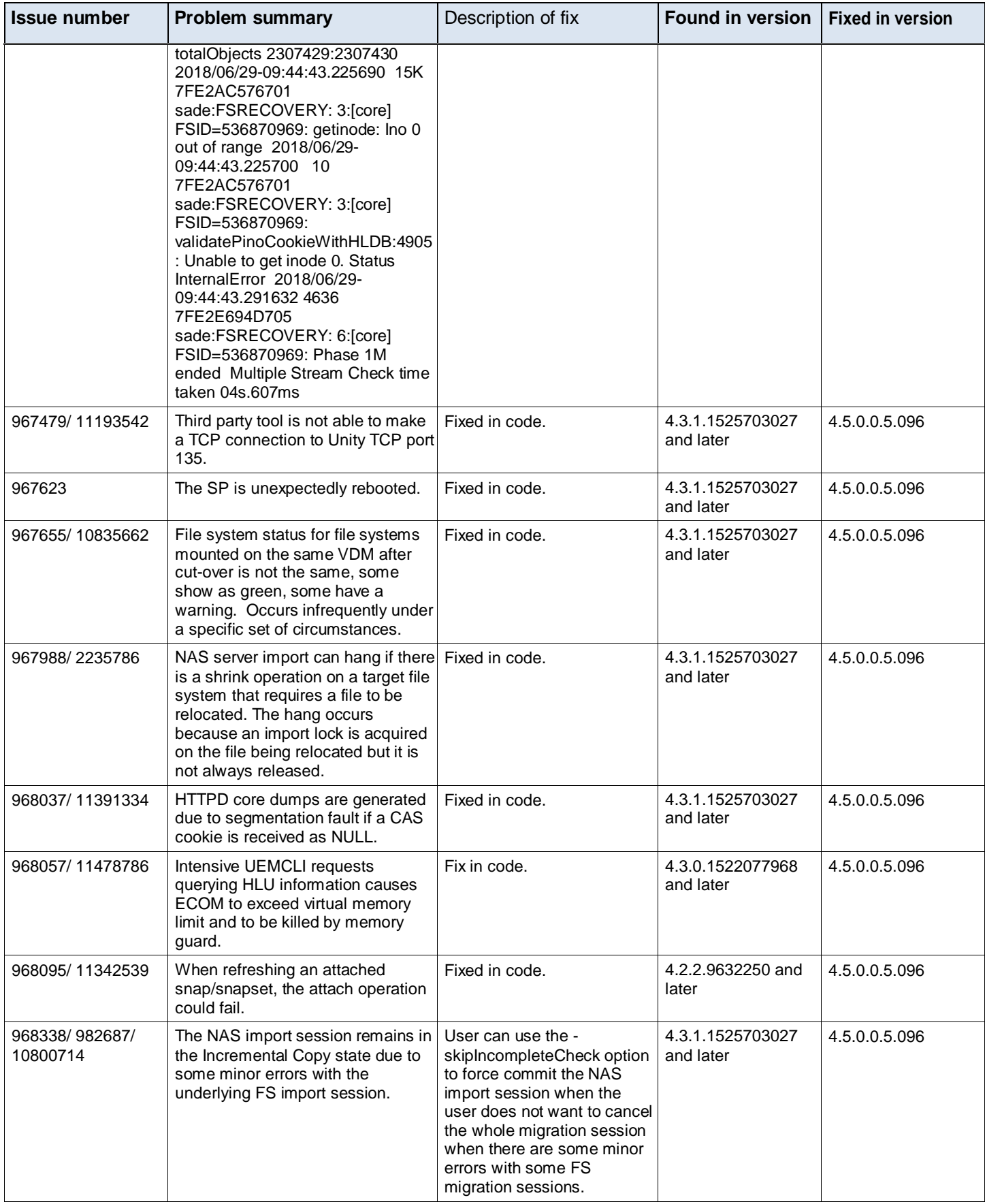

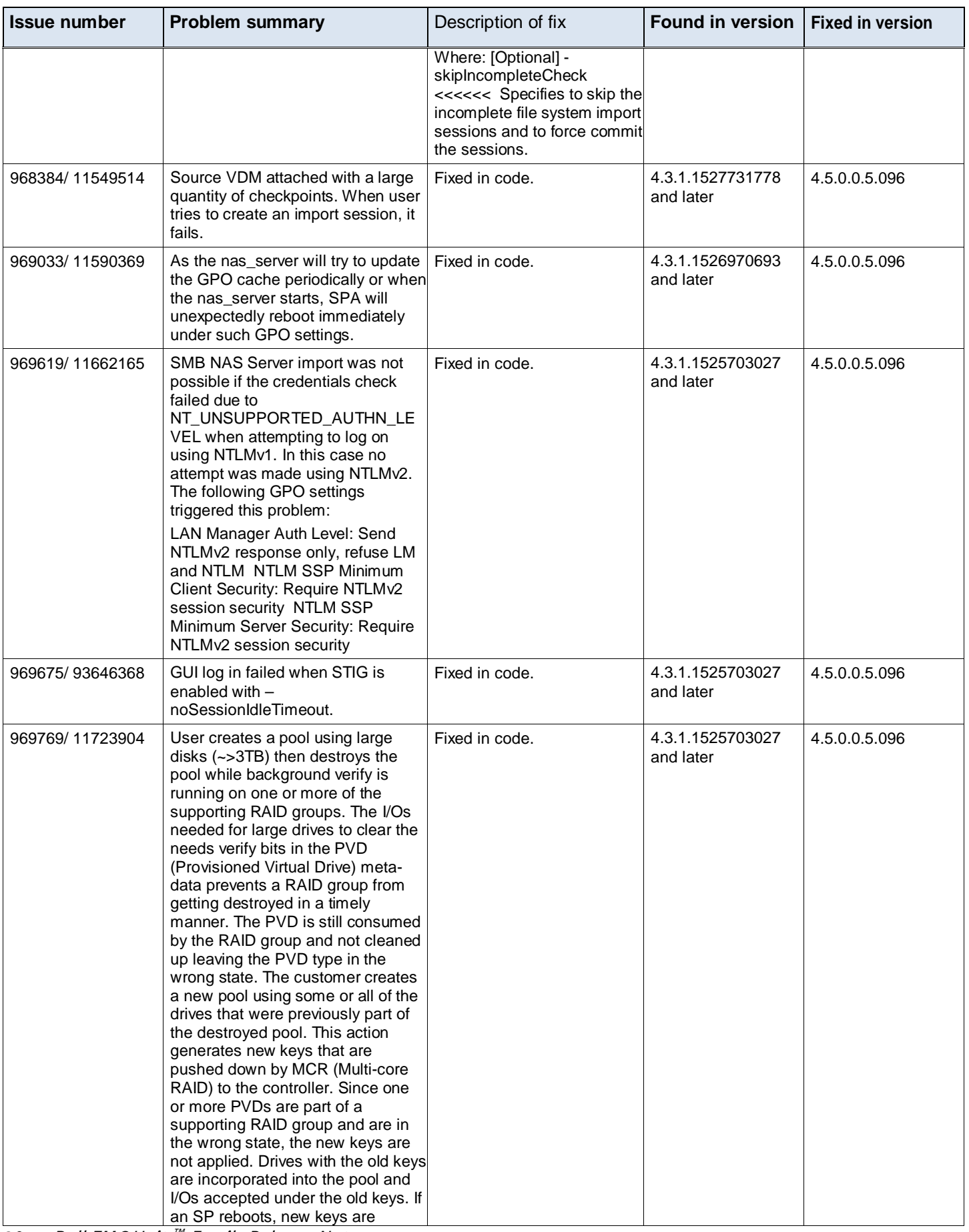

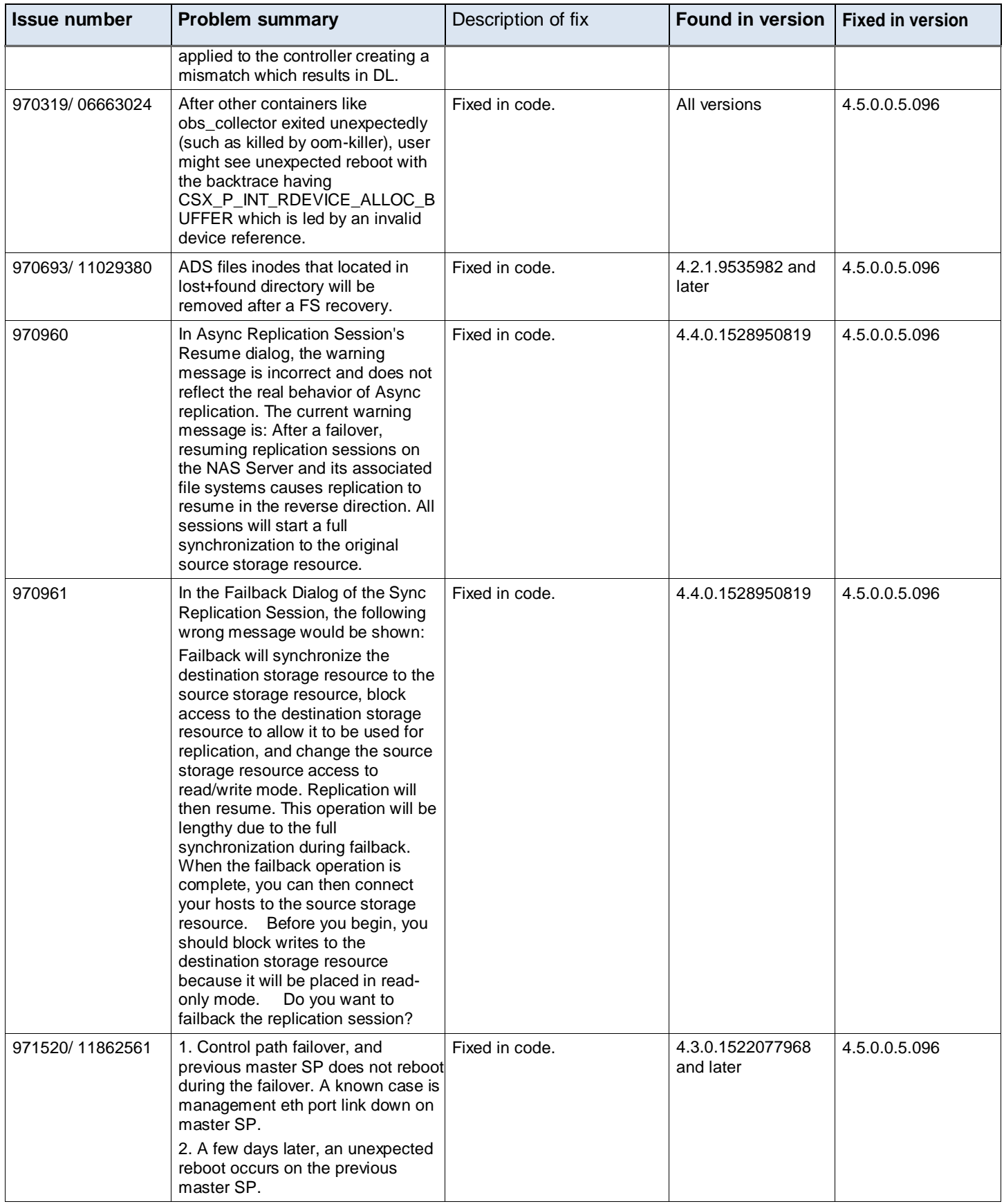

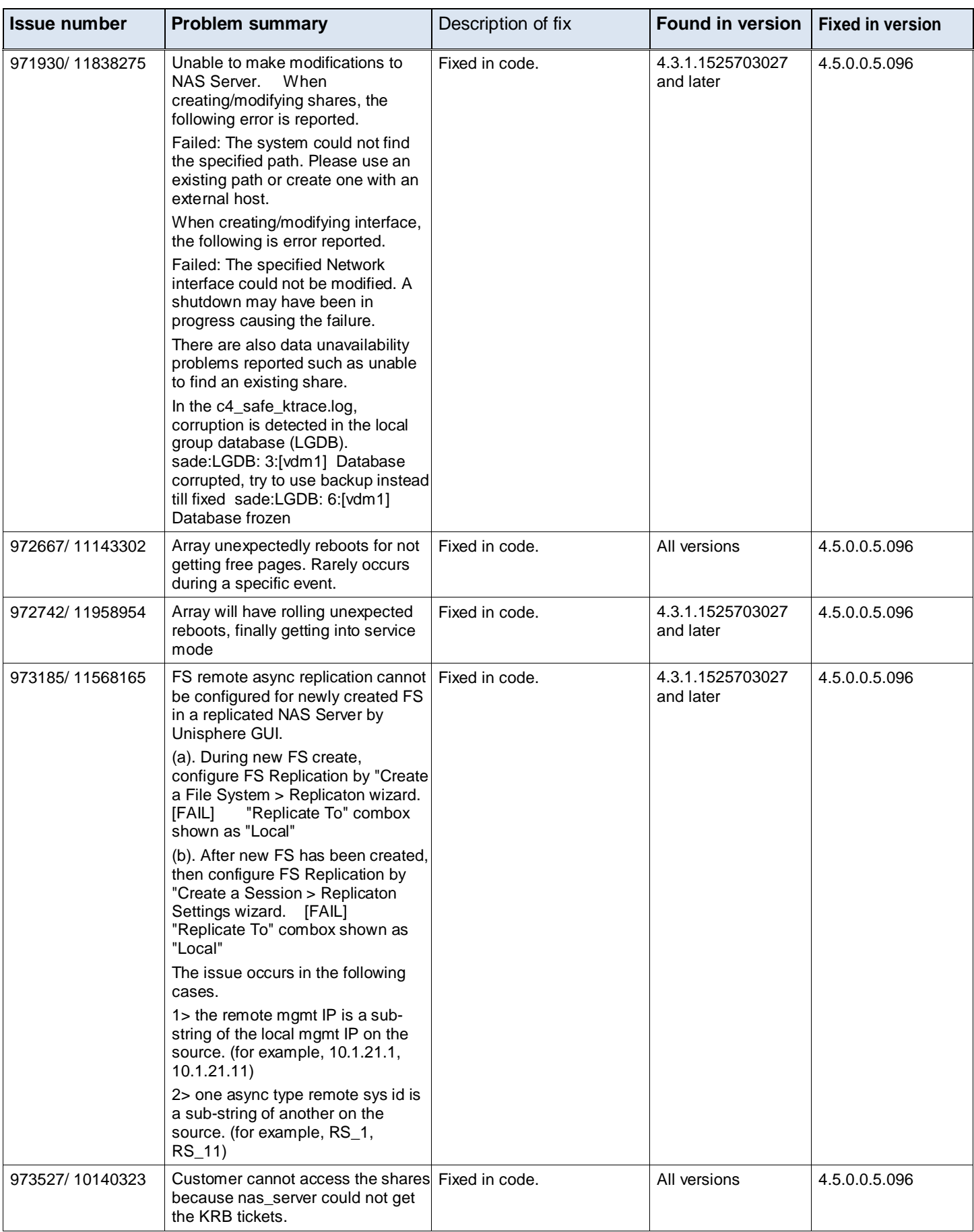

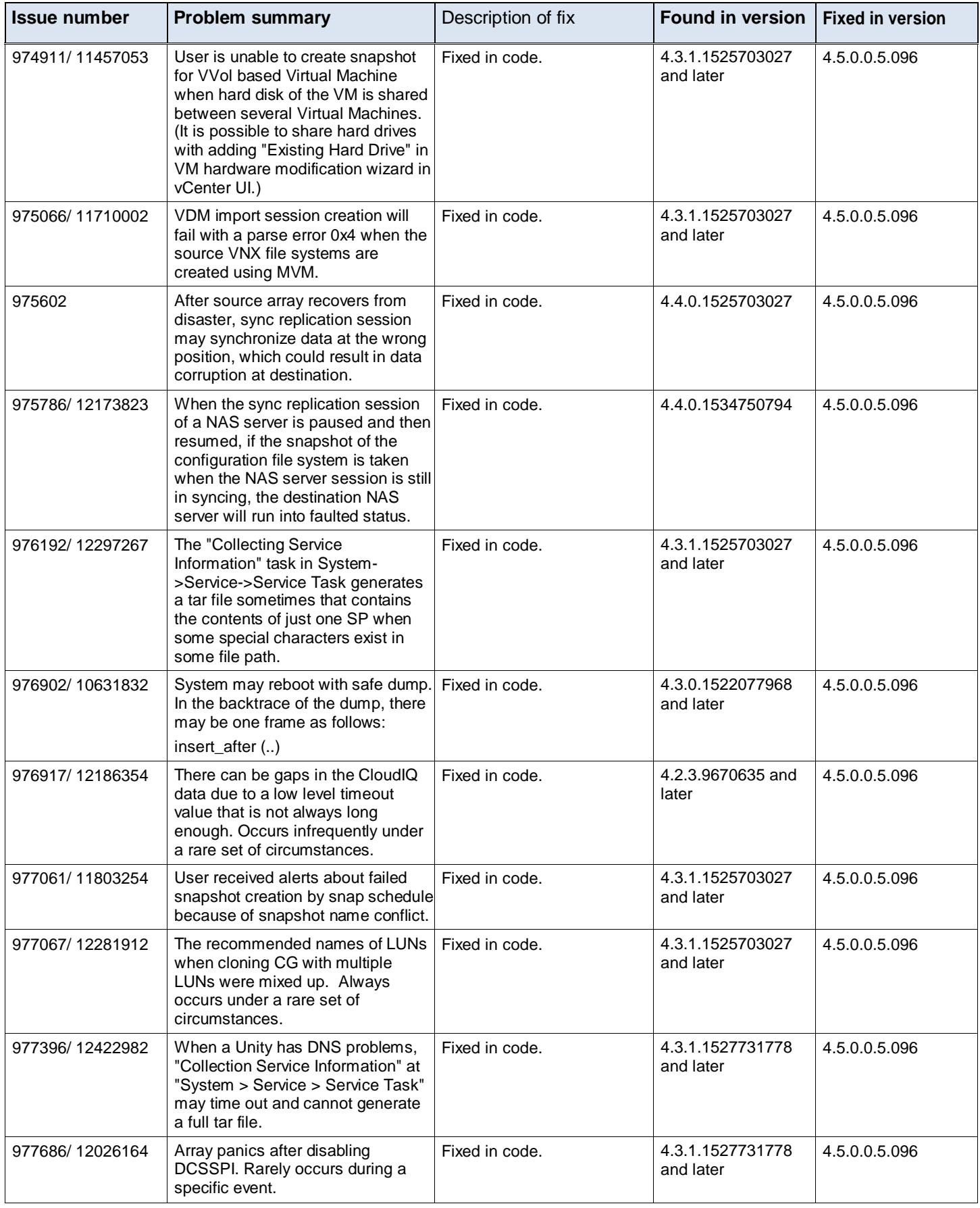

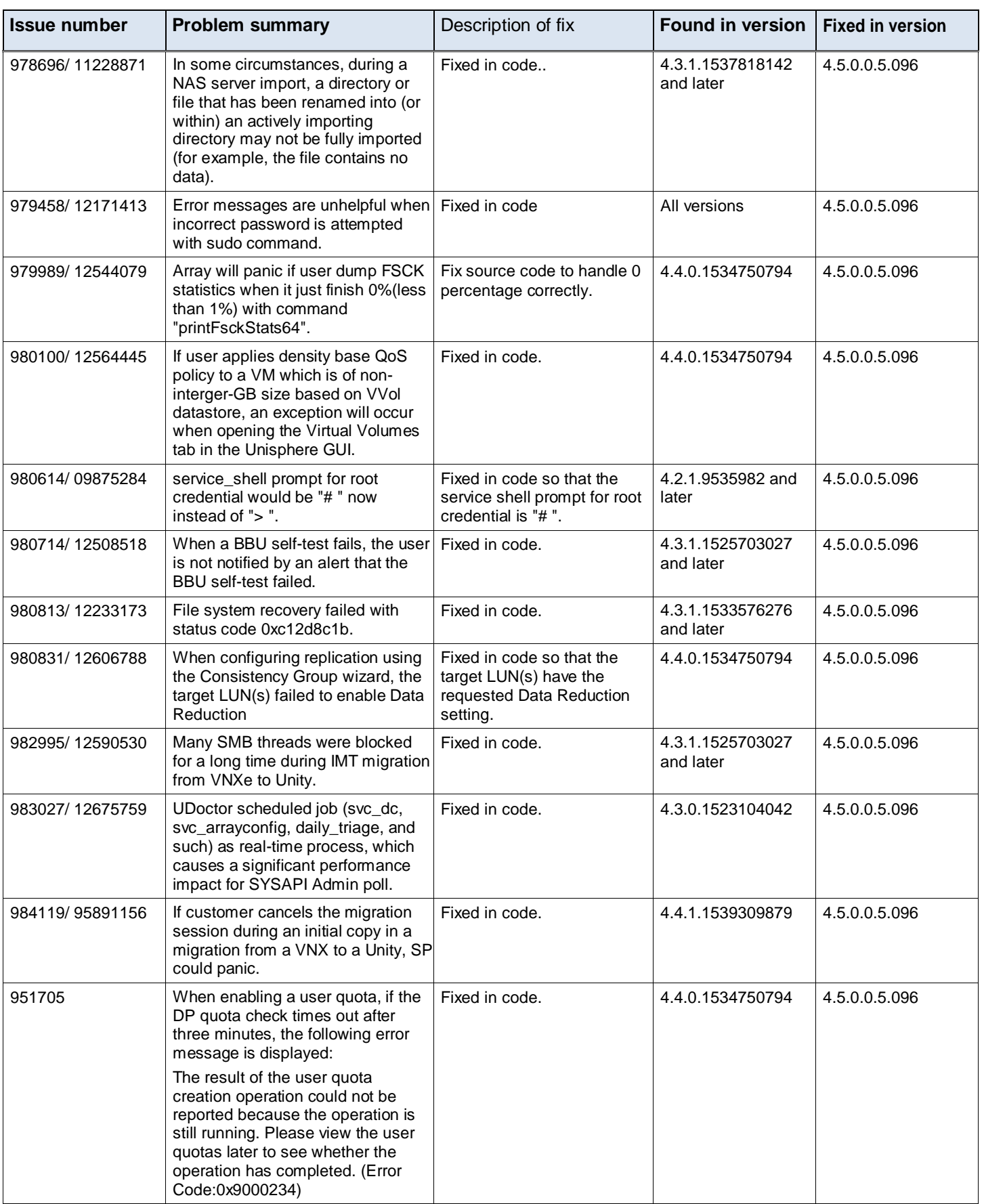

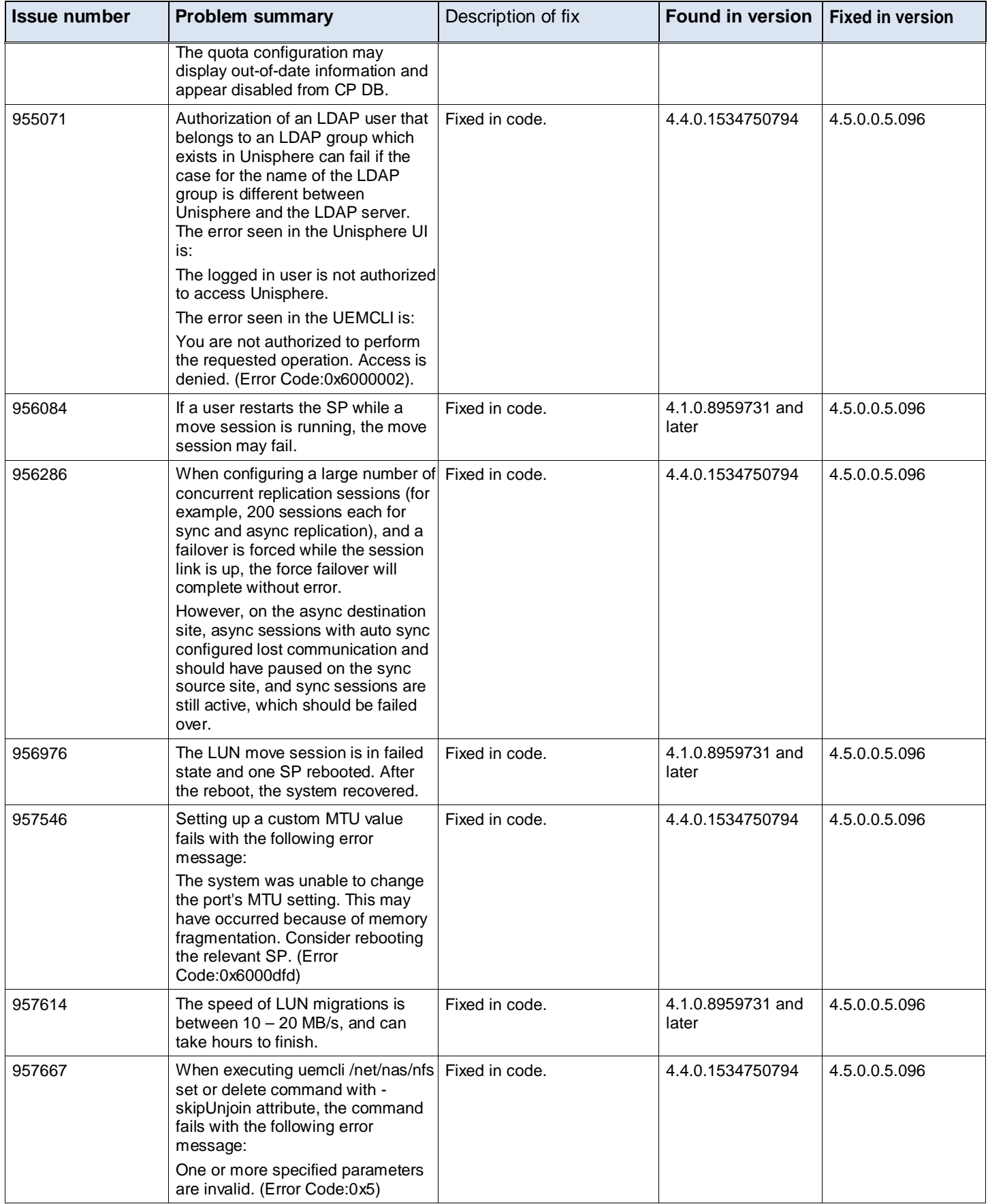

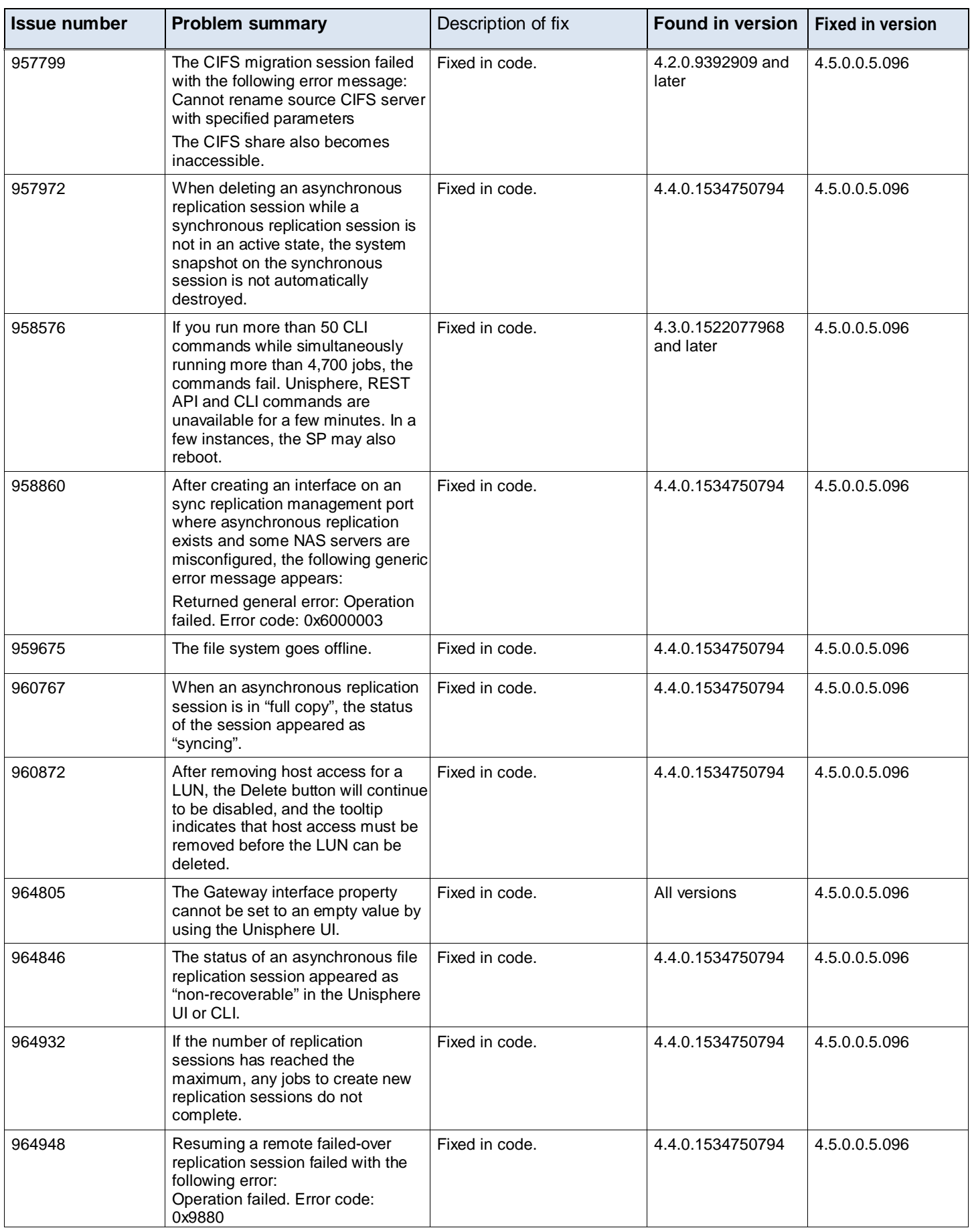
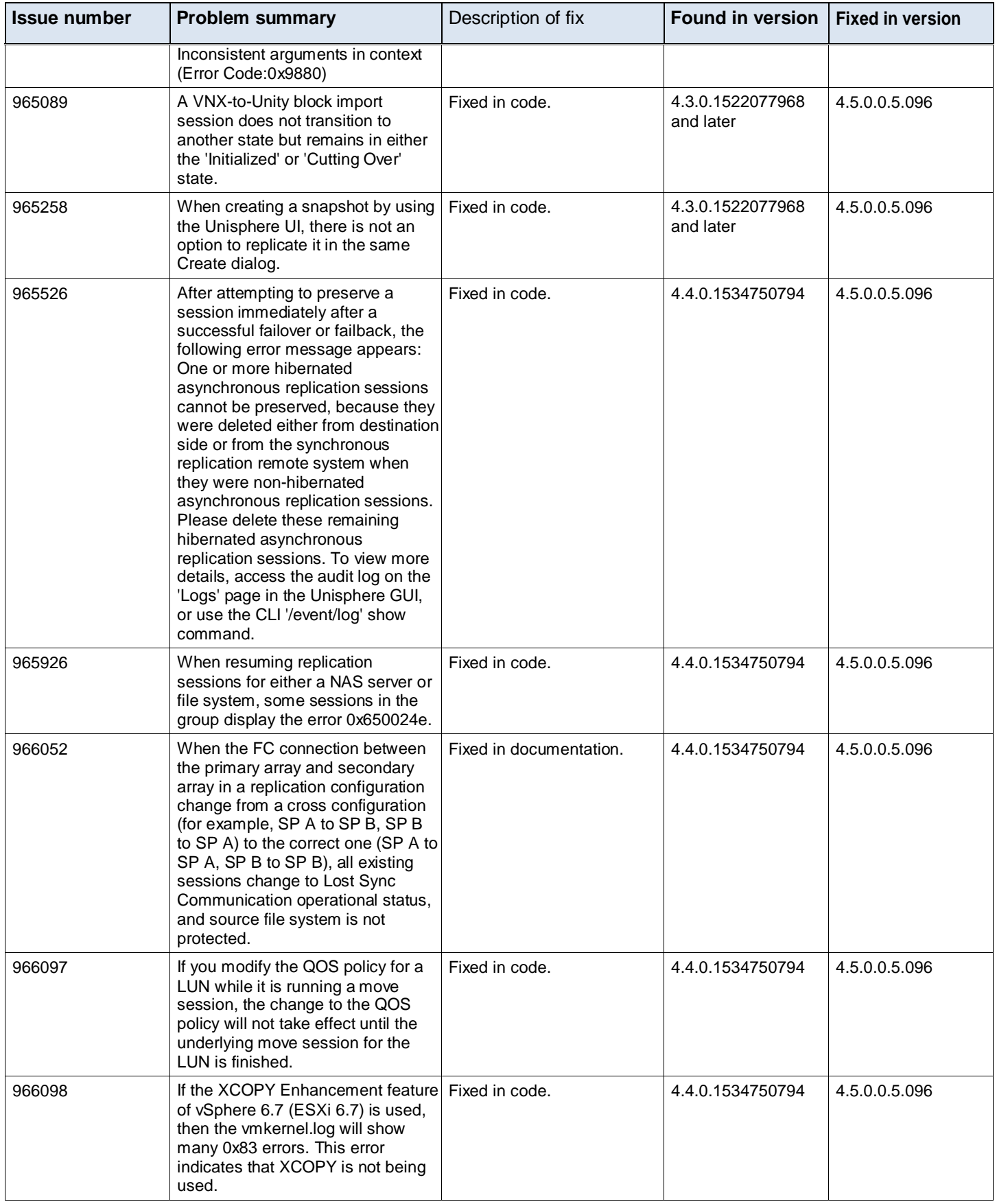

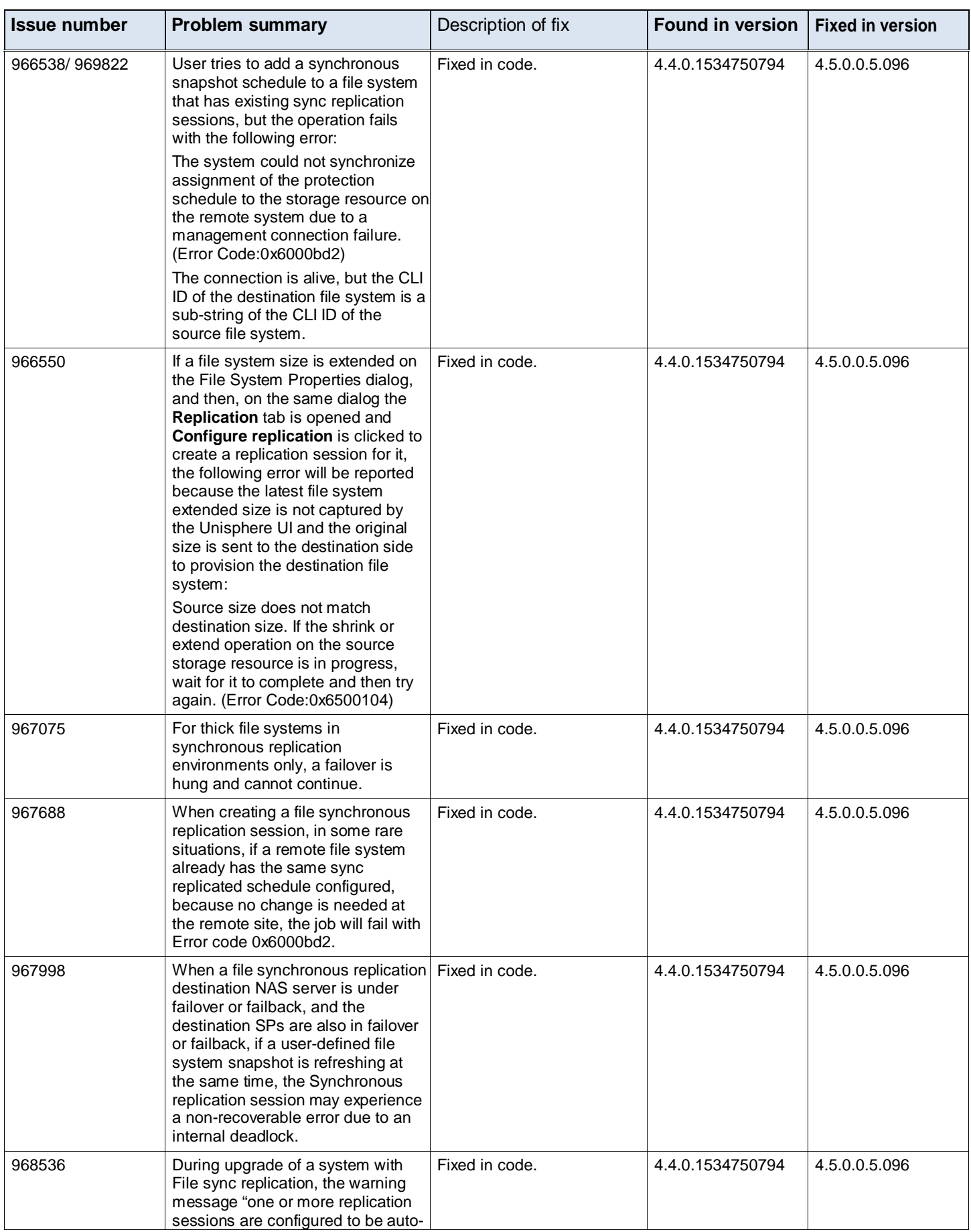

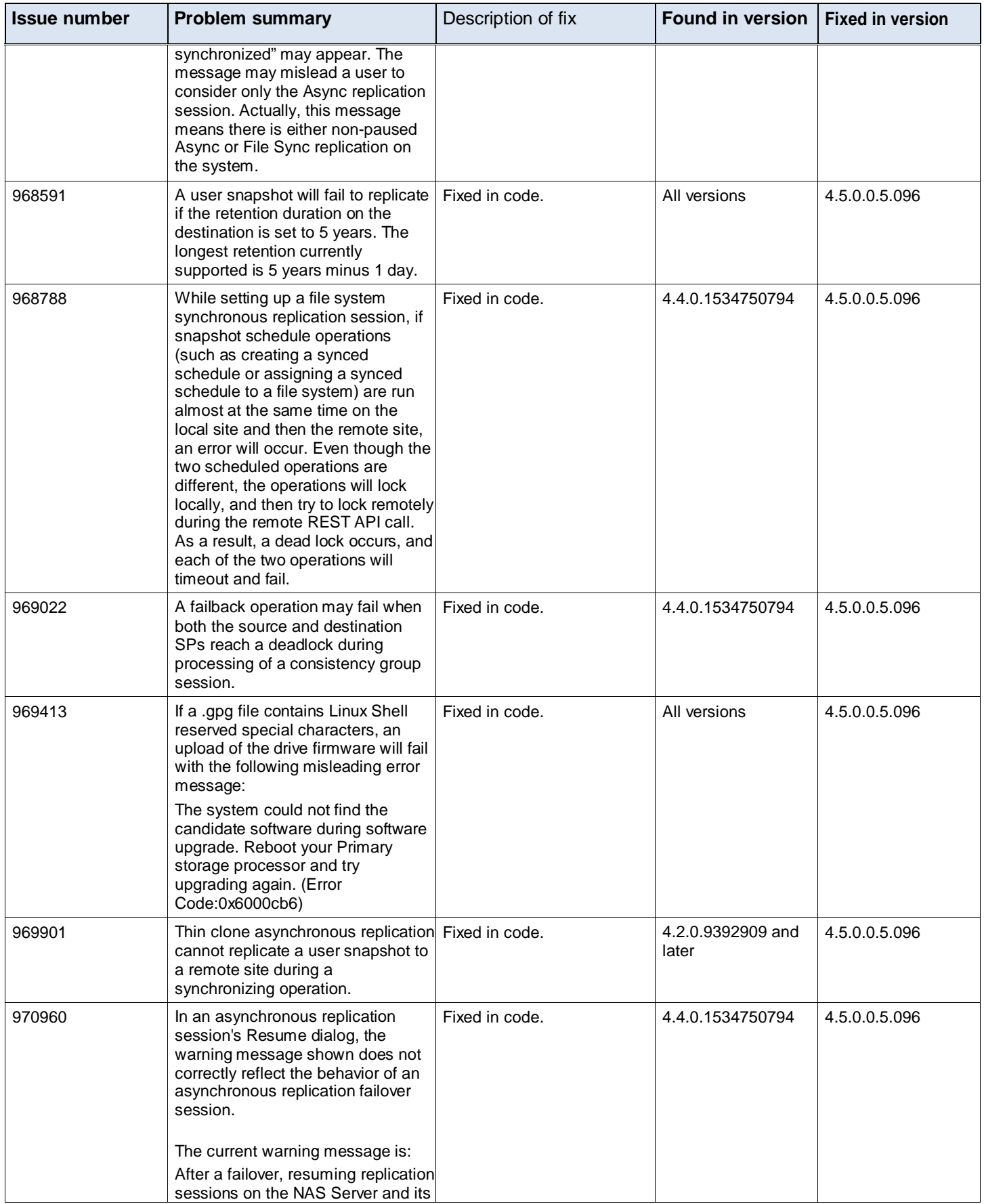

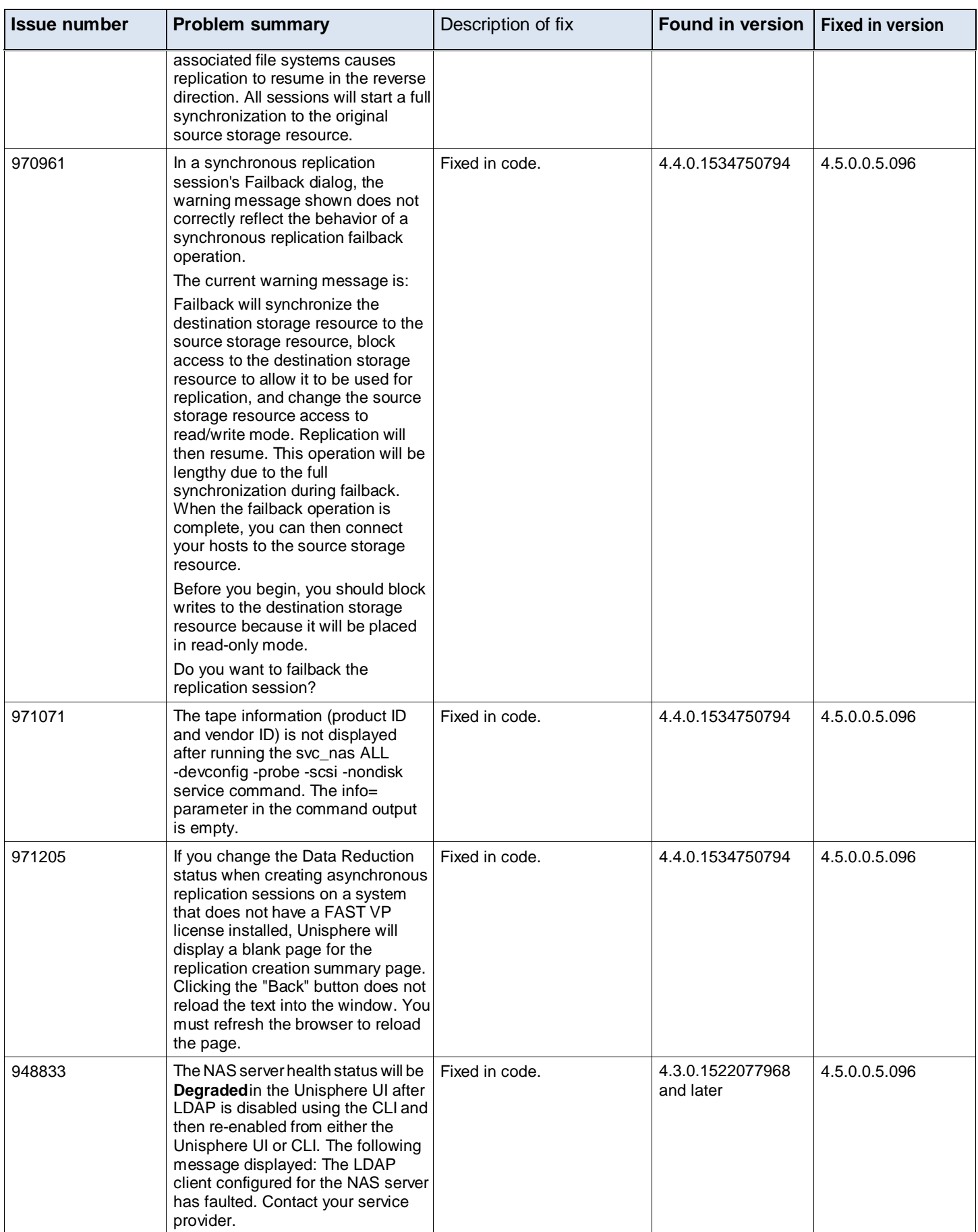

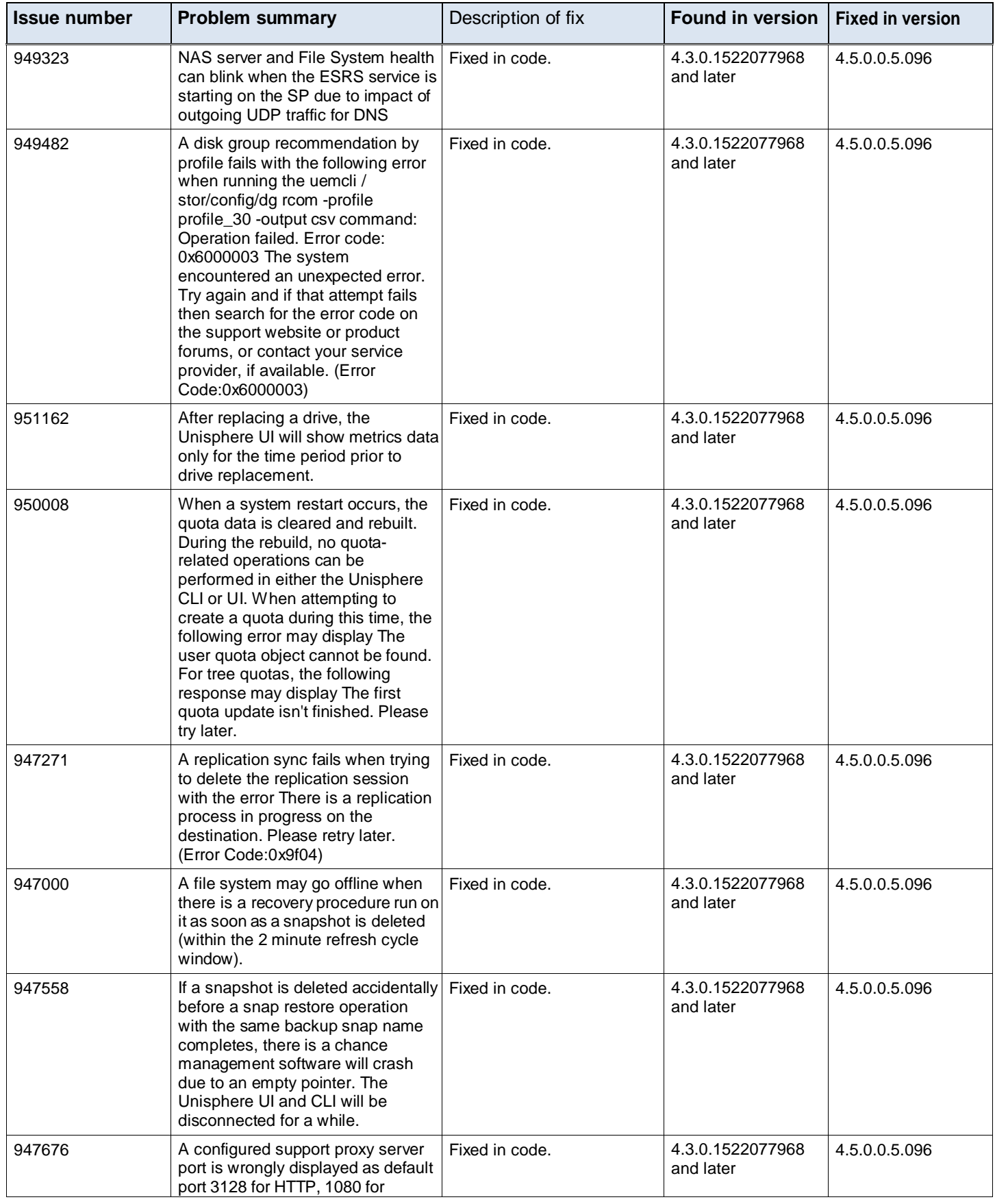

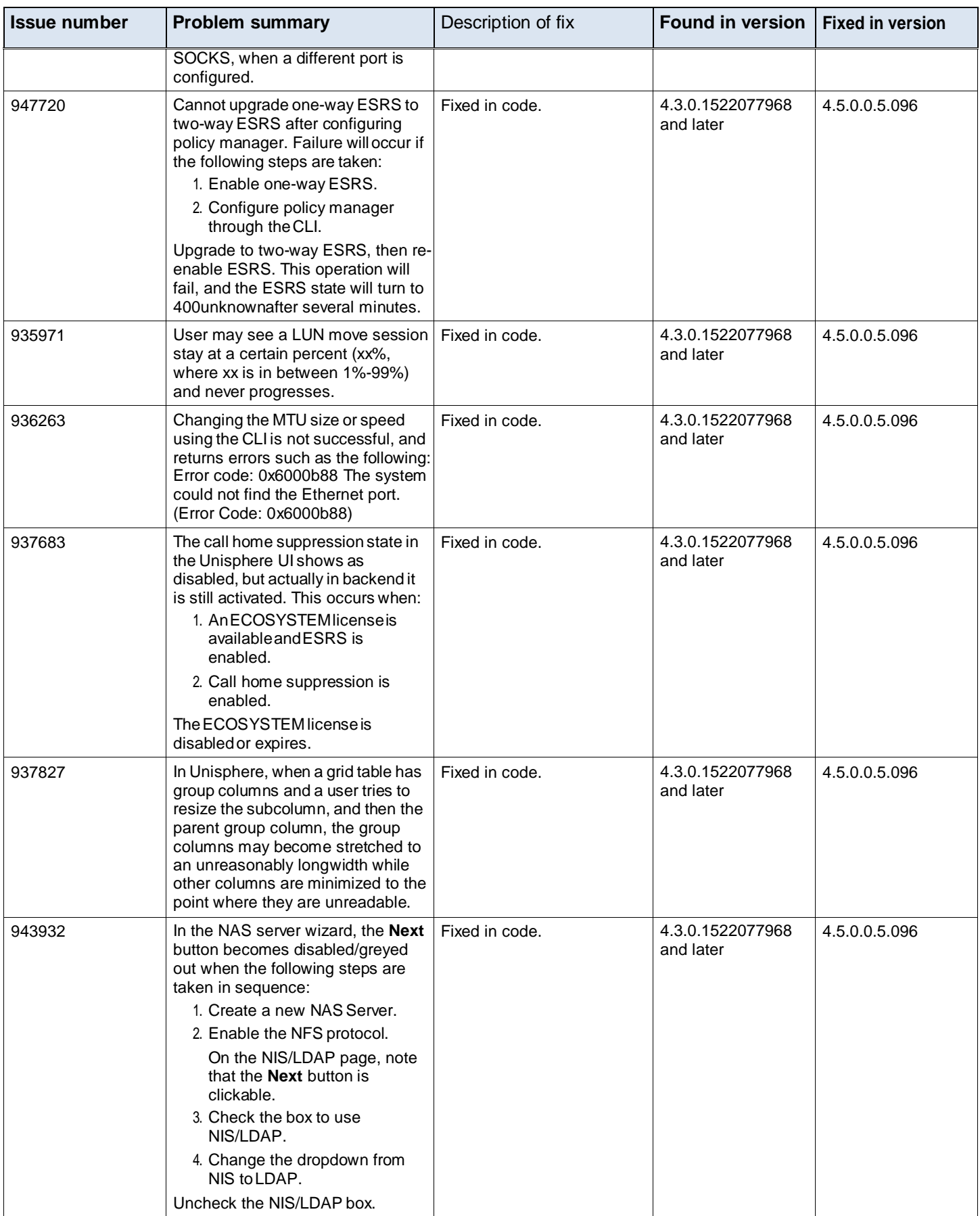

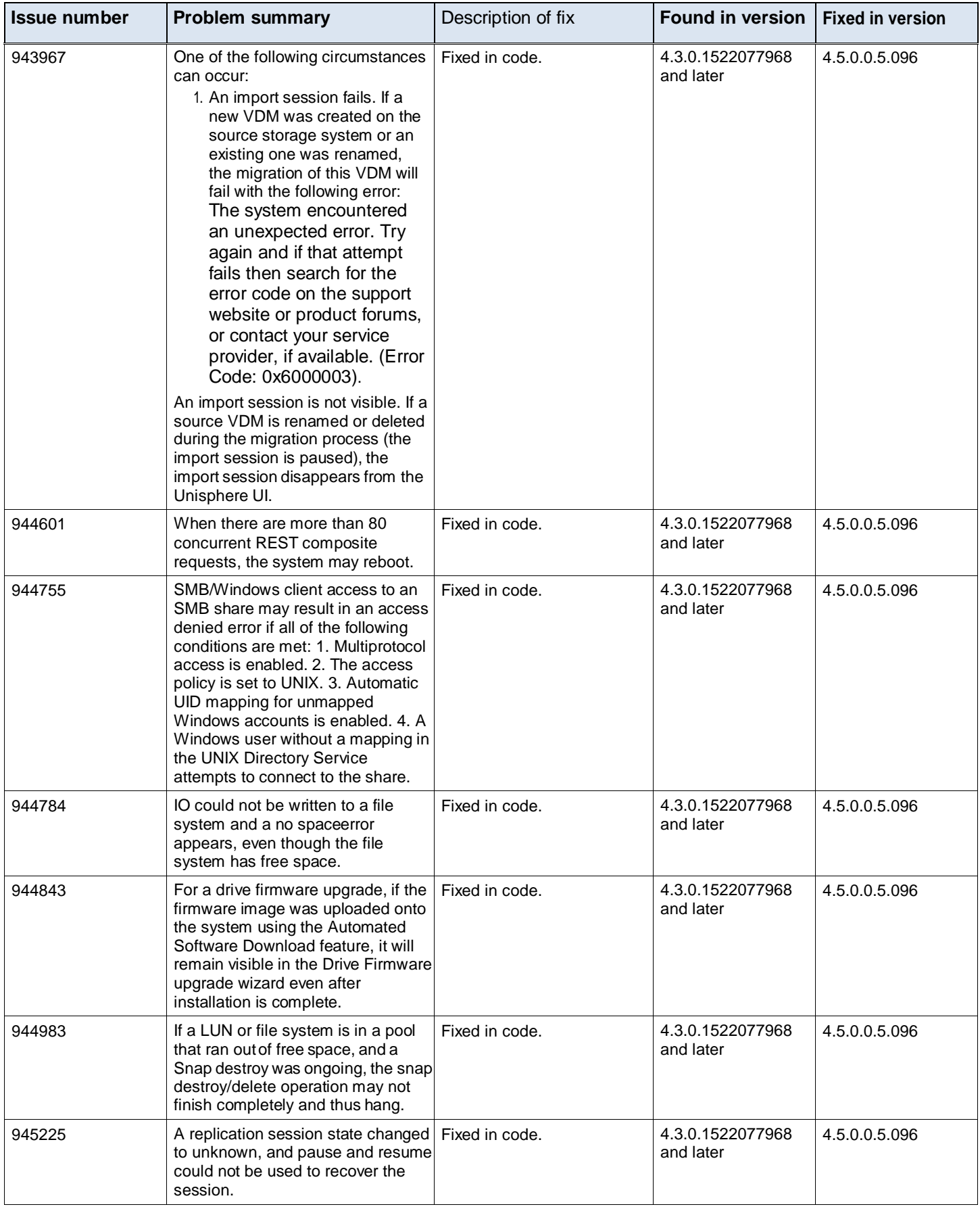

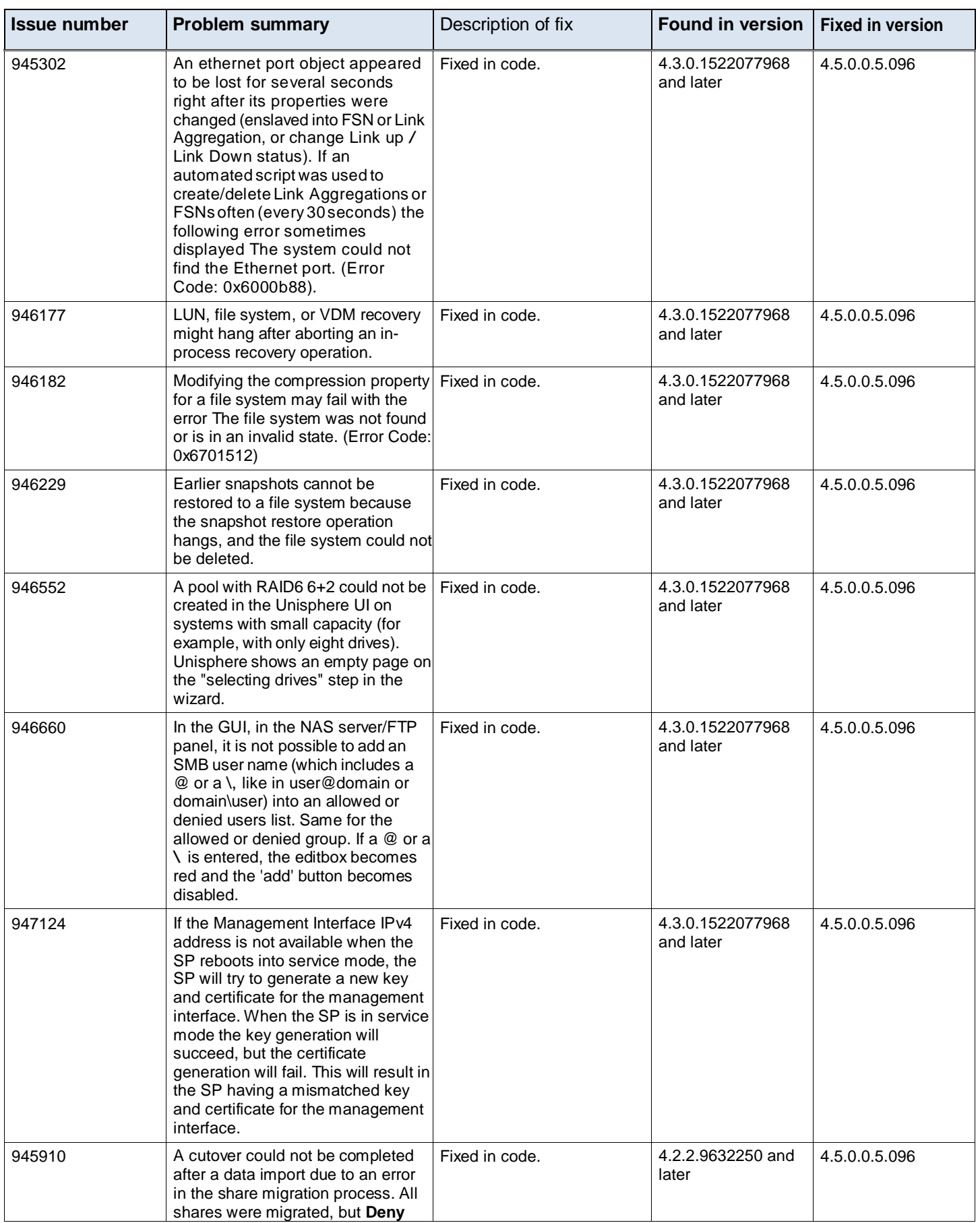

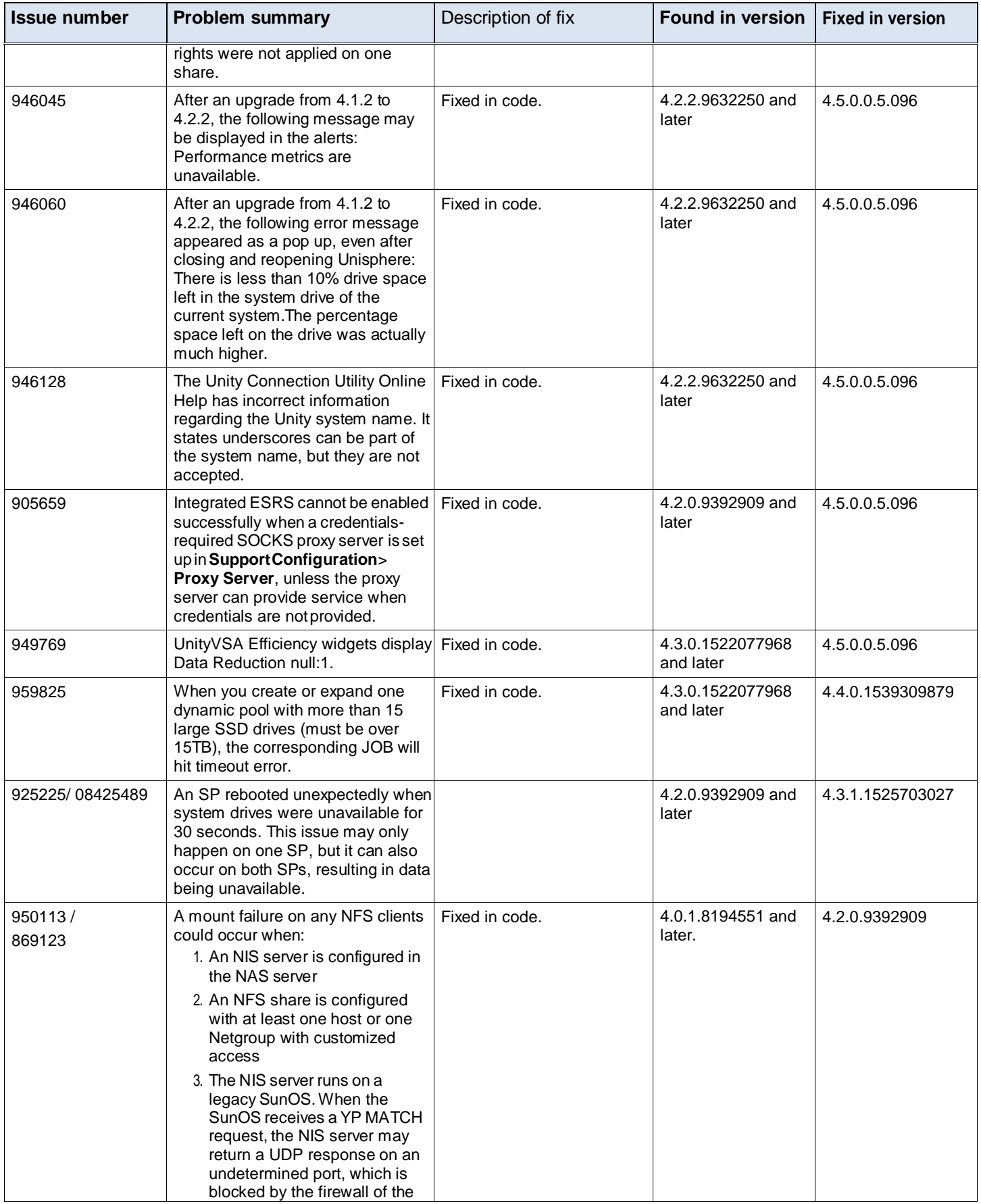

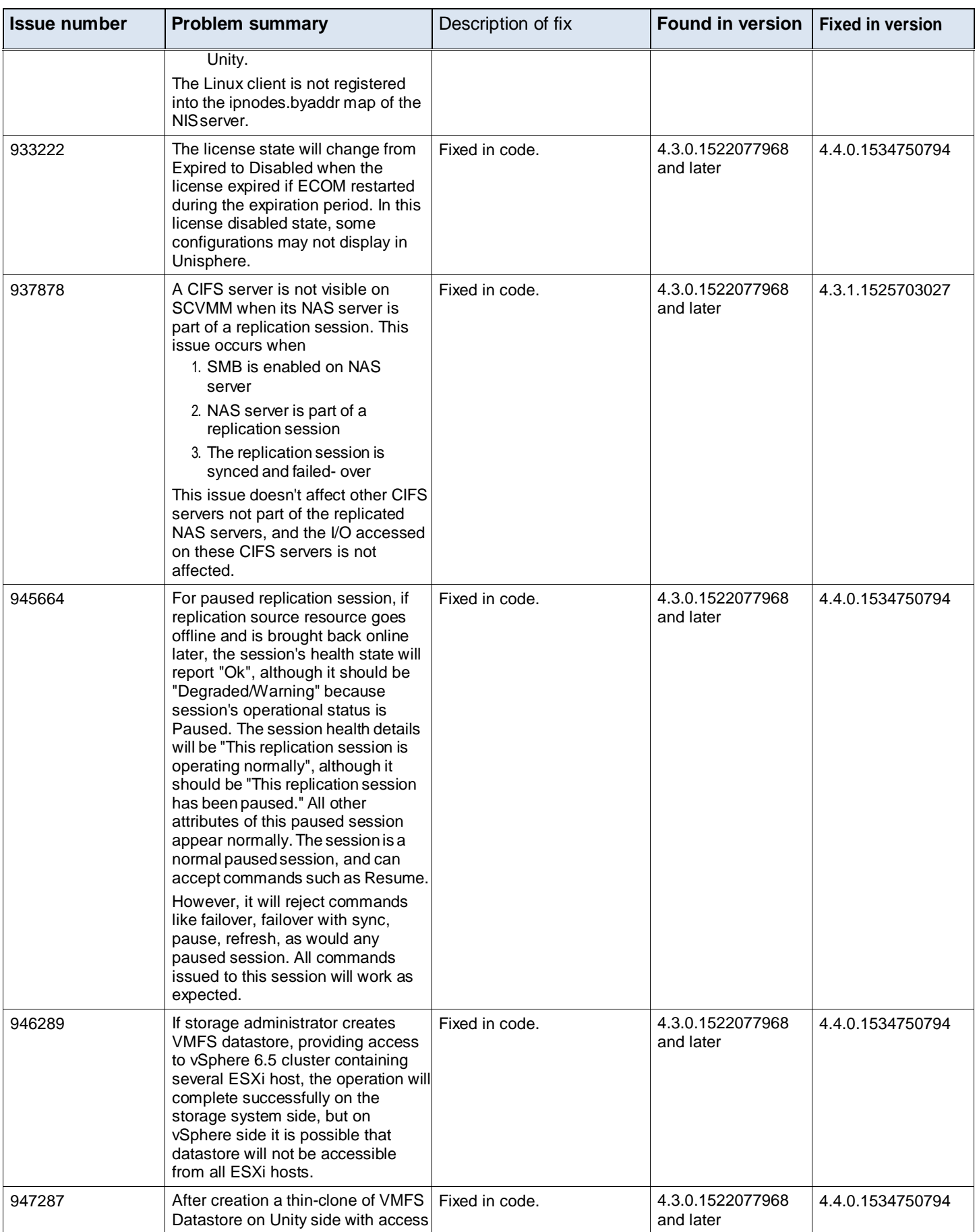

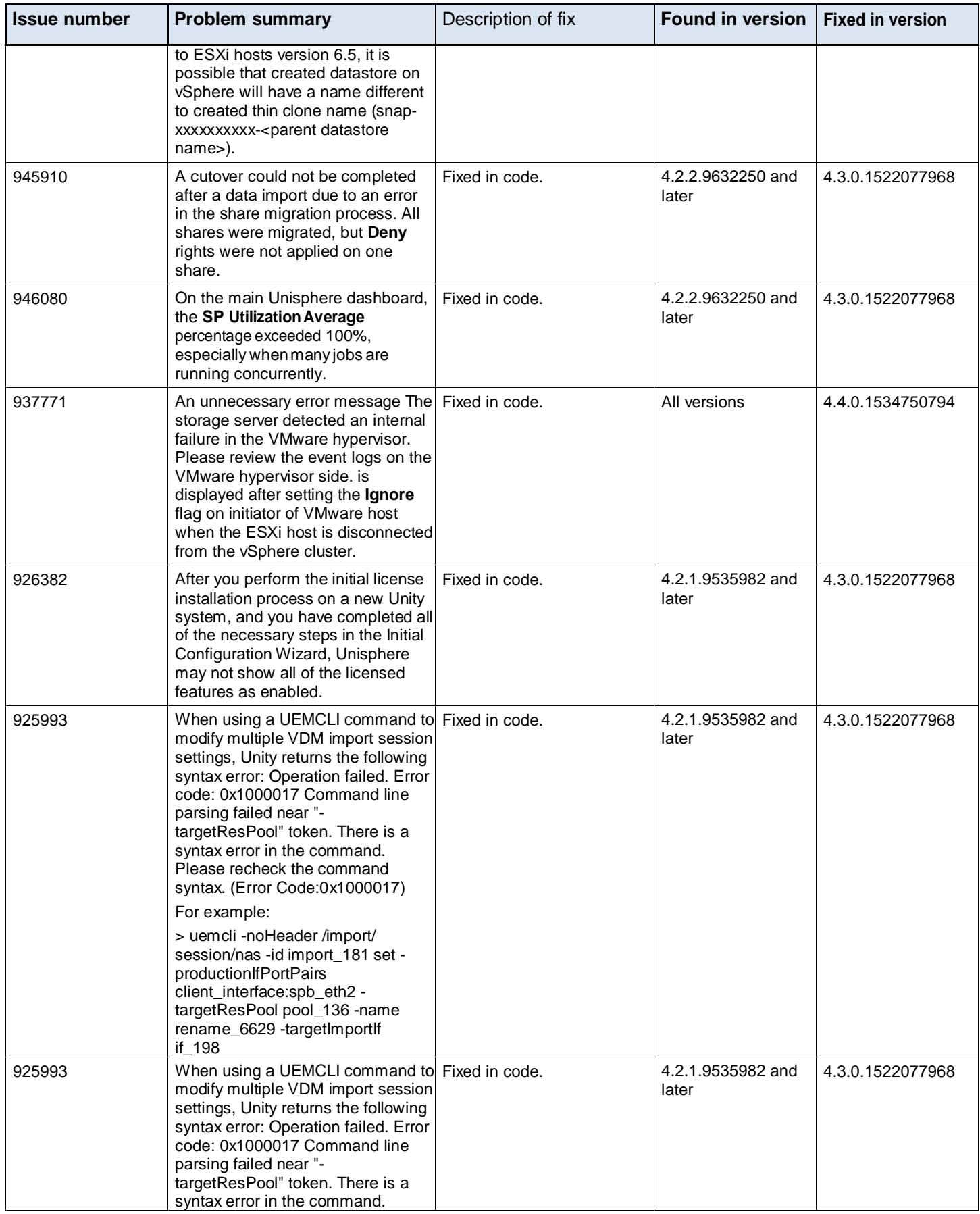

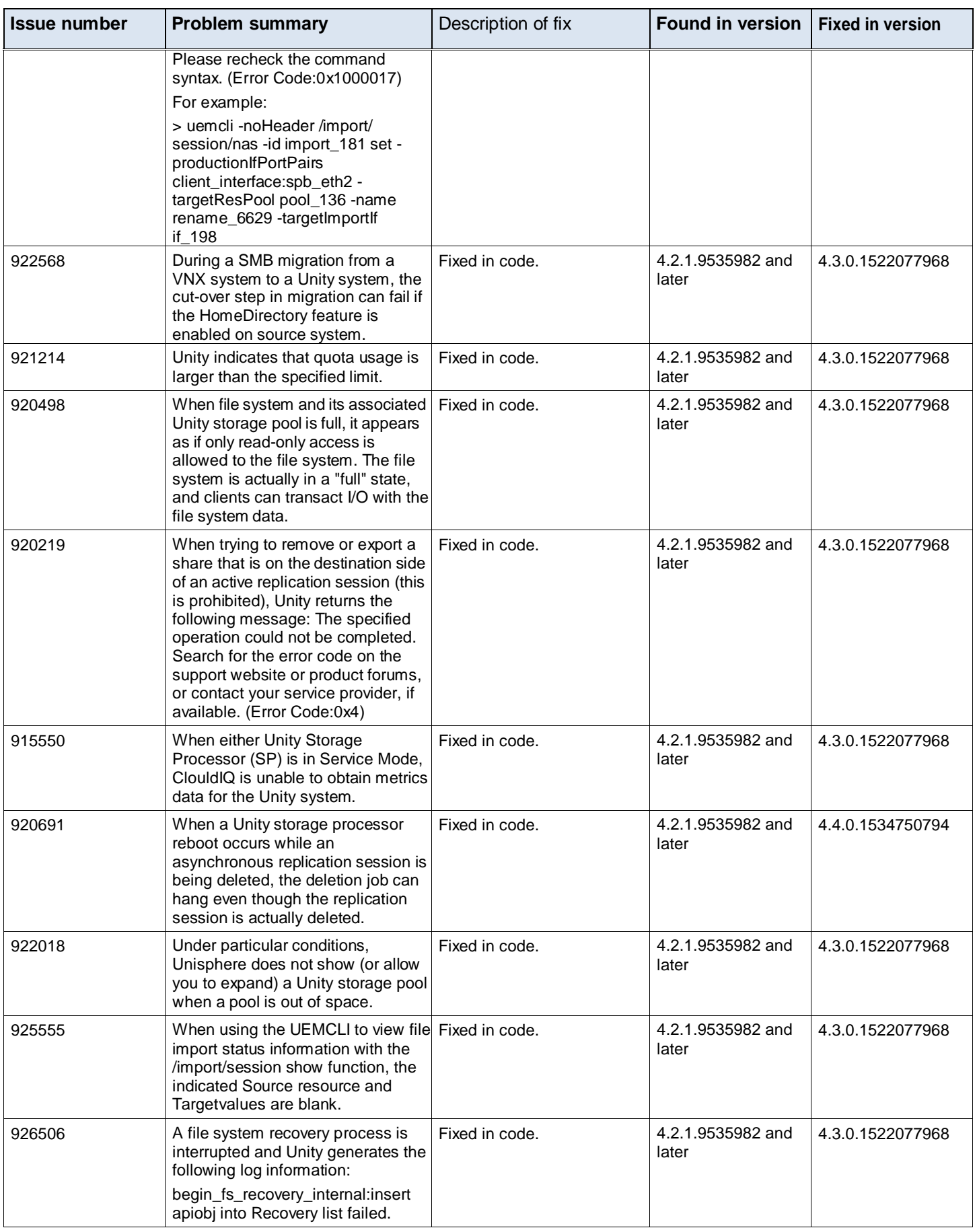

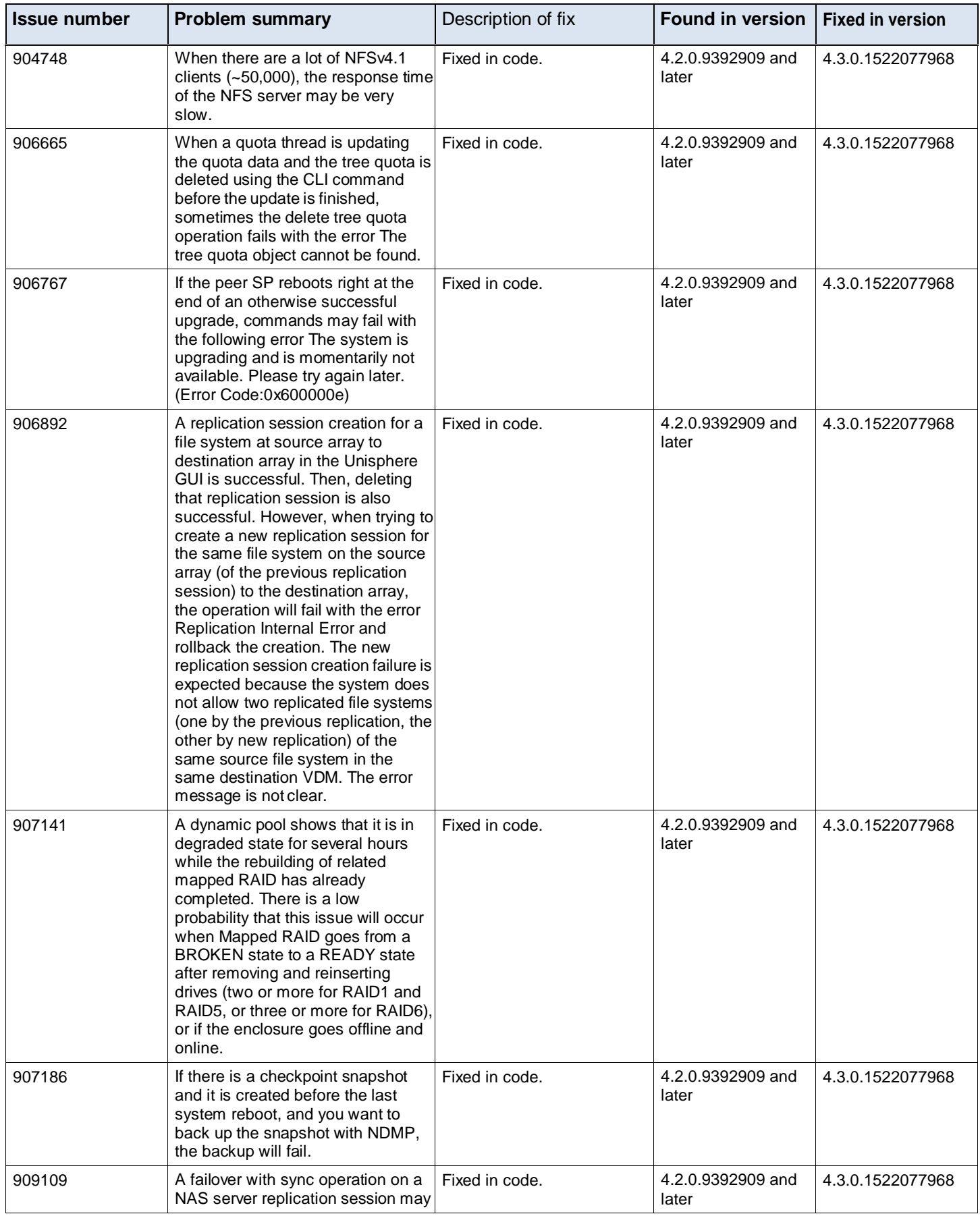

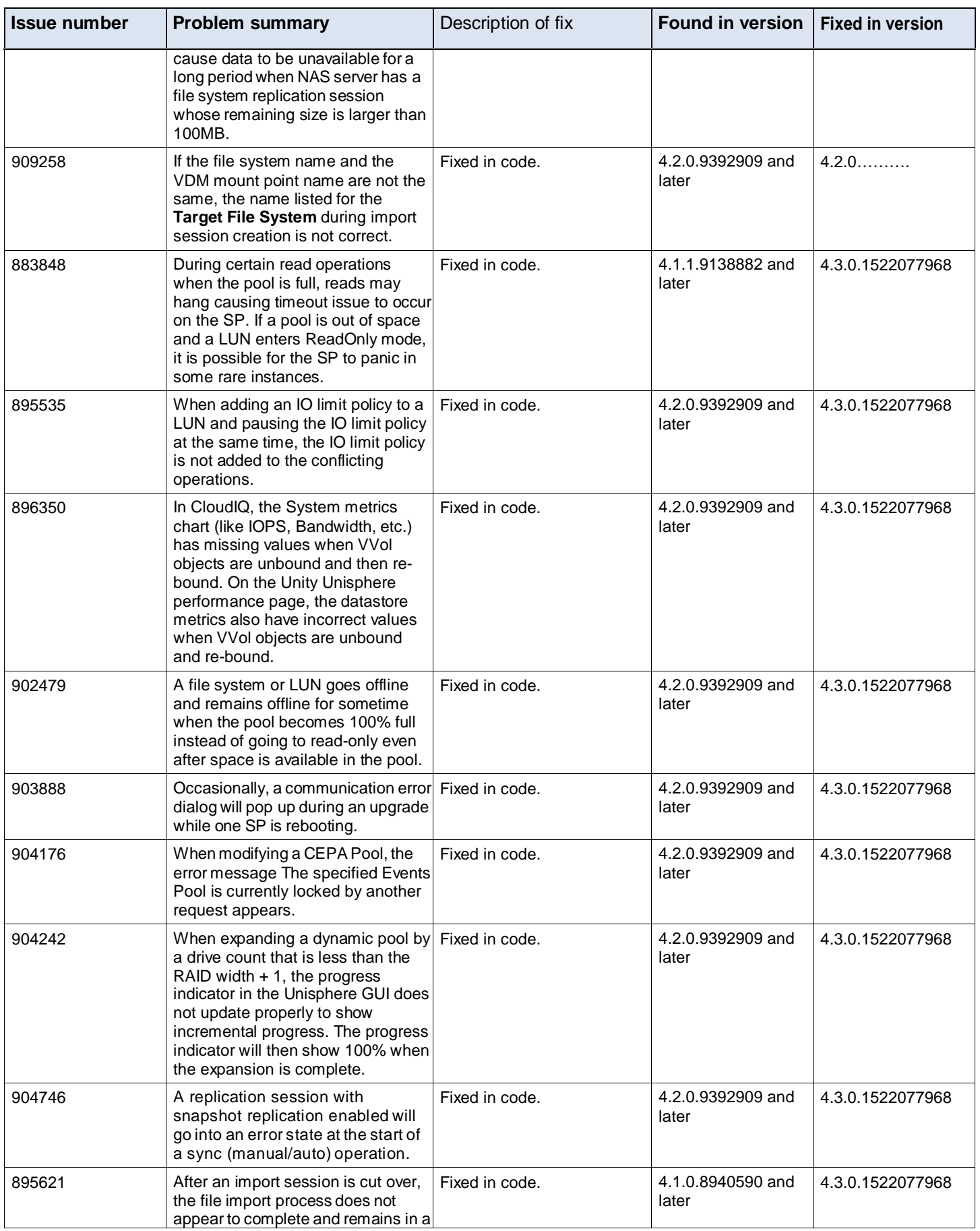

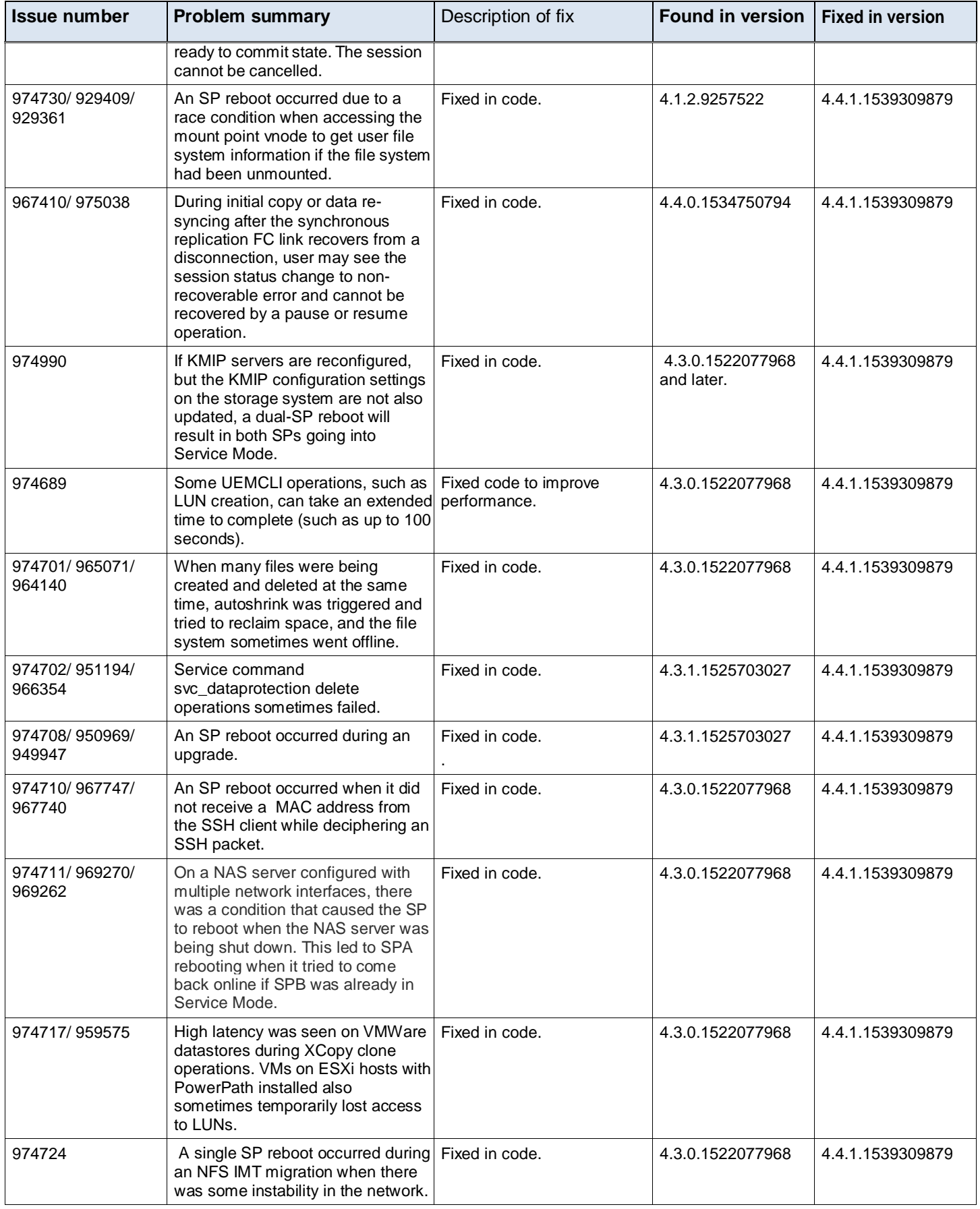

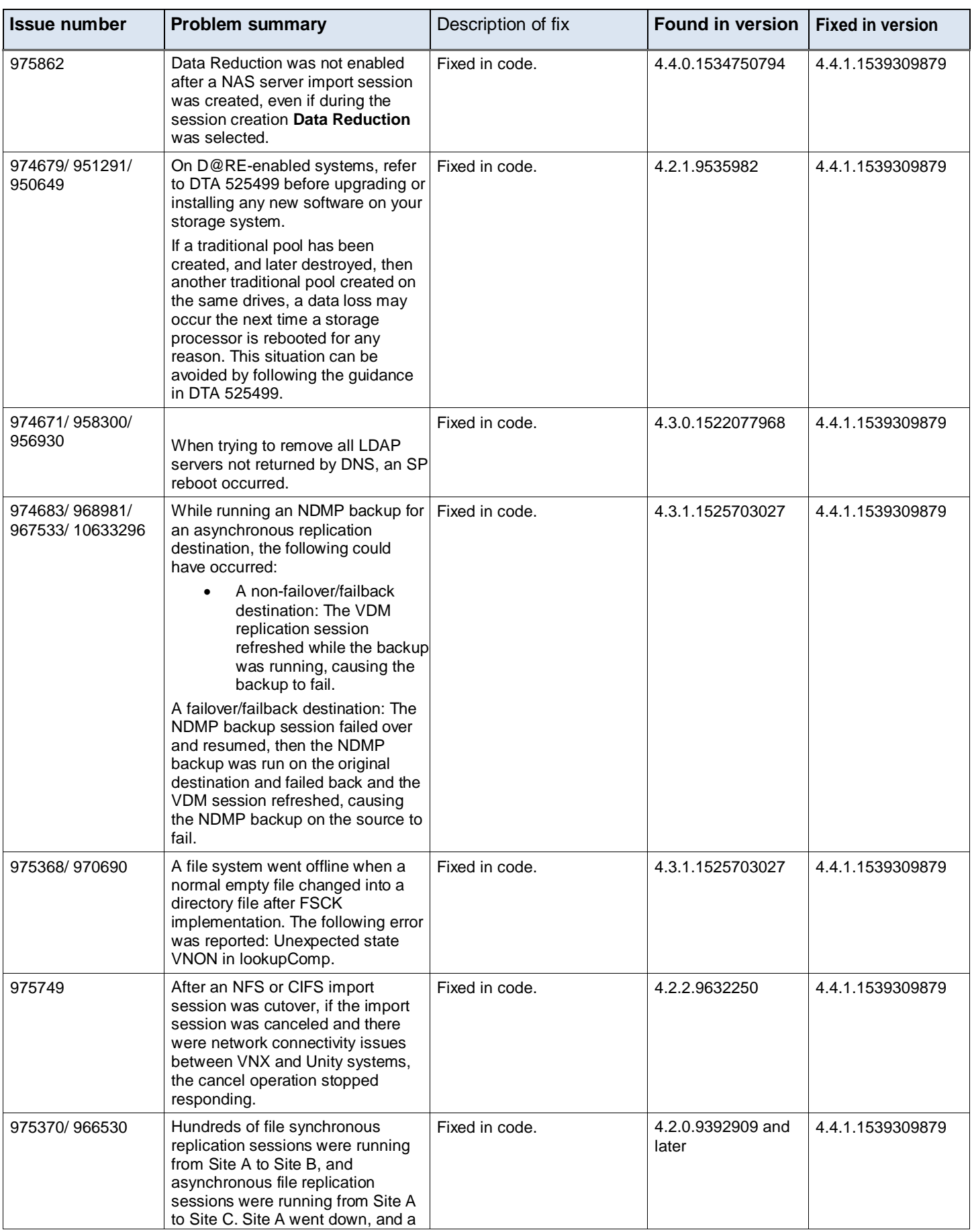

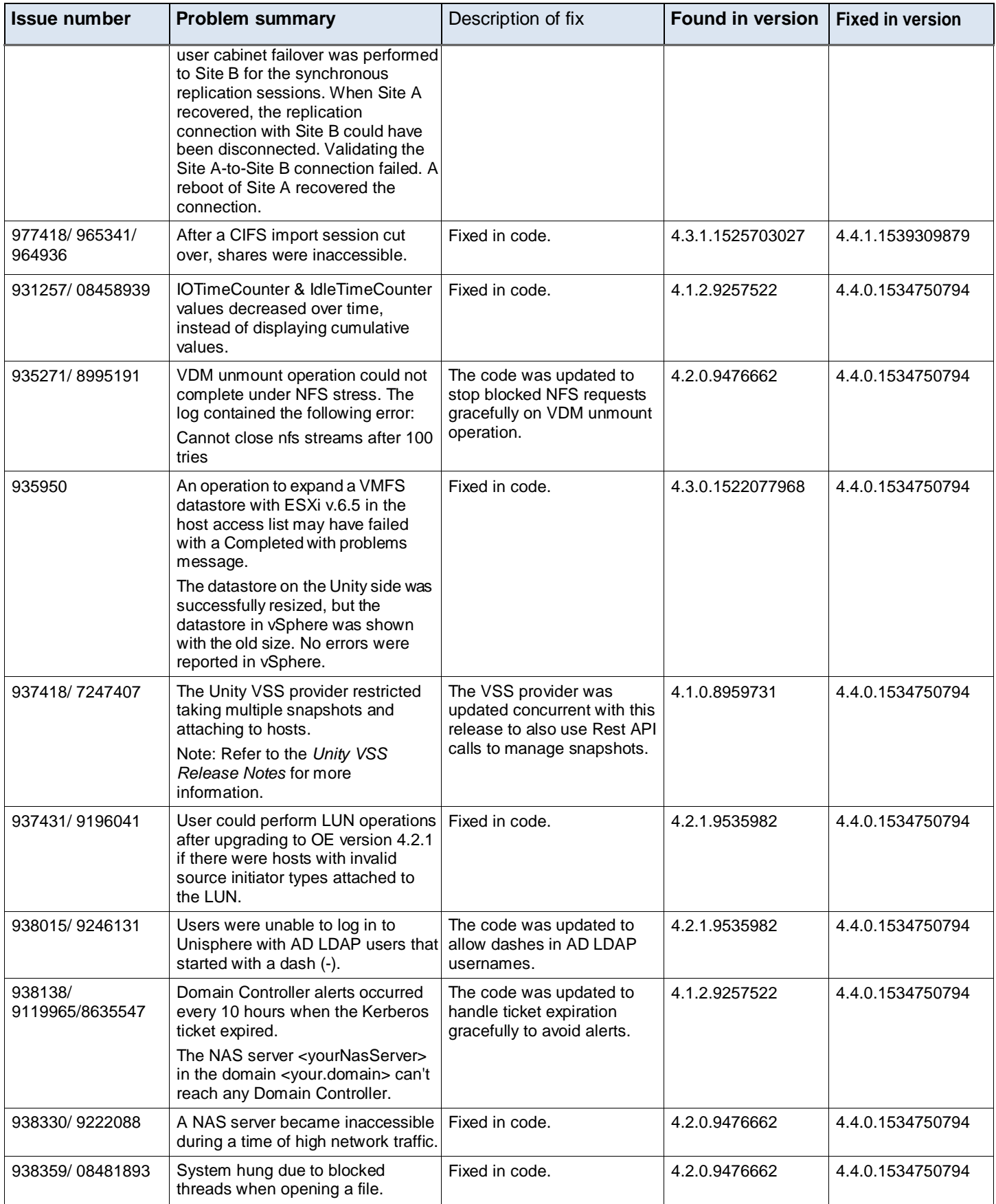

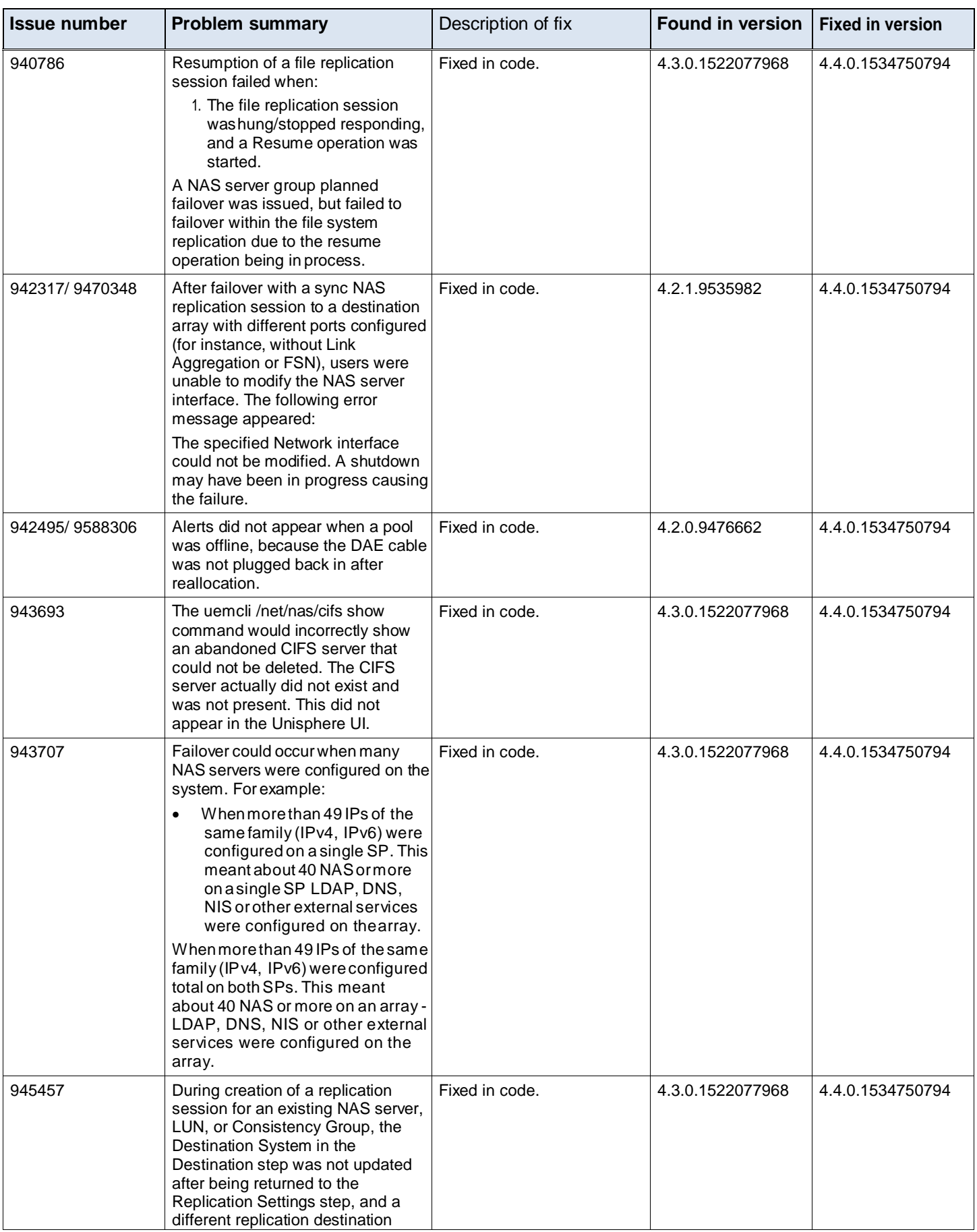

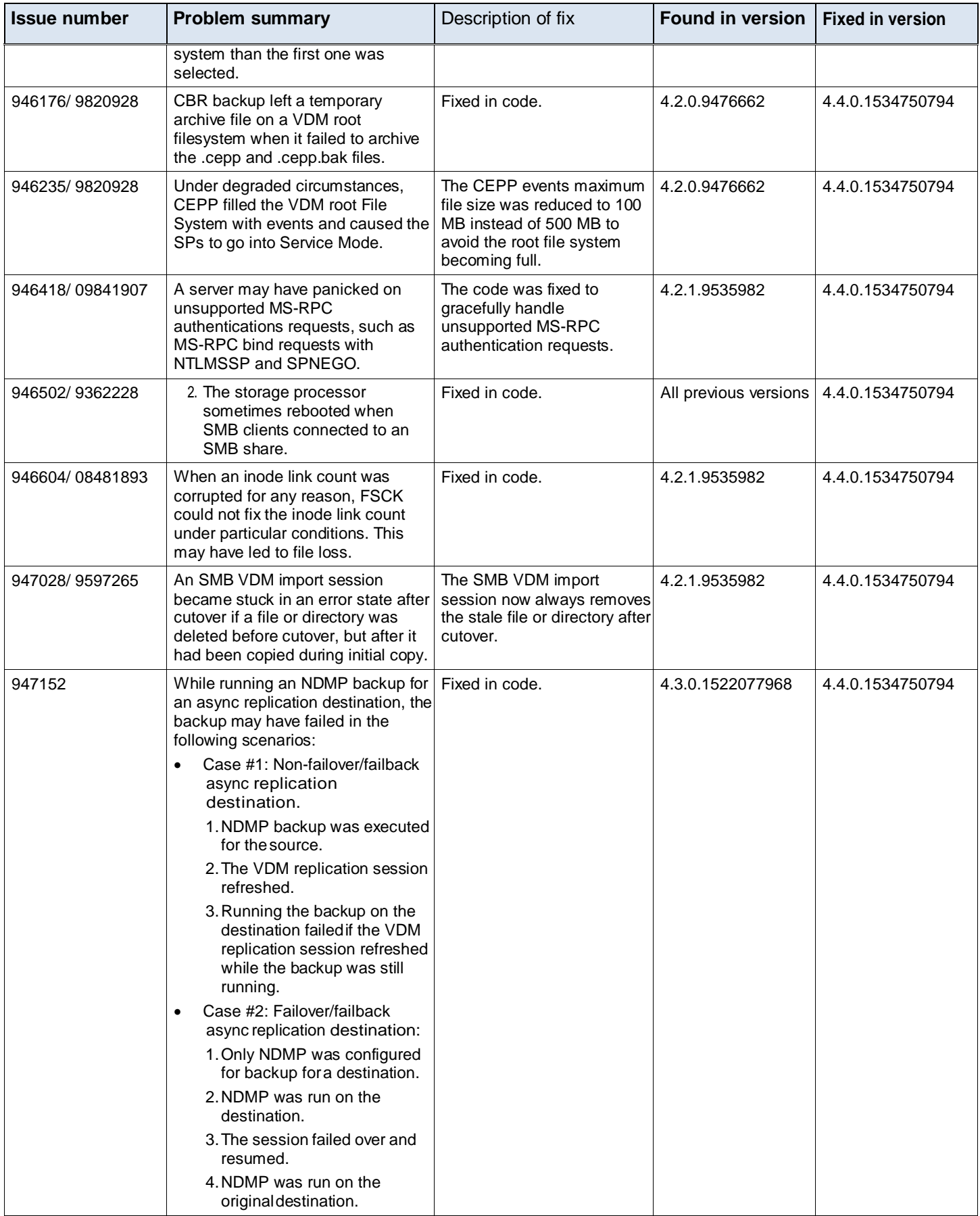

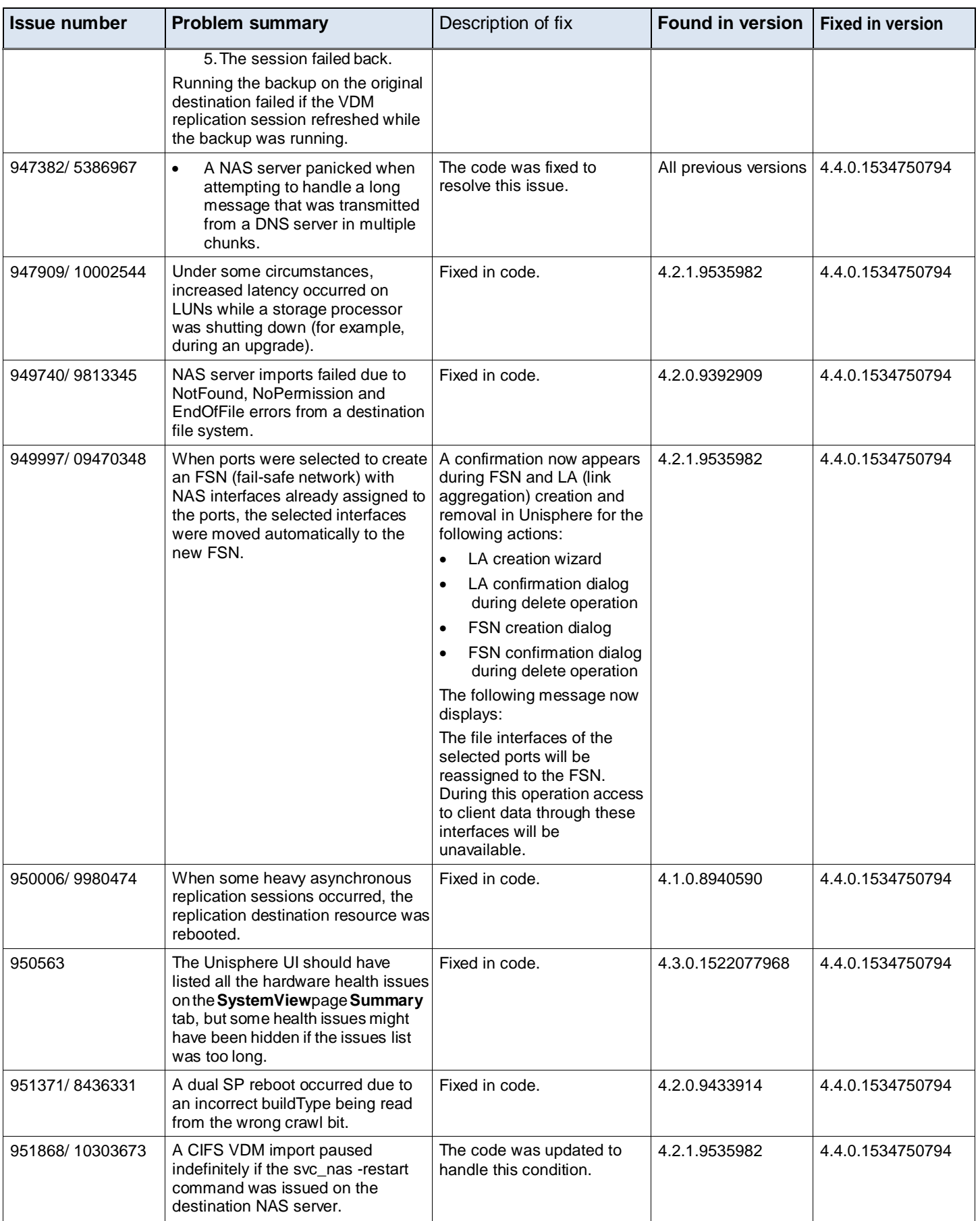

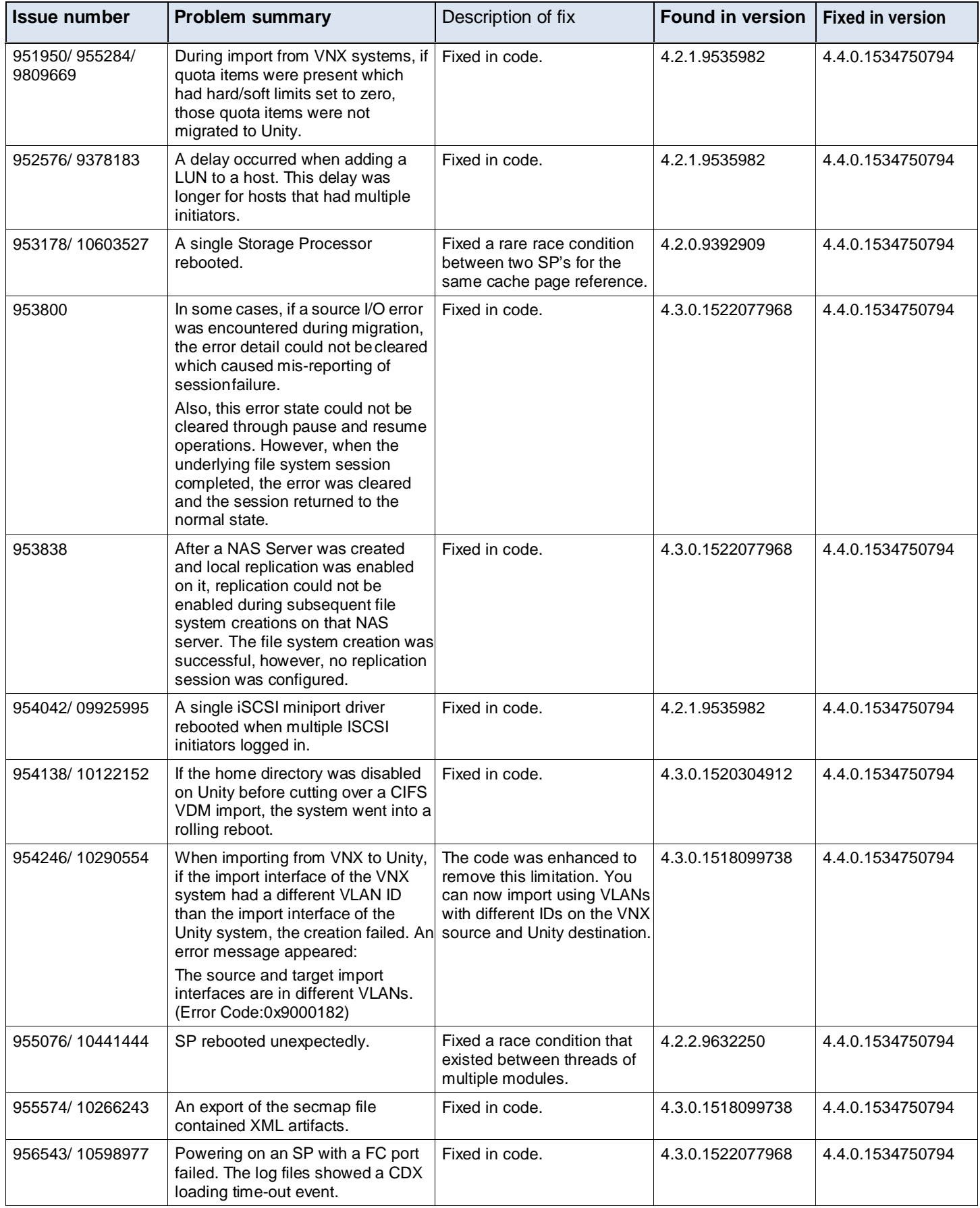

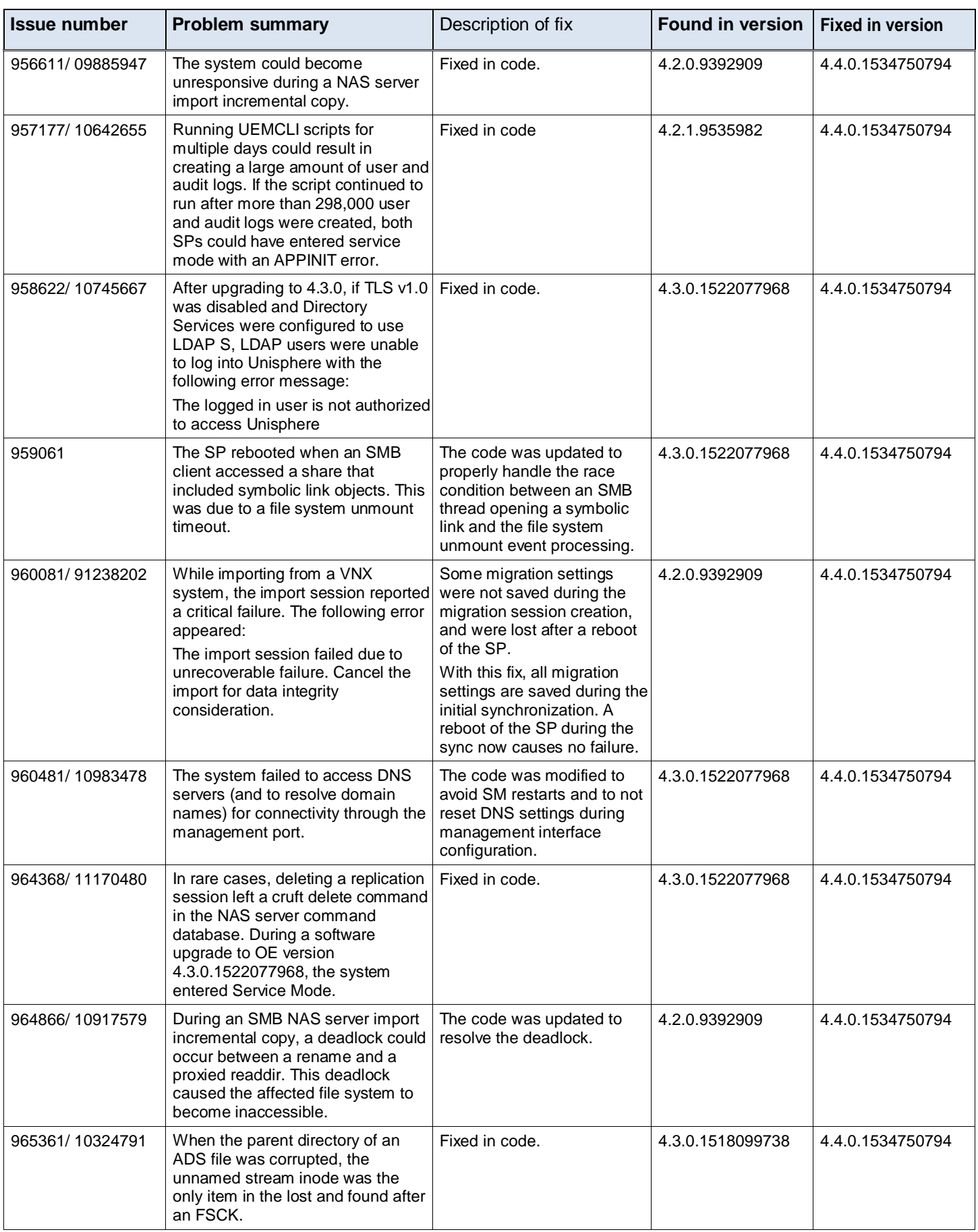

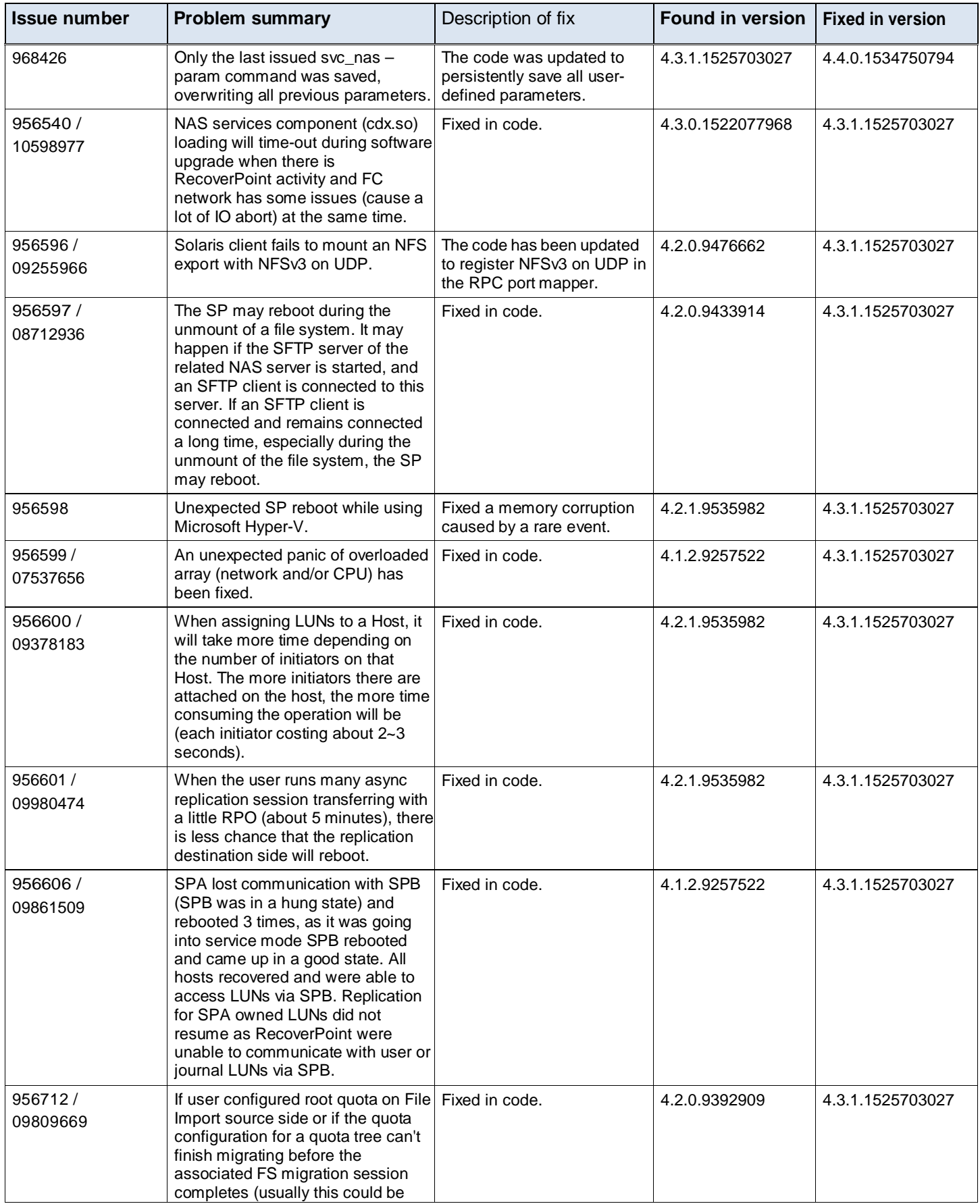

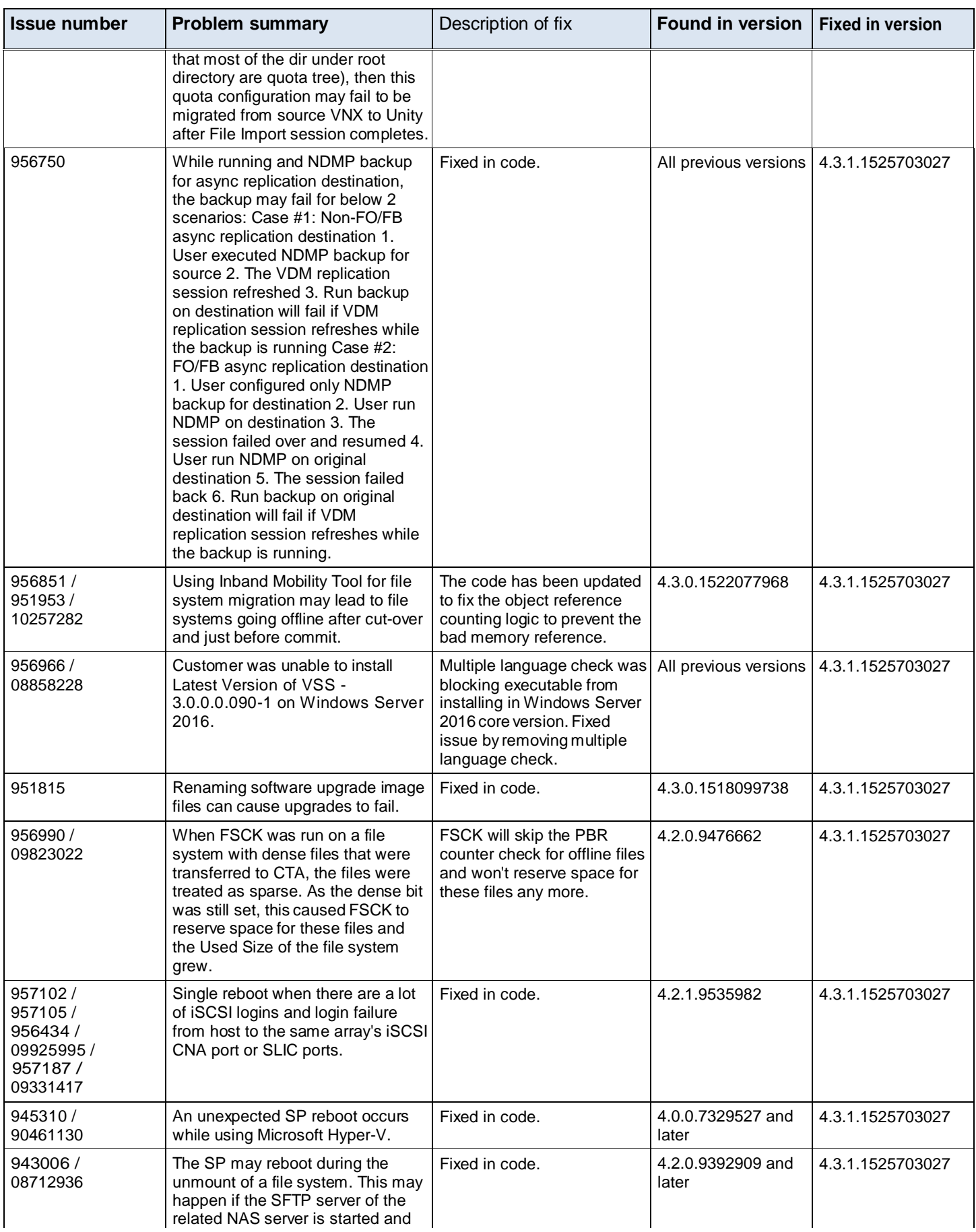

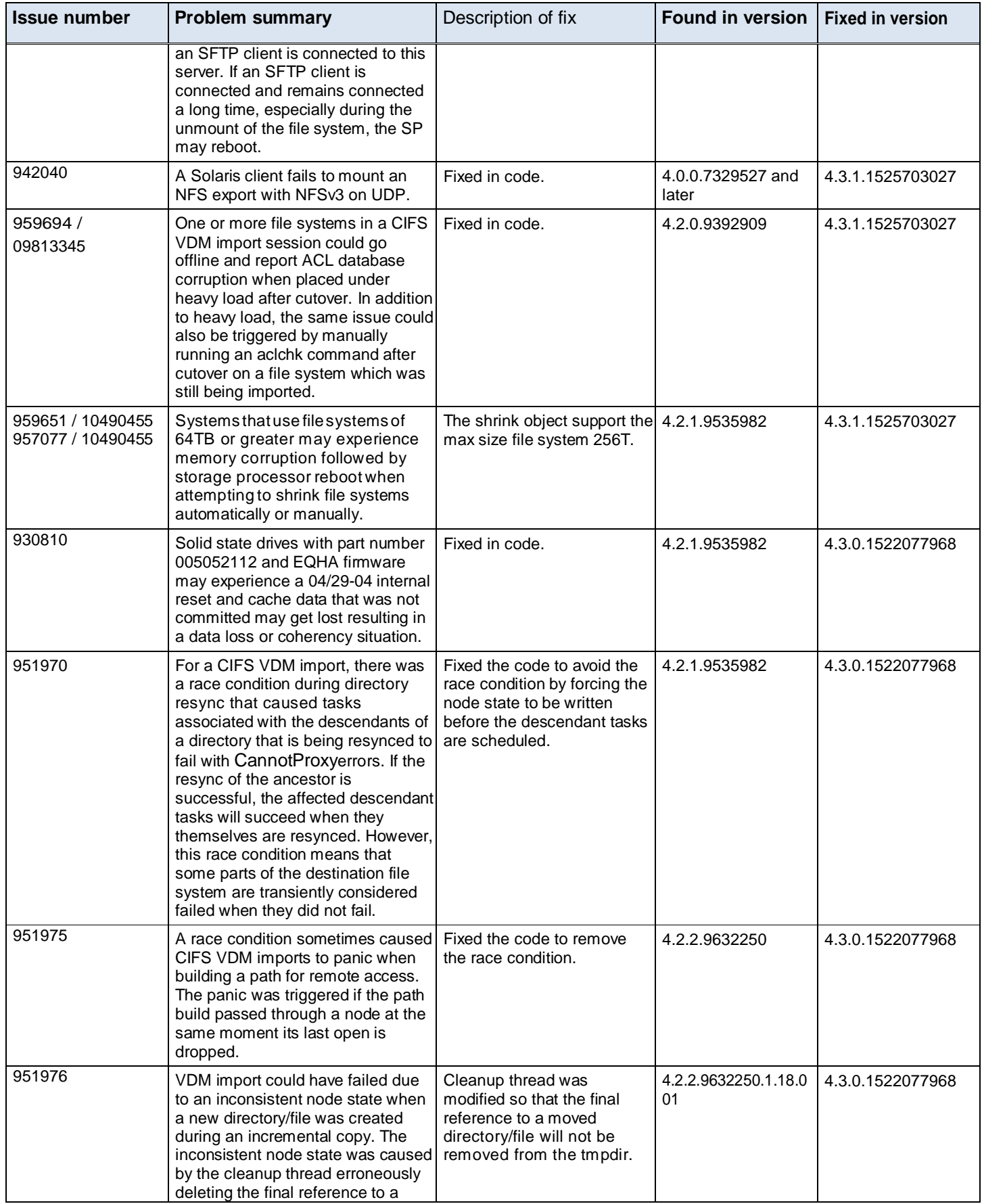

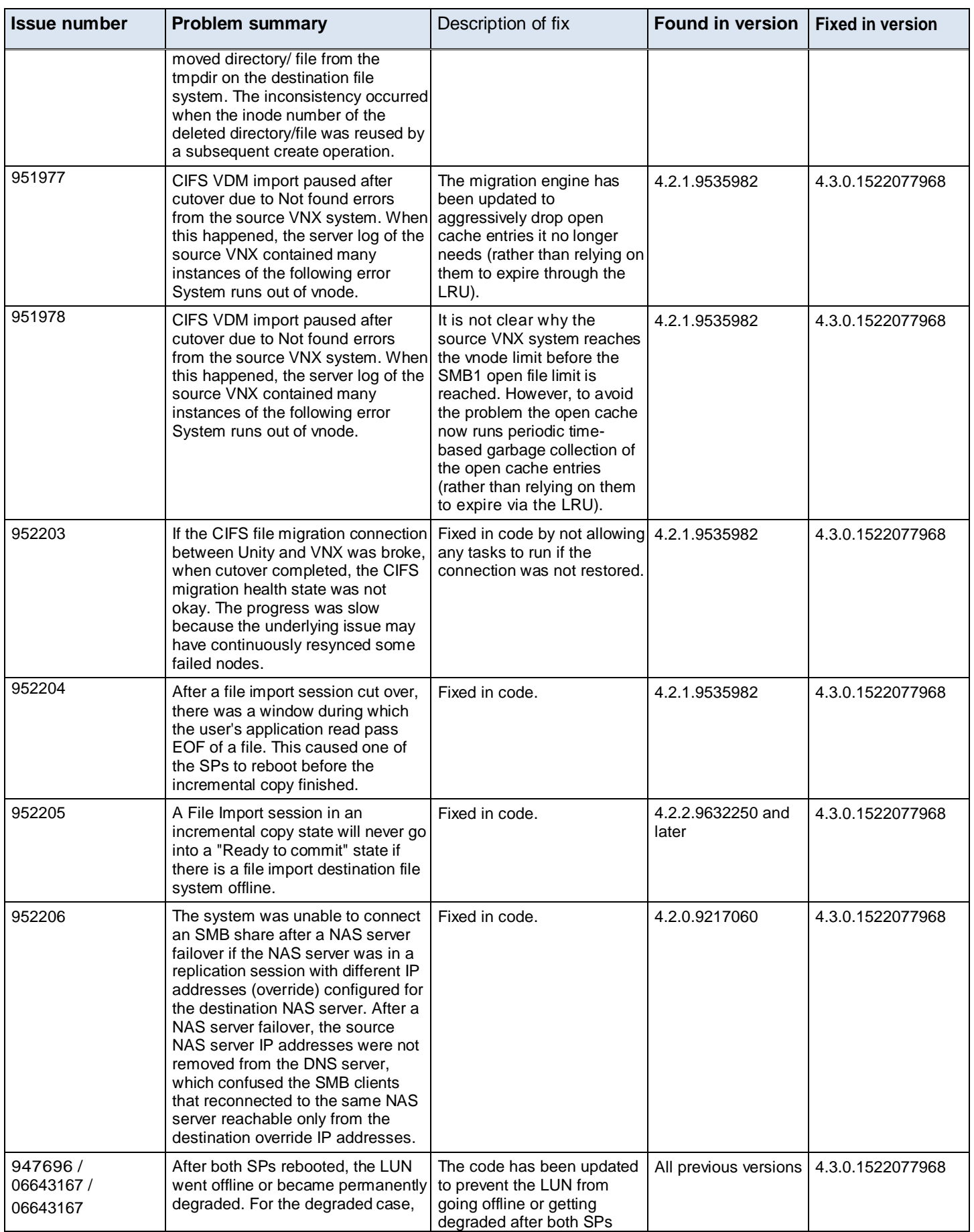

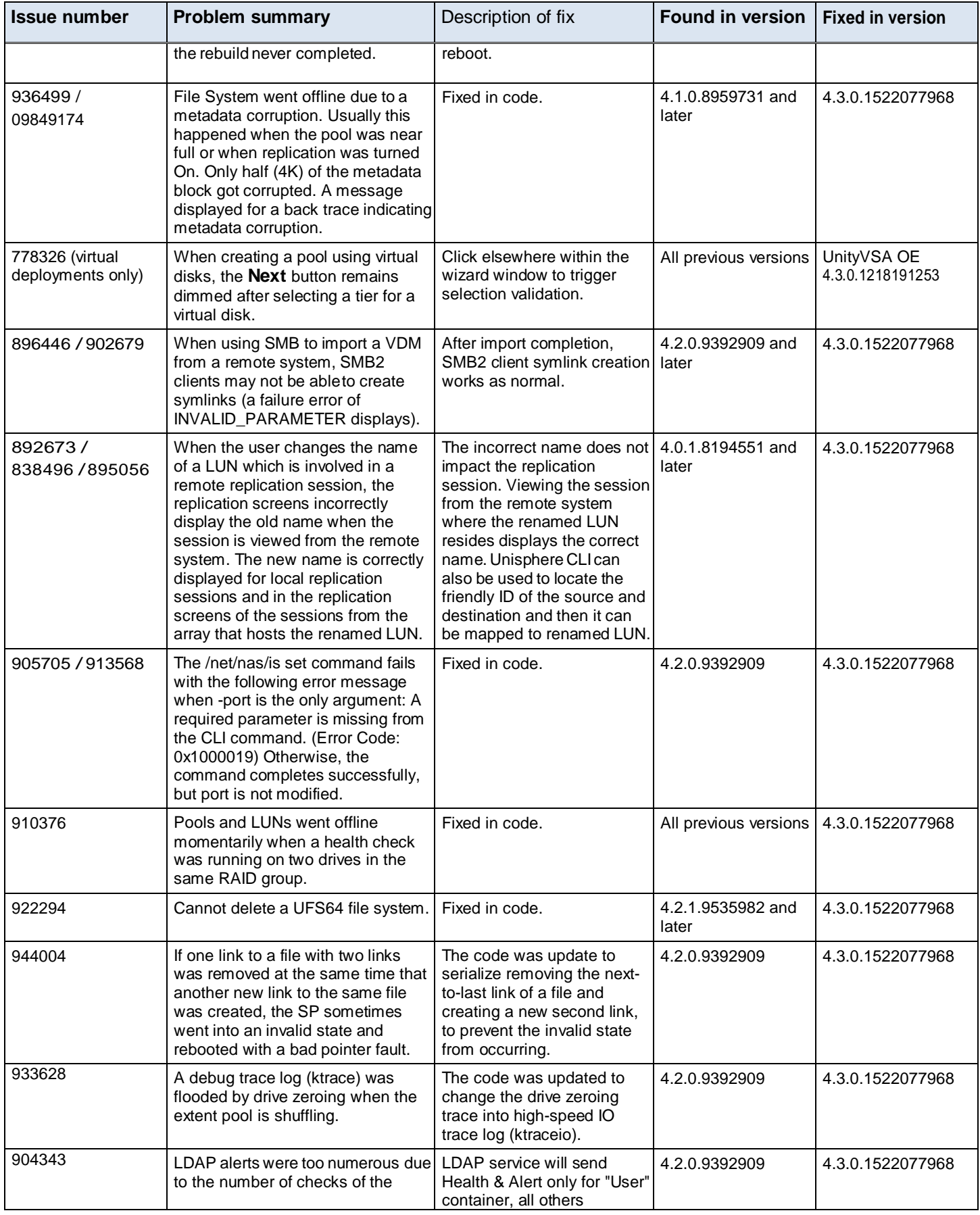

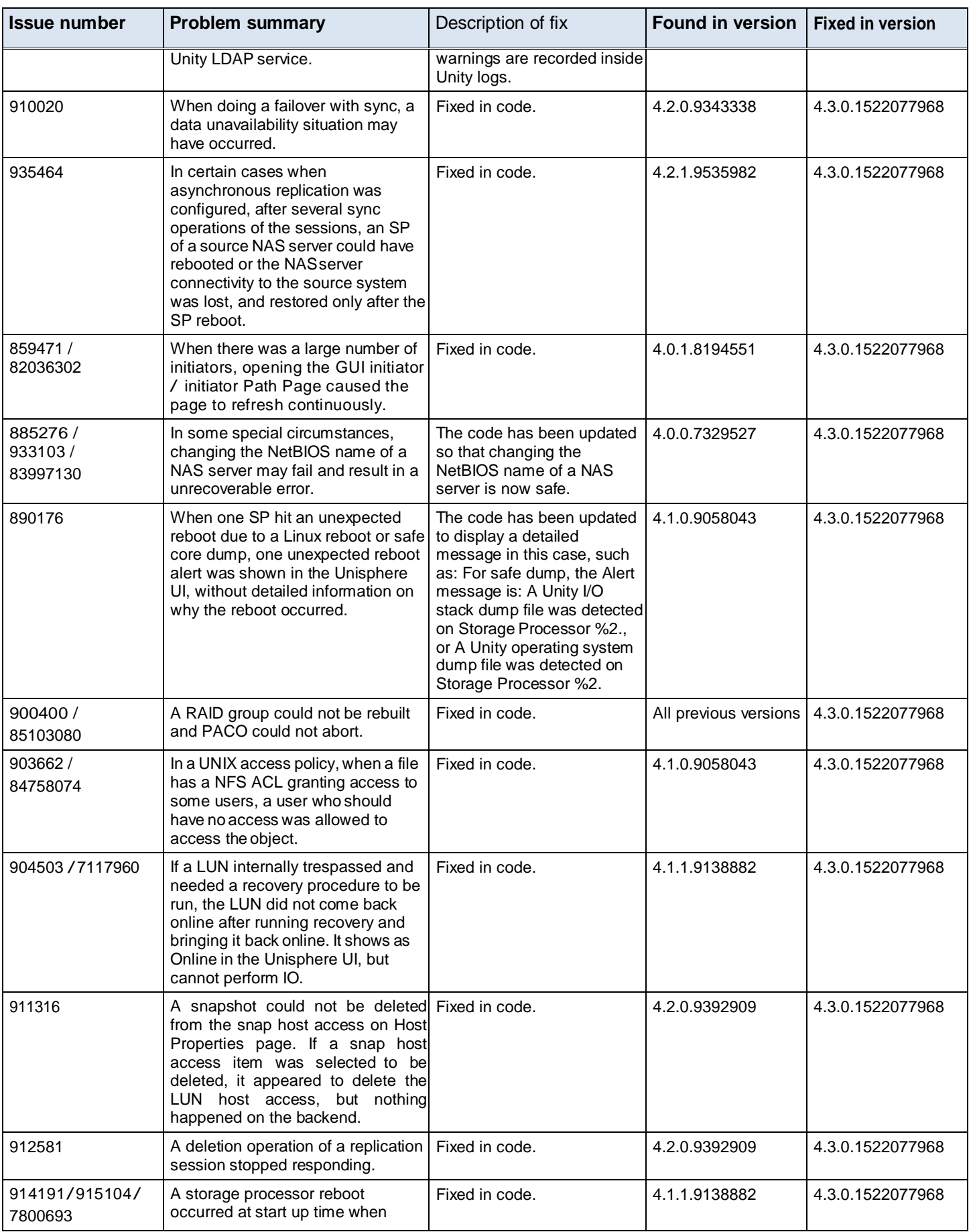

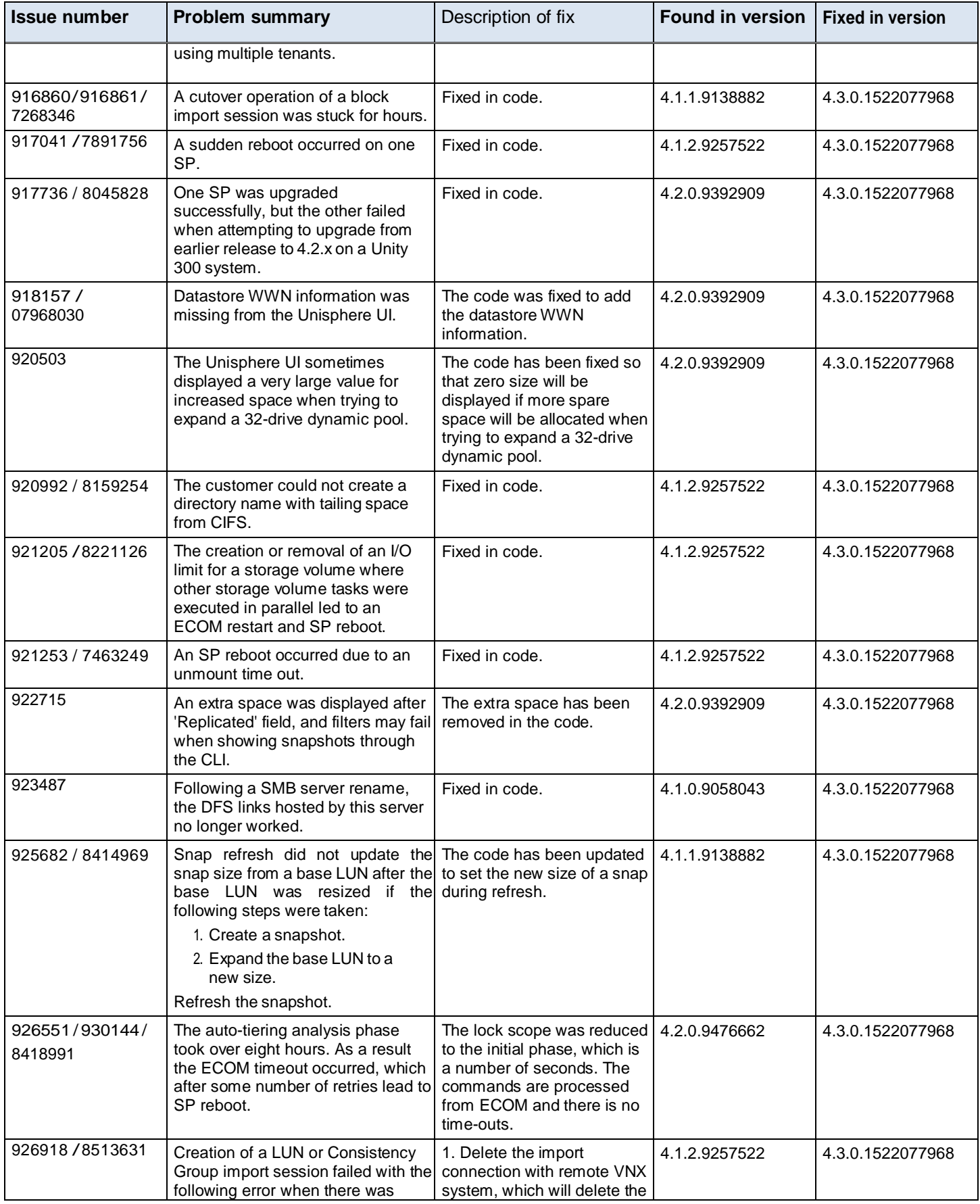

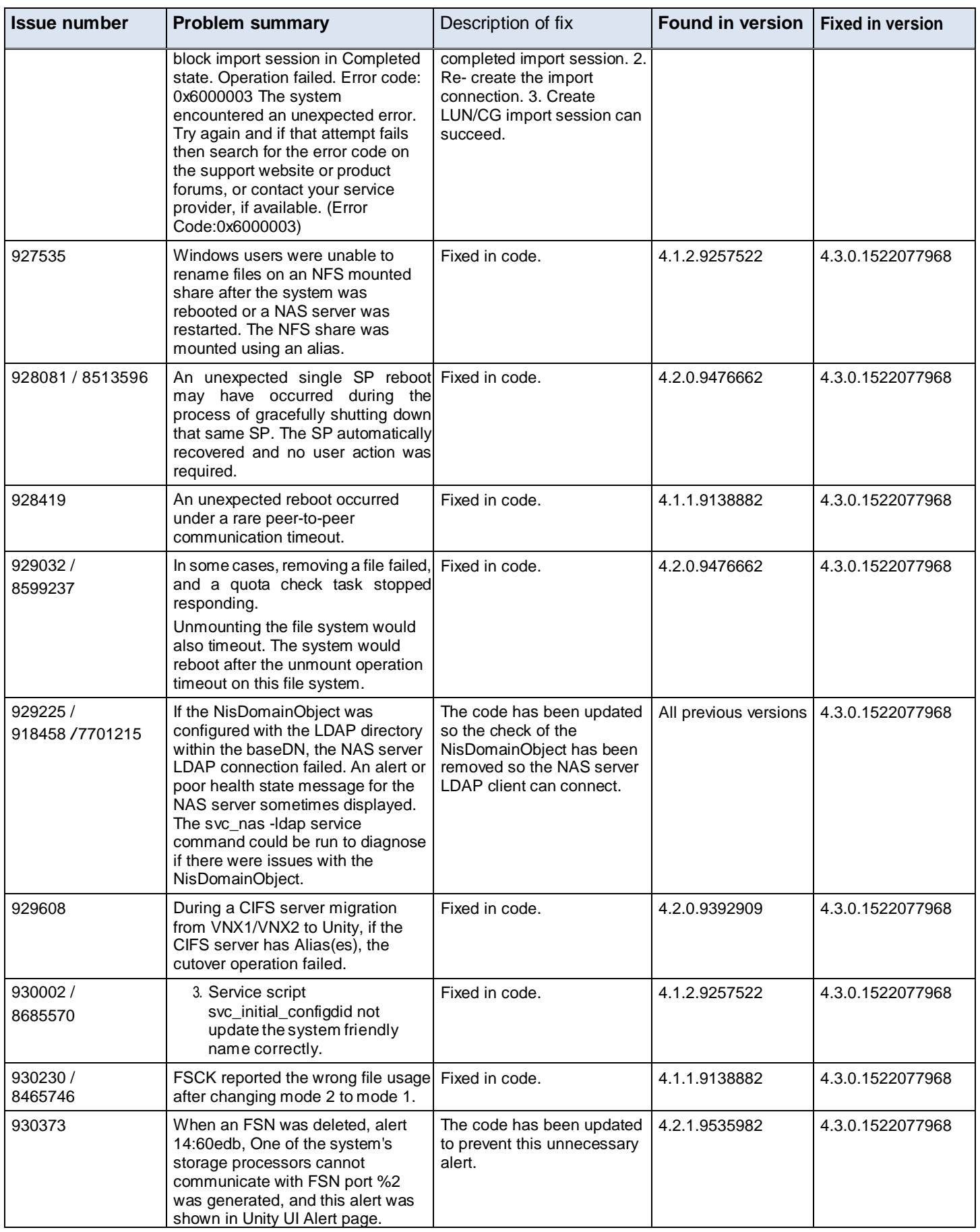

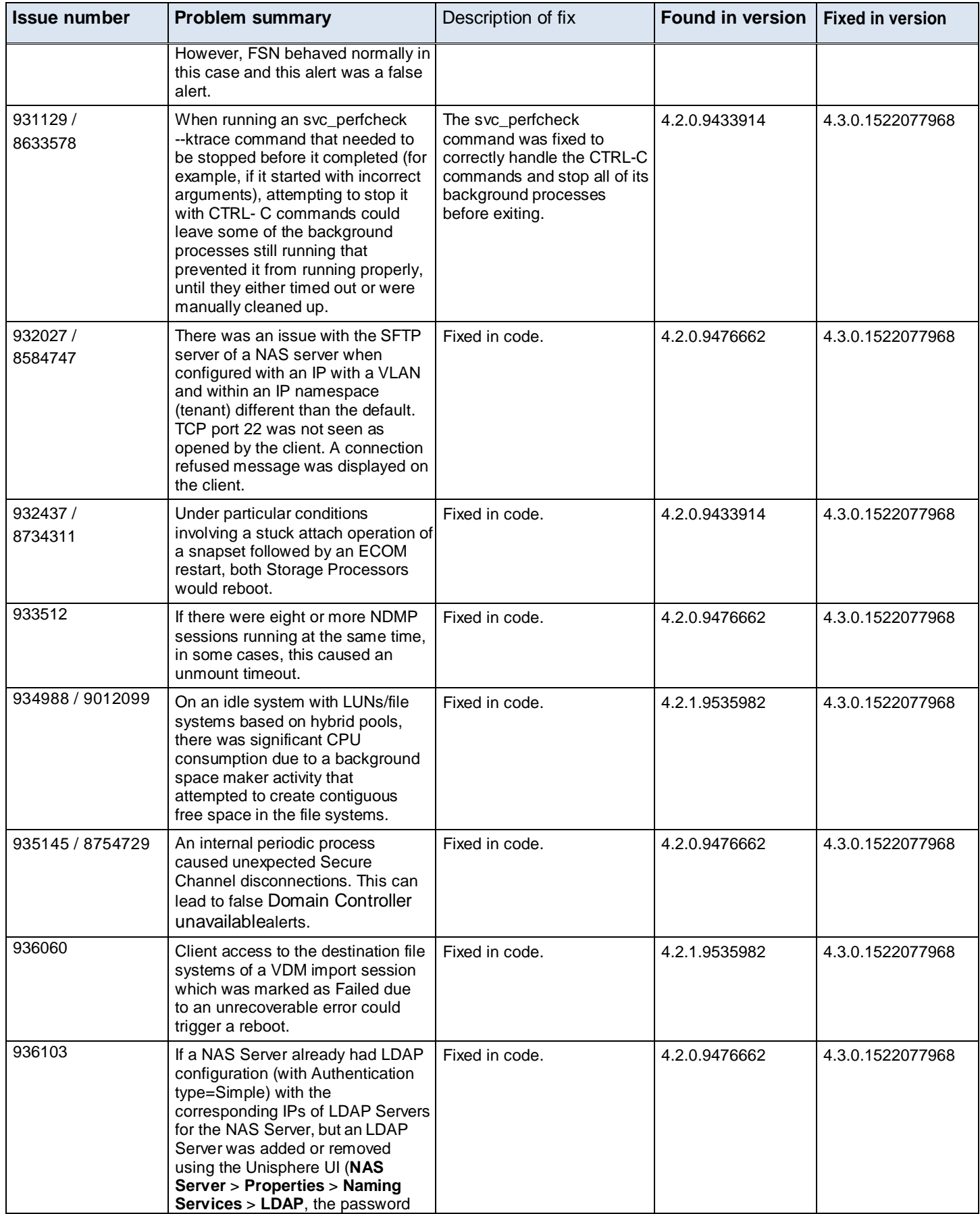

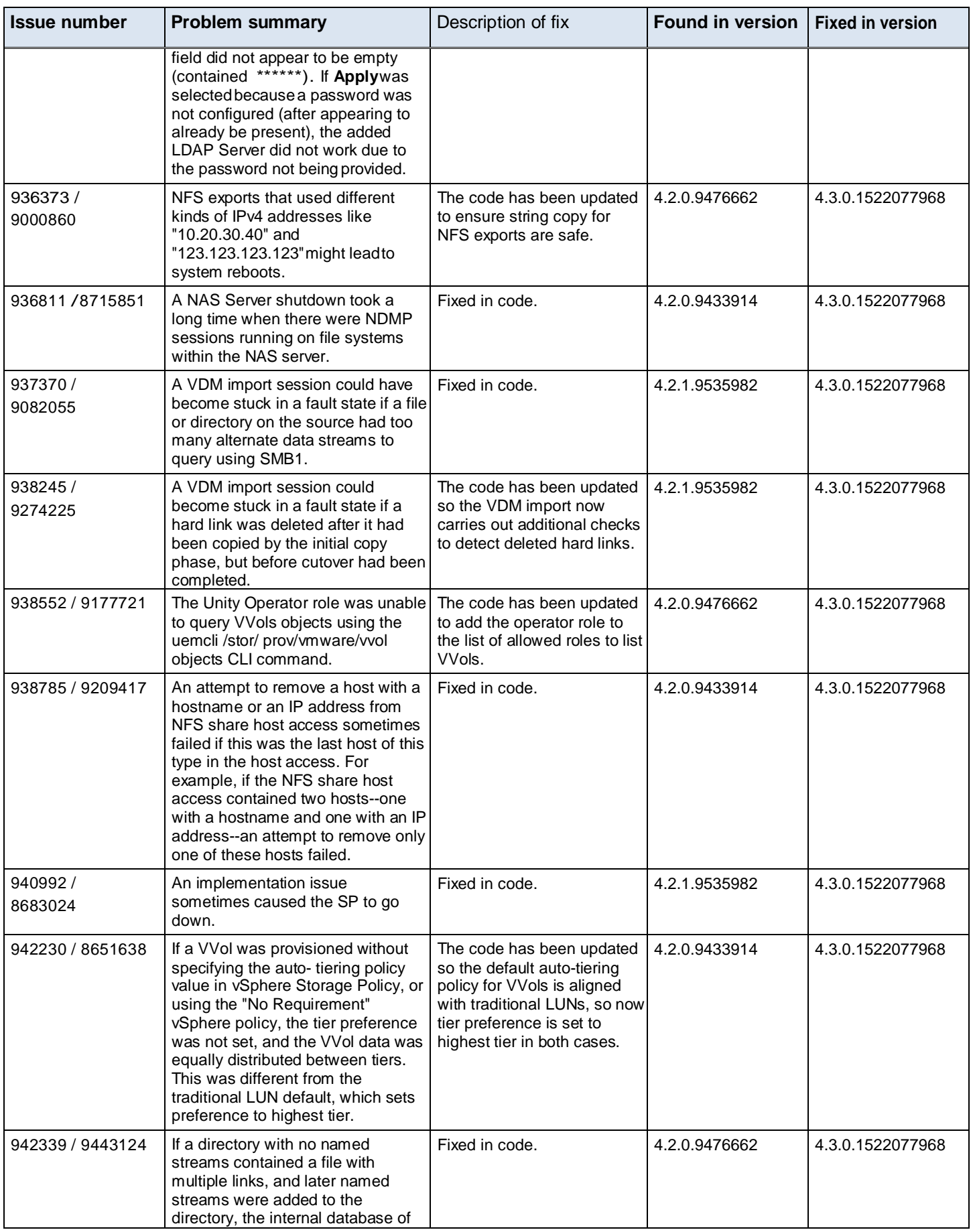

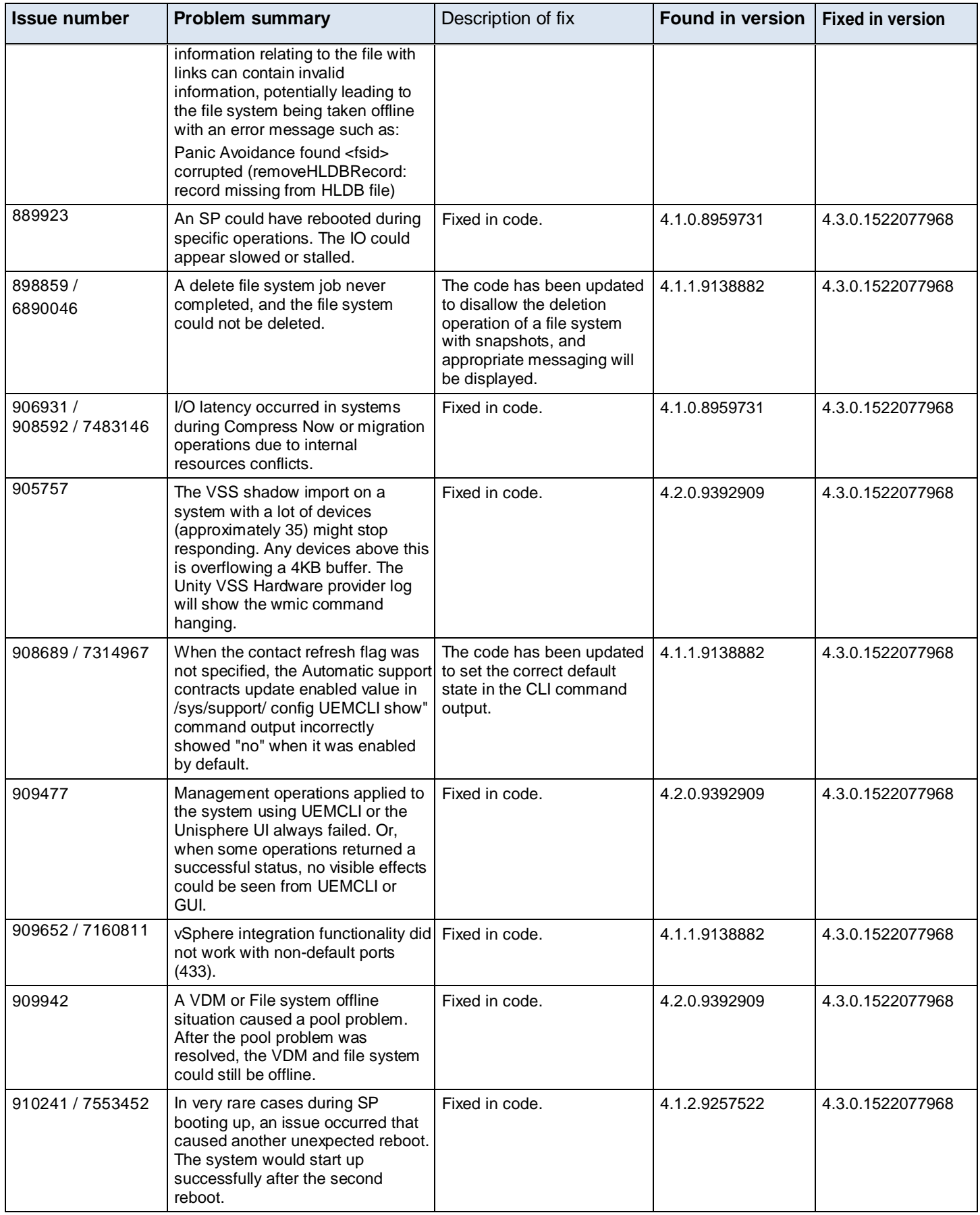

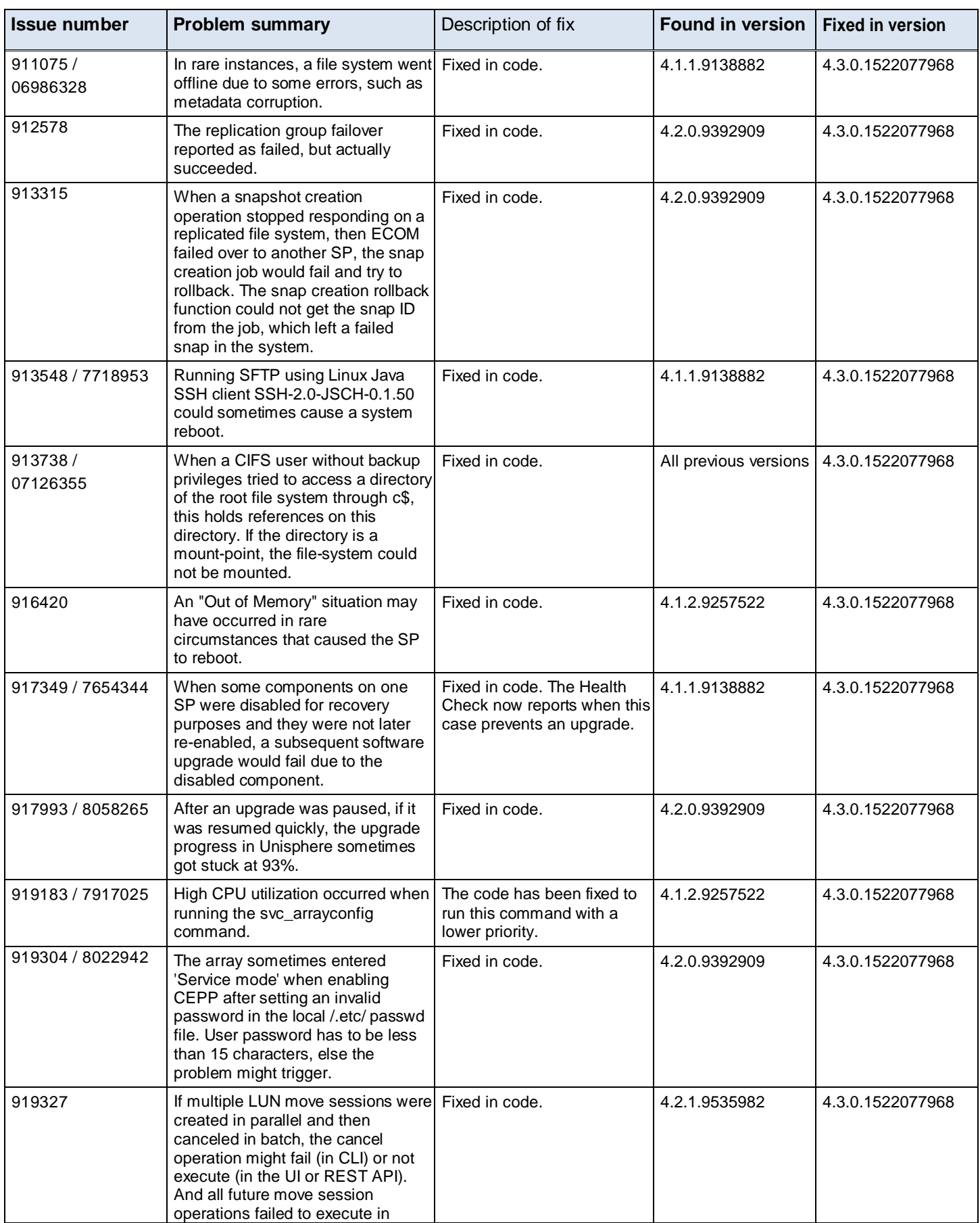

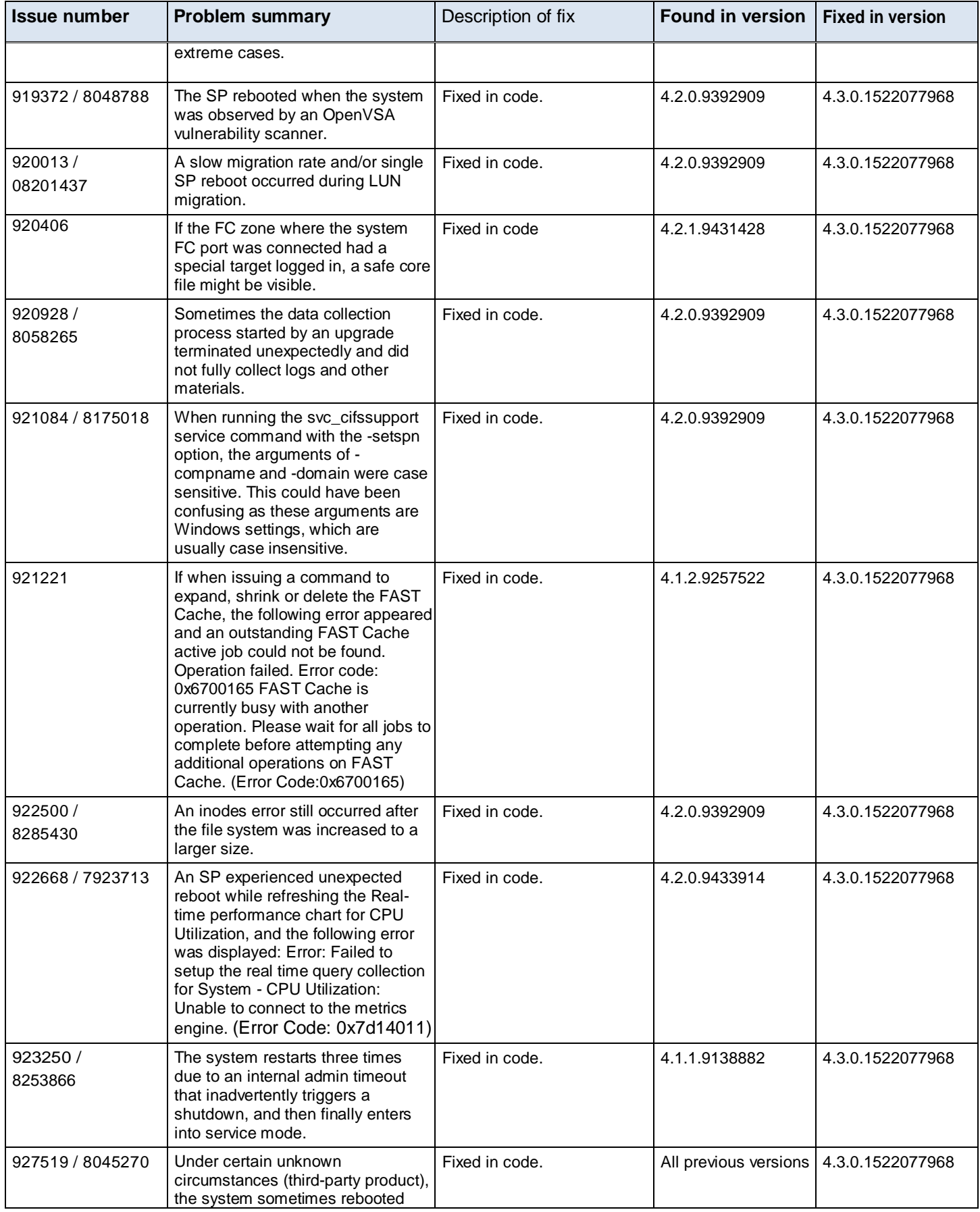

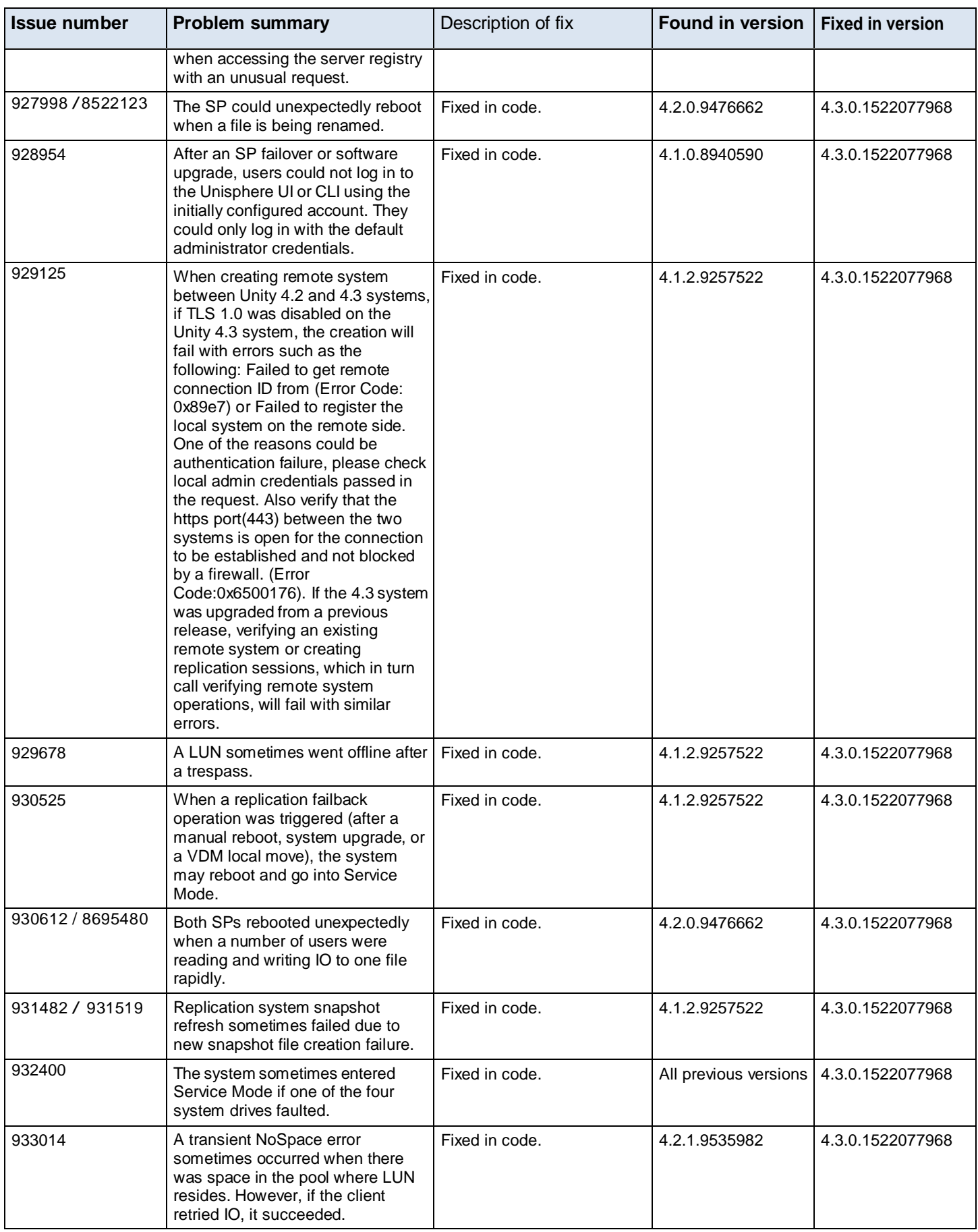
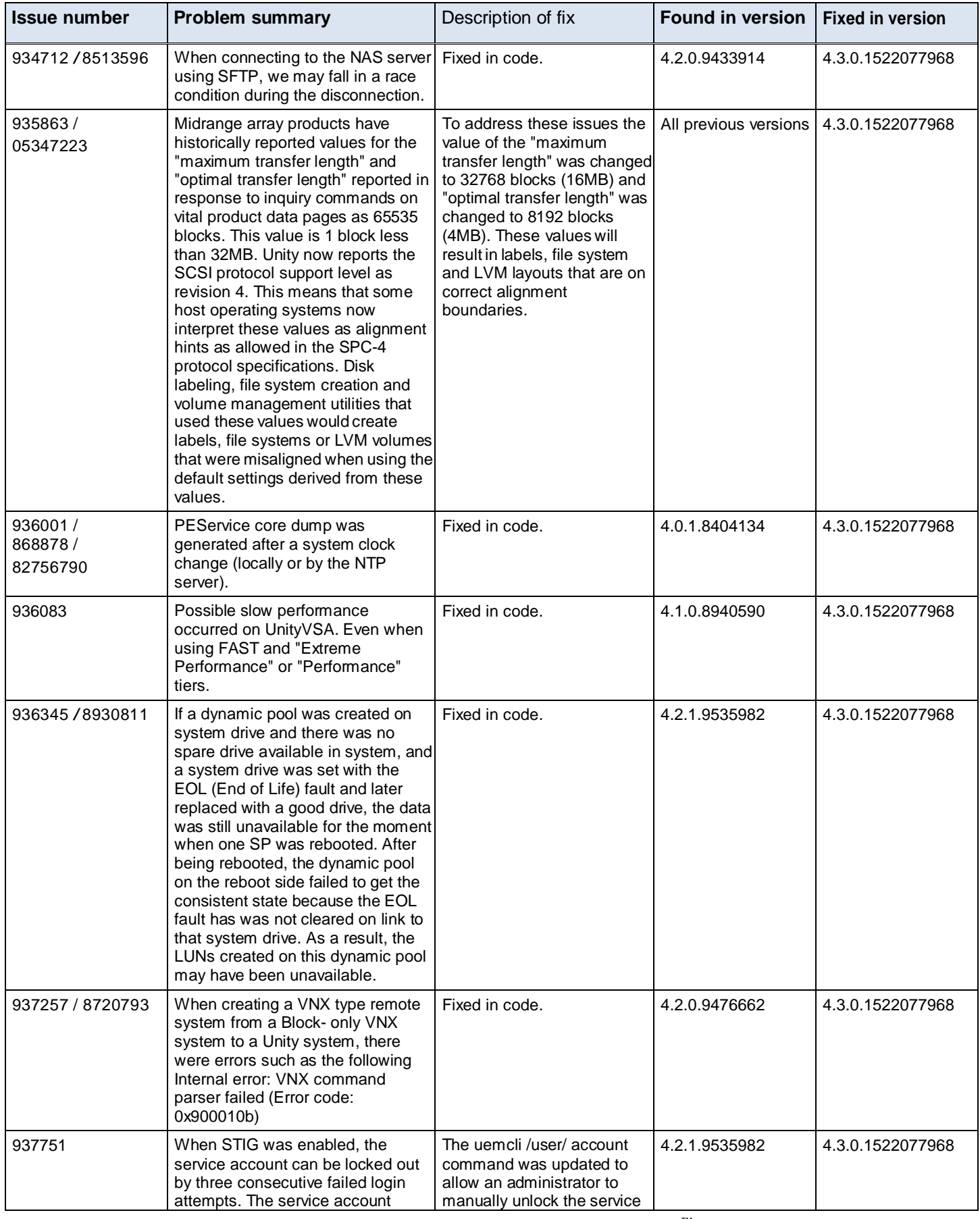

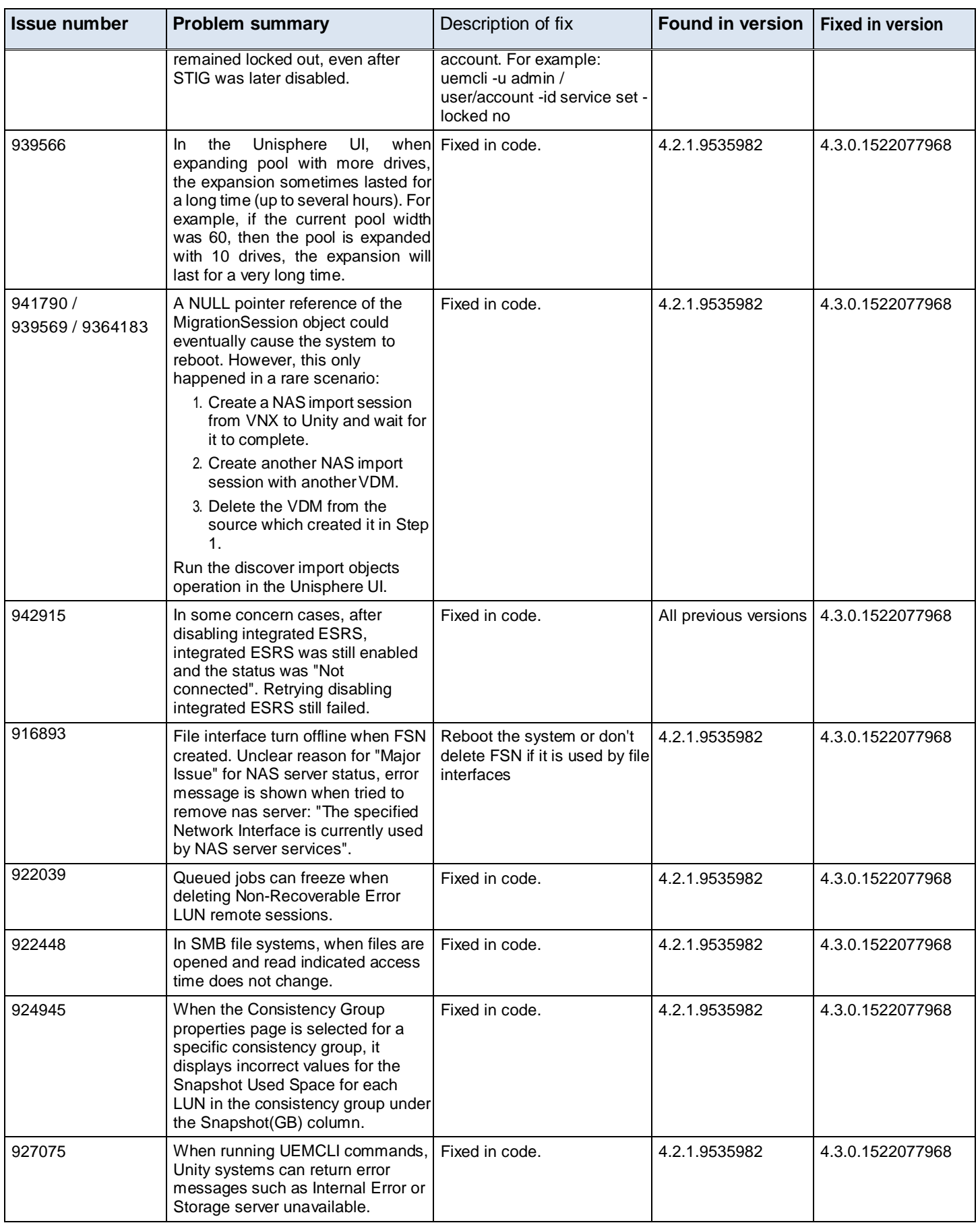

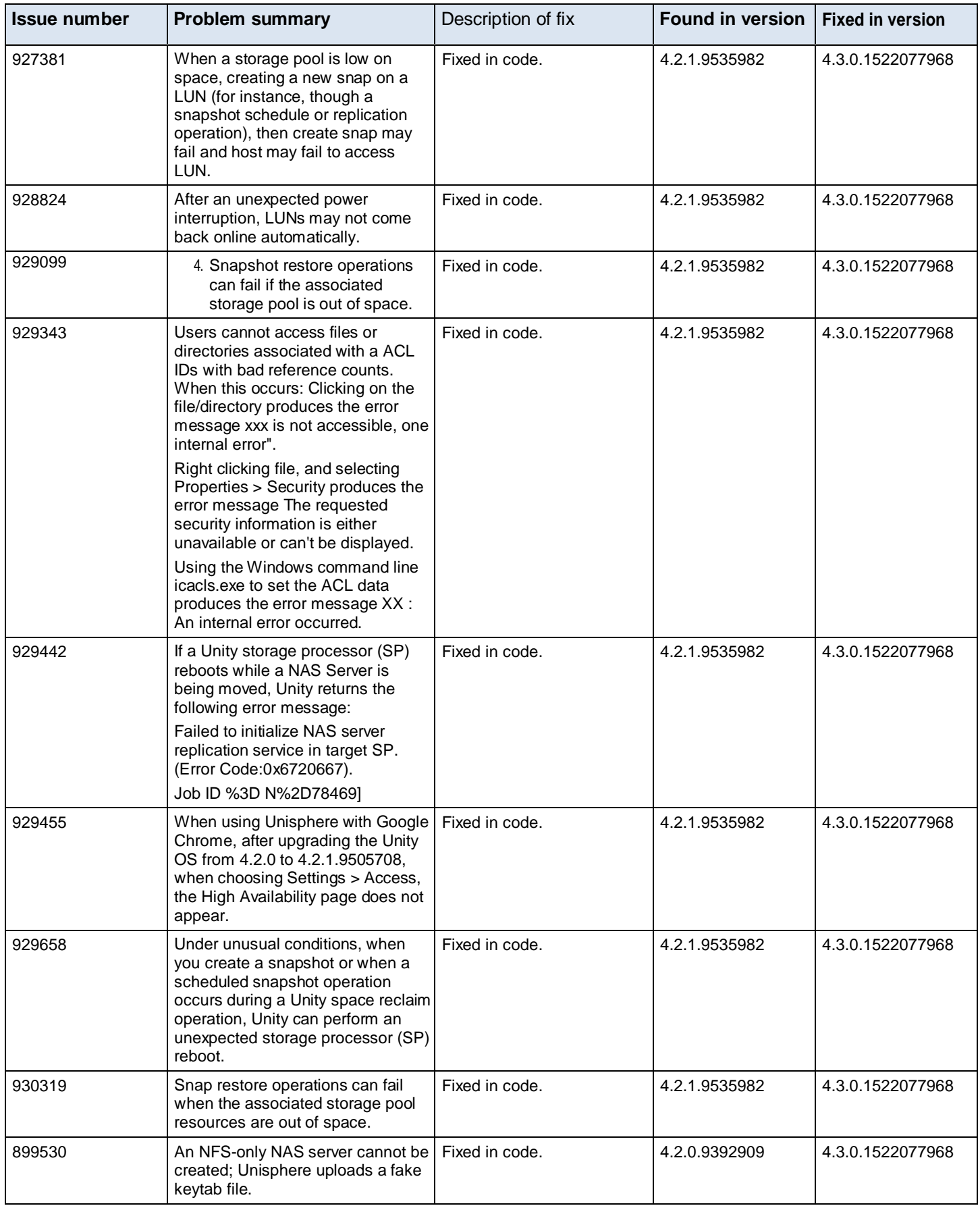

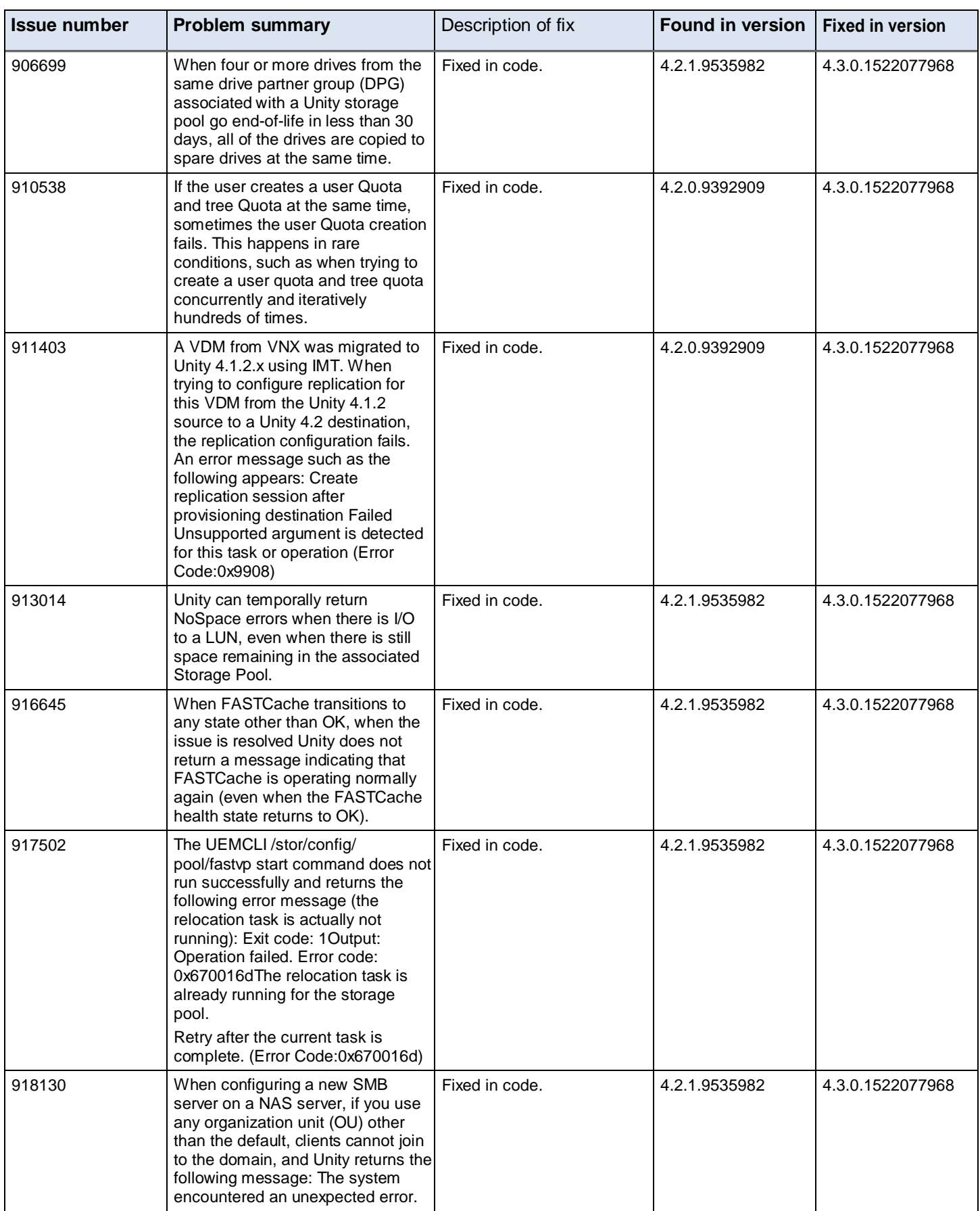

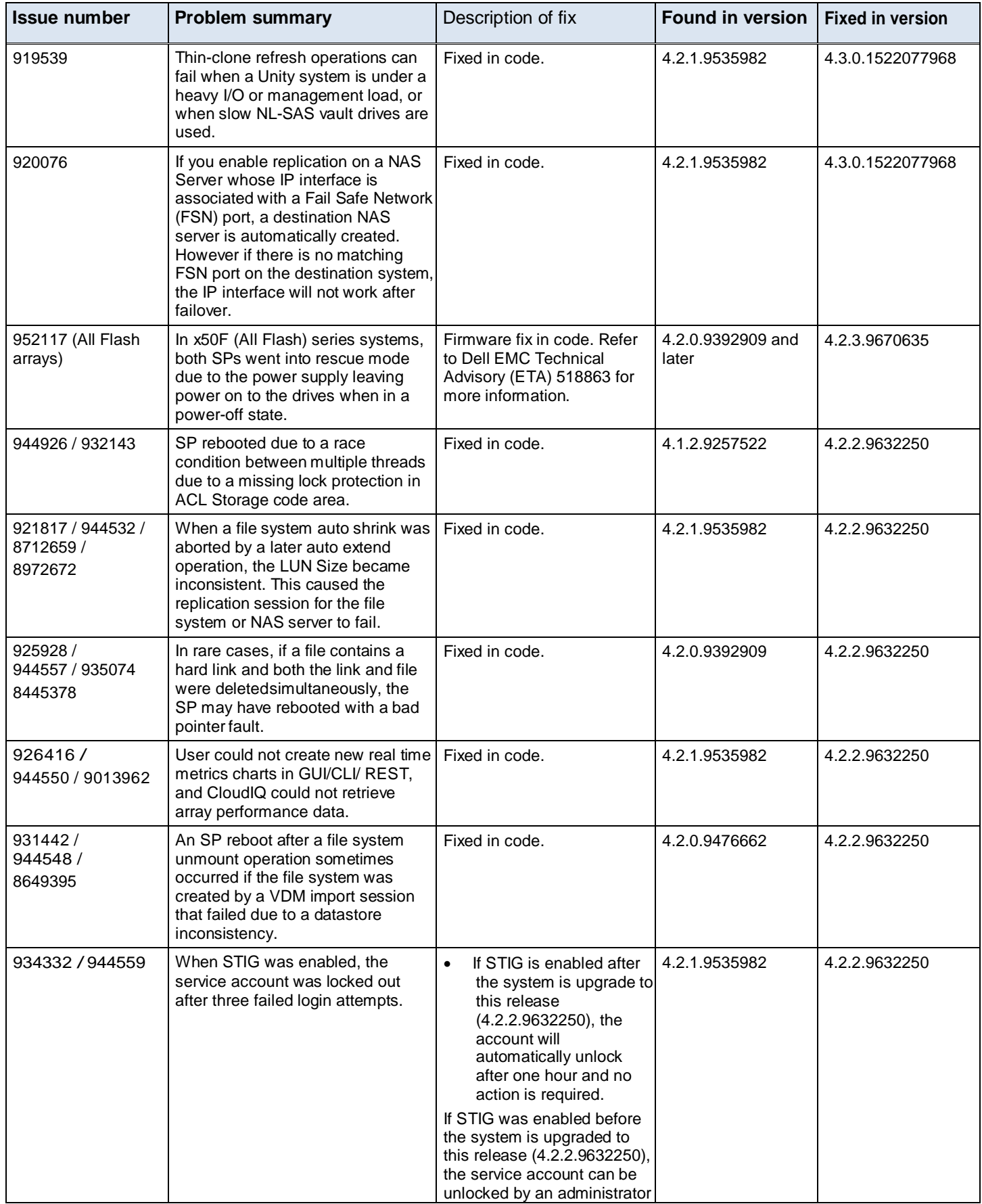

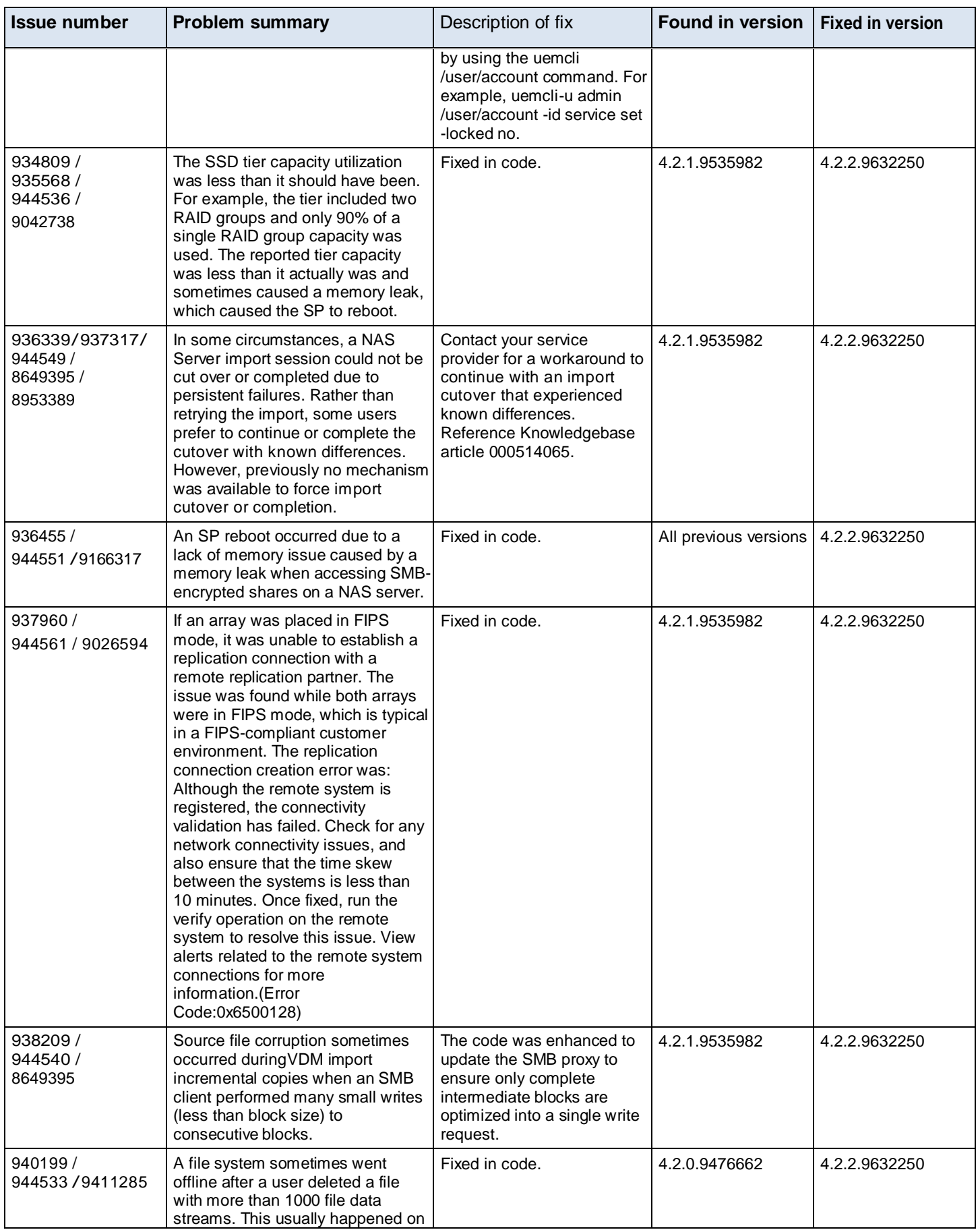

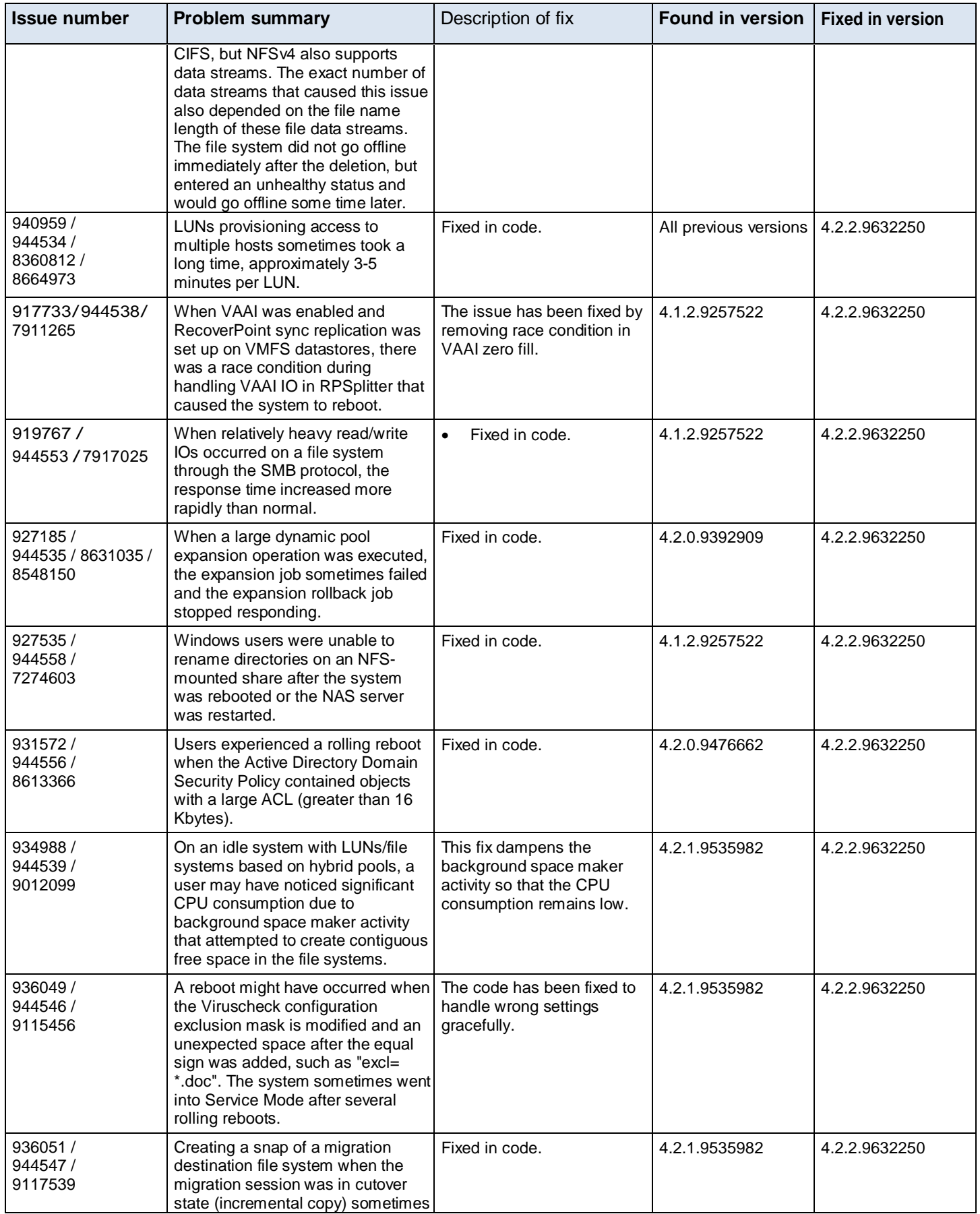

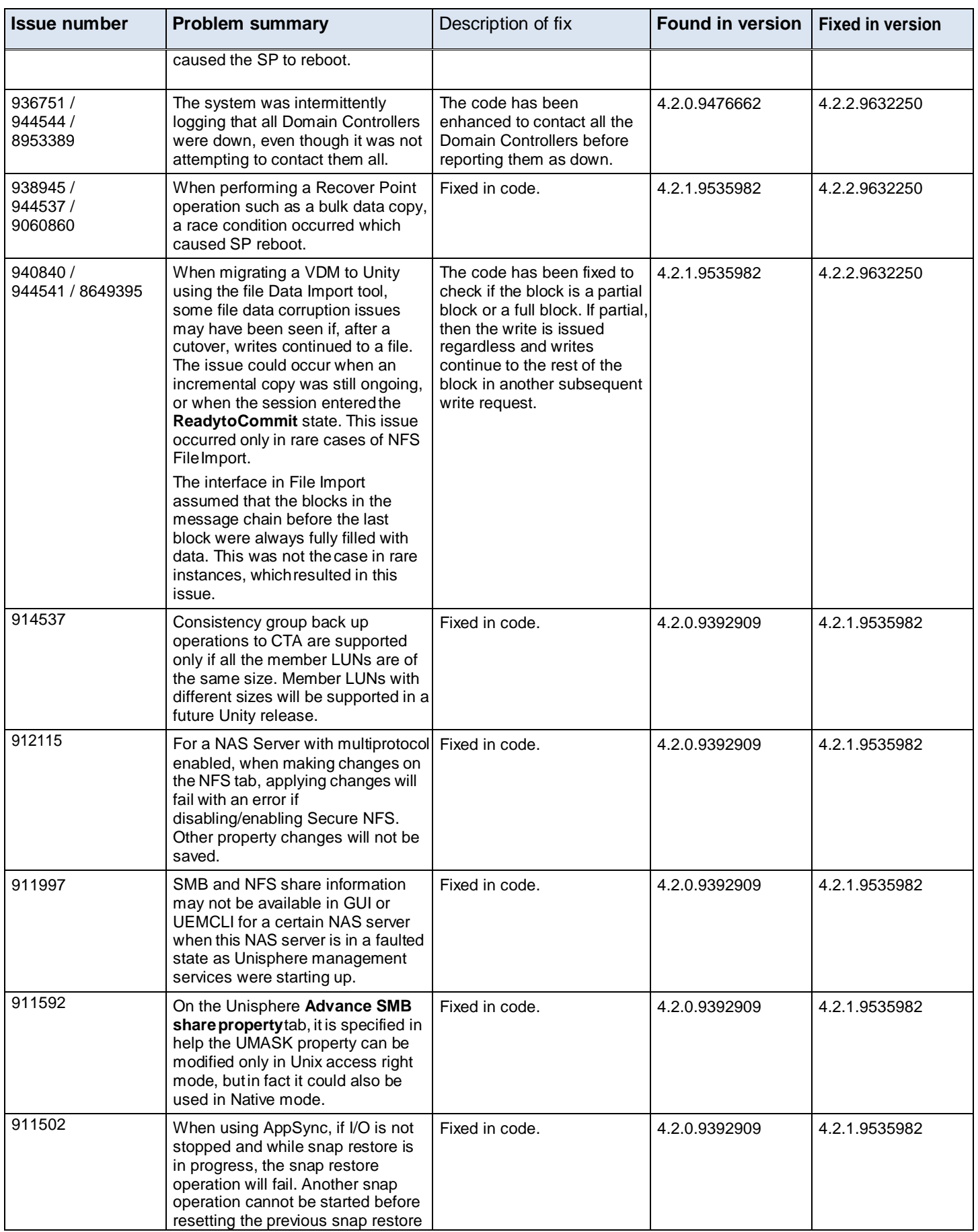

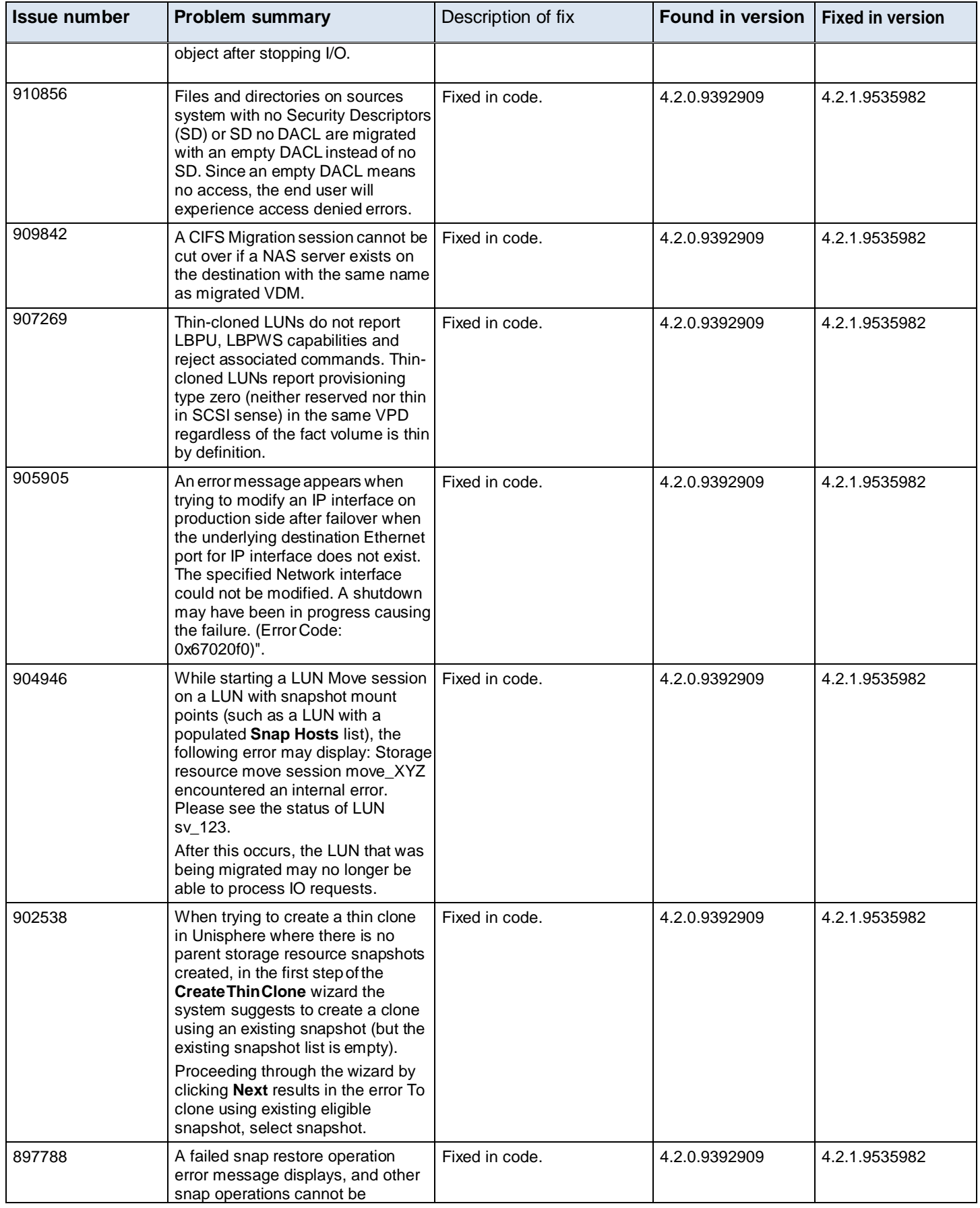

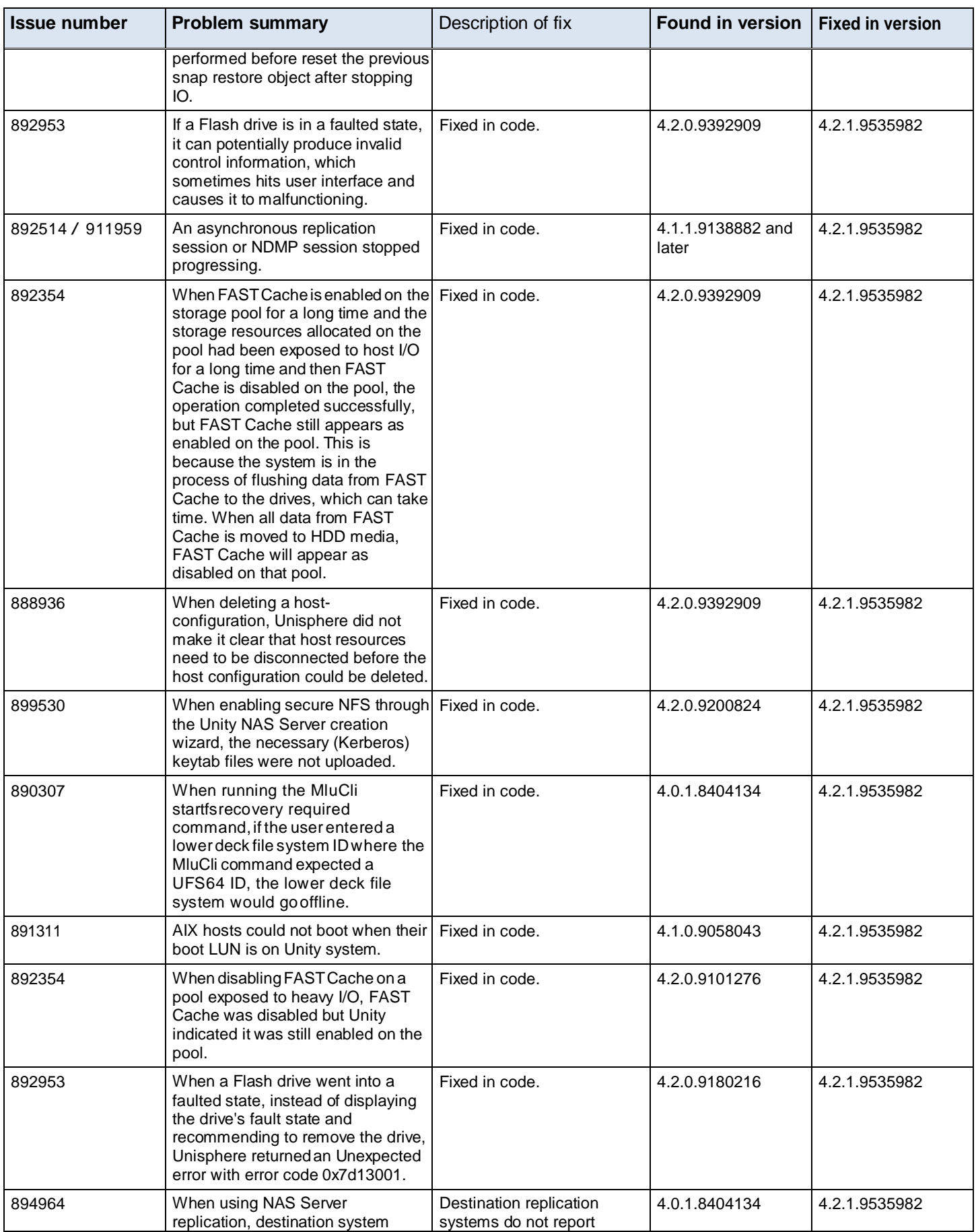

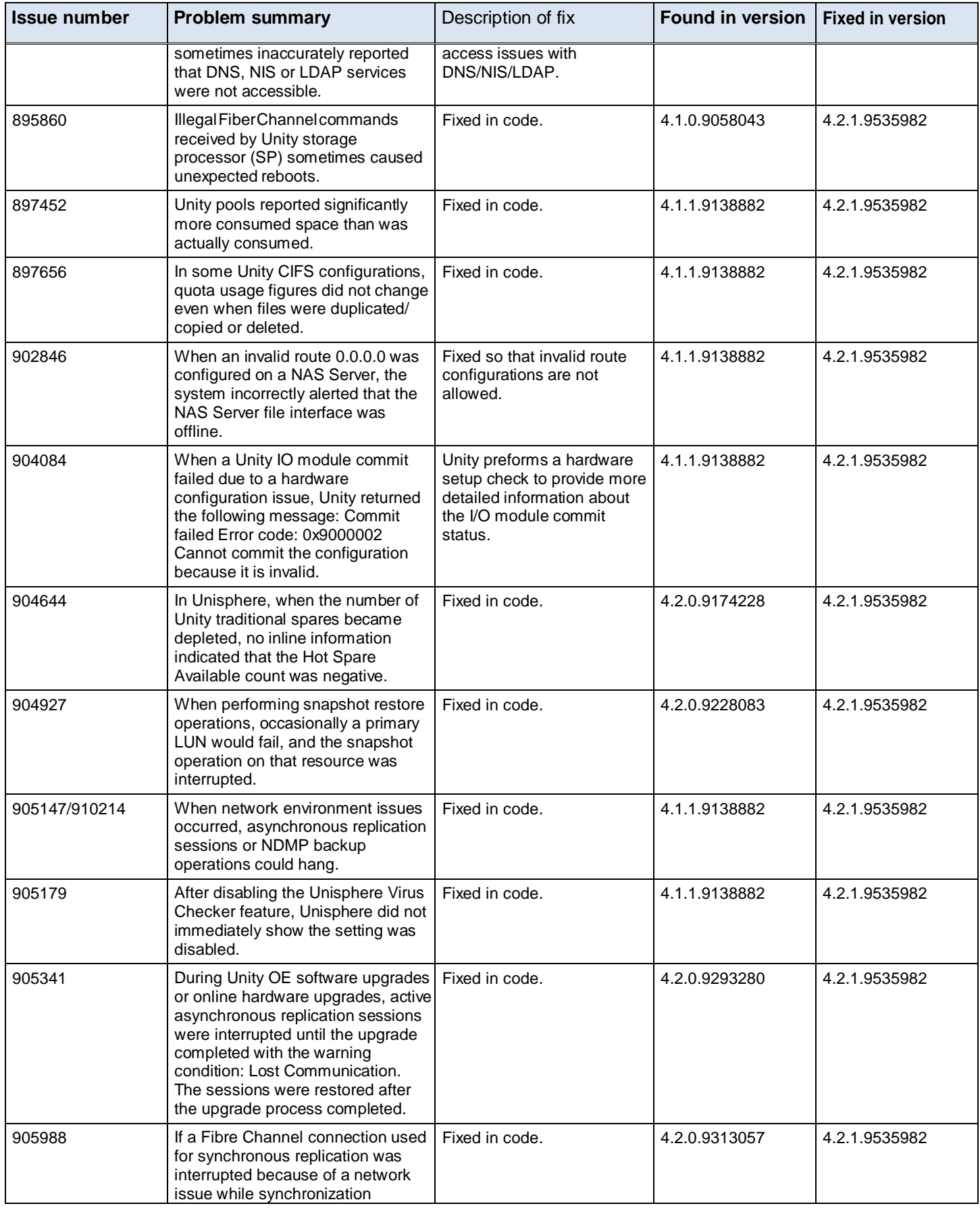

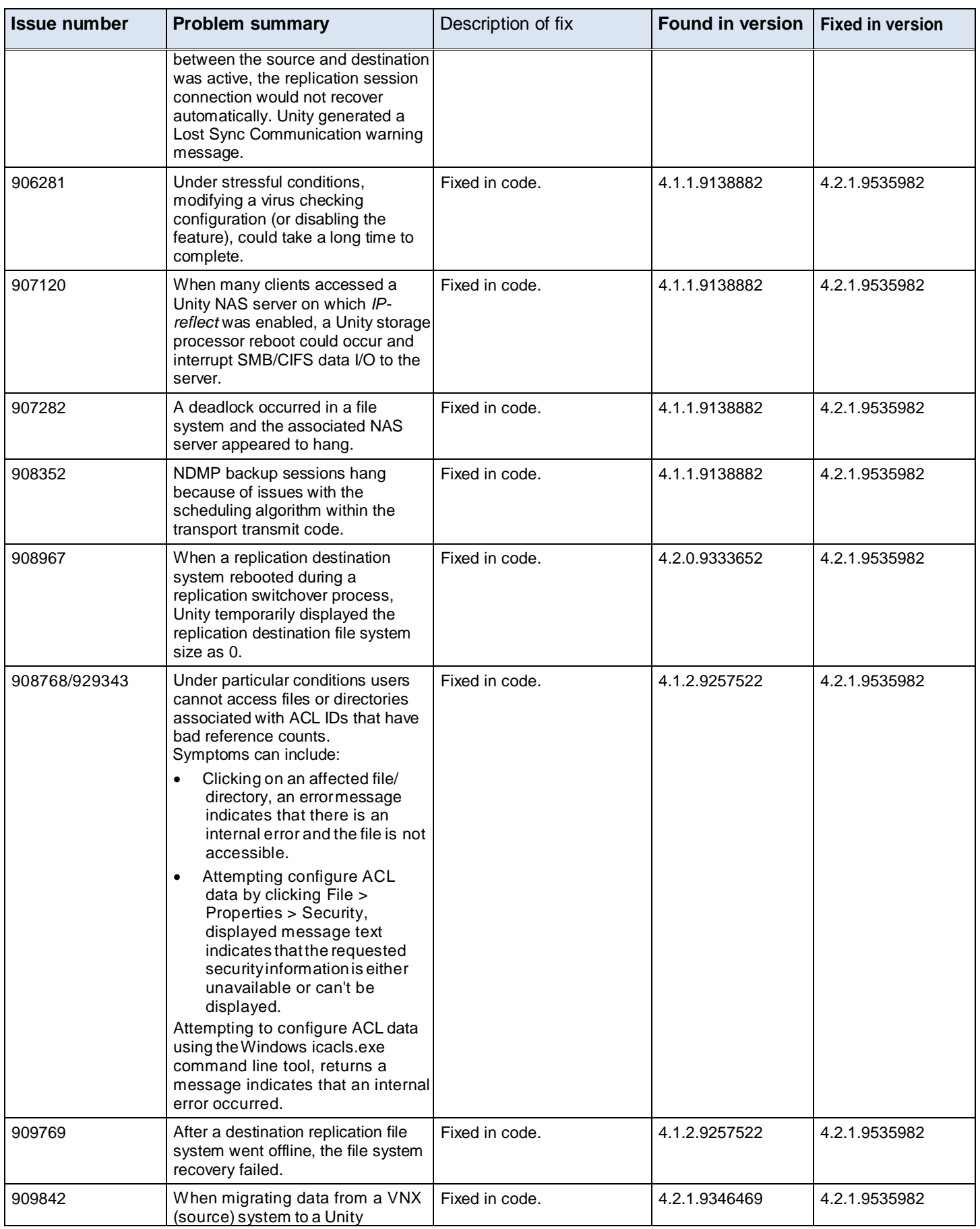

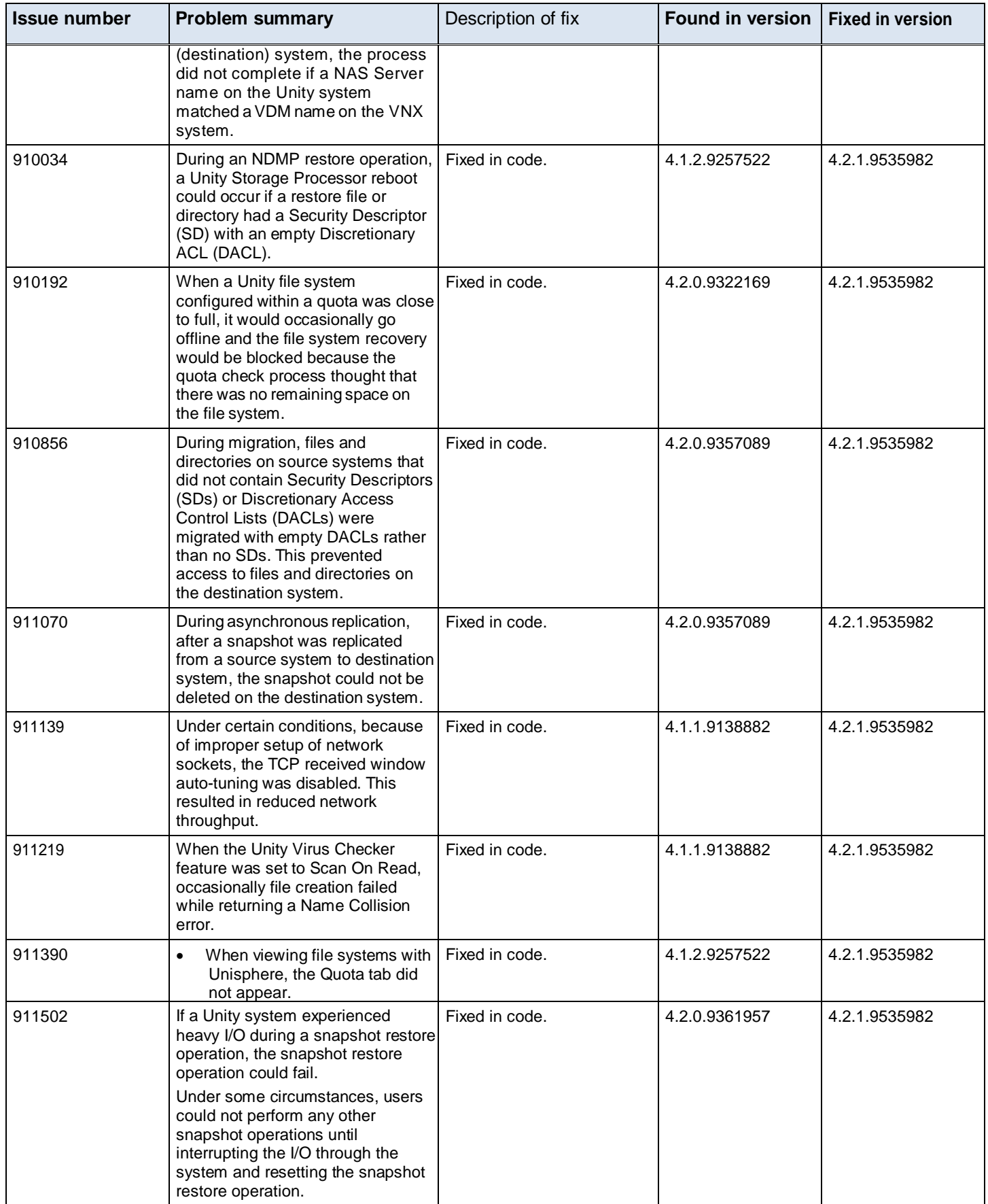

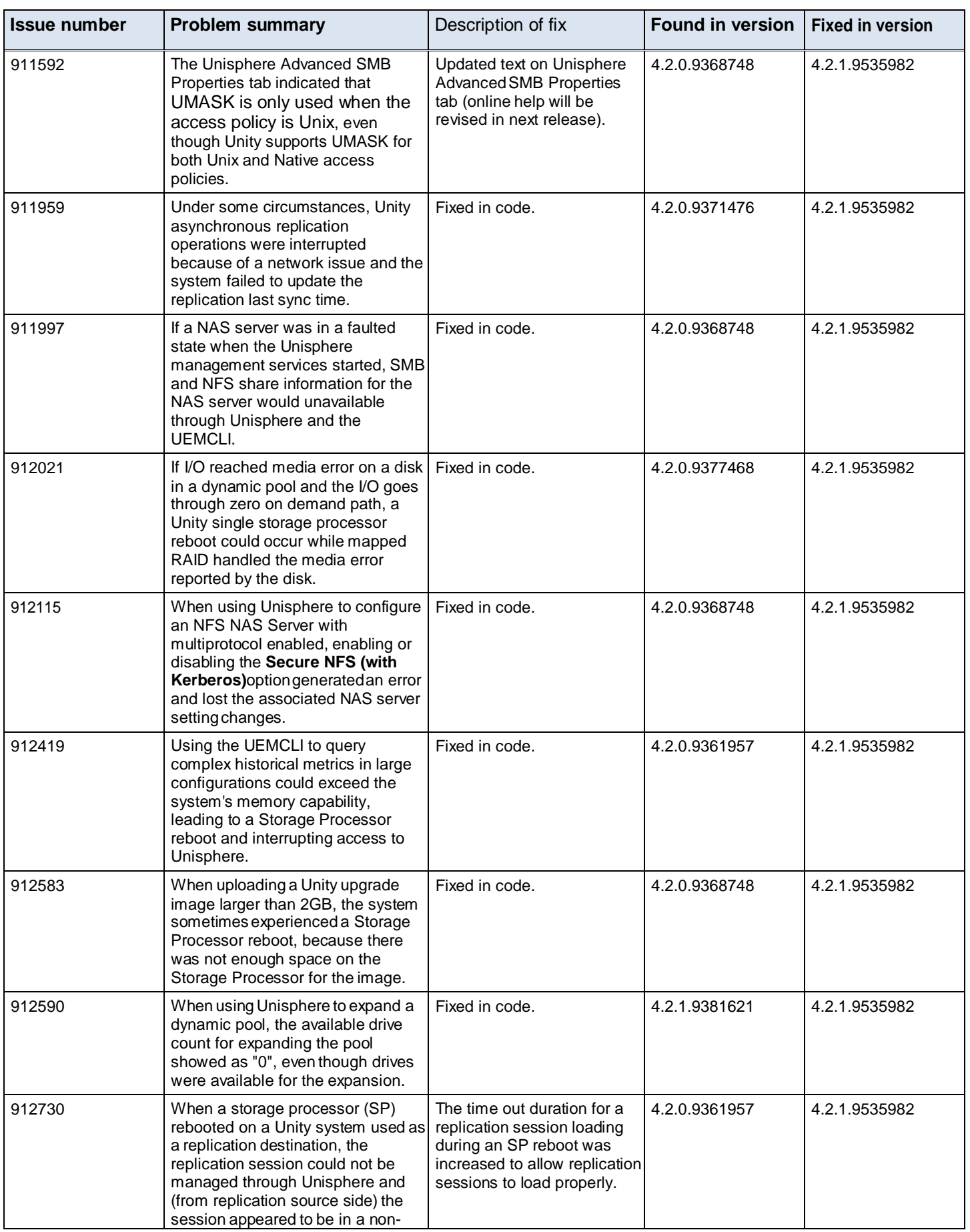

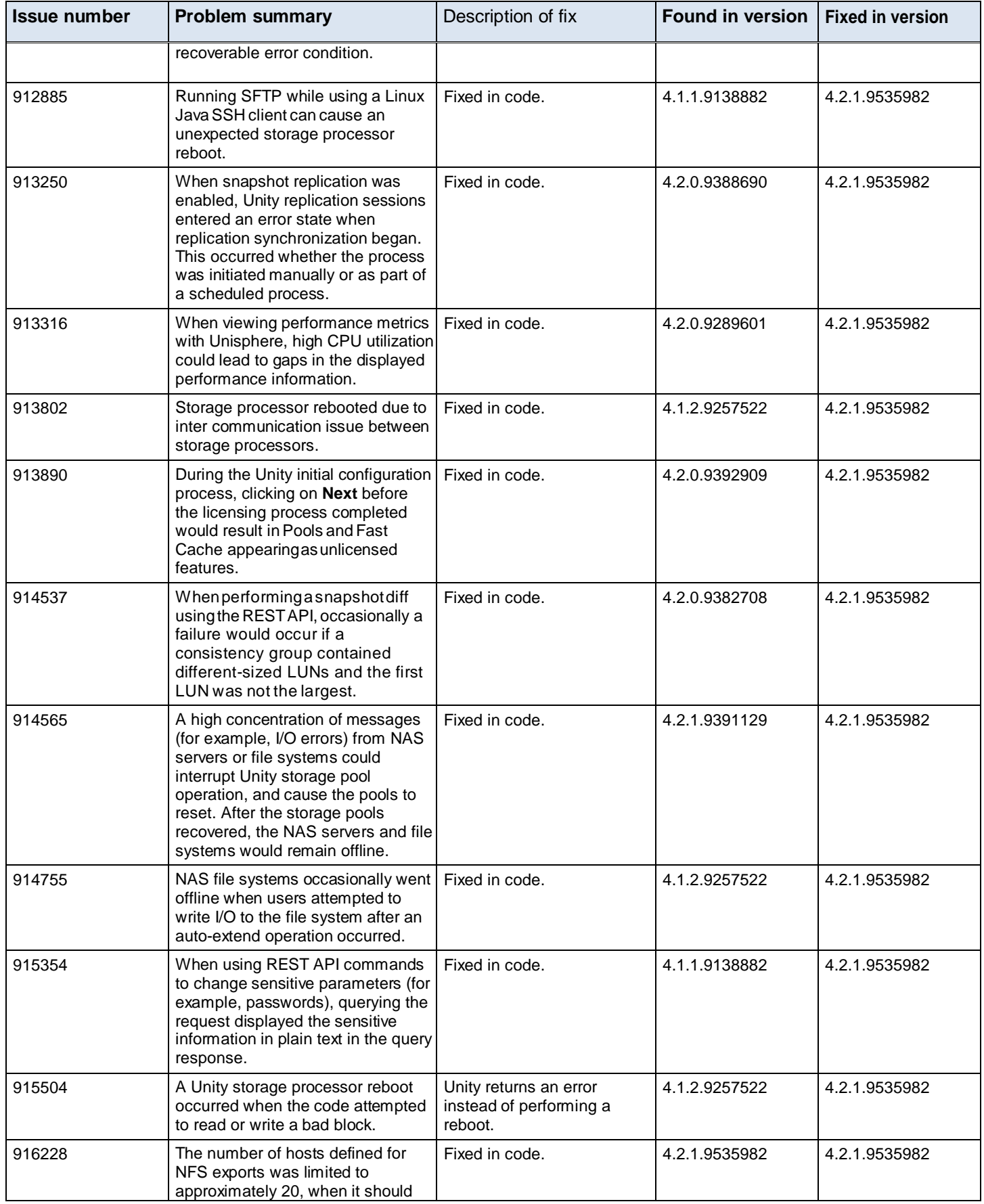

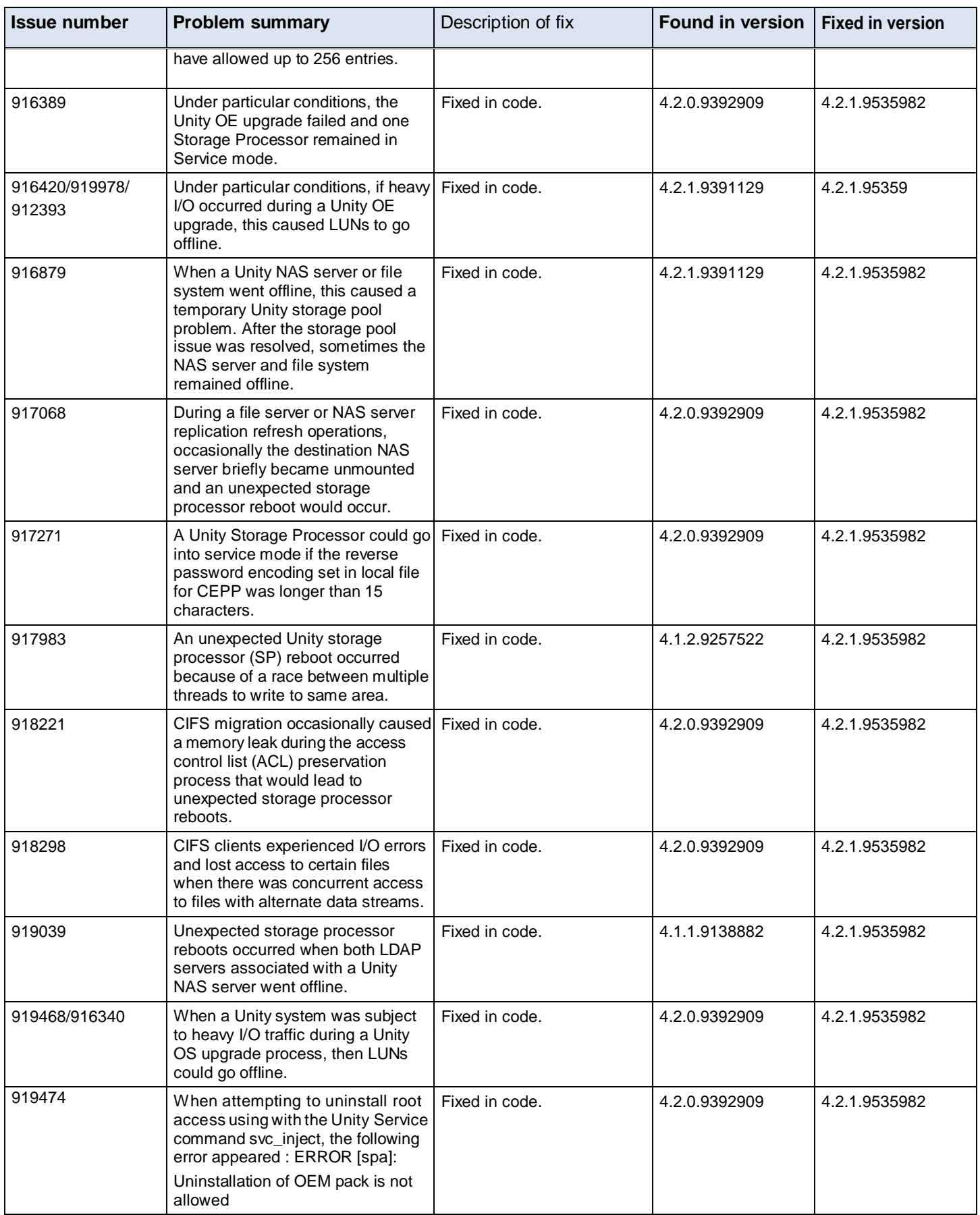

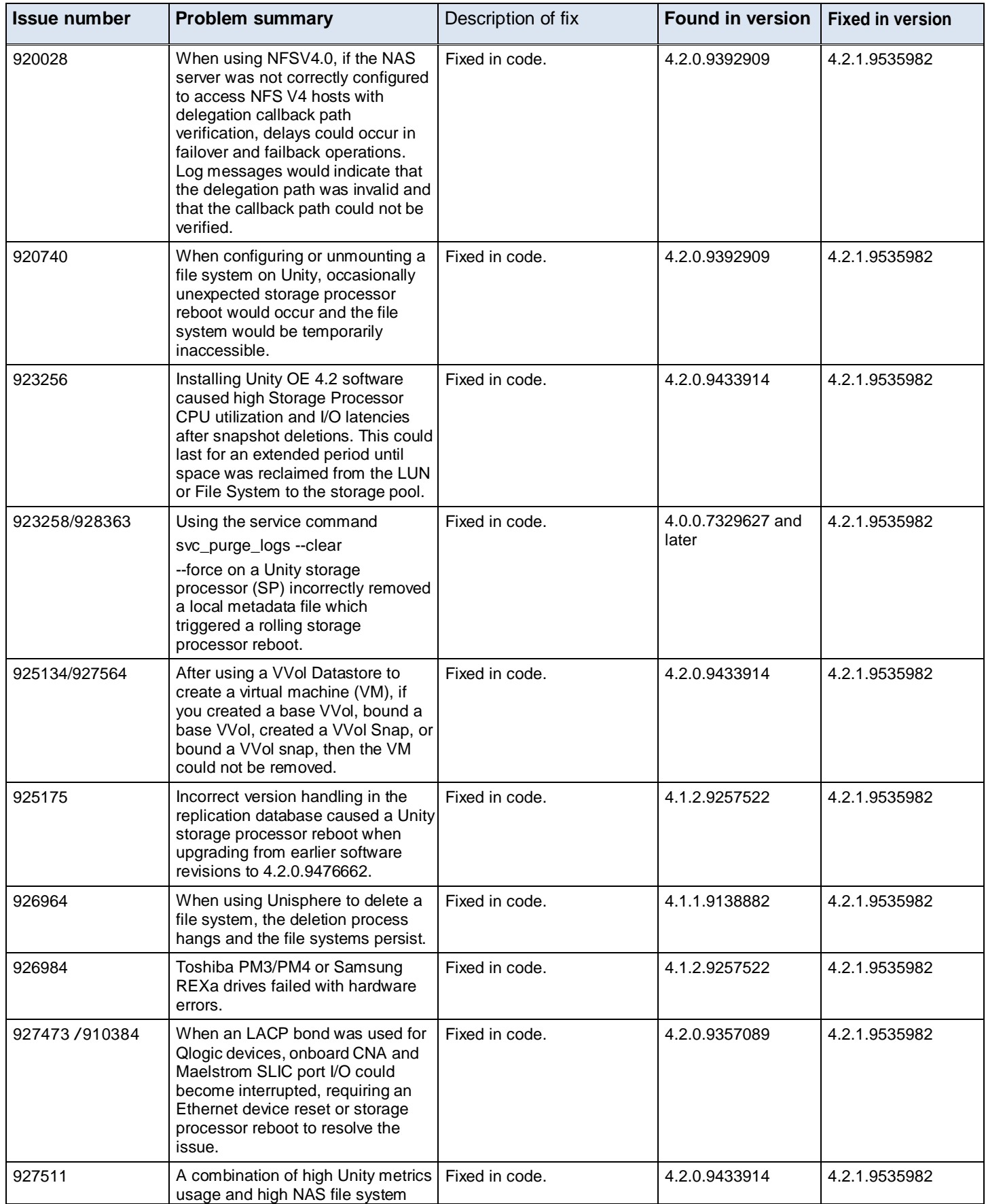

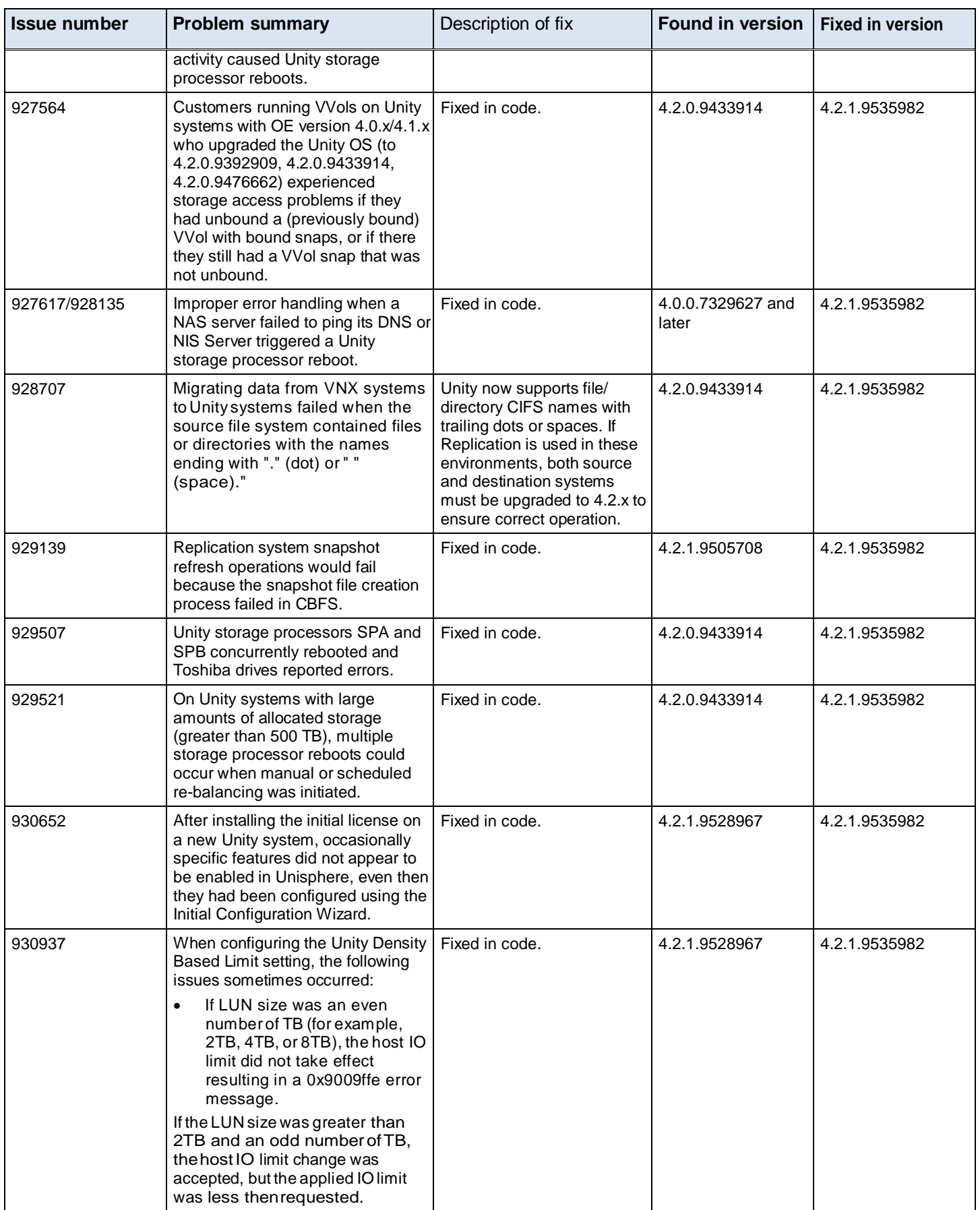

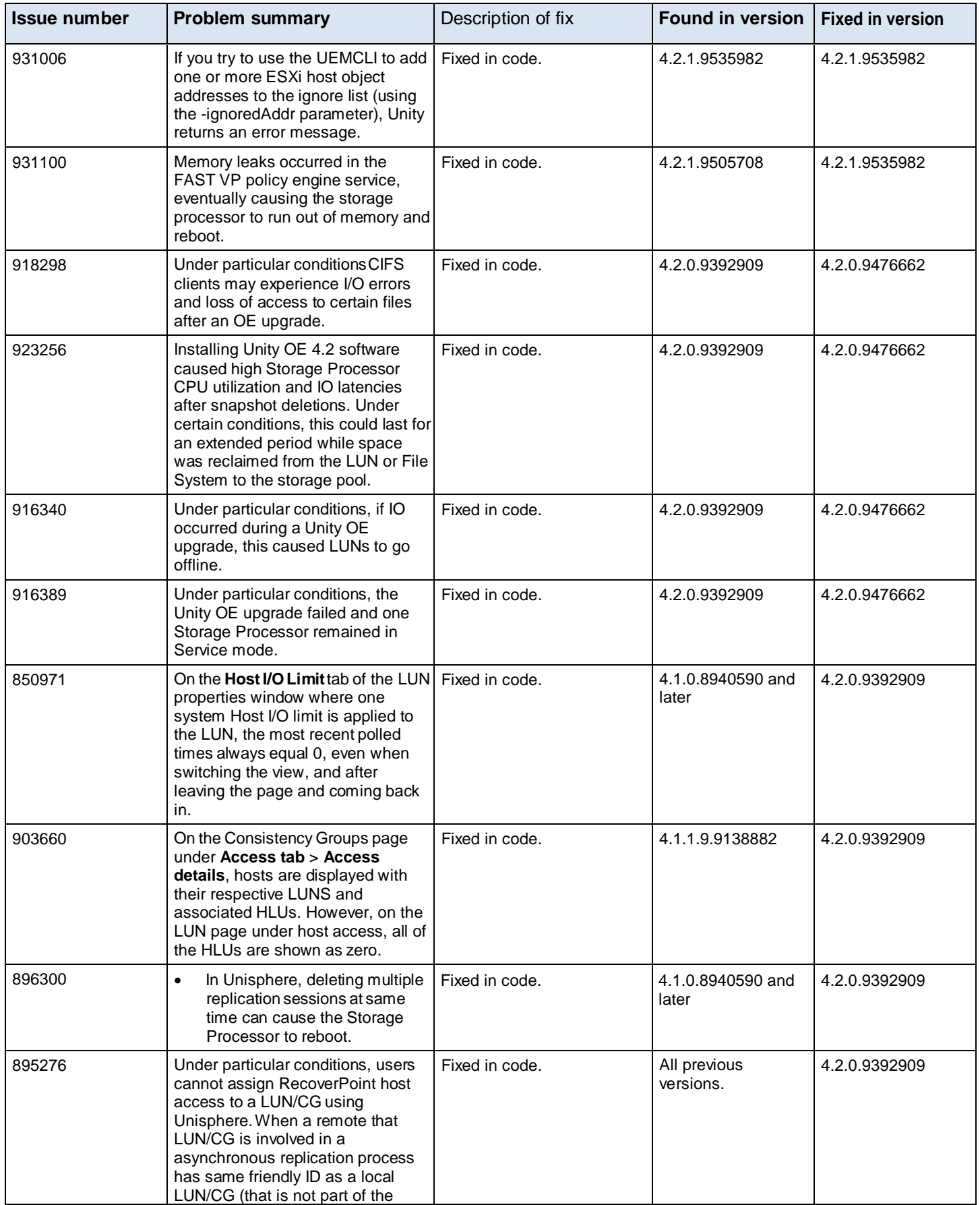

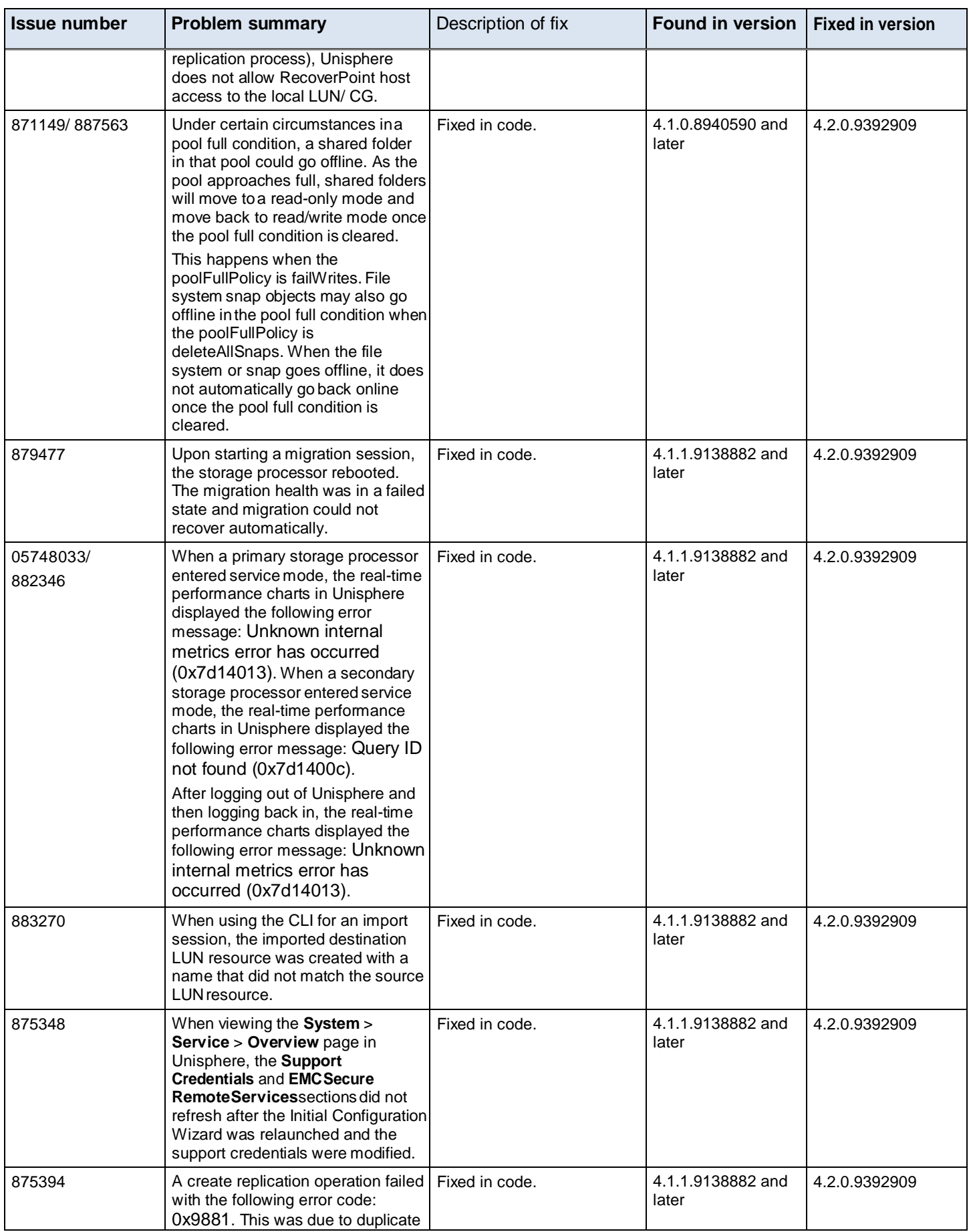

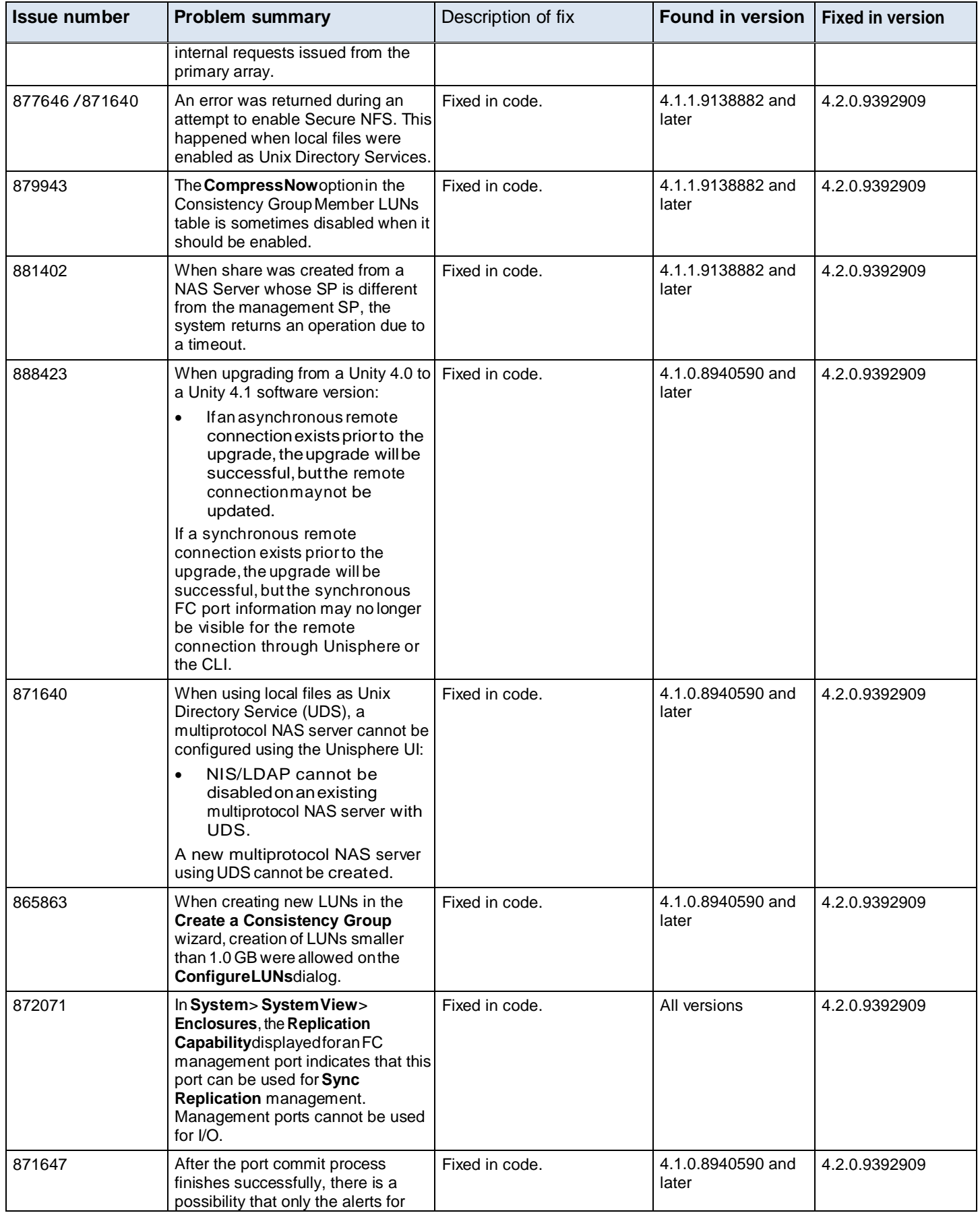

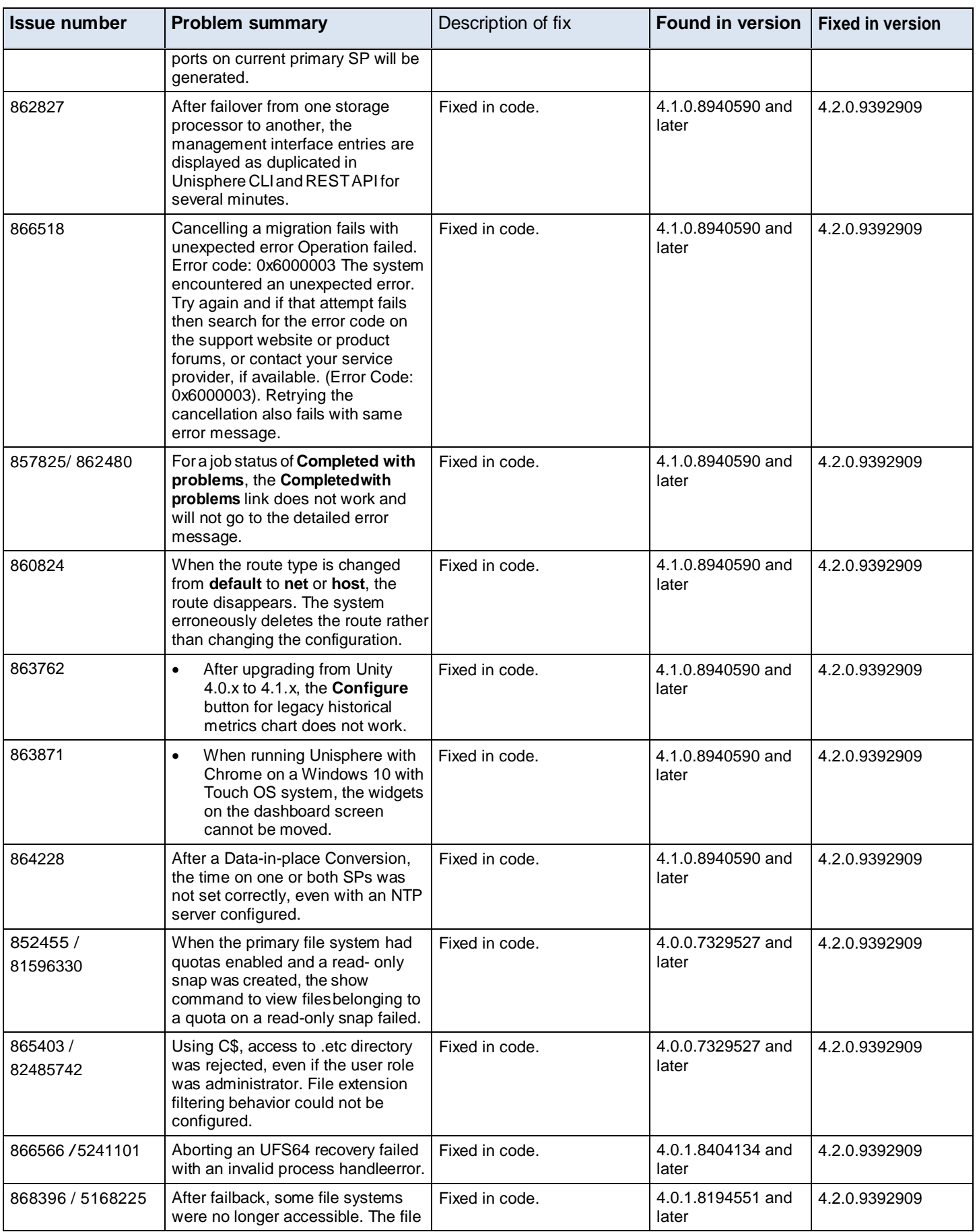

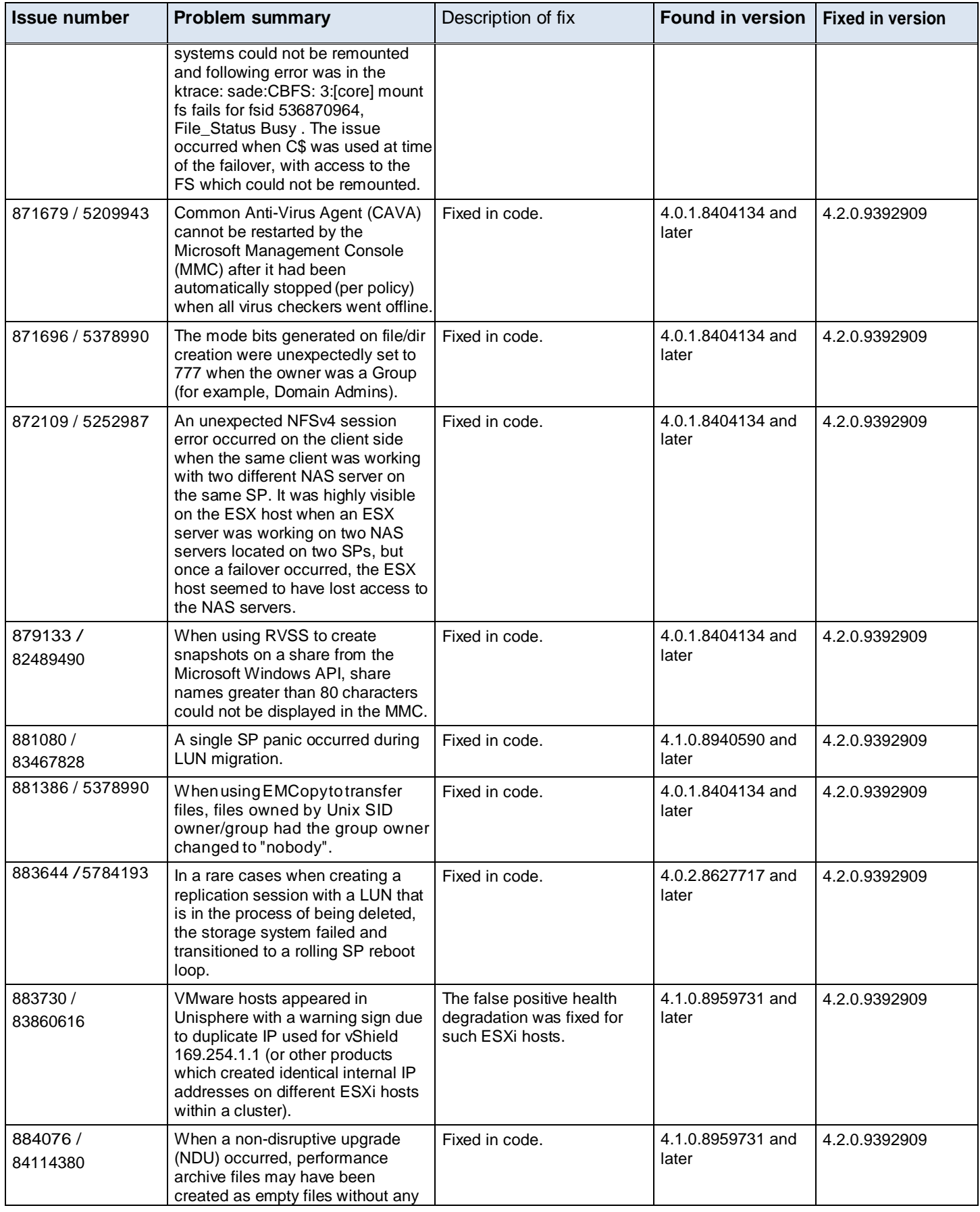

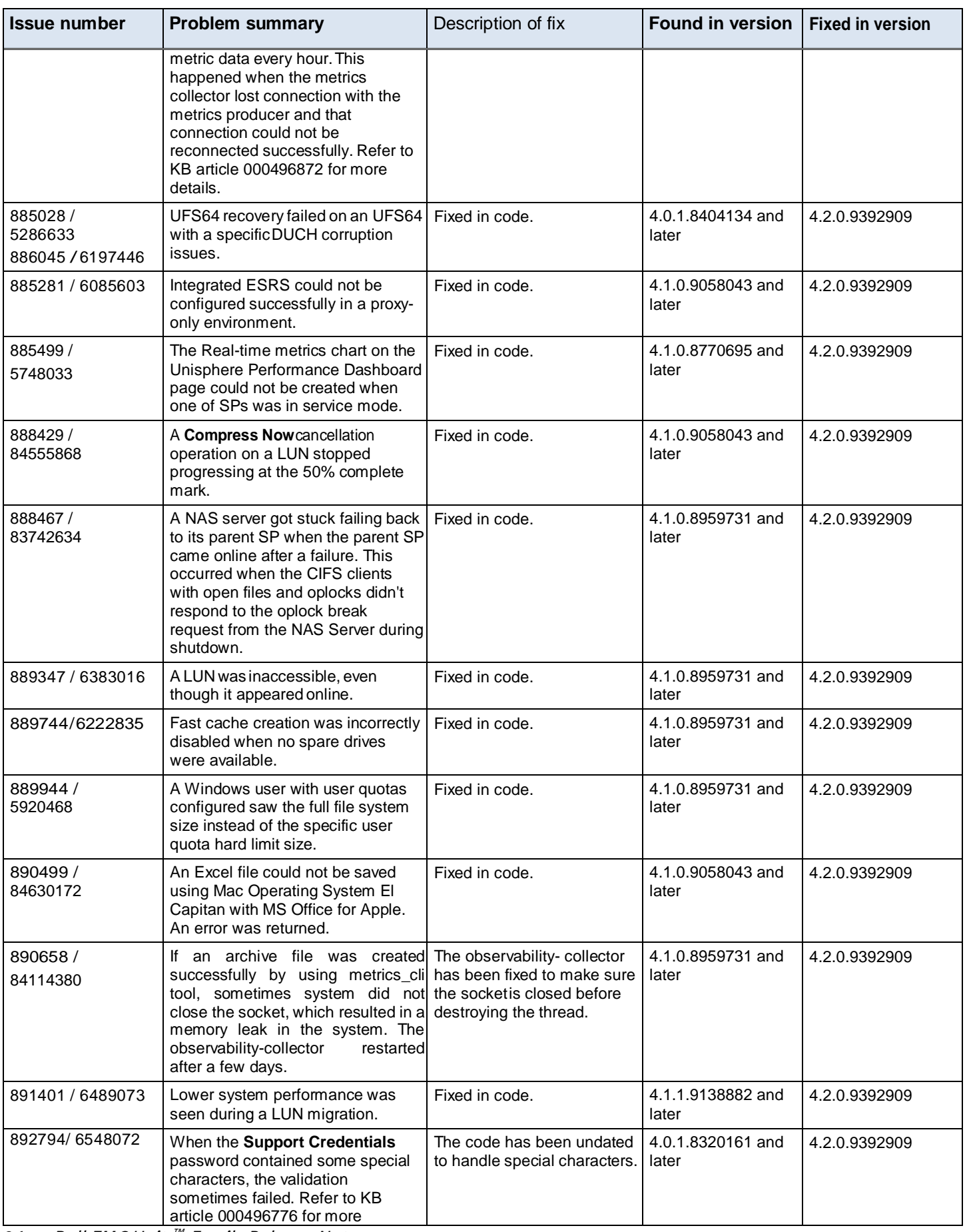

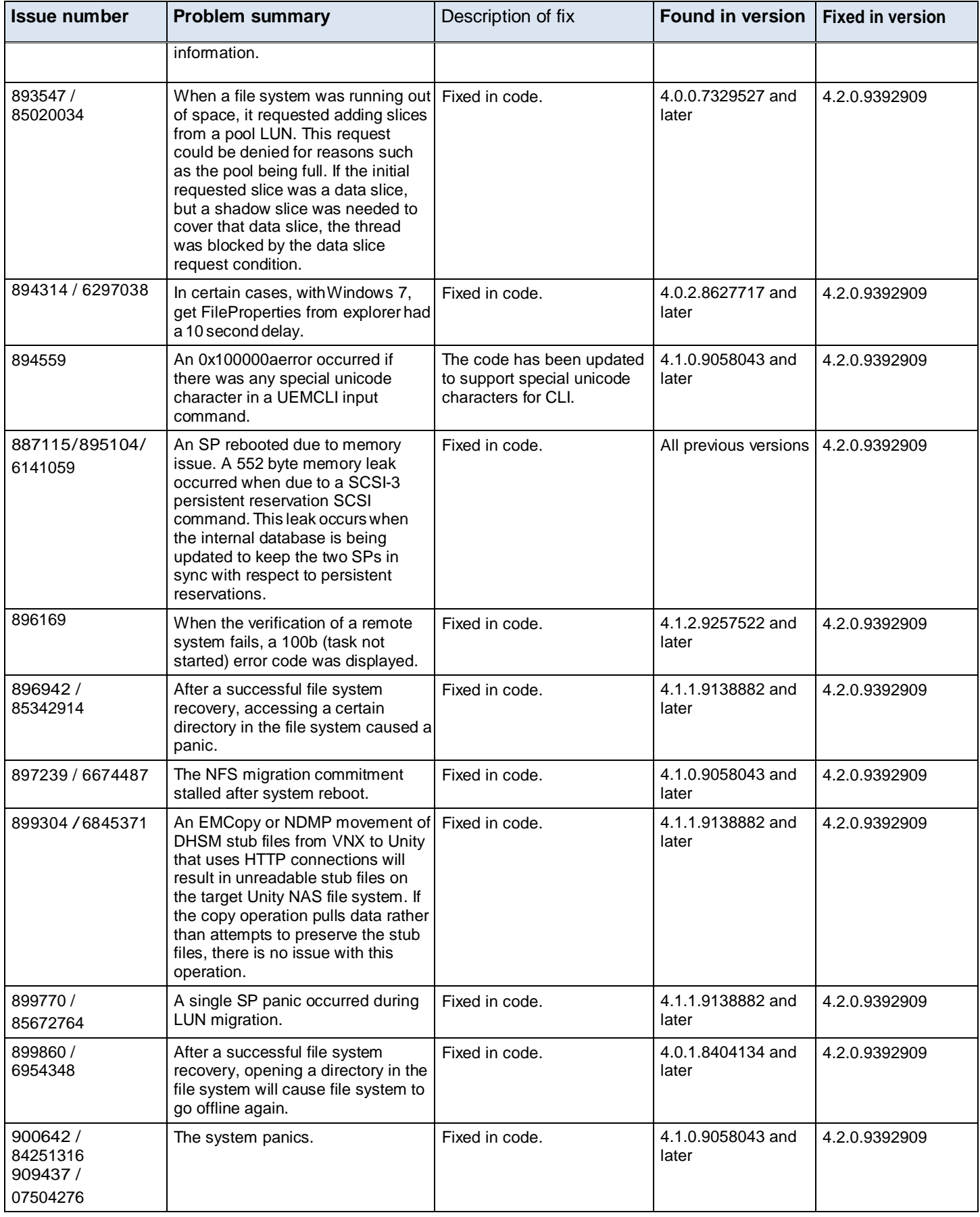

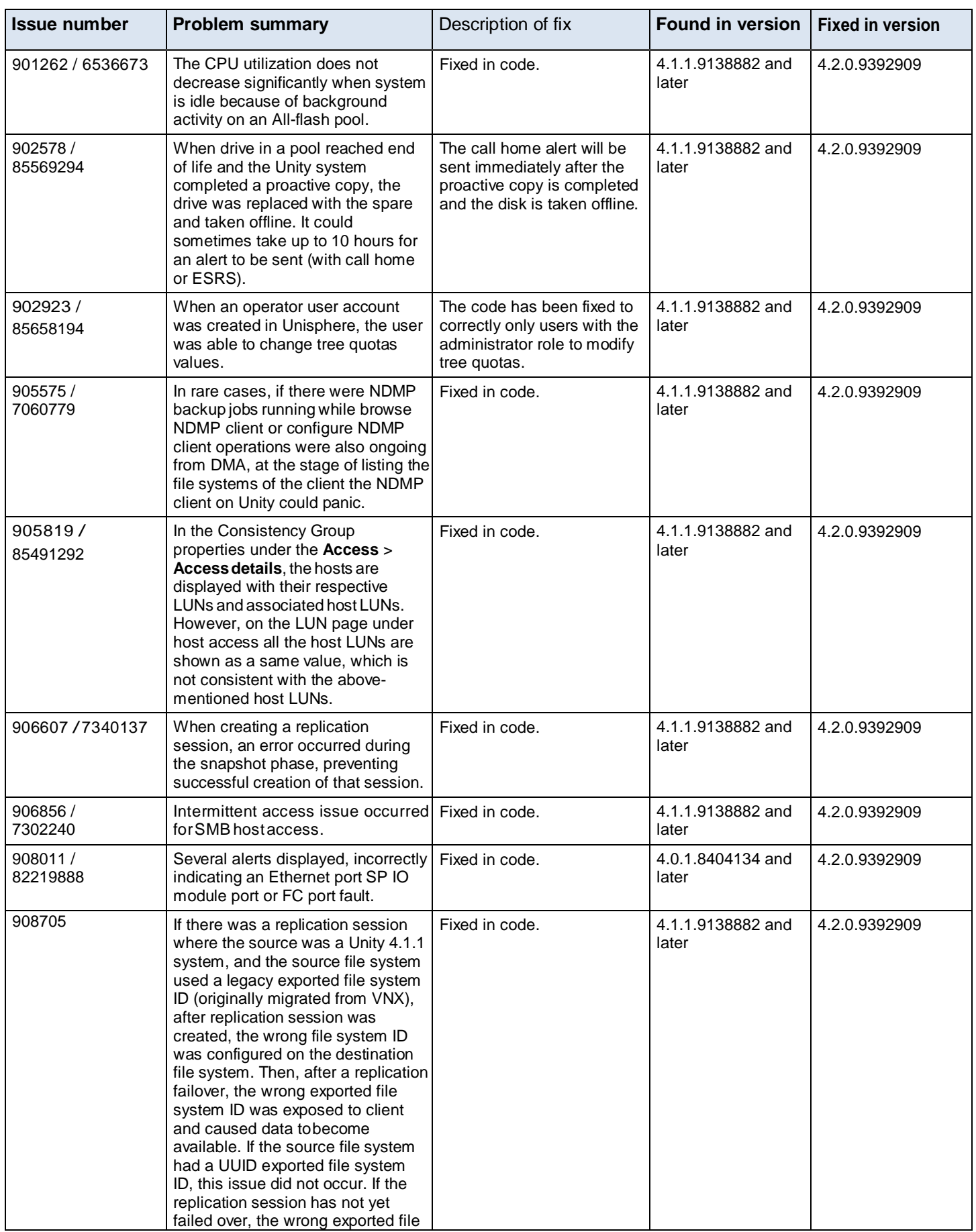

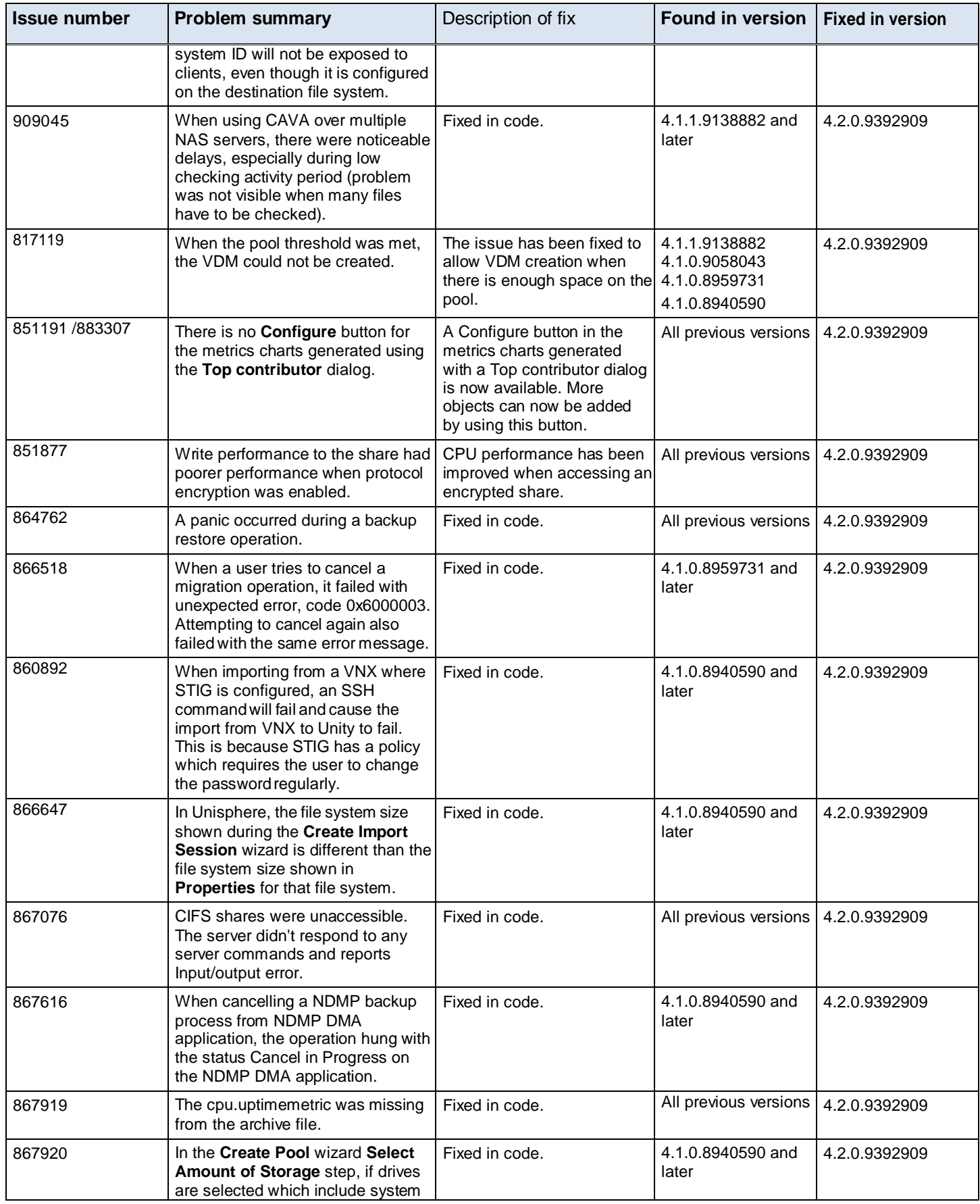

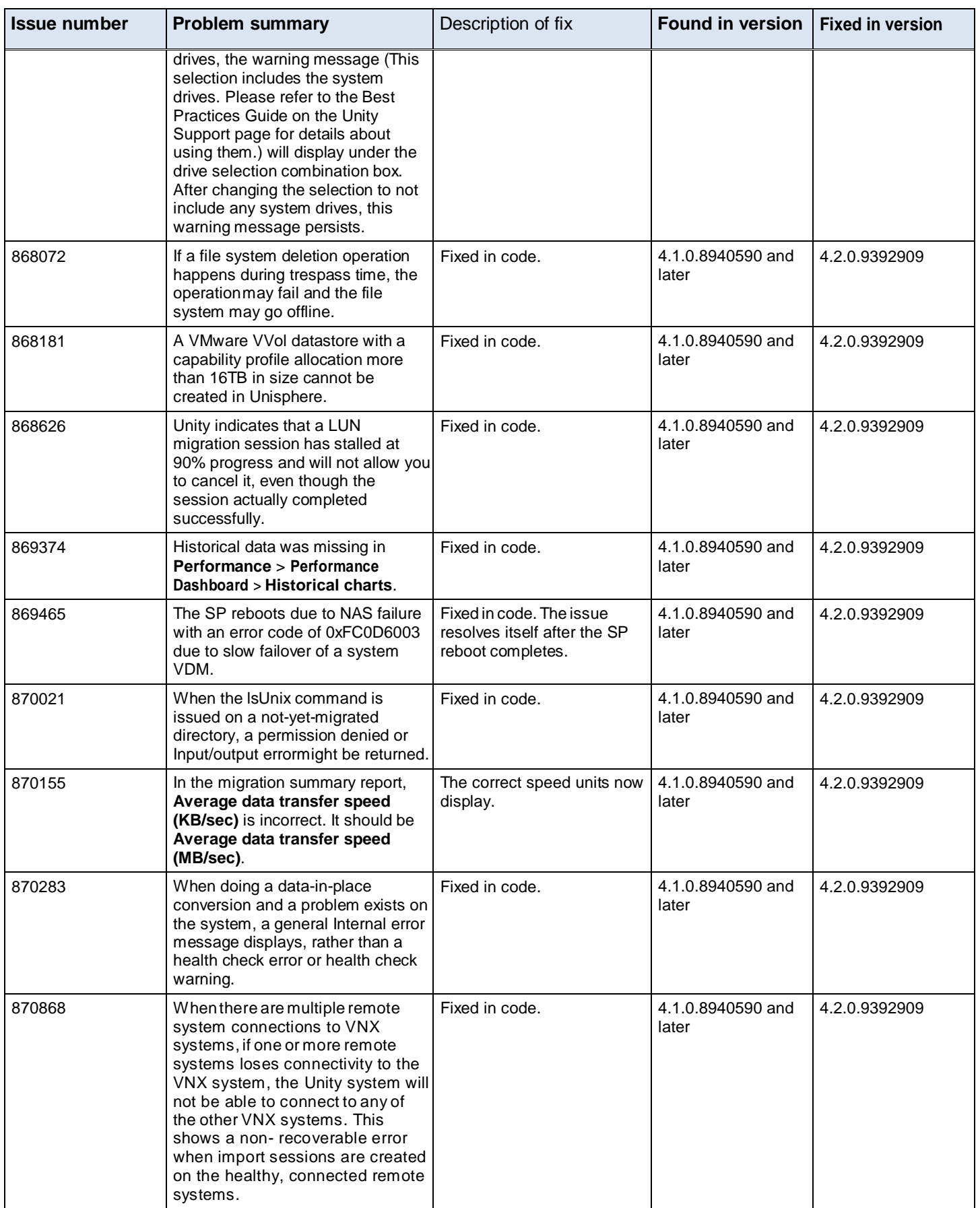

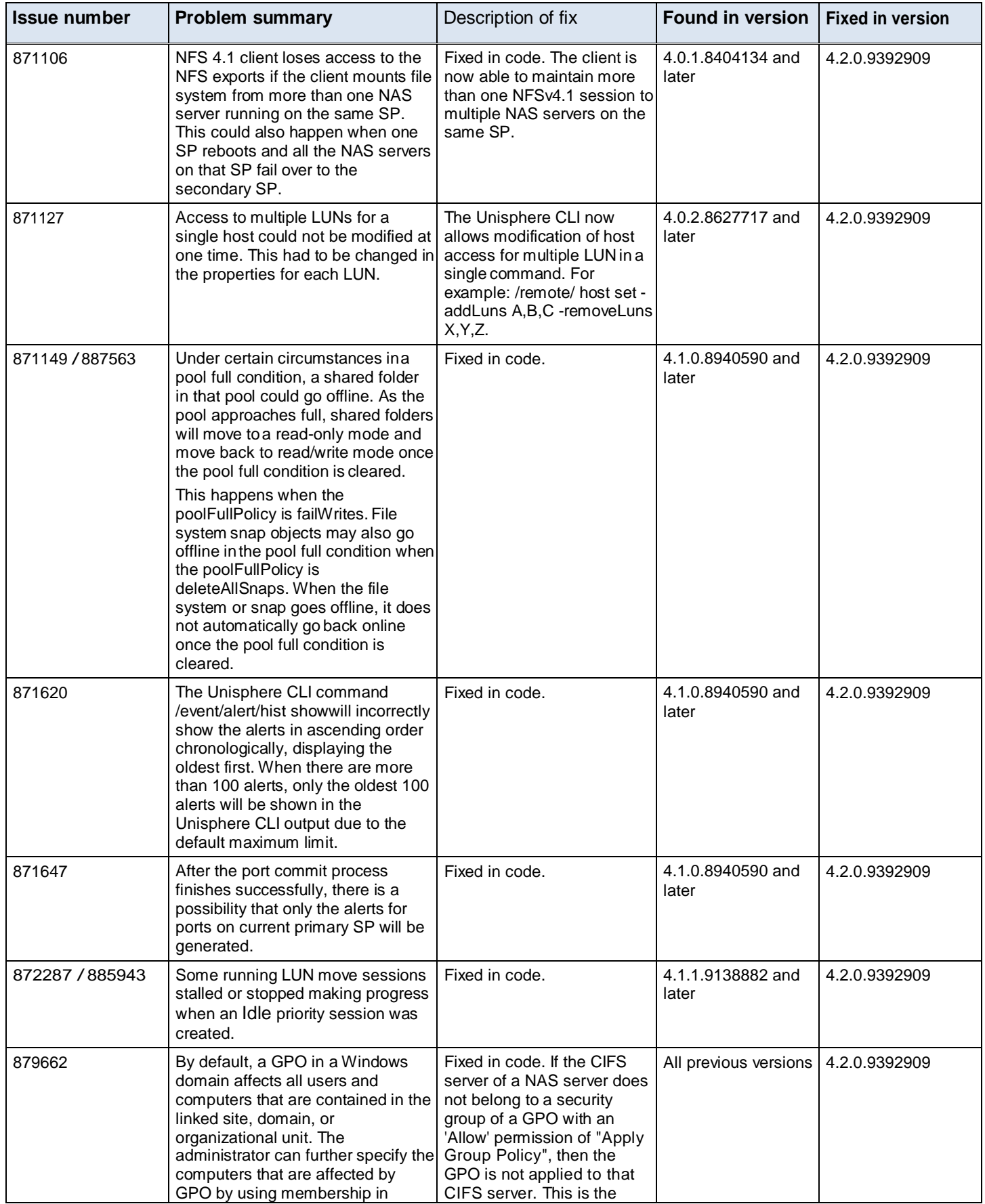

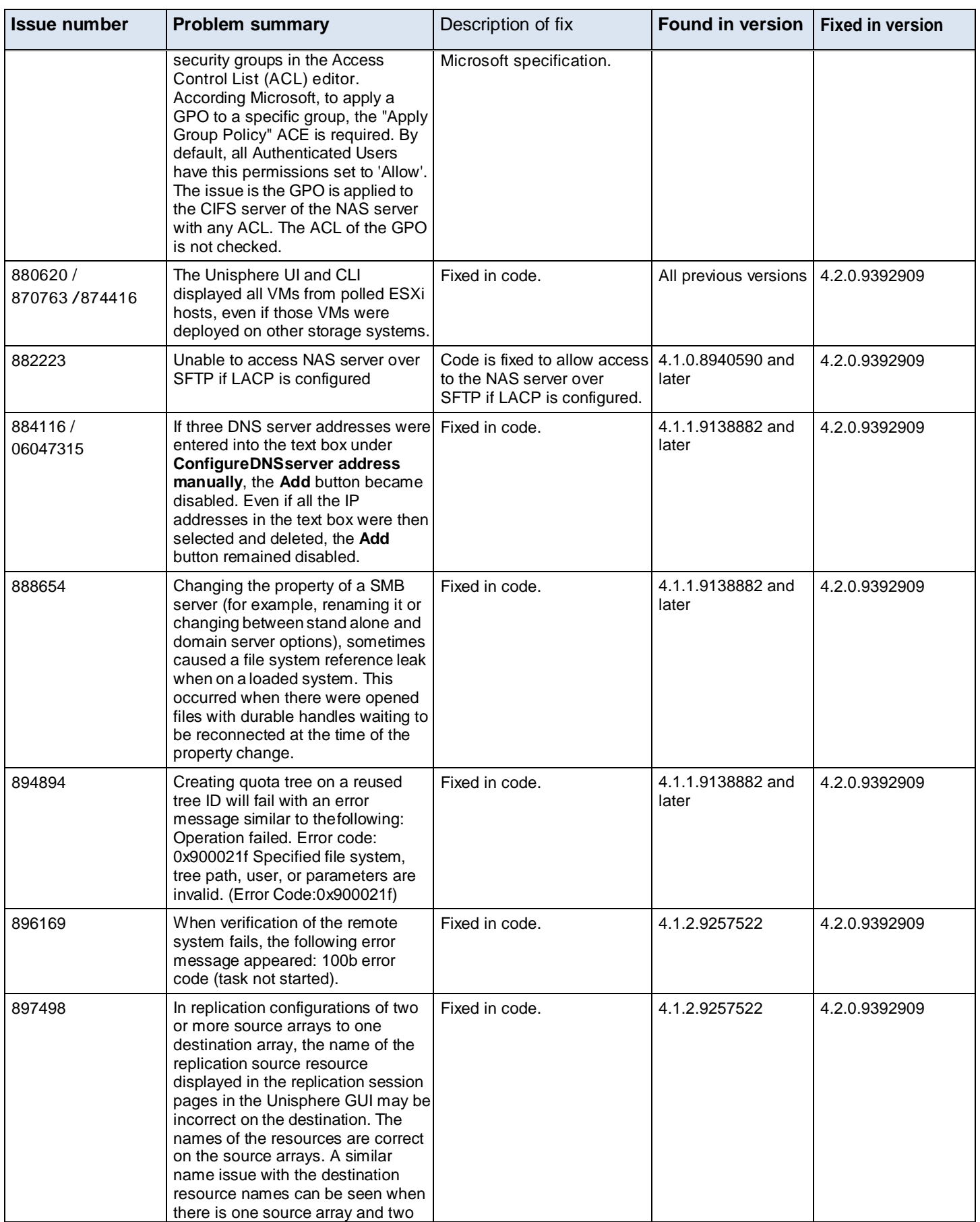

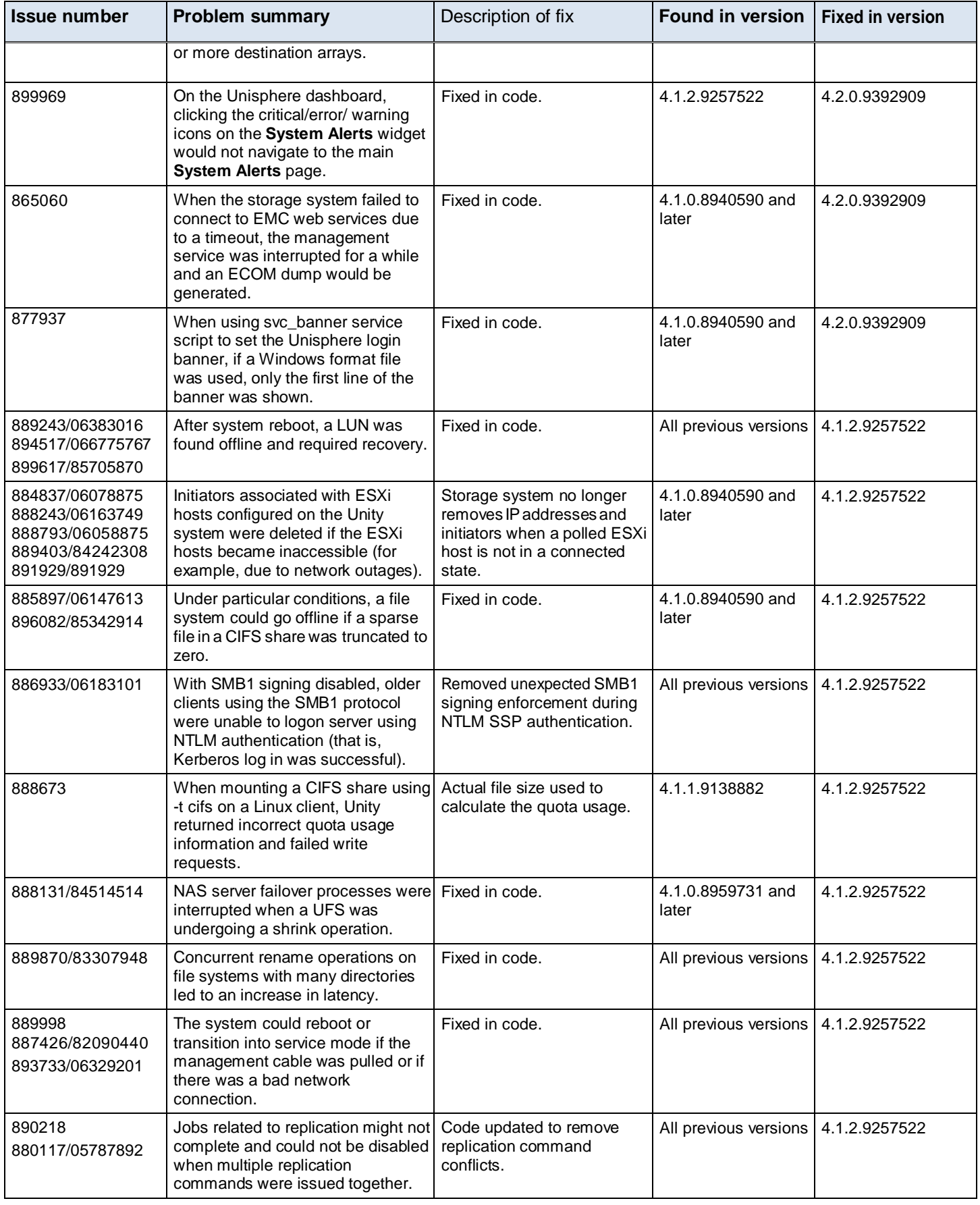

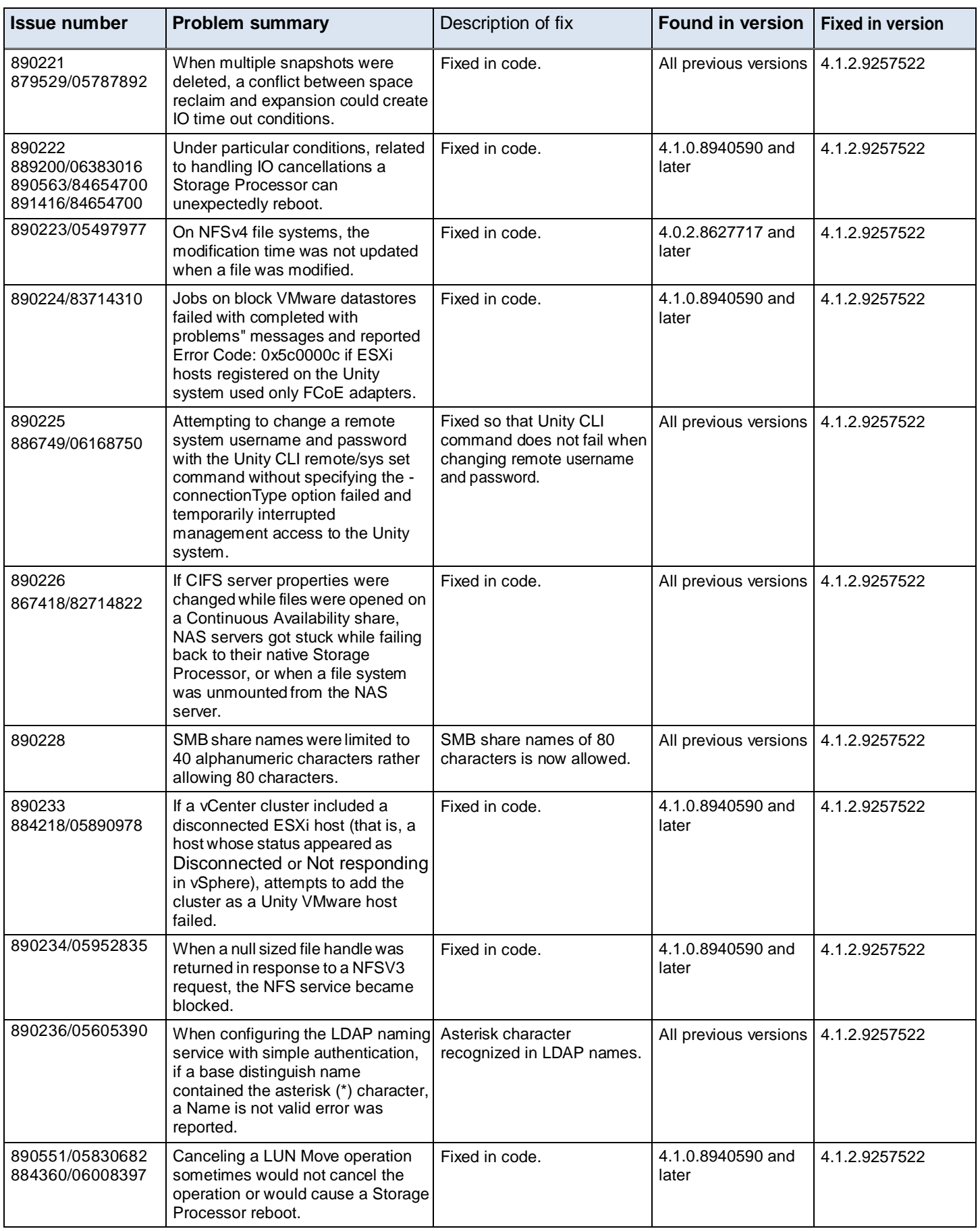

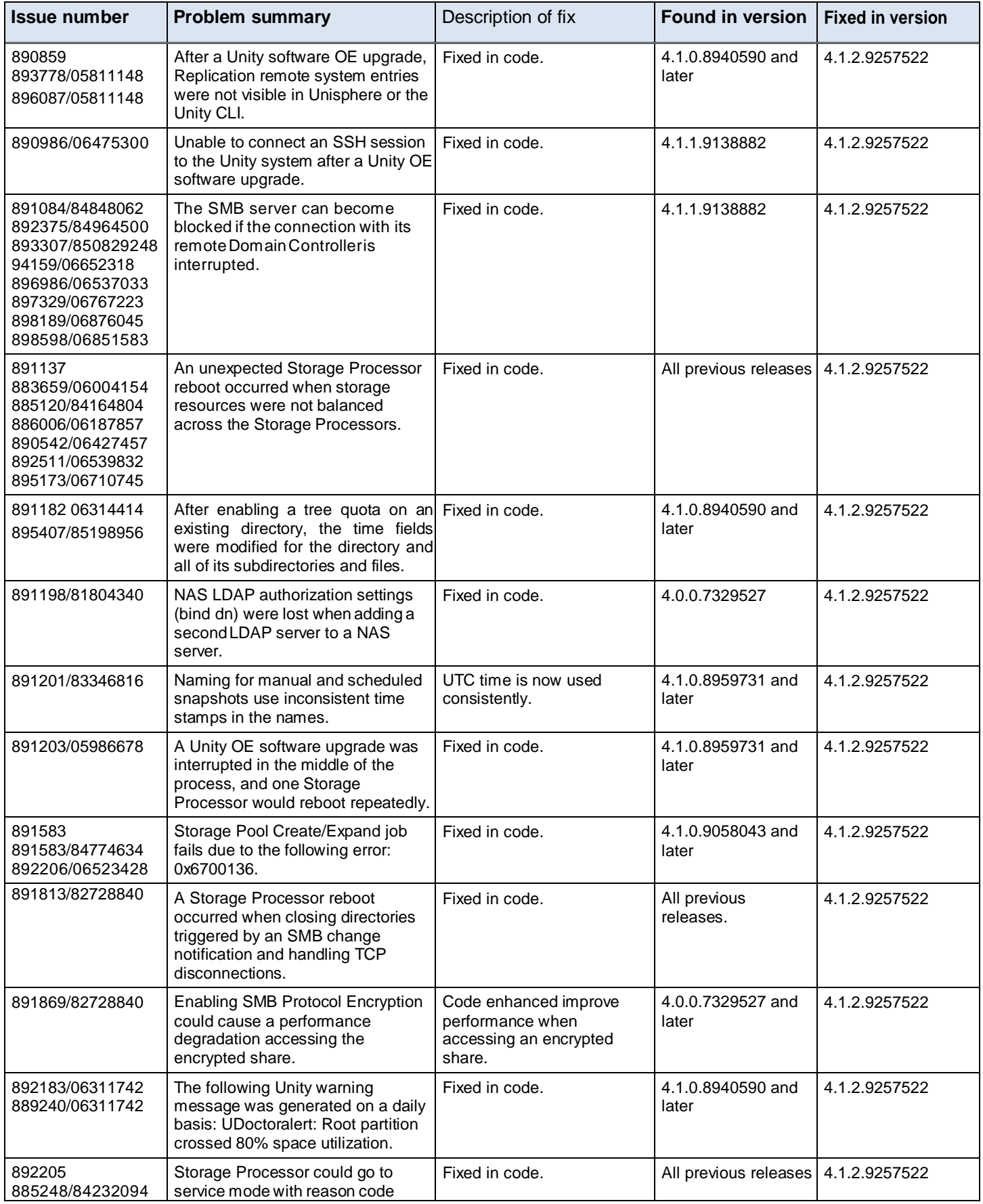

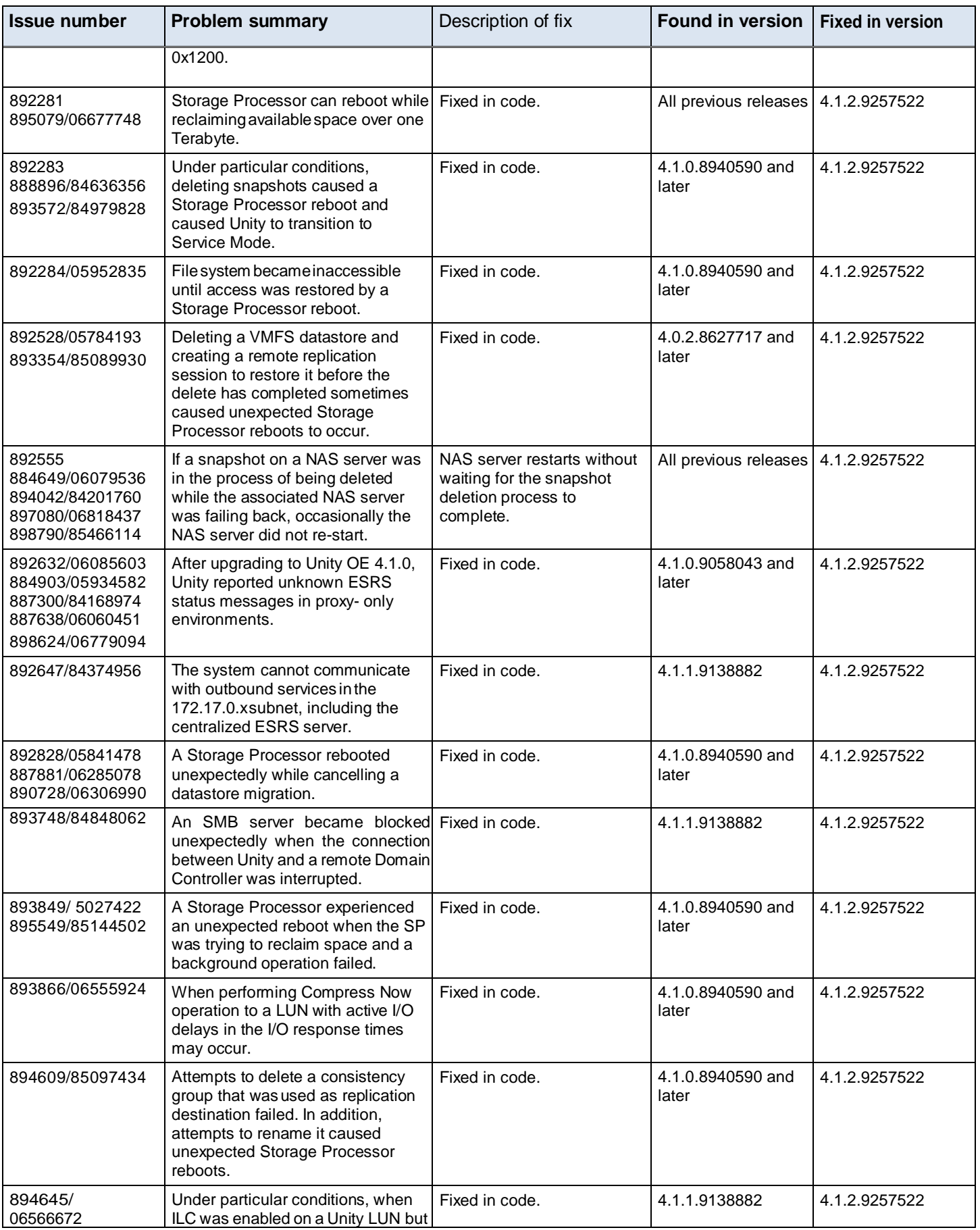

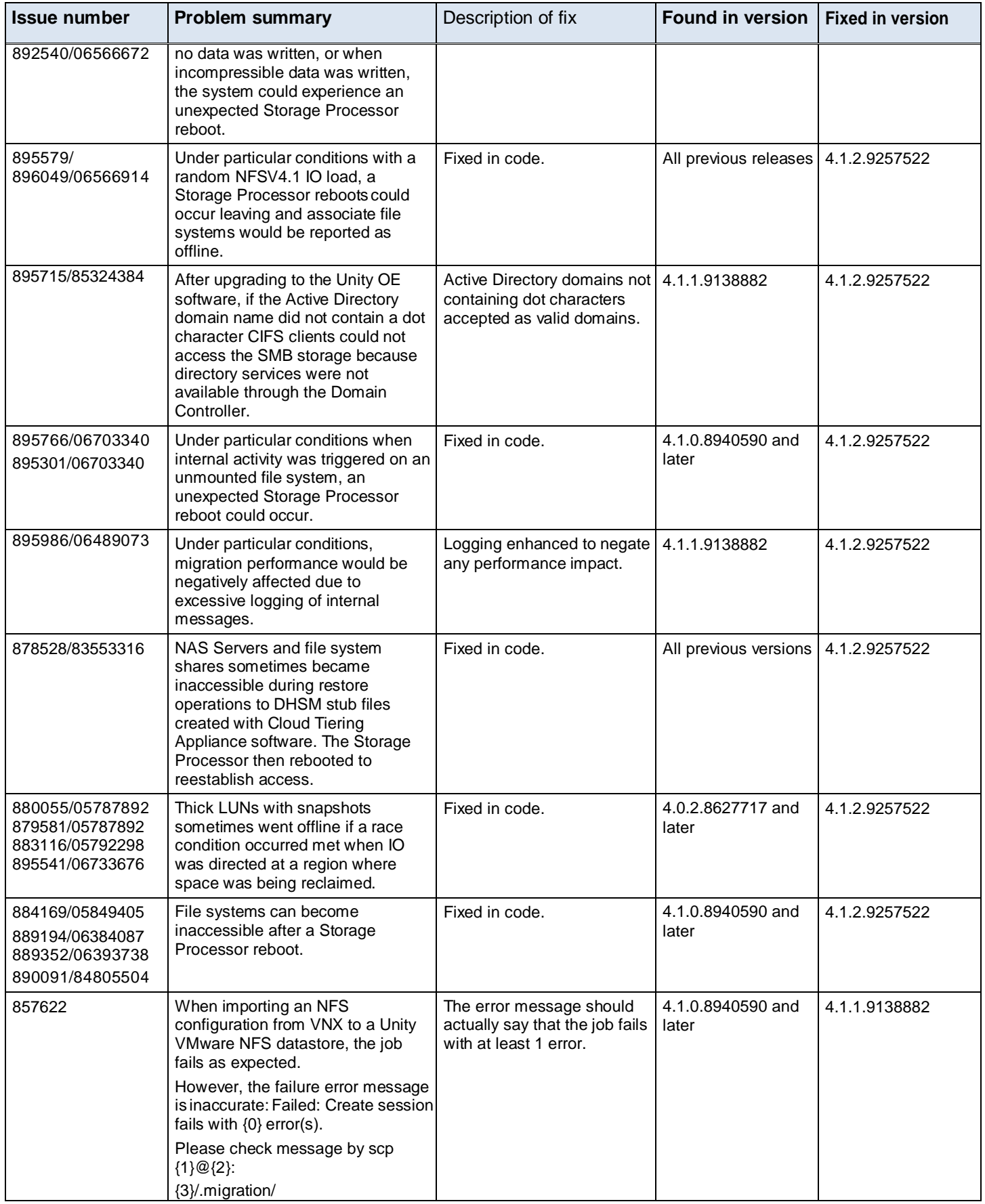

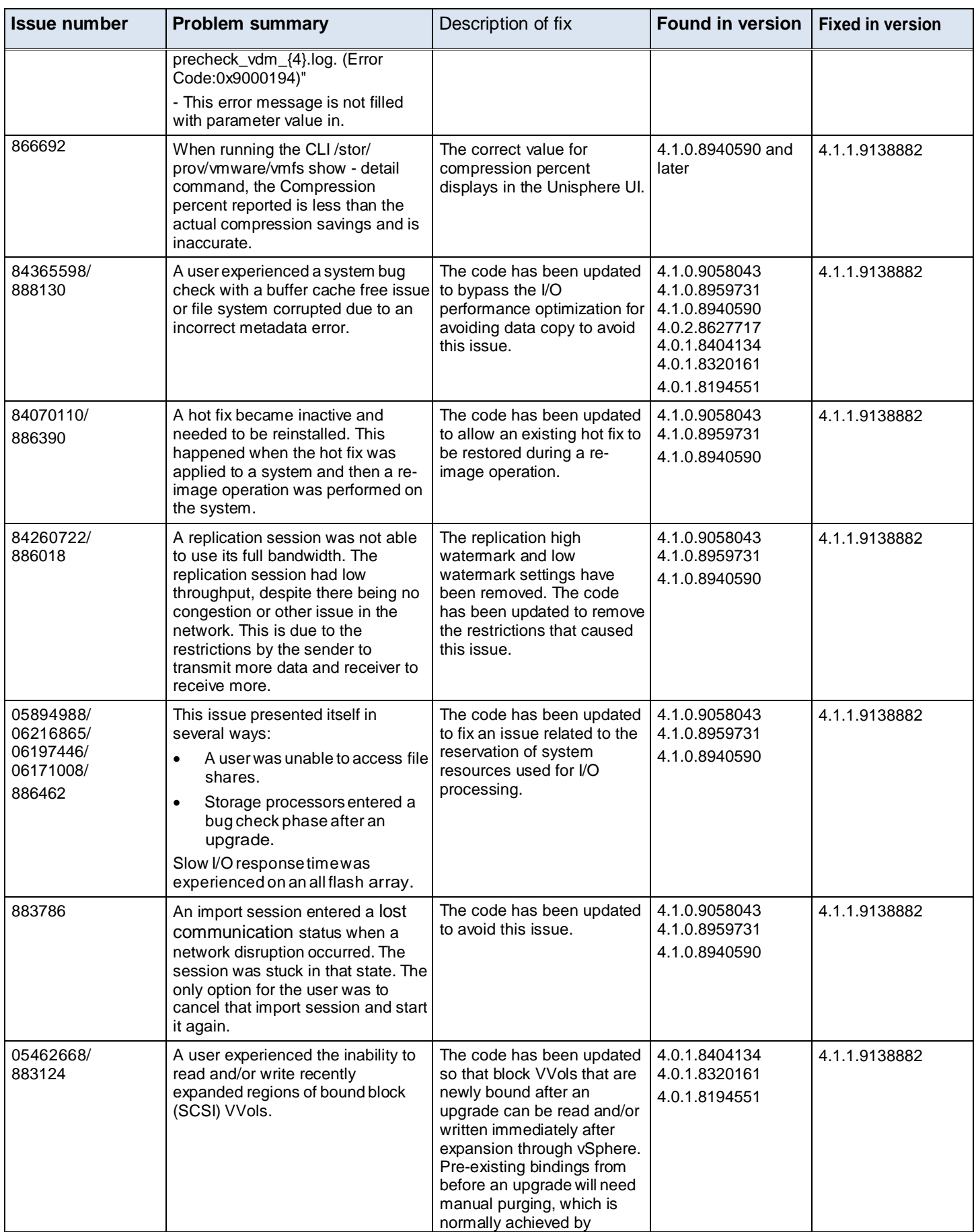
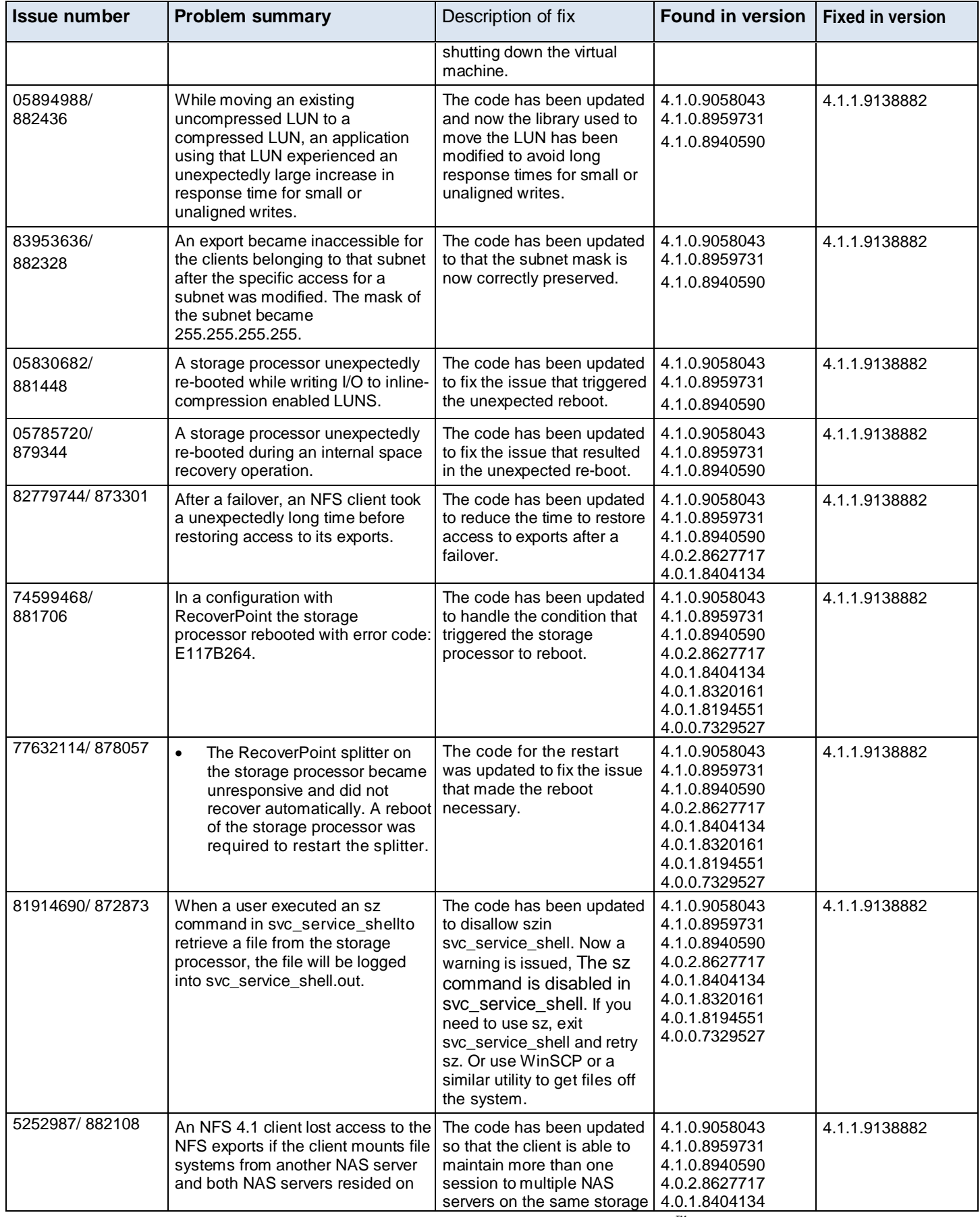

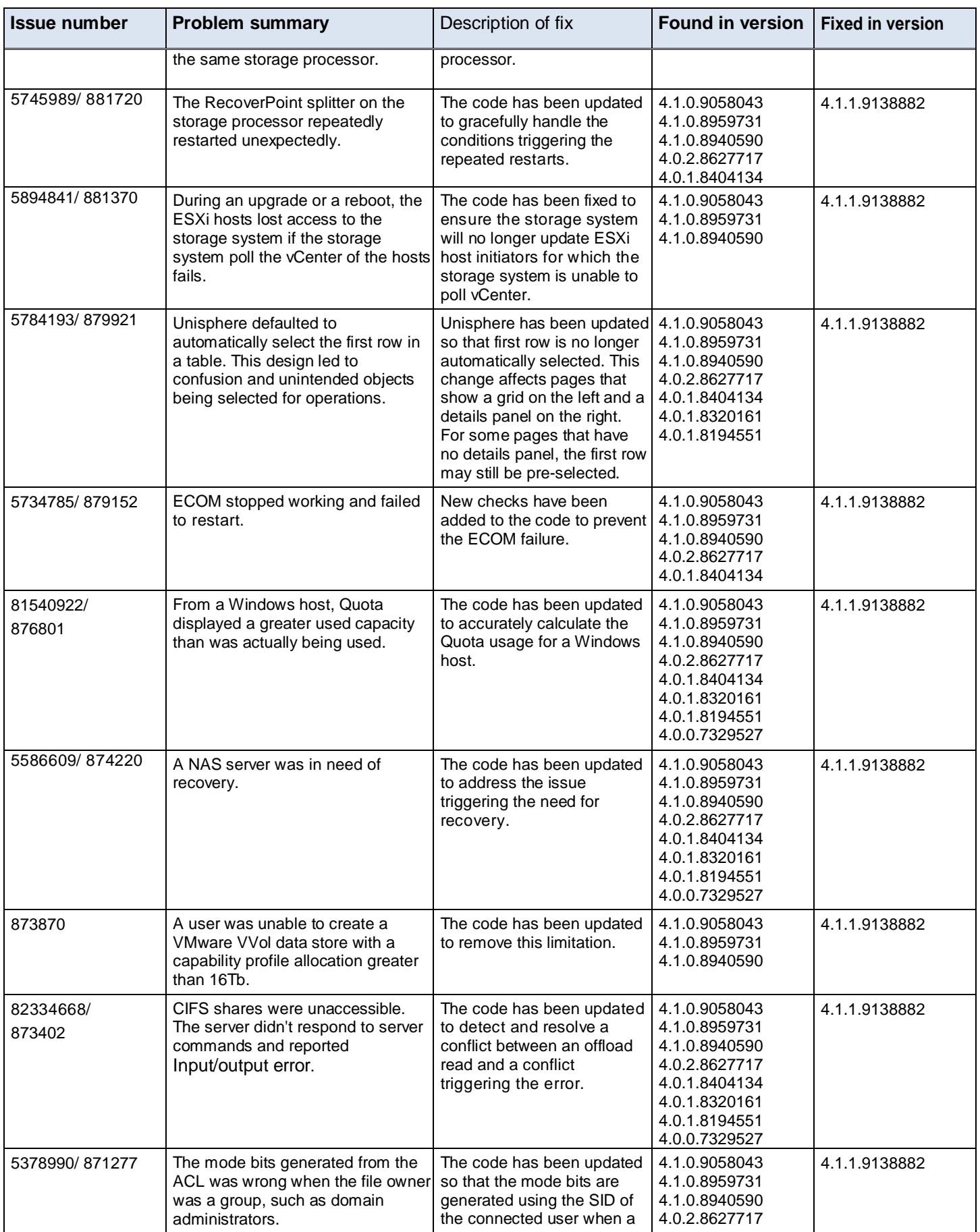

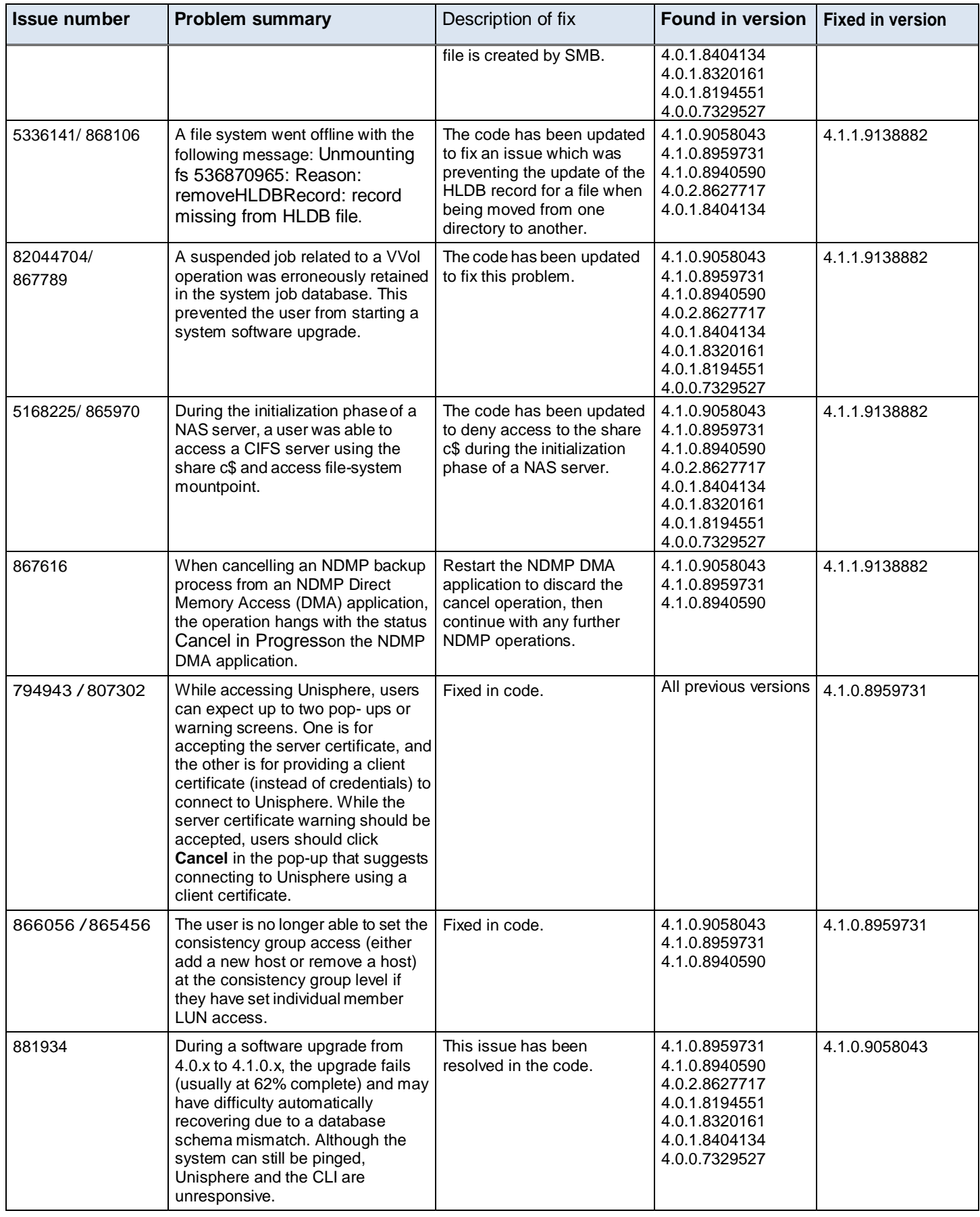

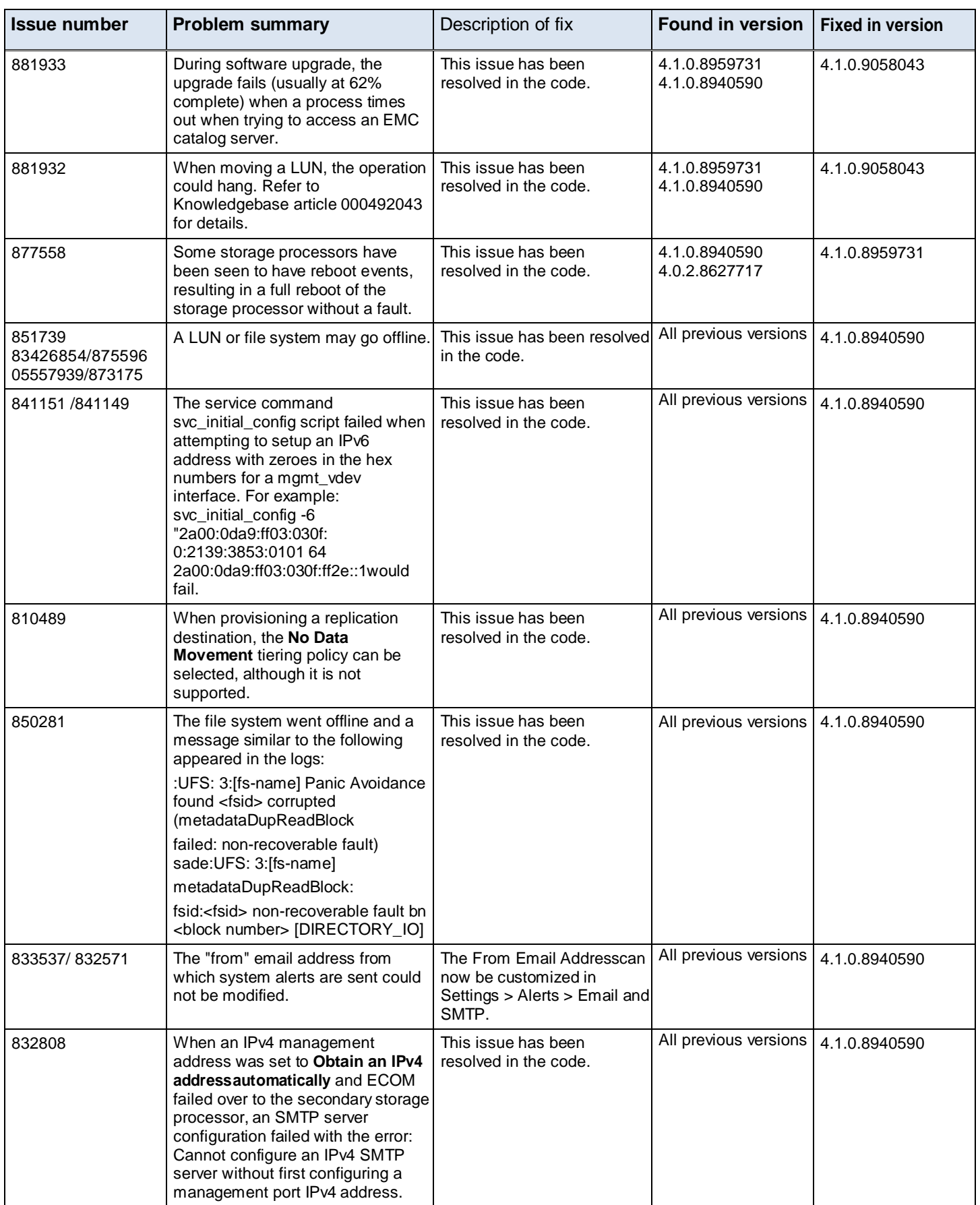

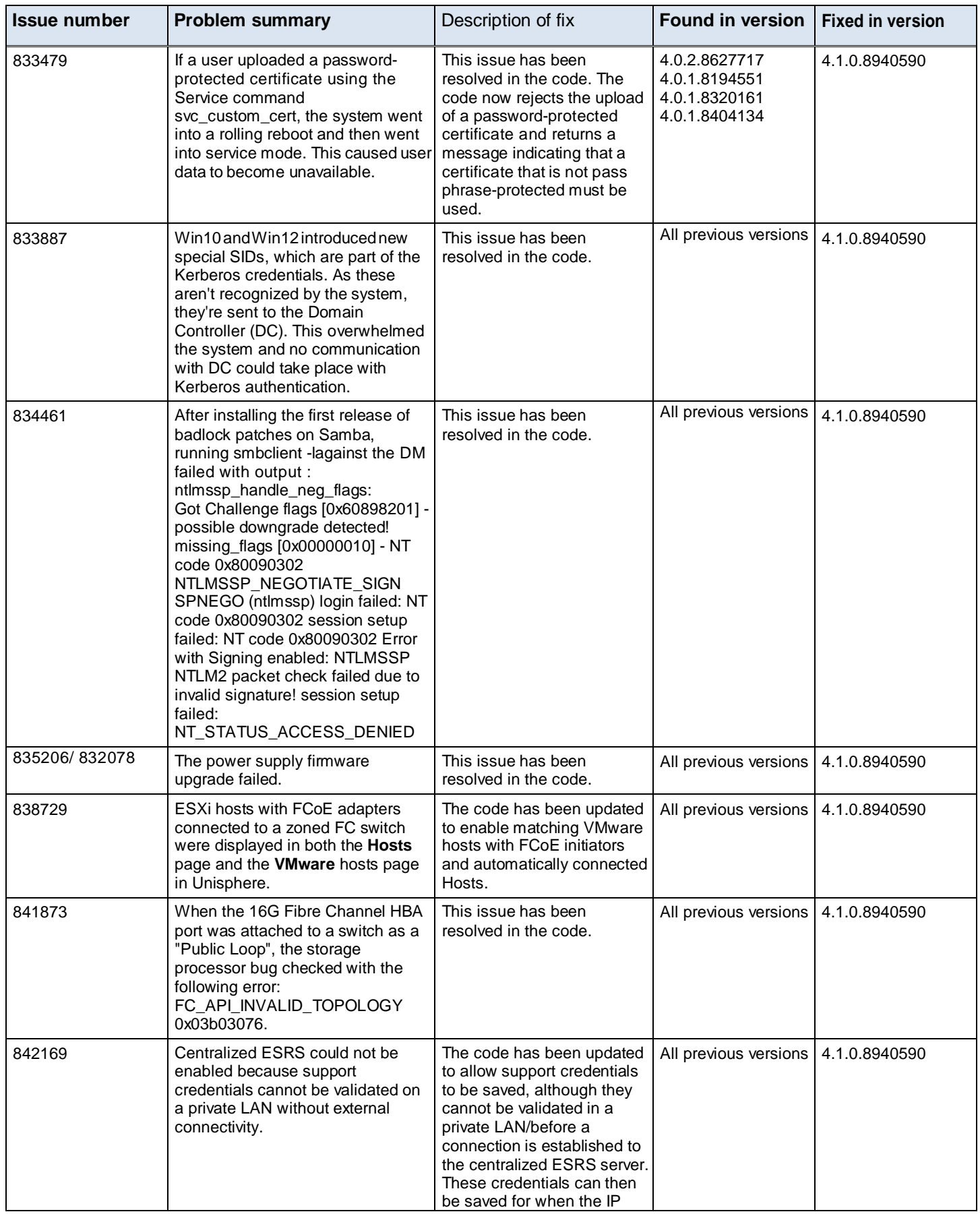

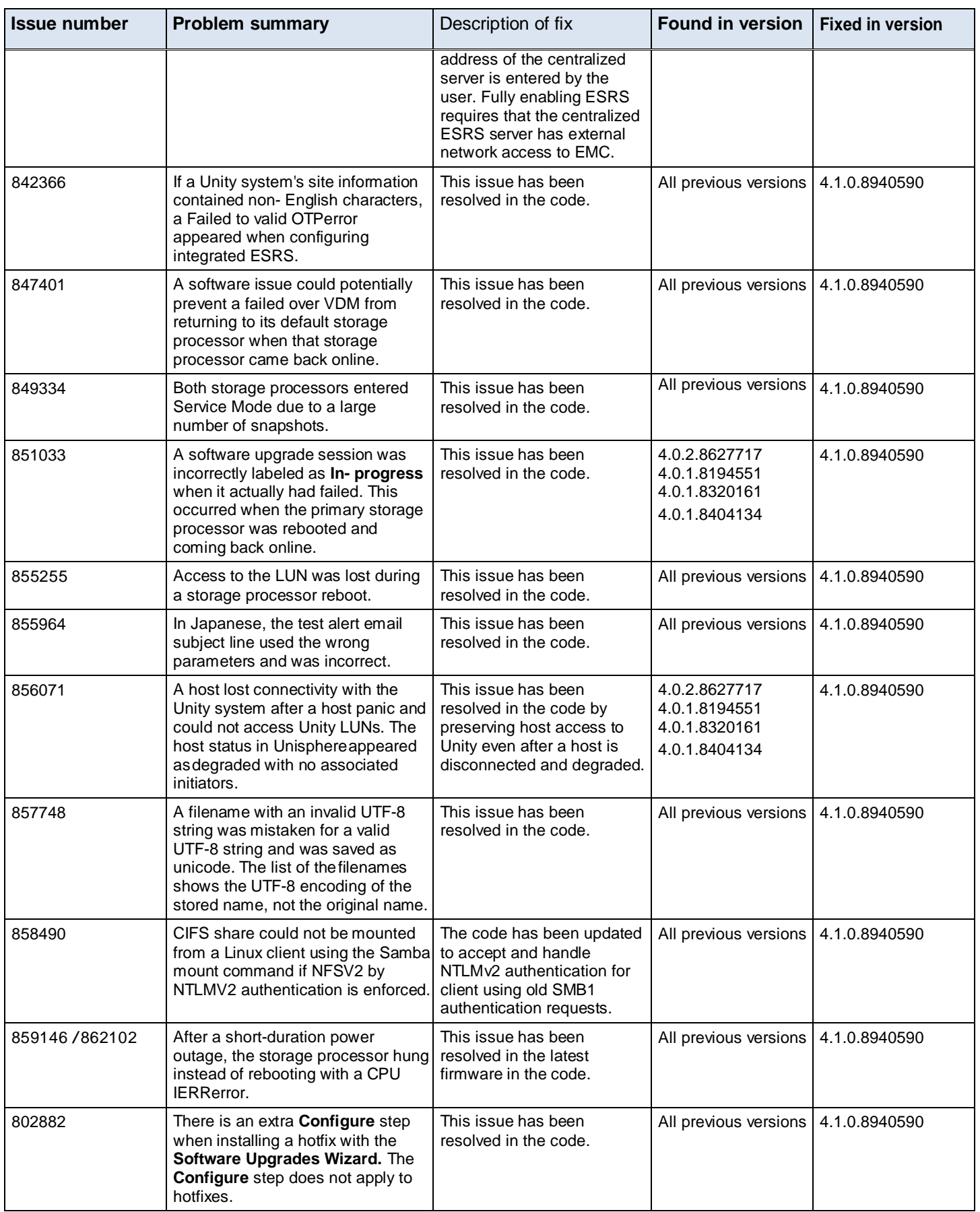

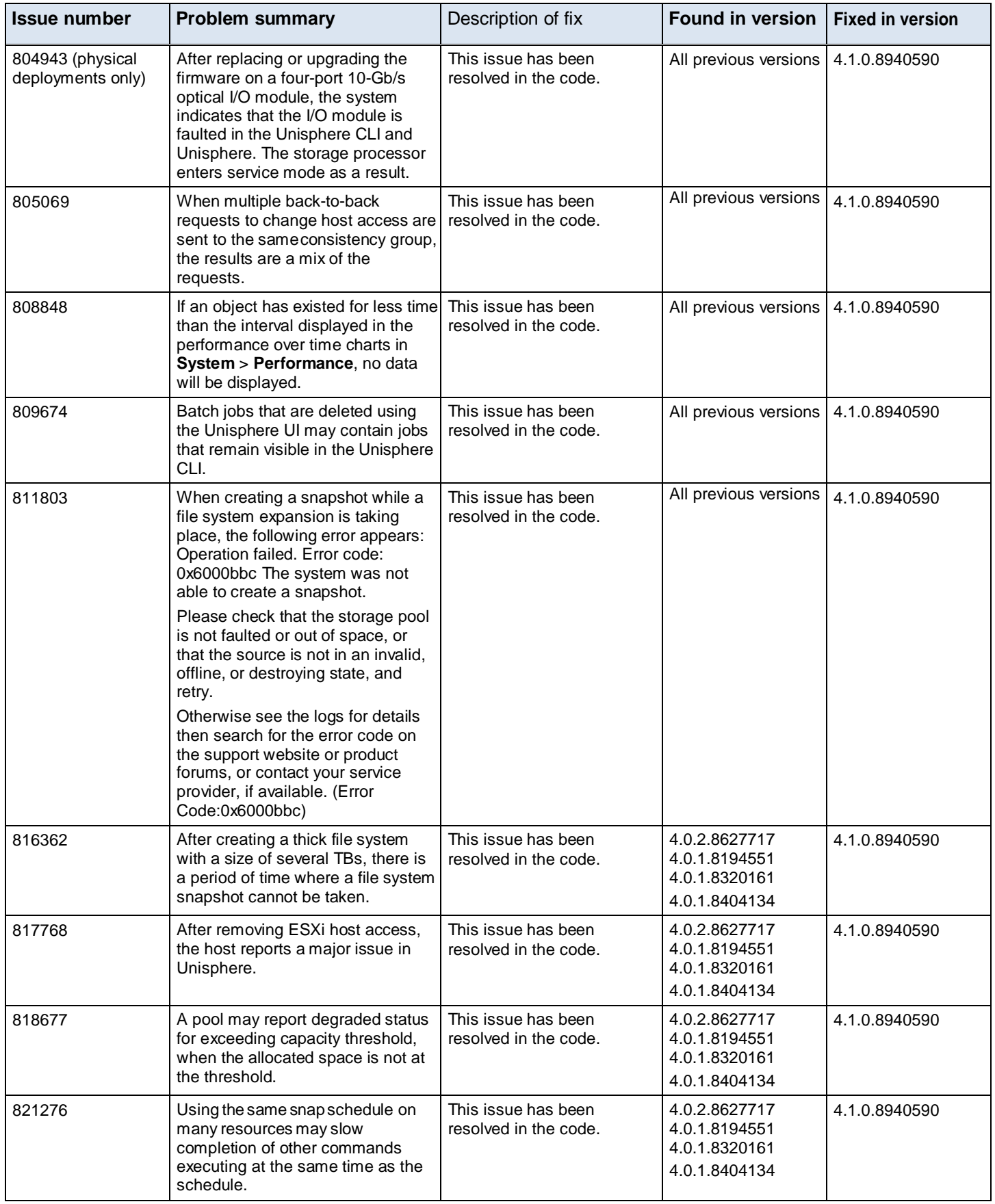

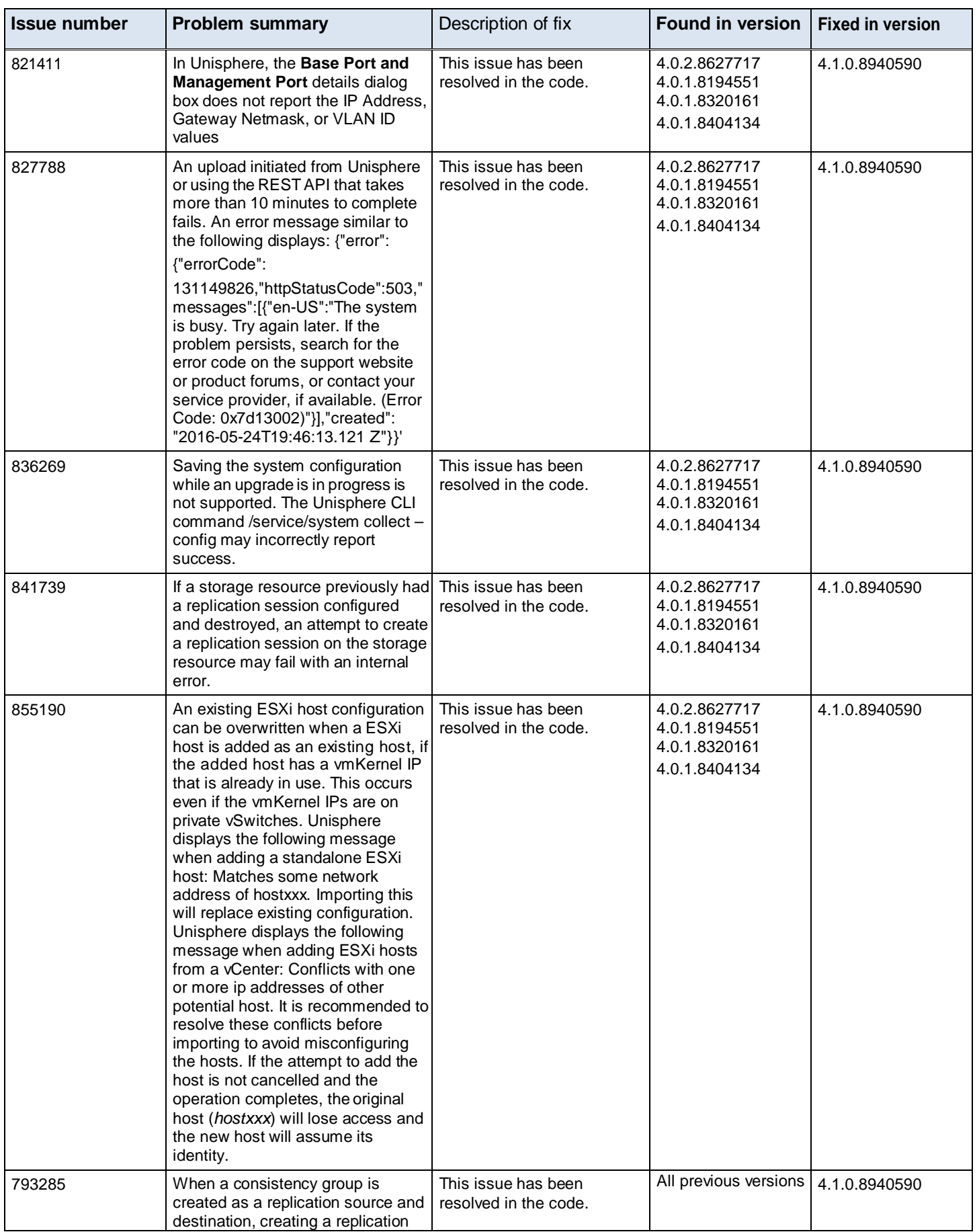

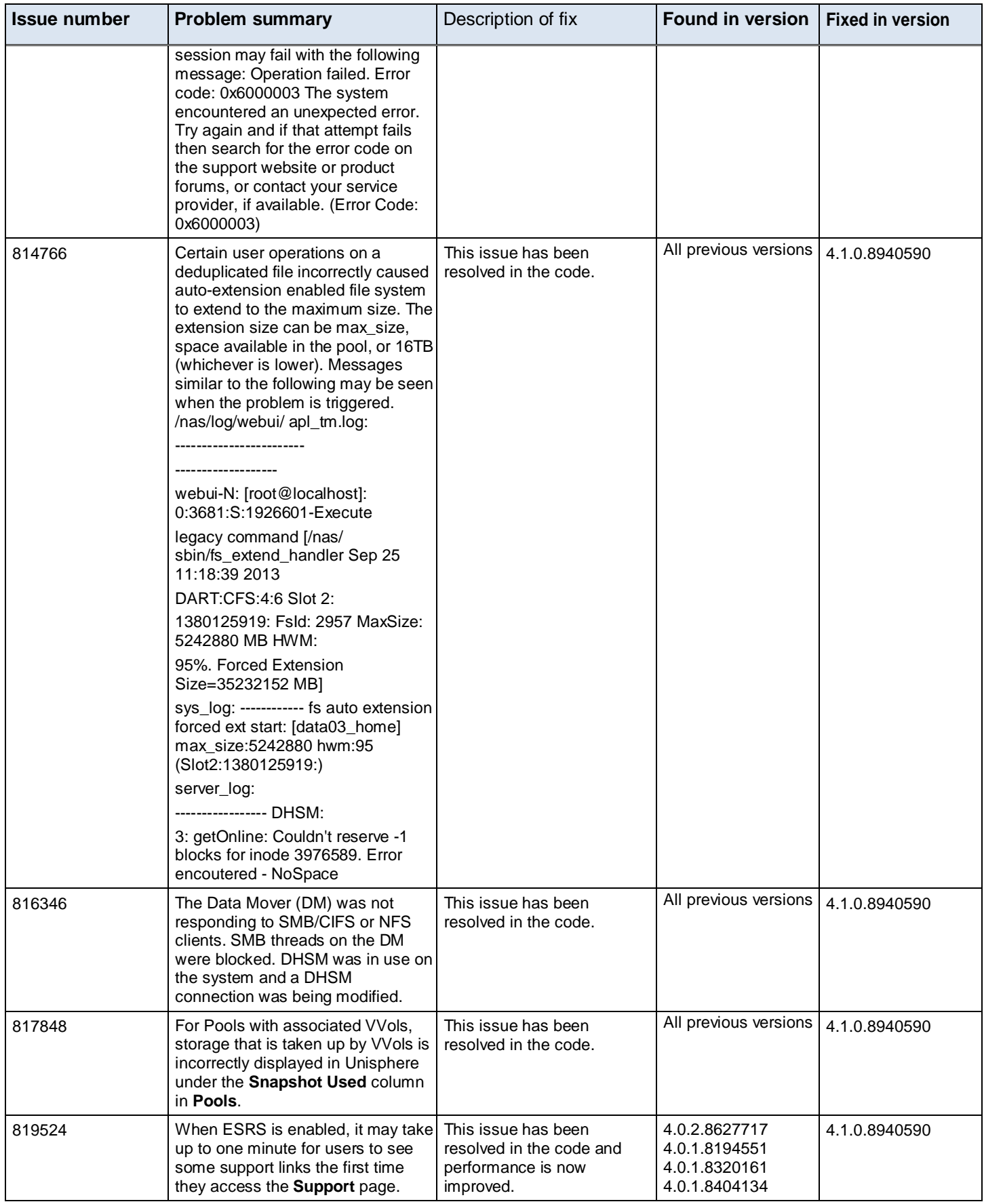

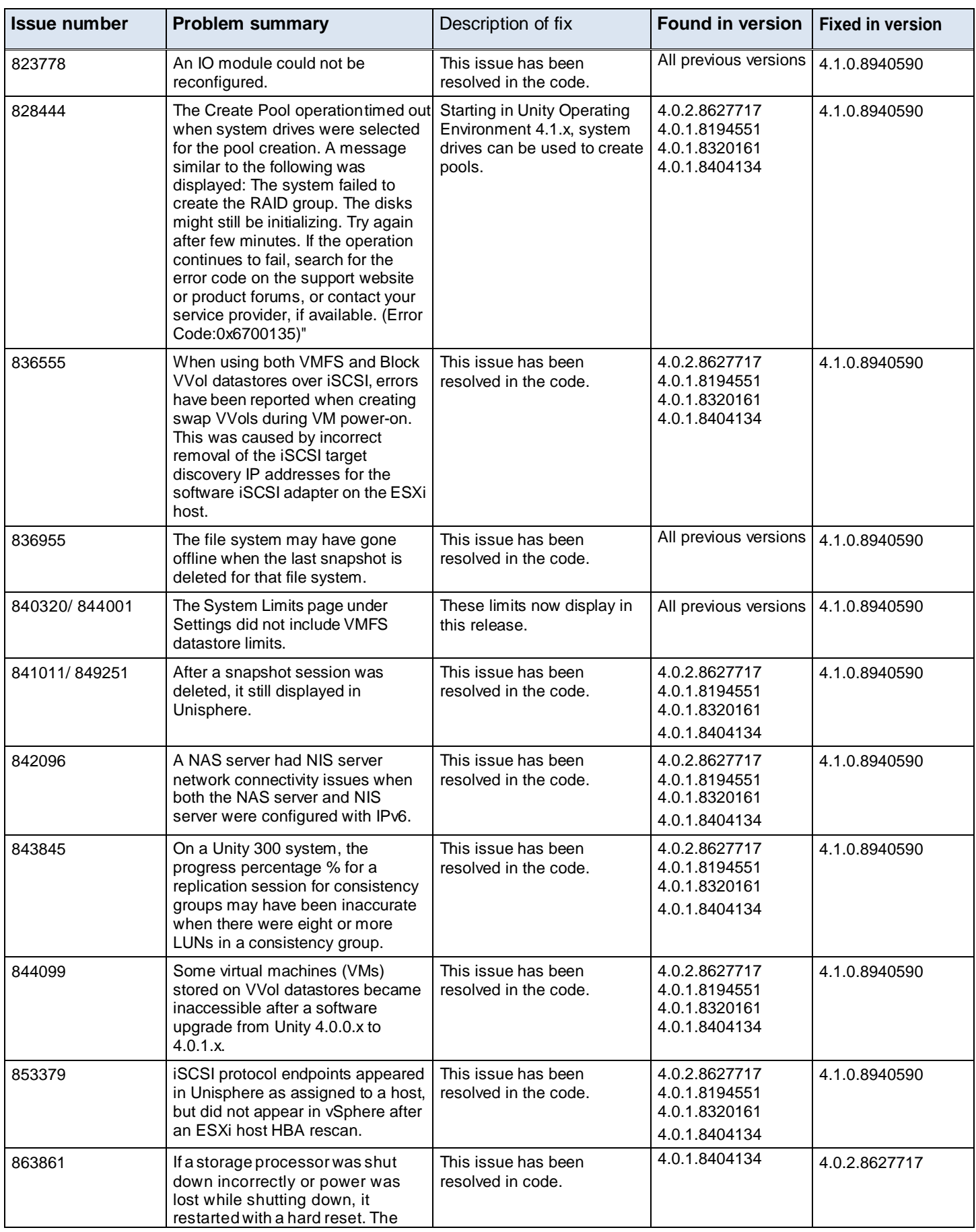

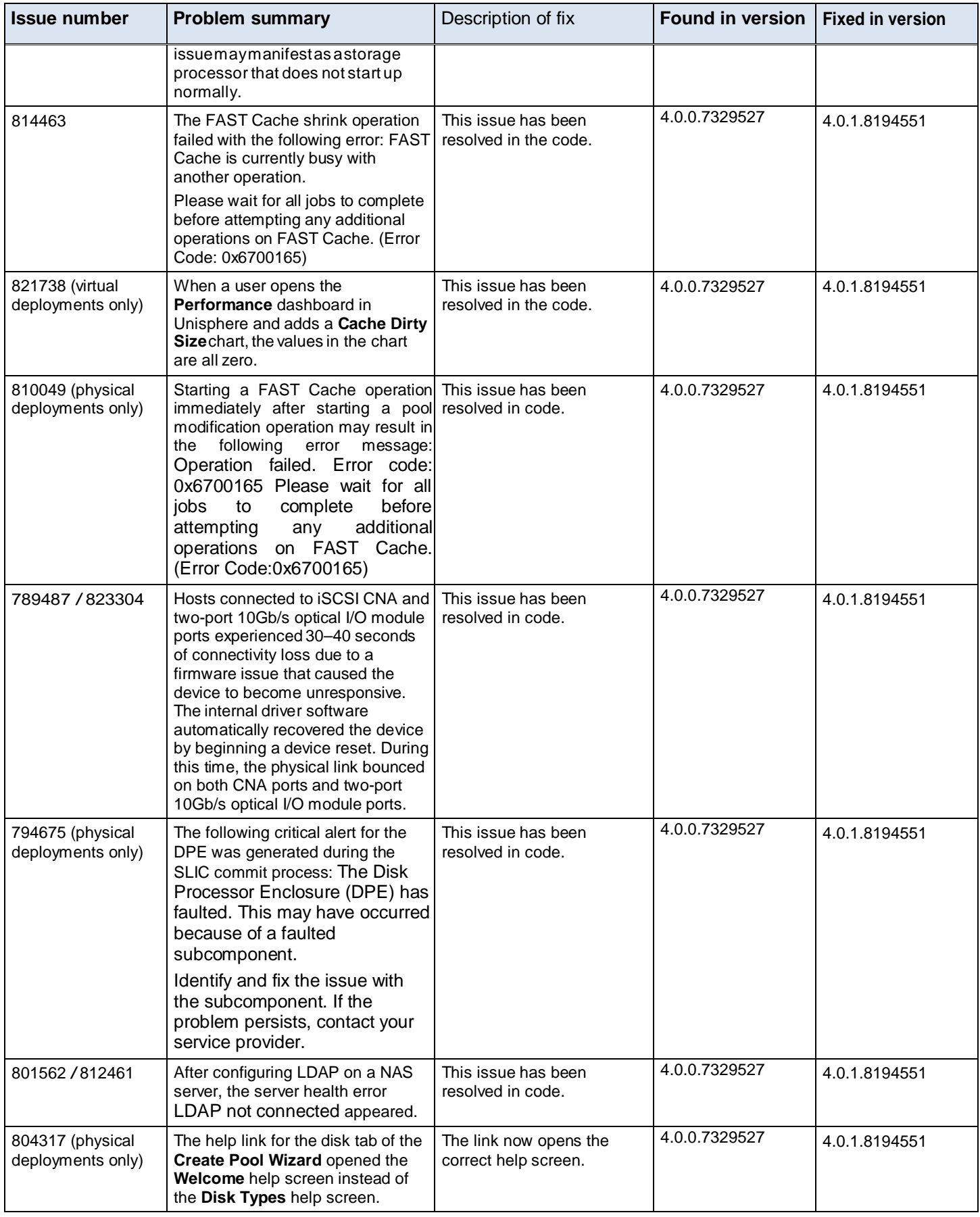

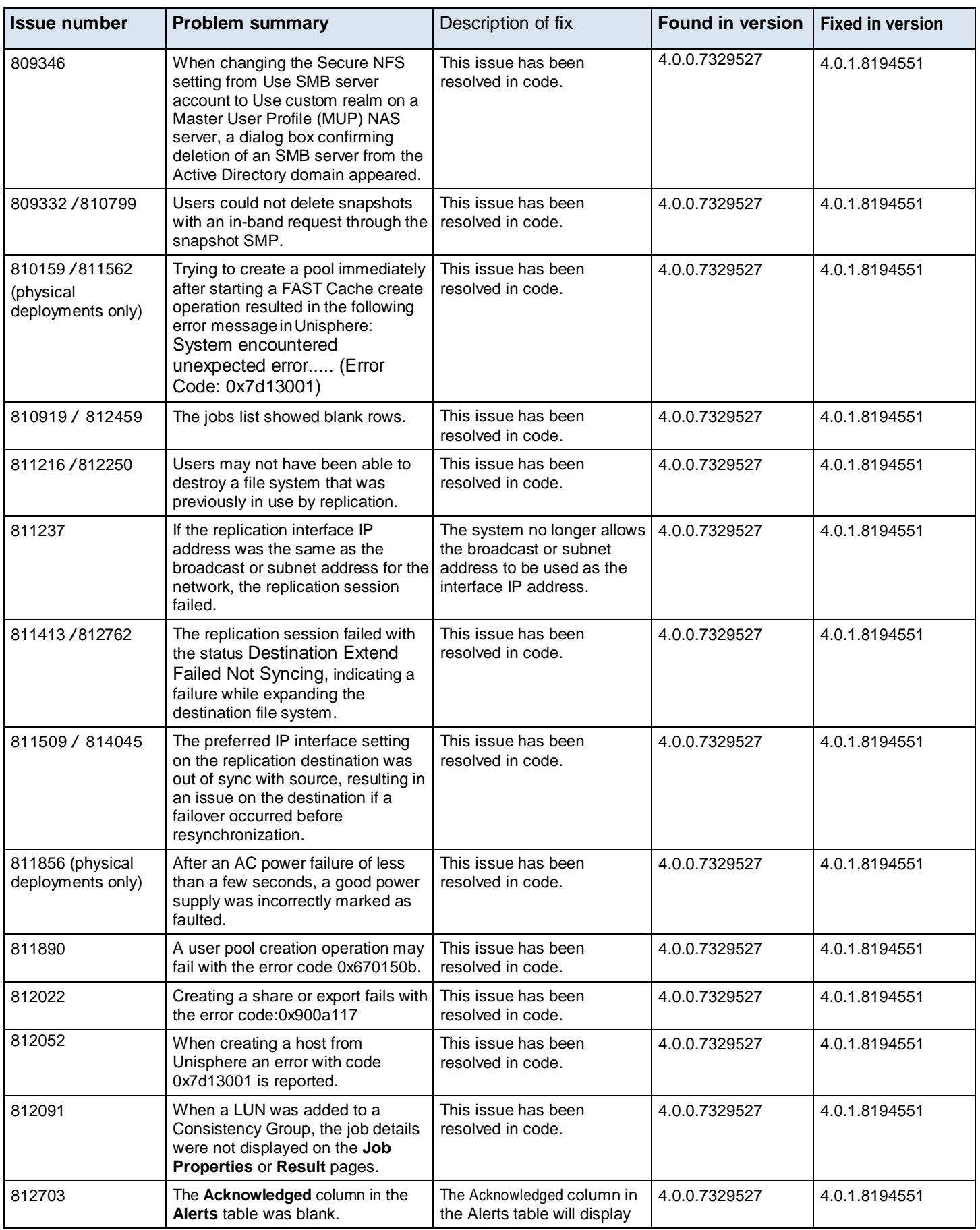

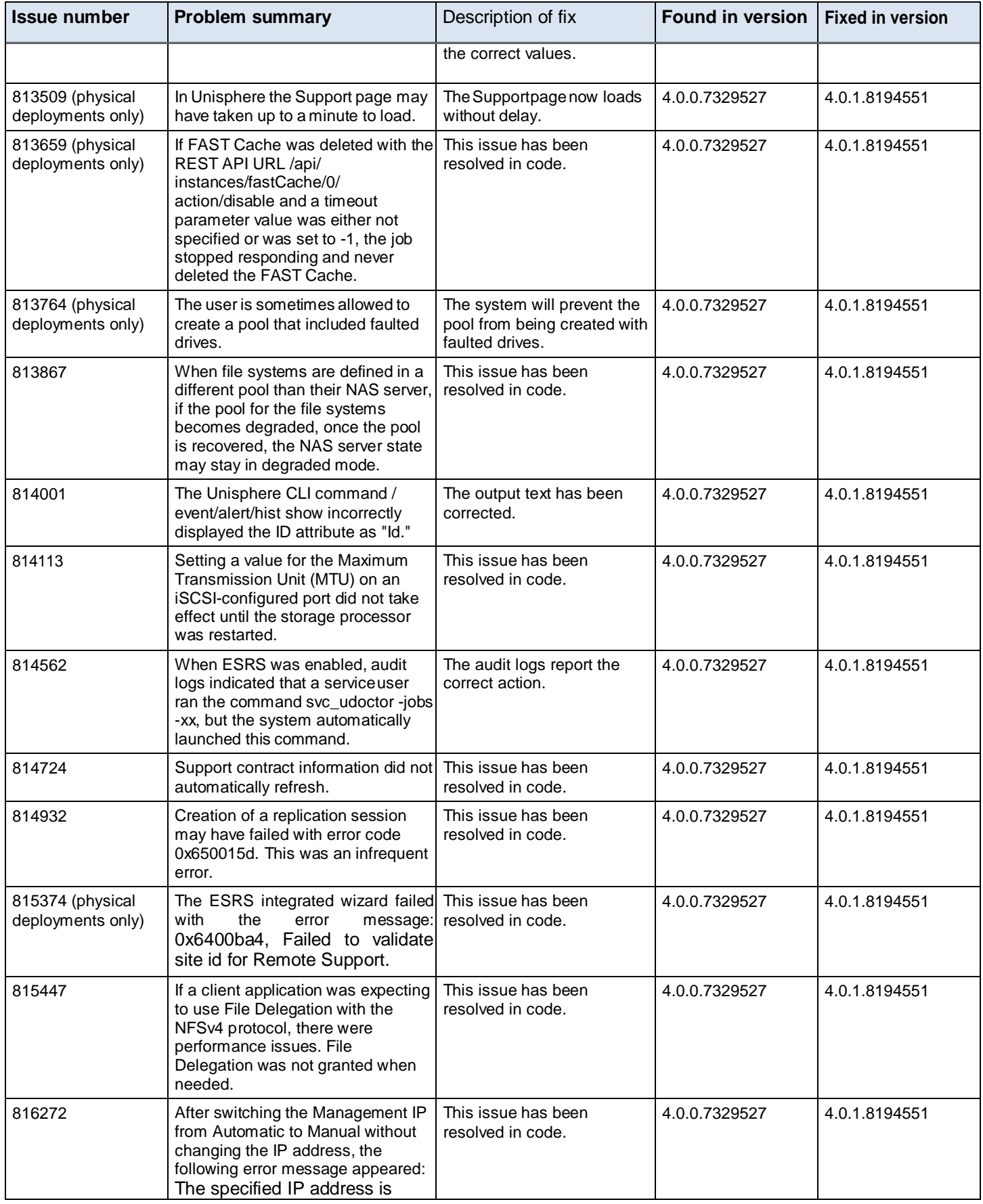

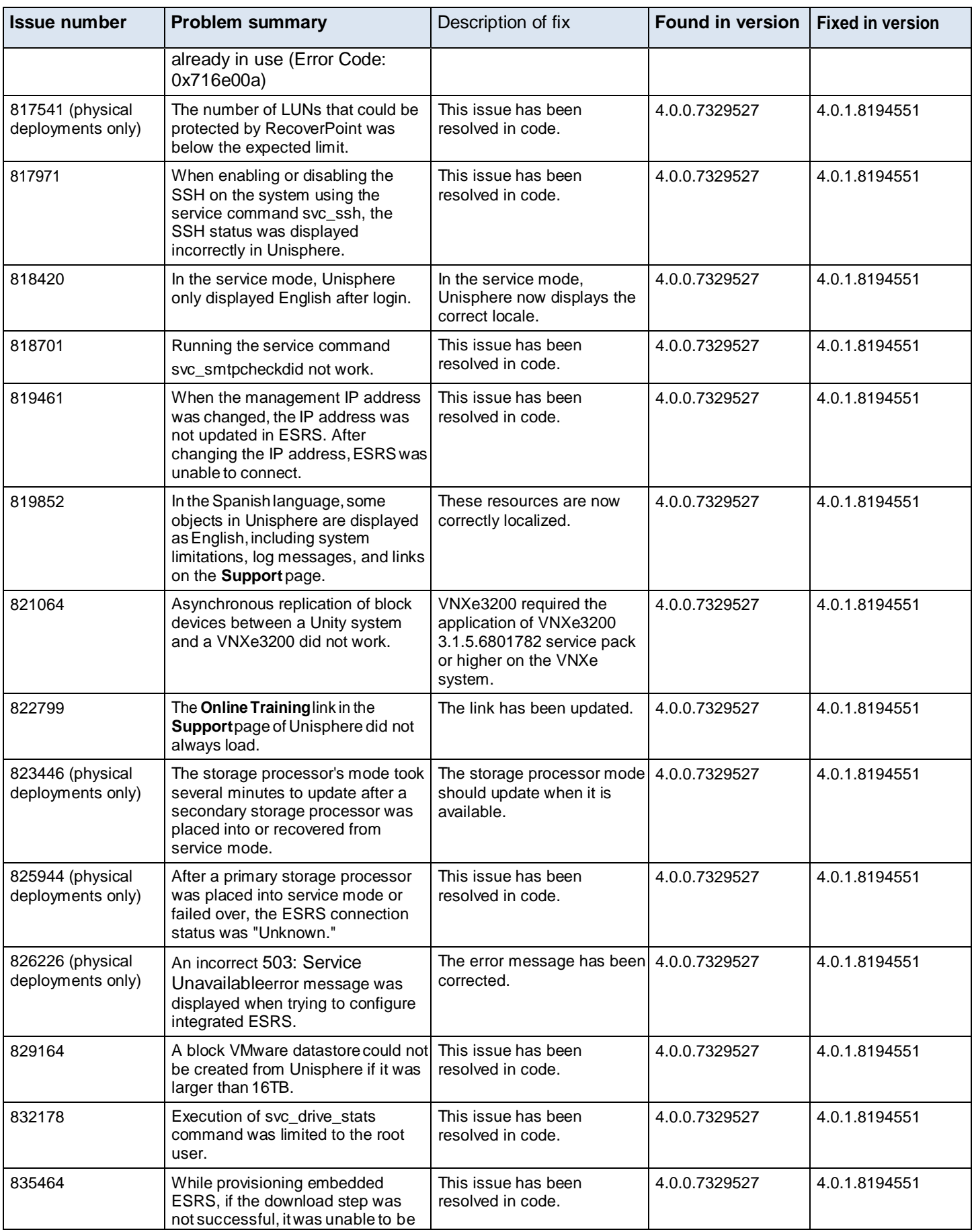

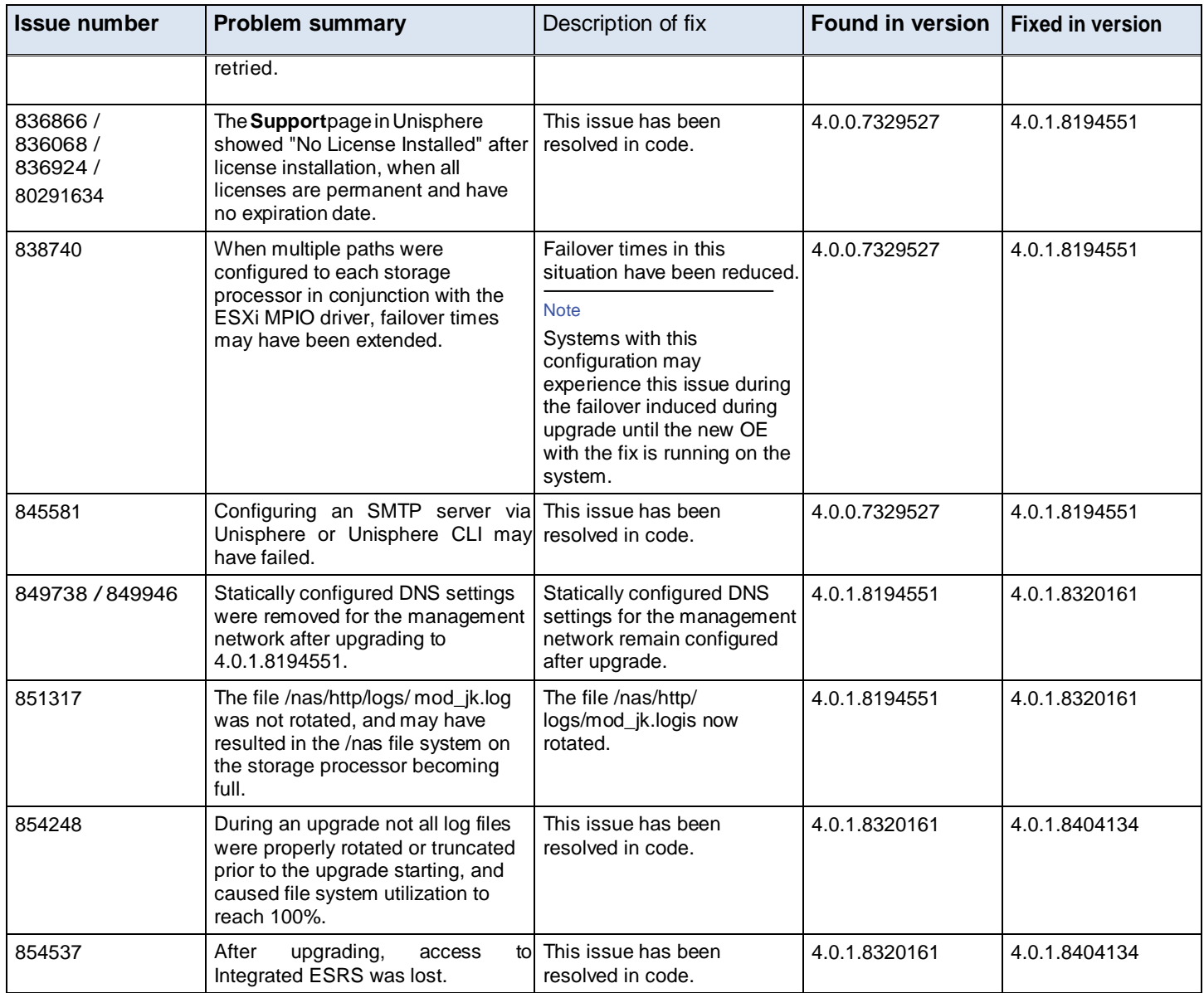

## **Known Issues**

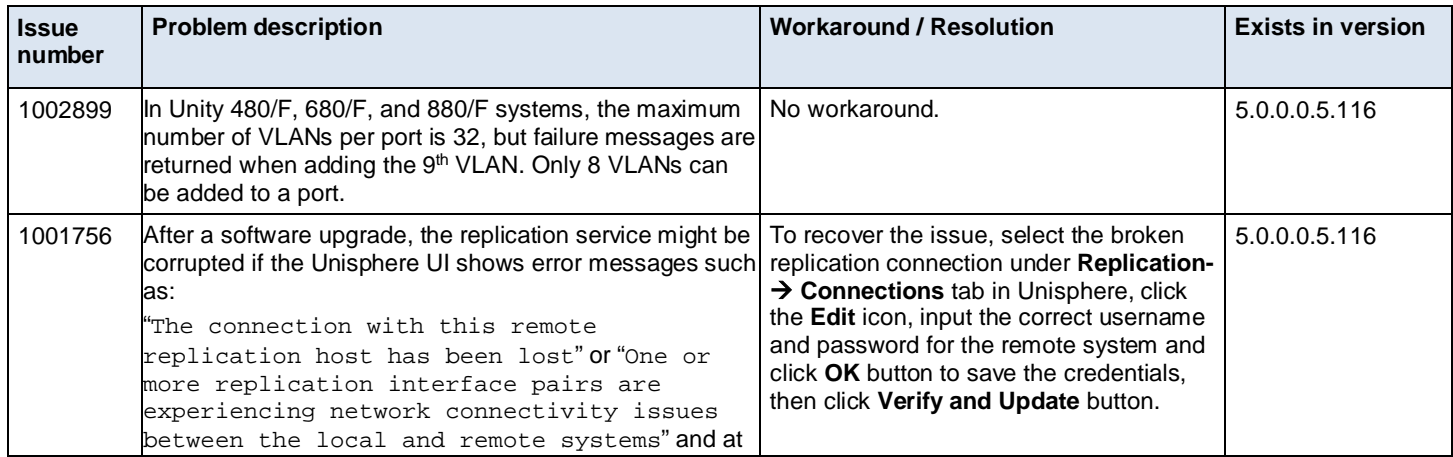

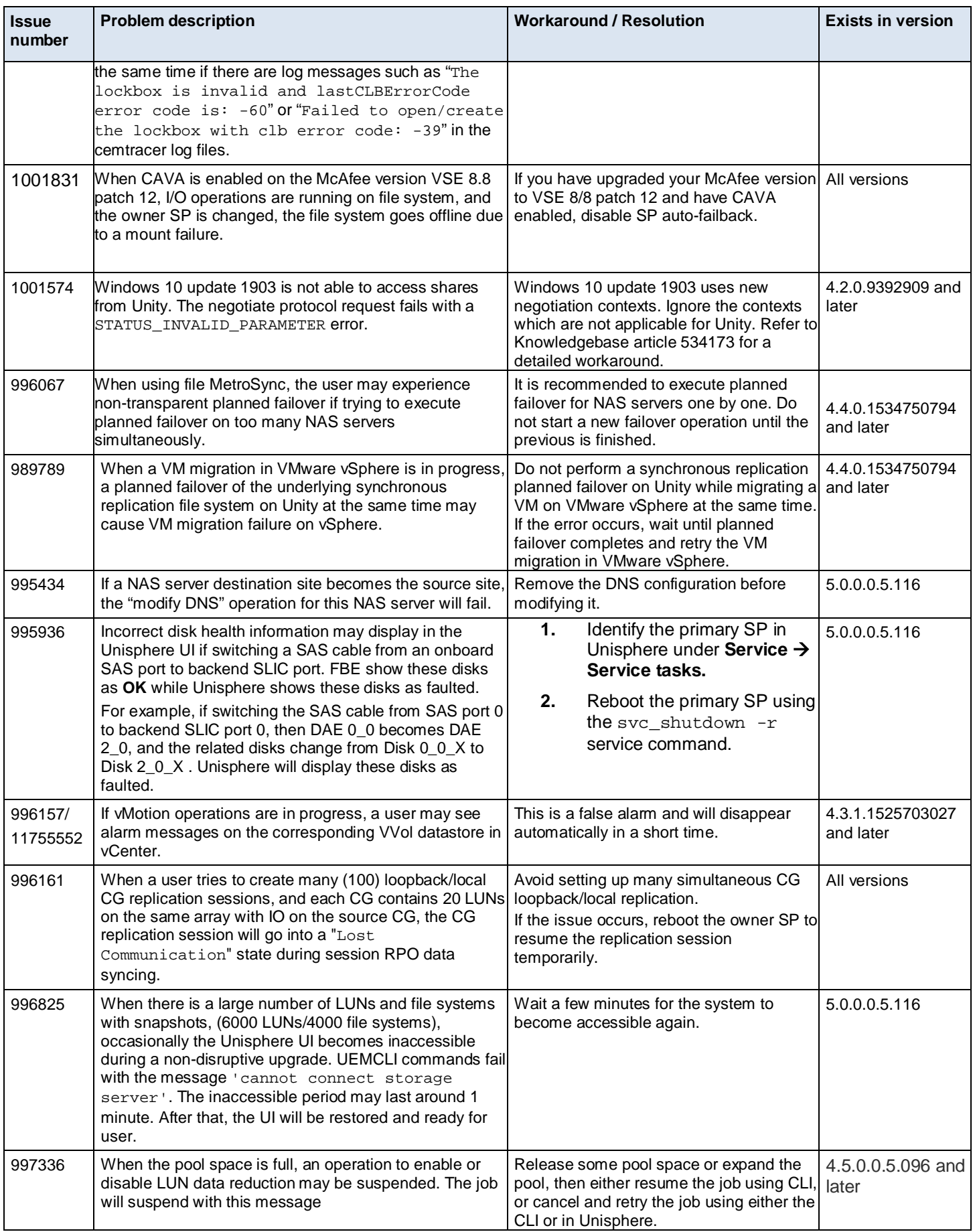

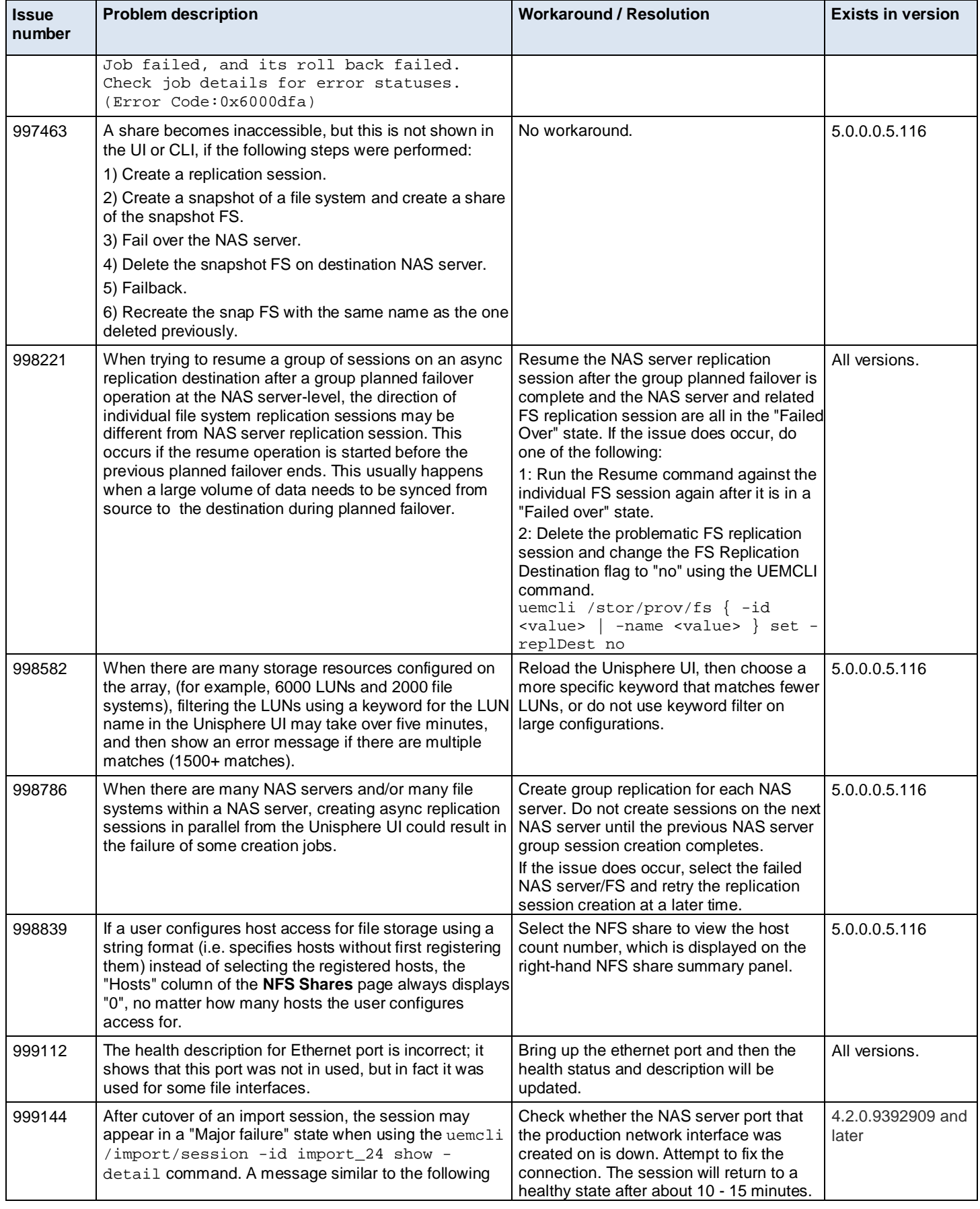

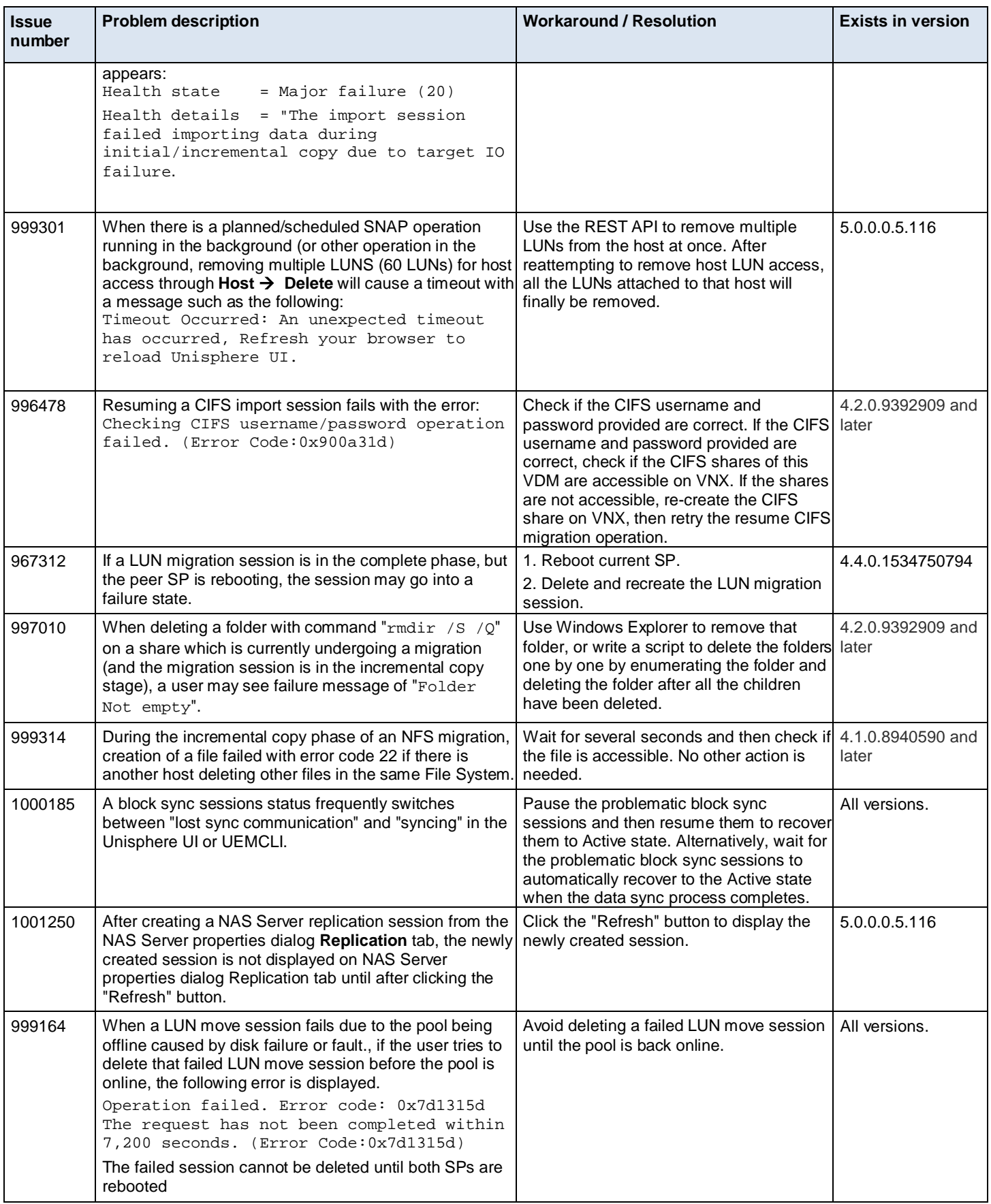

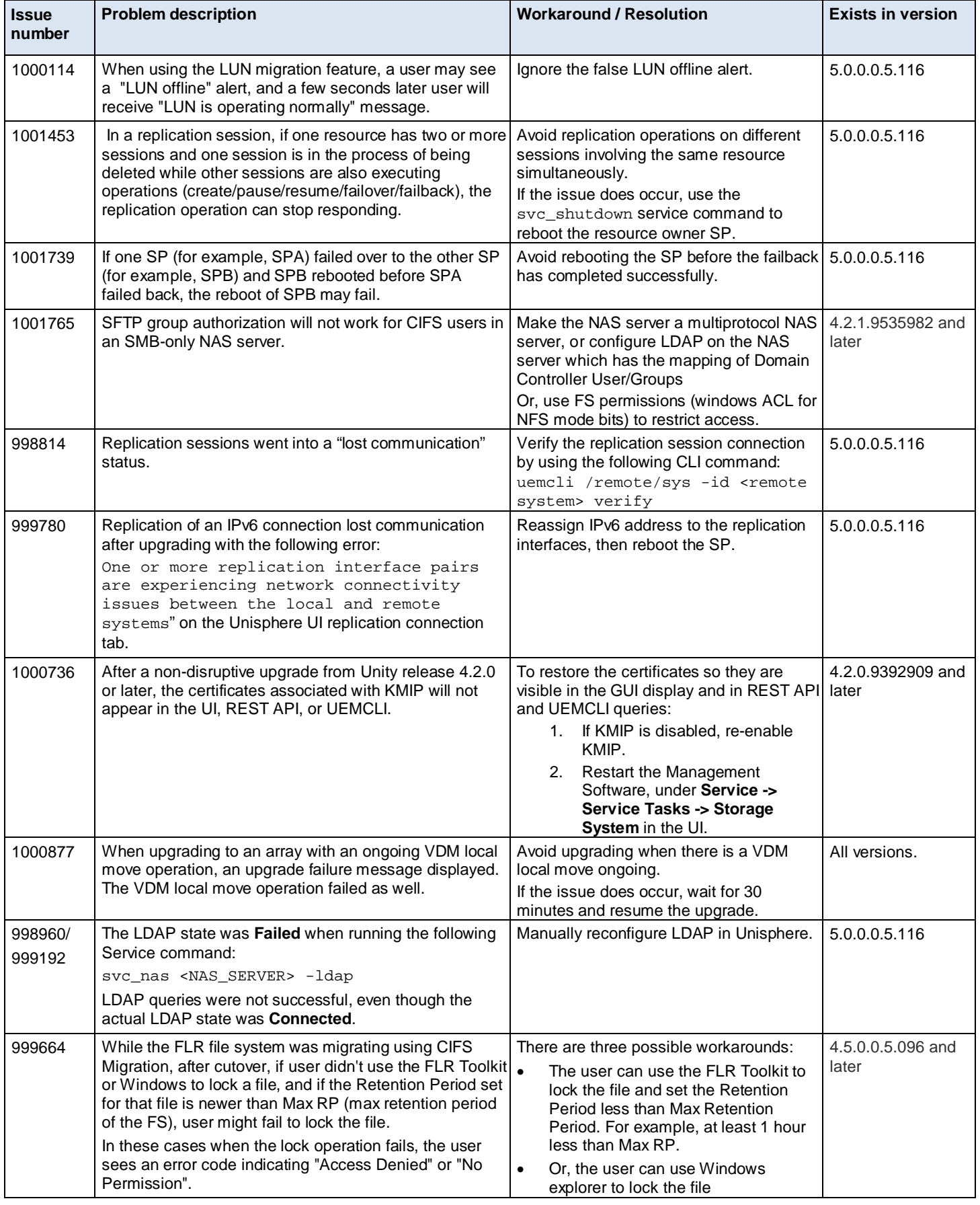

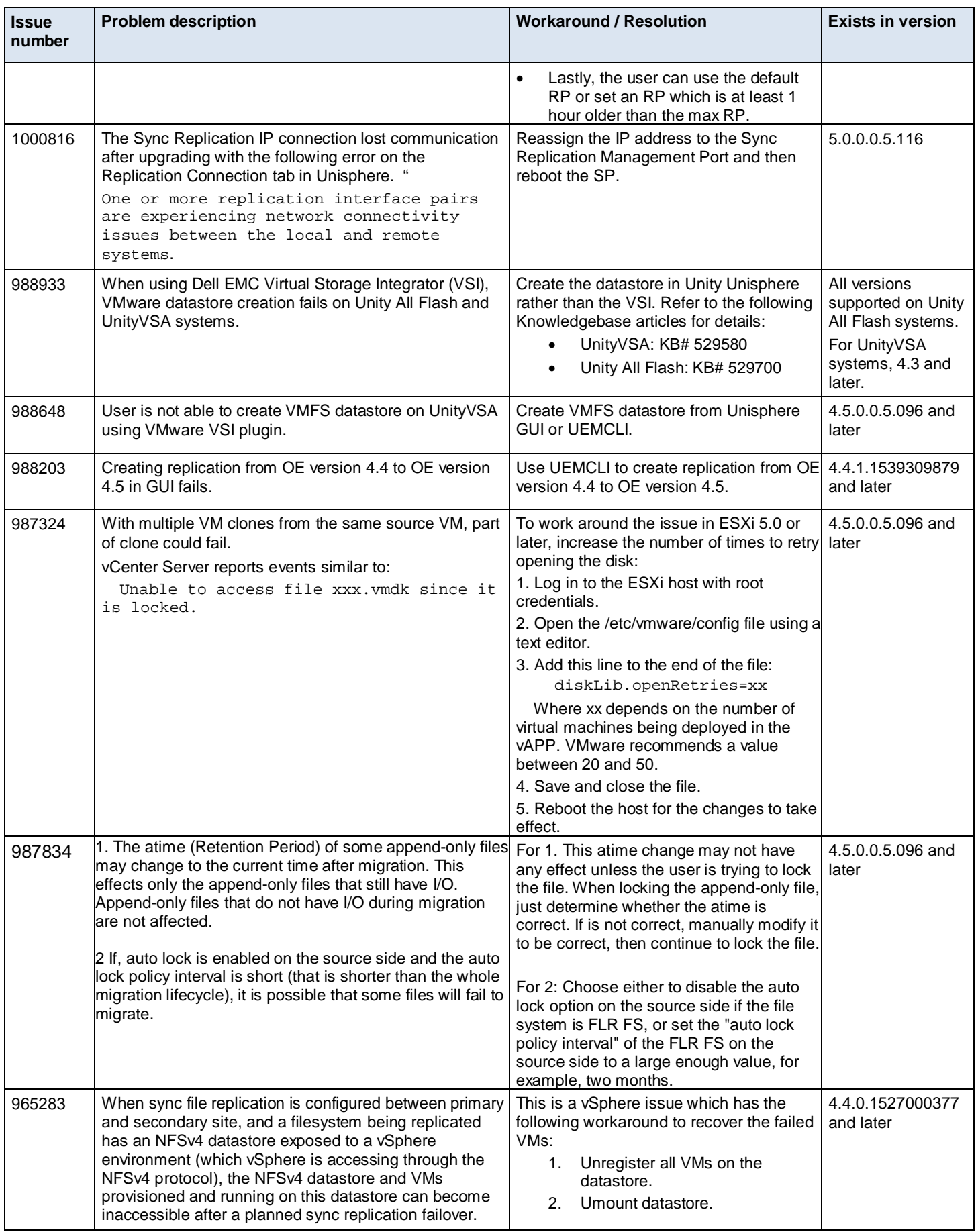

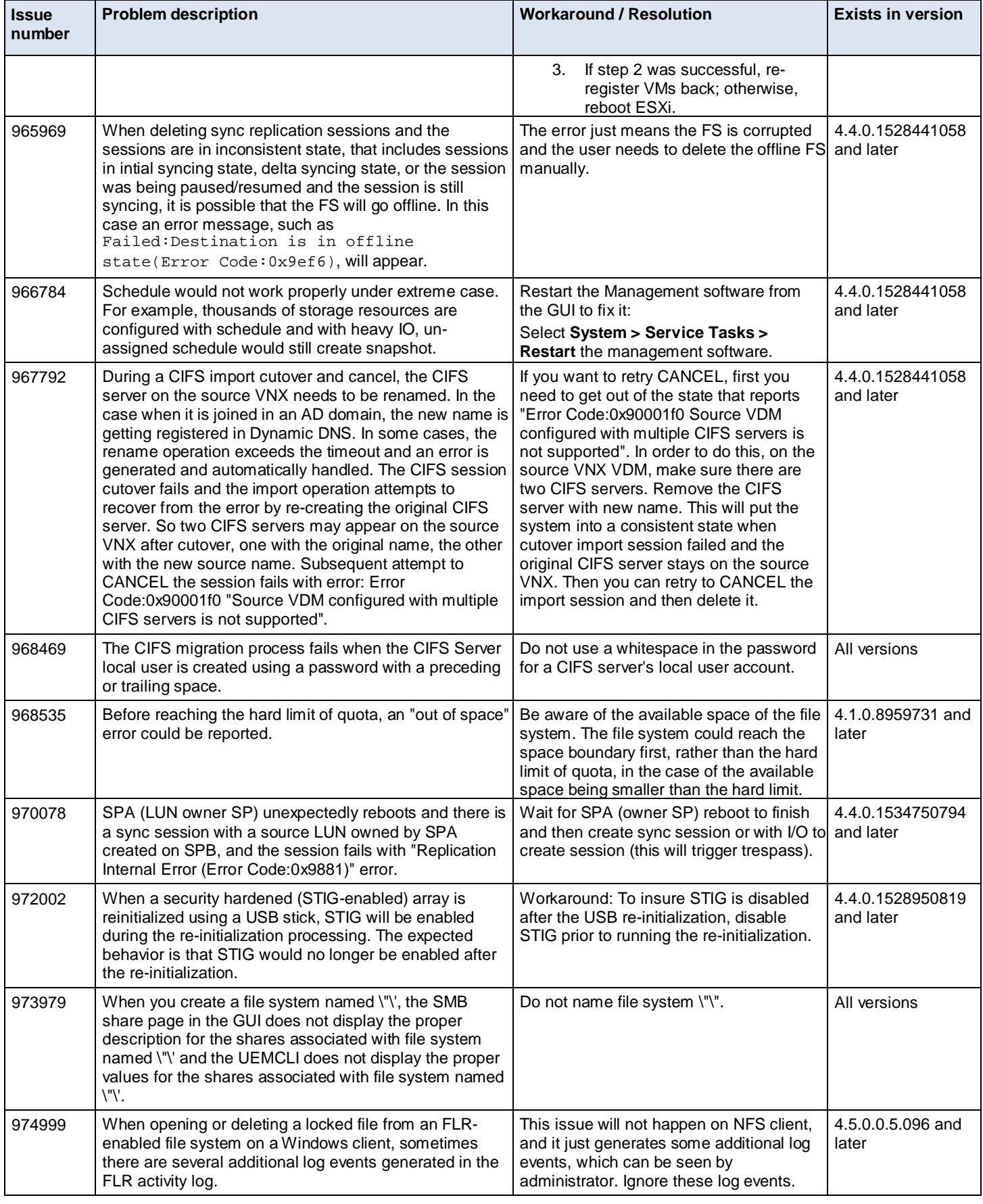

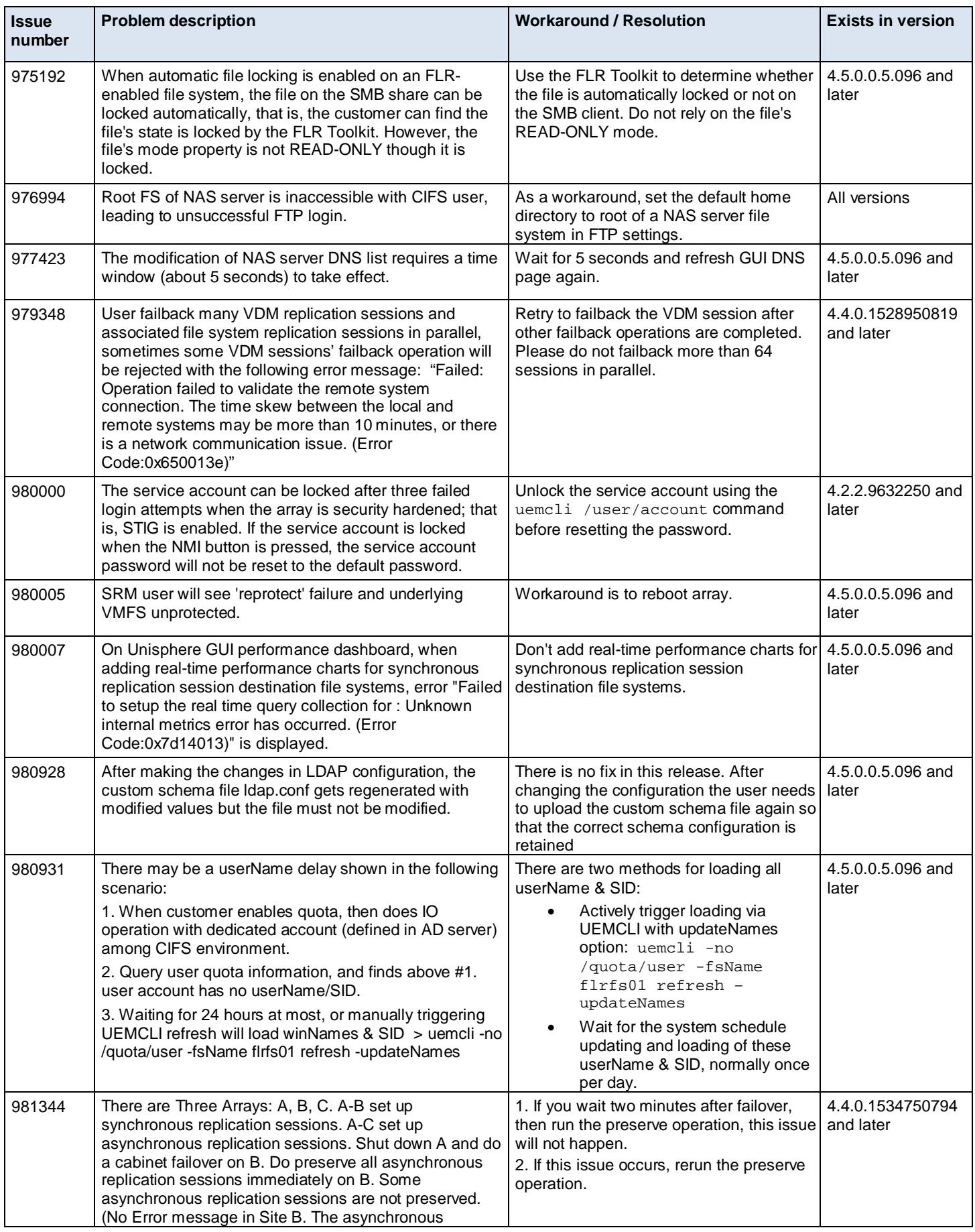

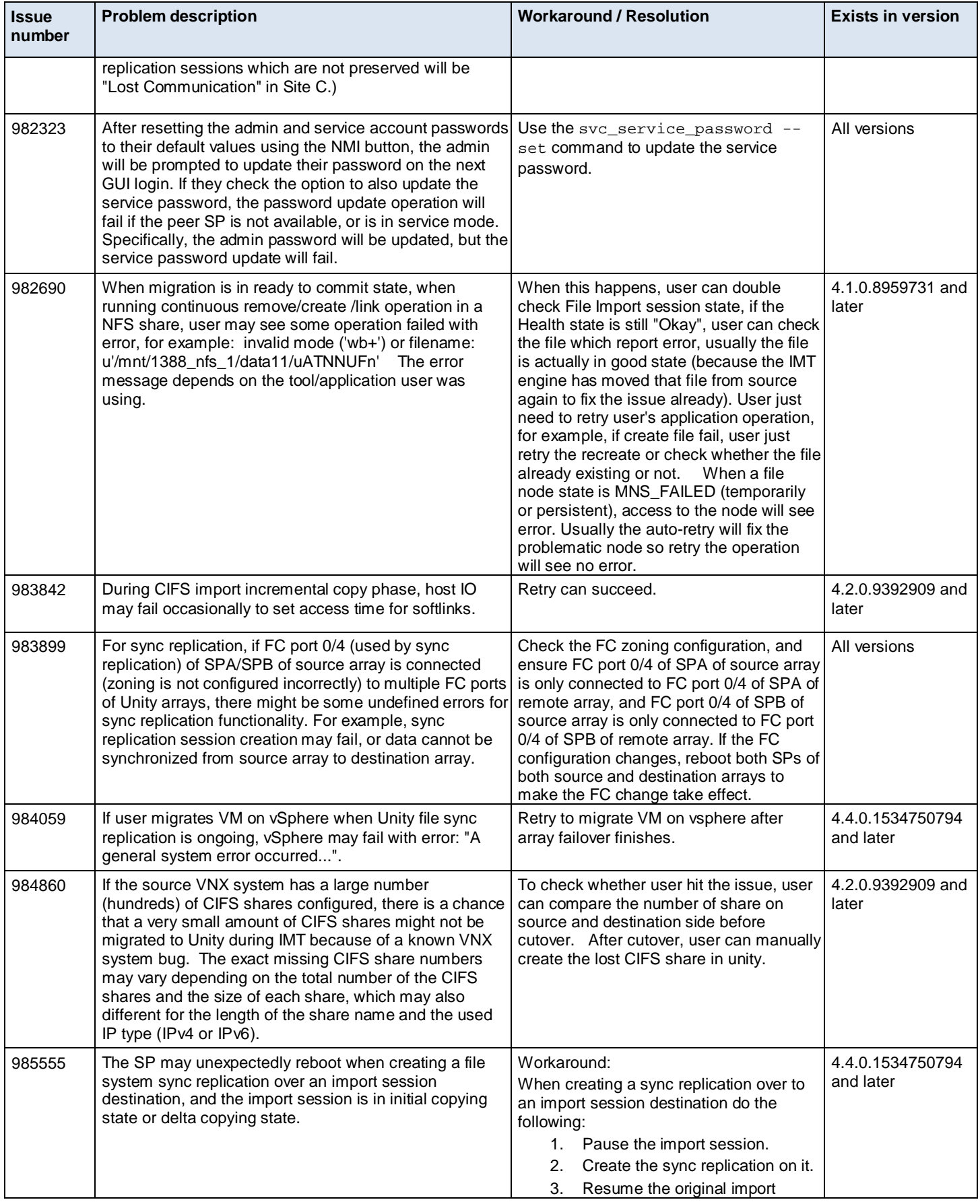

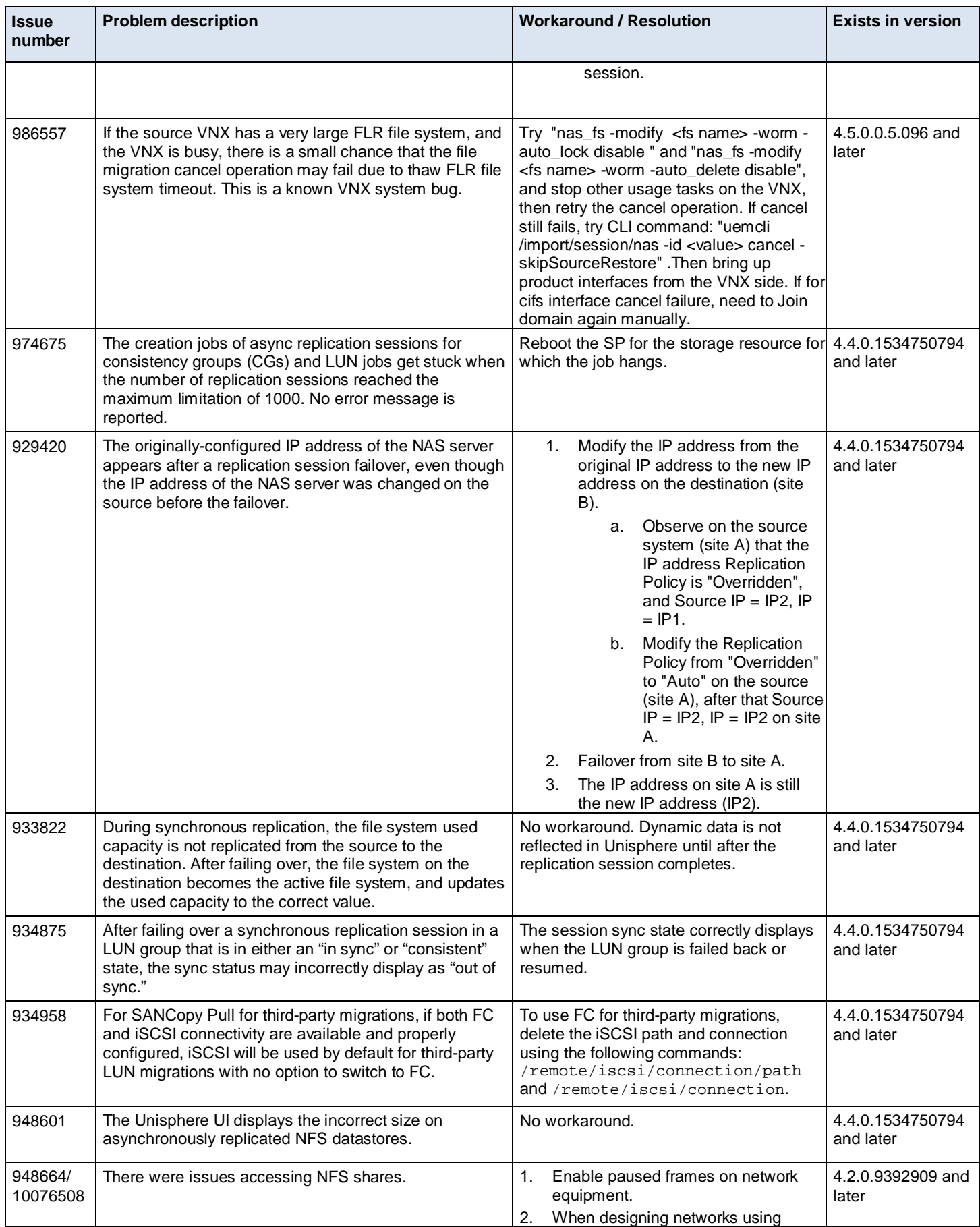

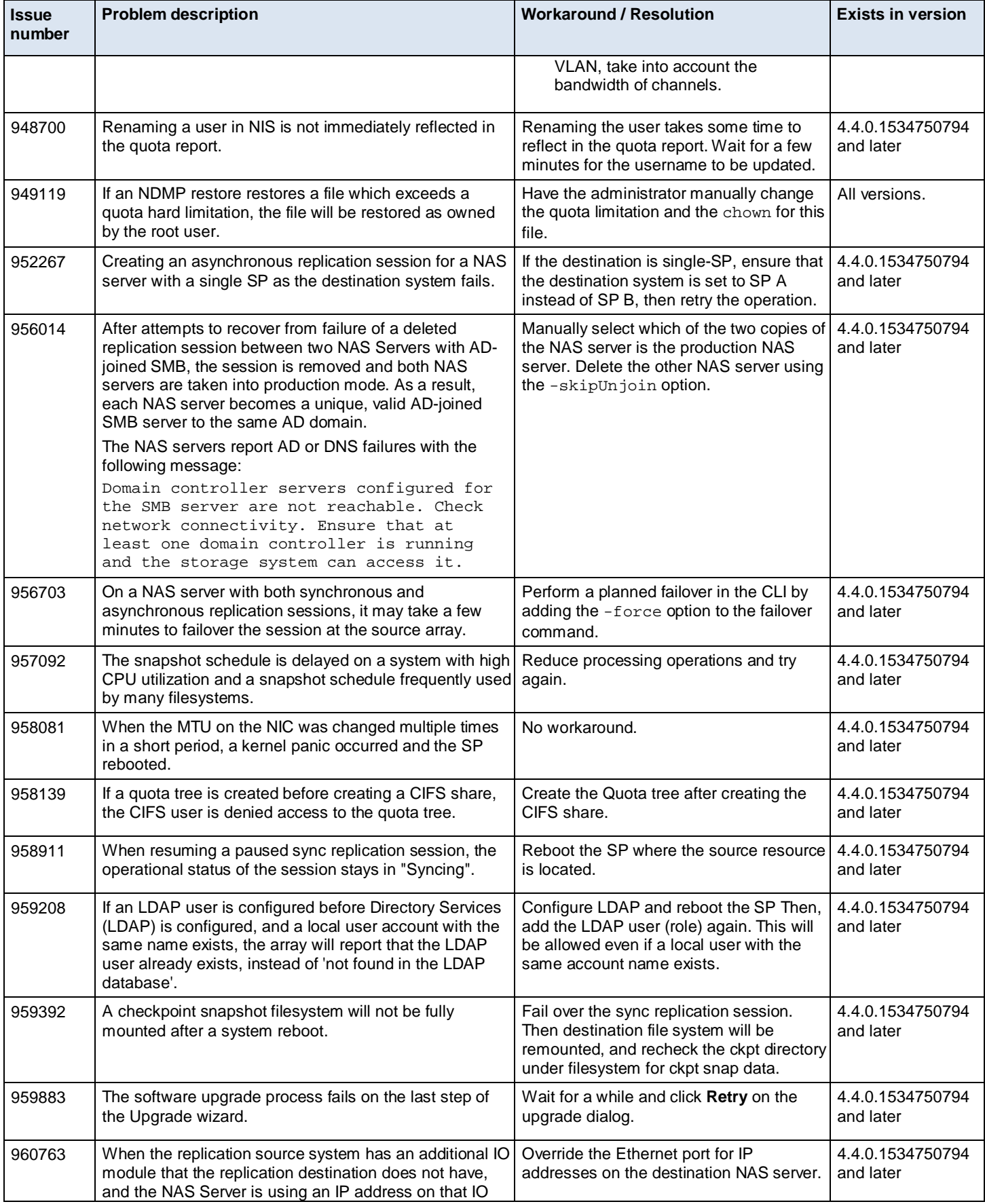

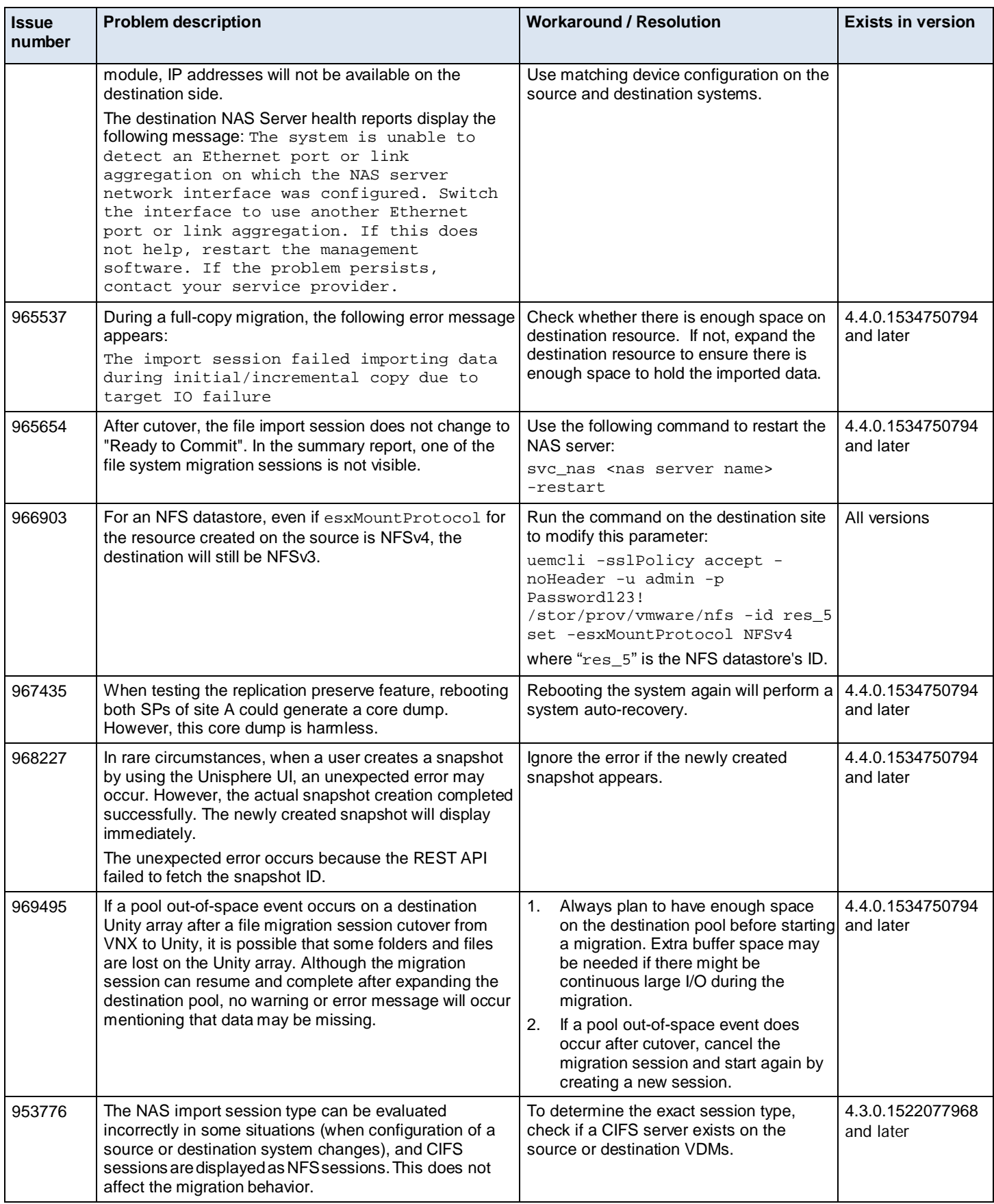

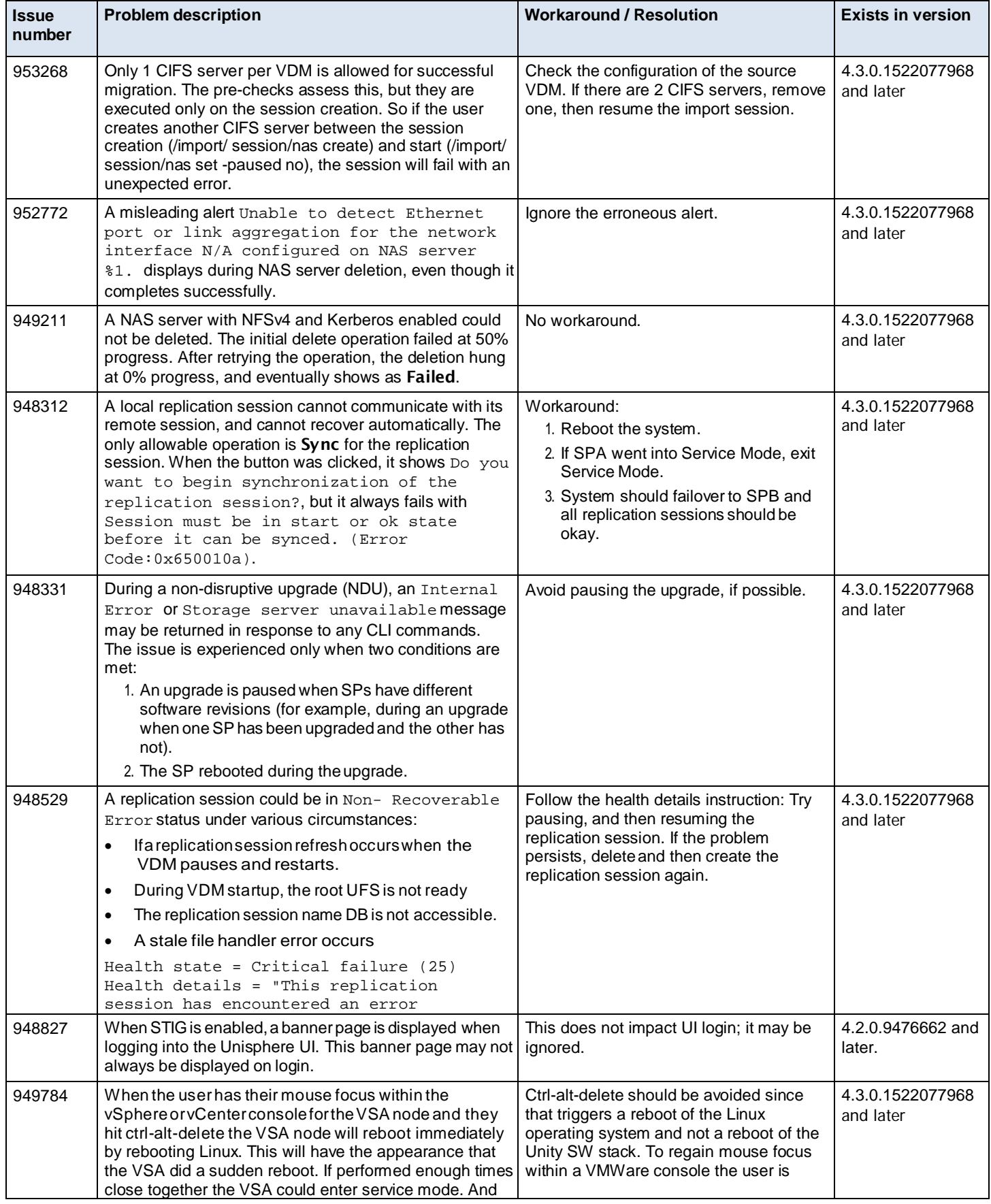

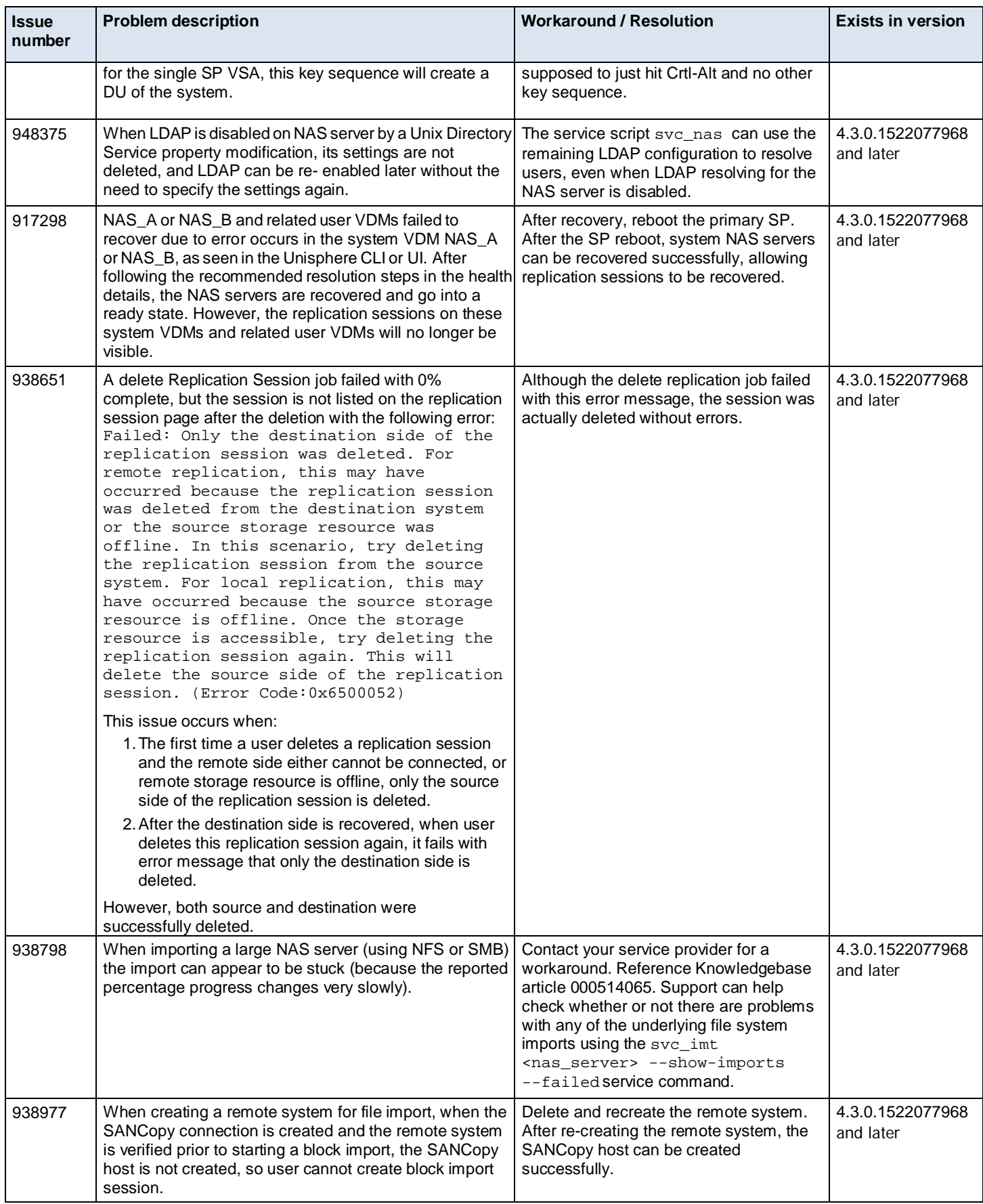

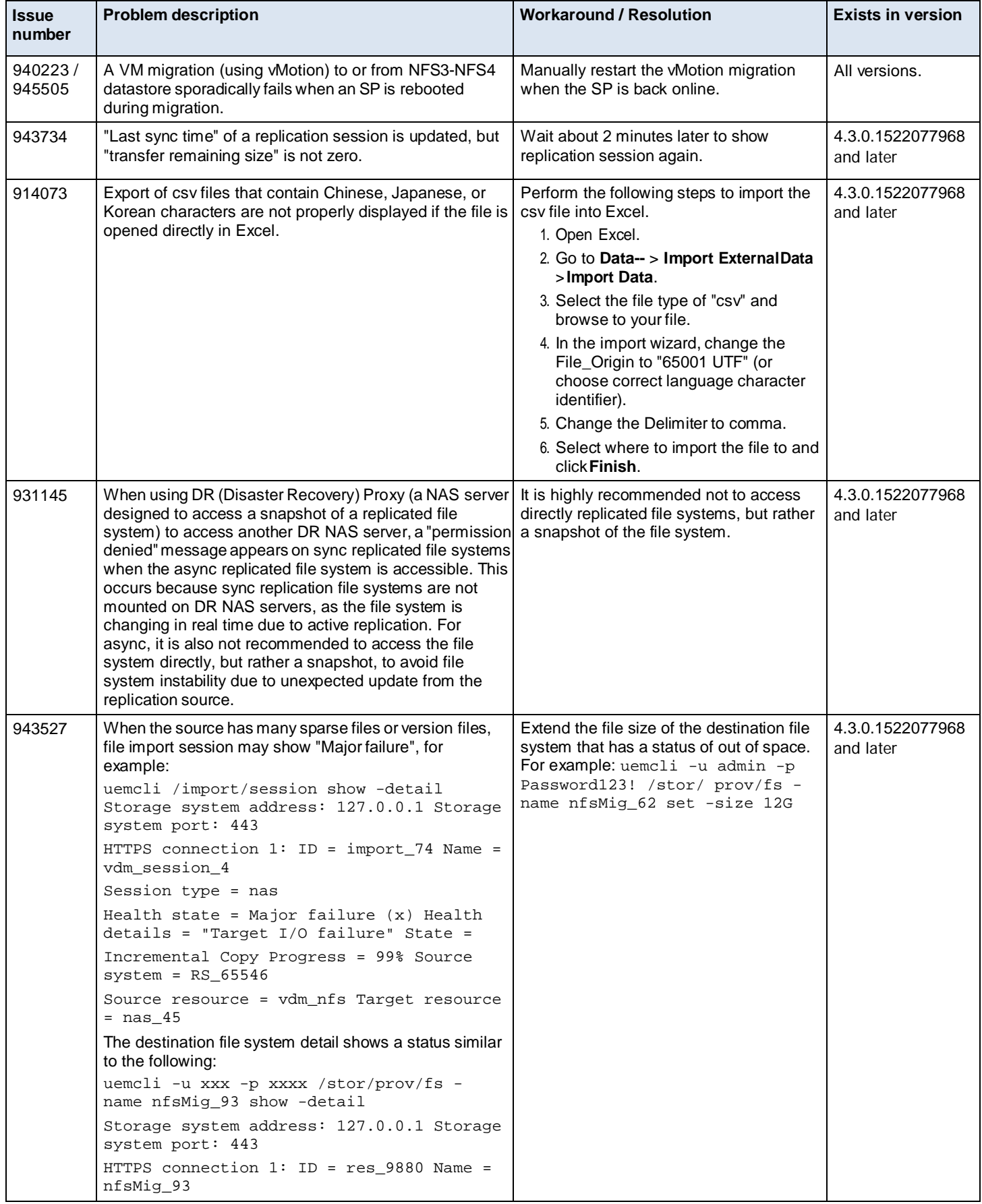

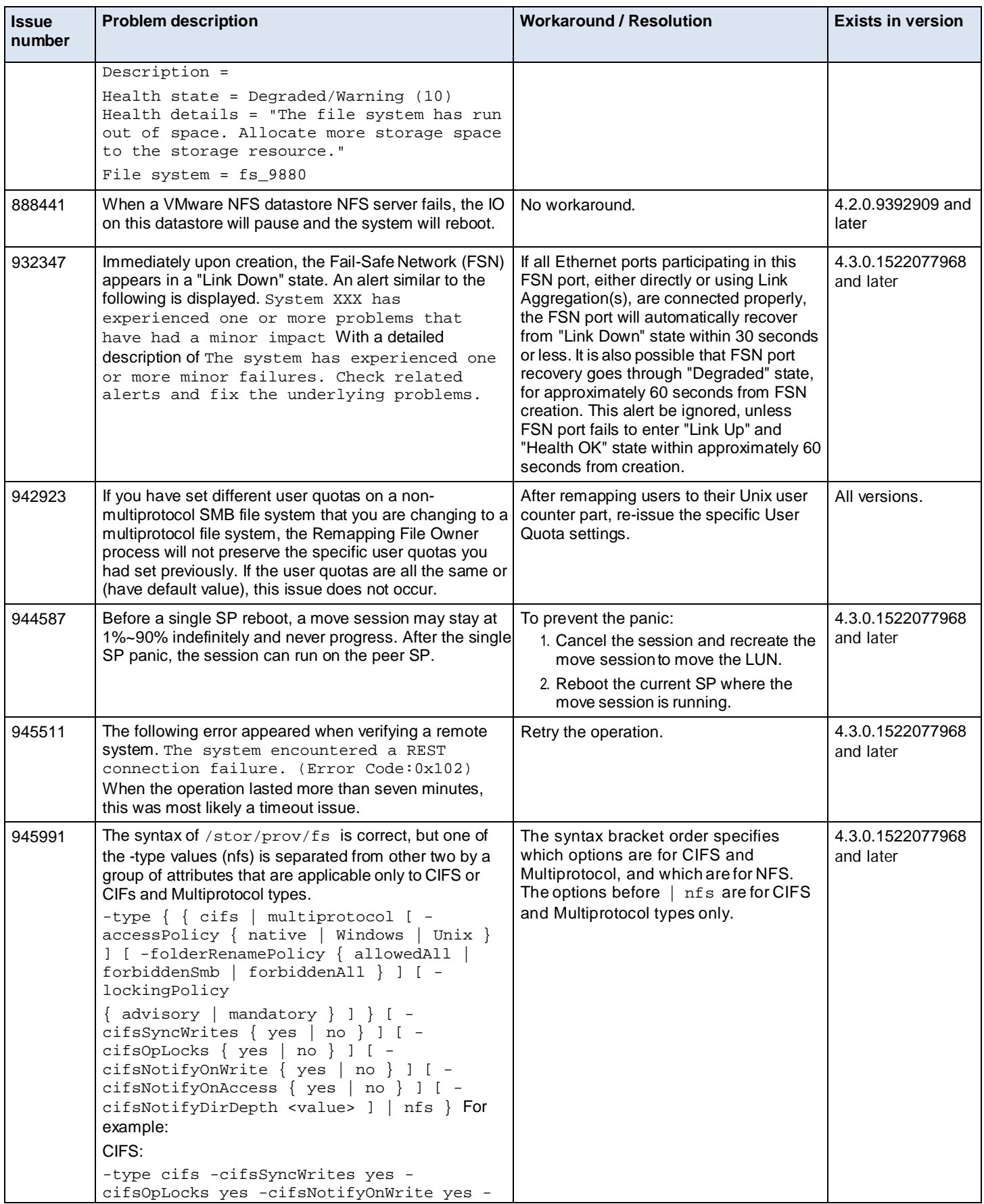

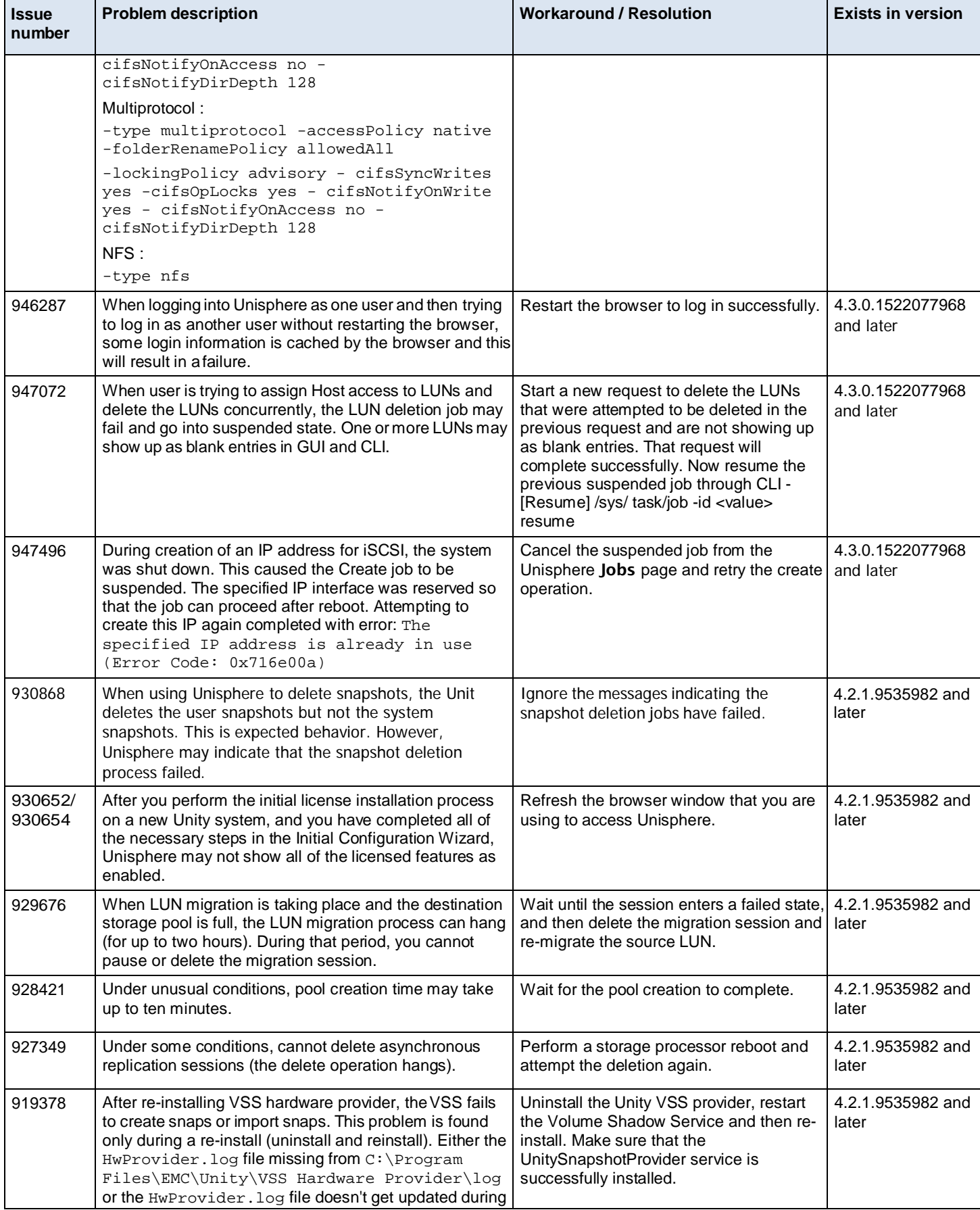

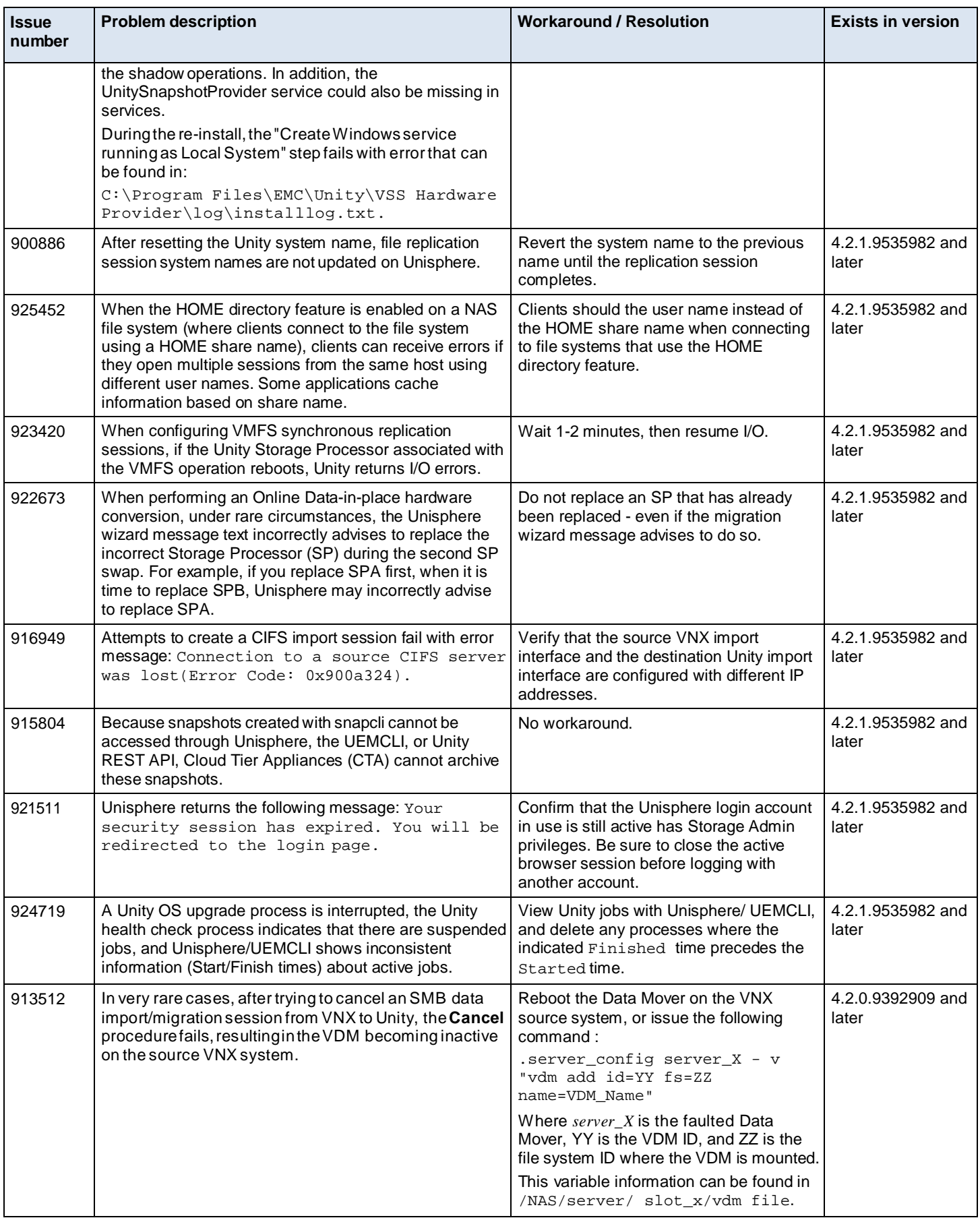

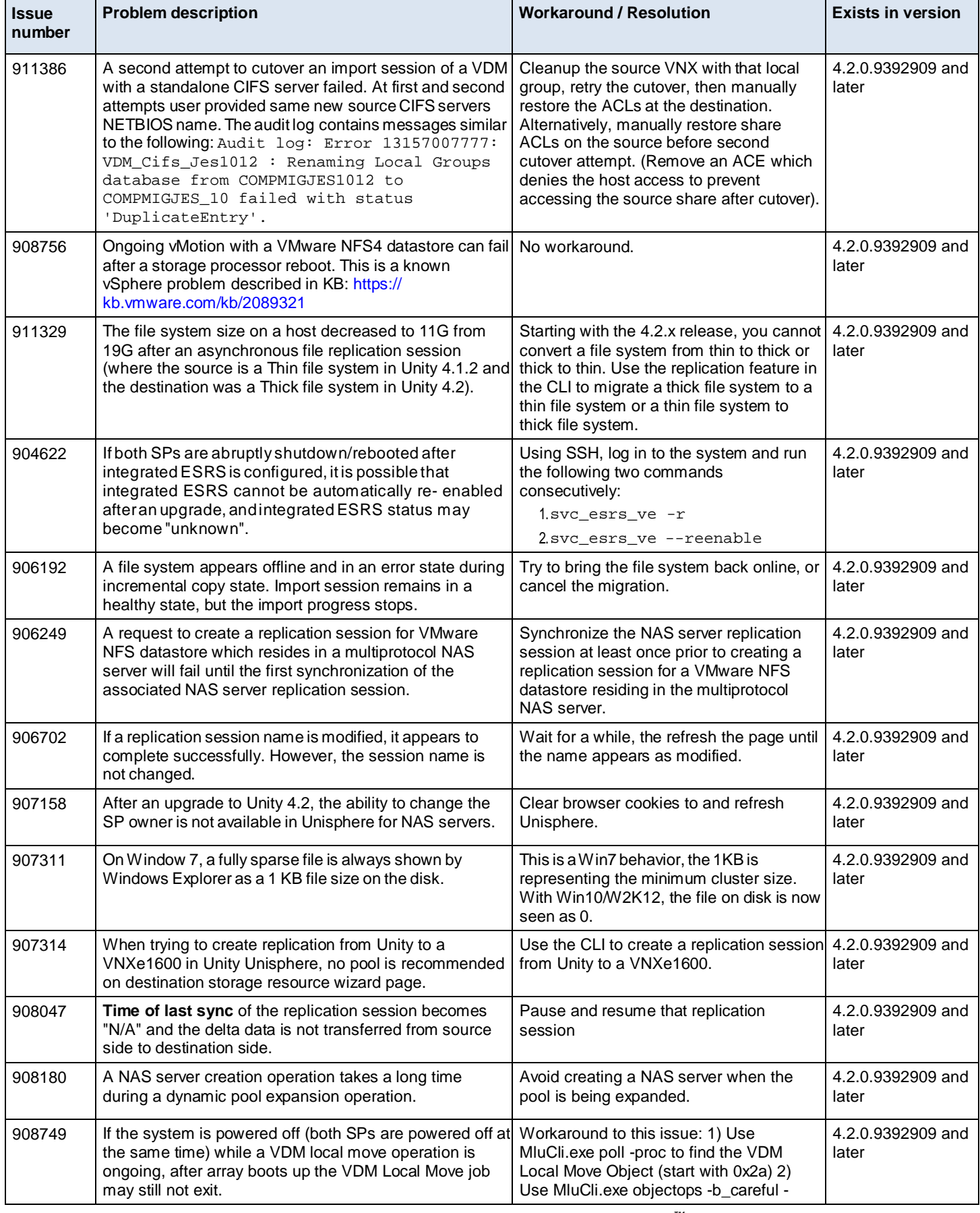

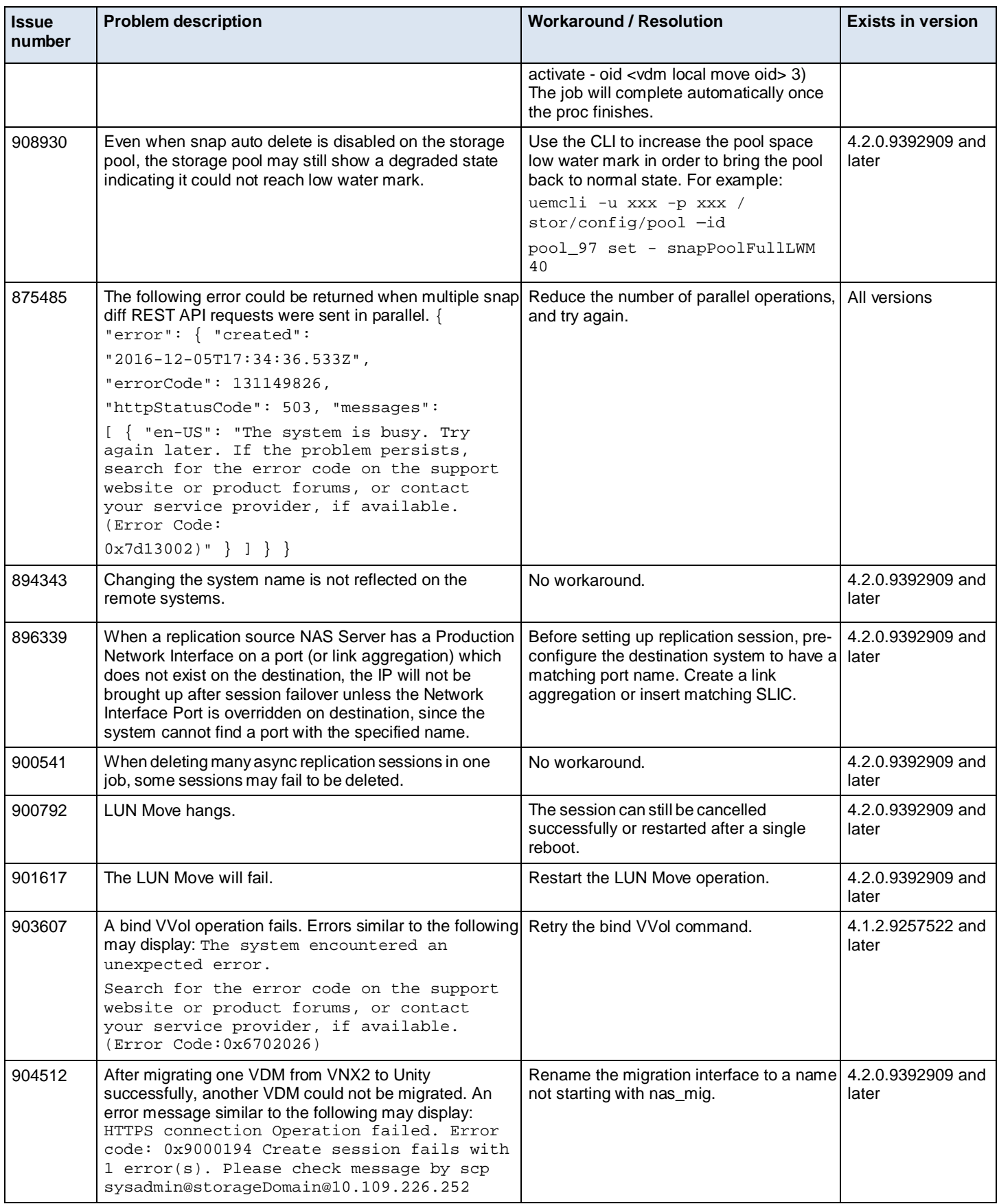

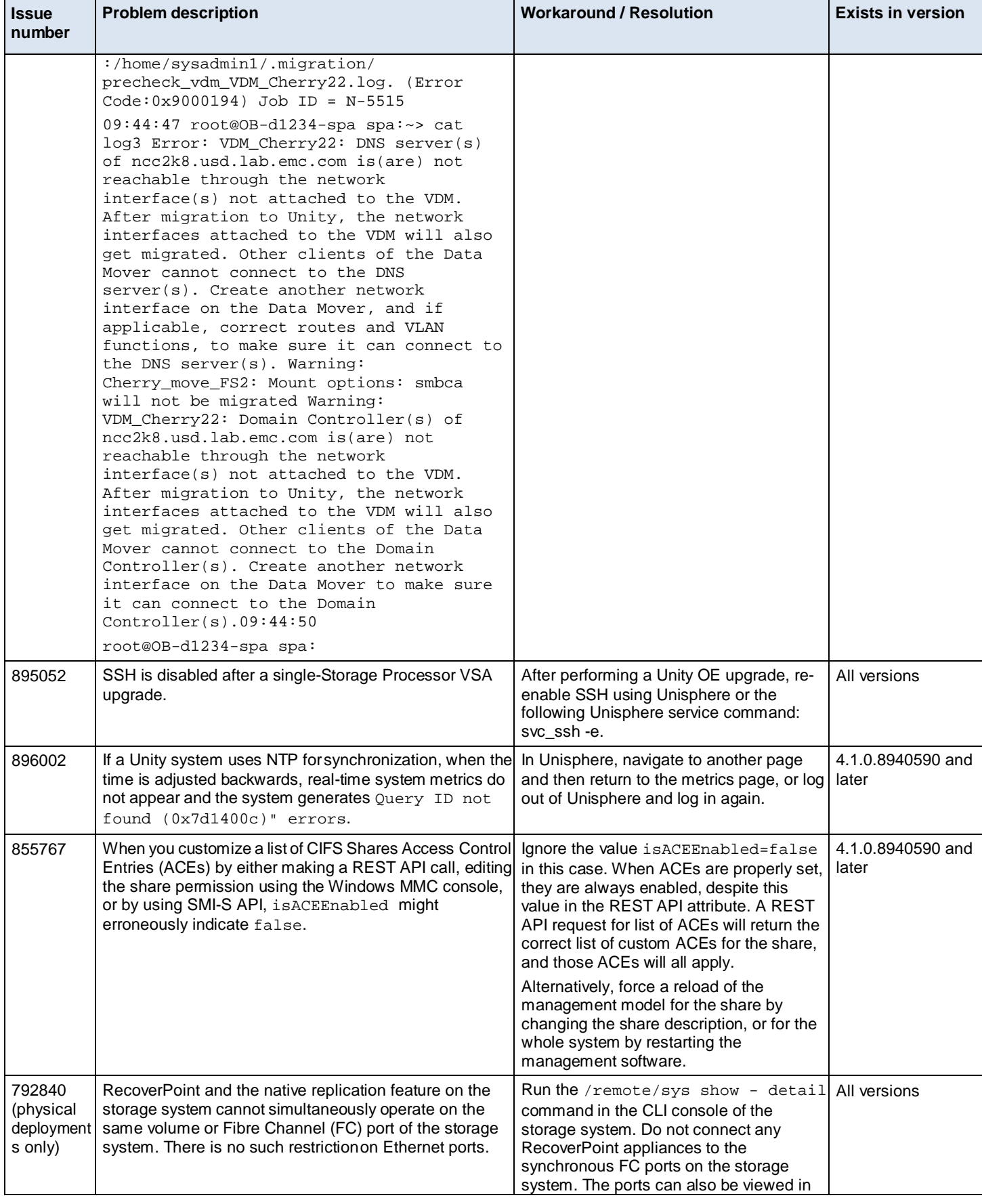

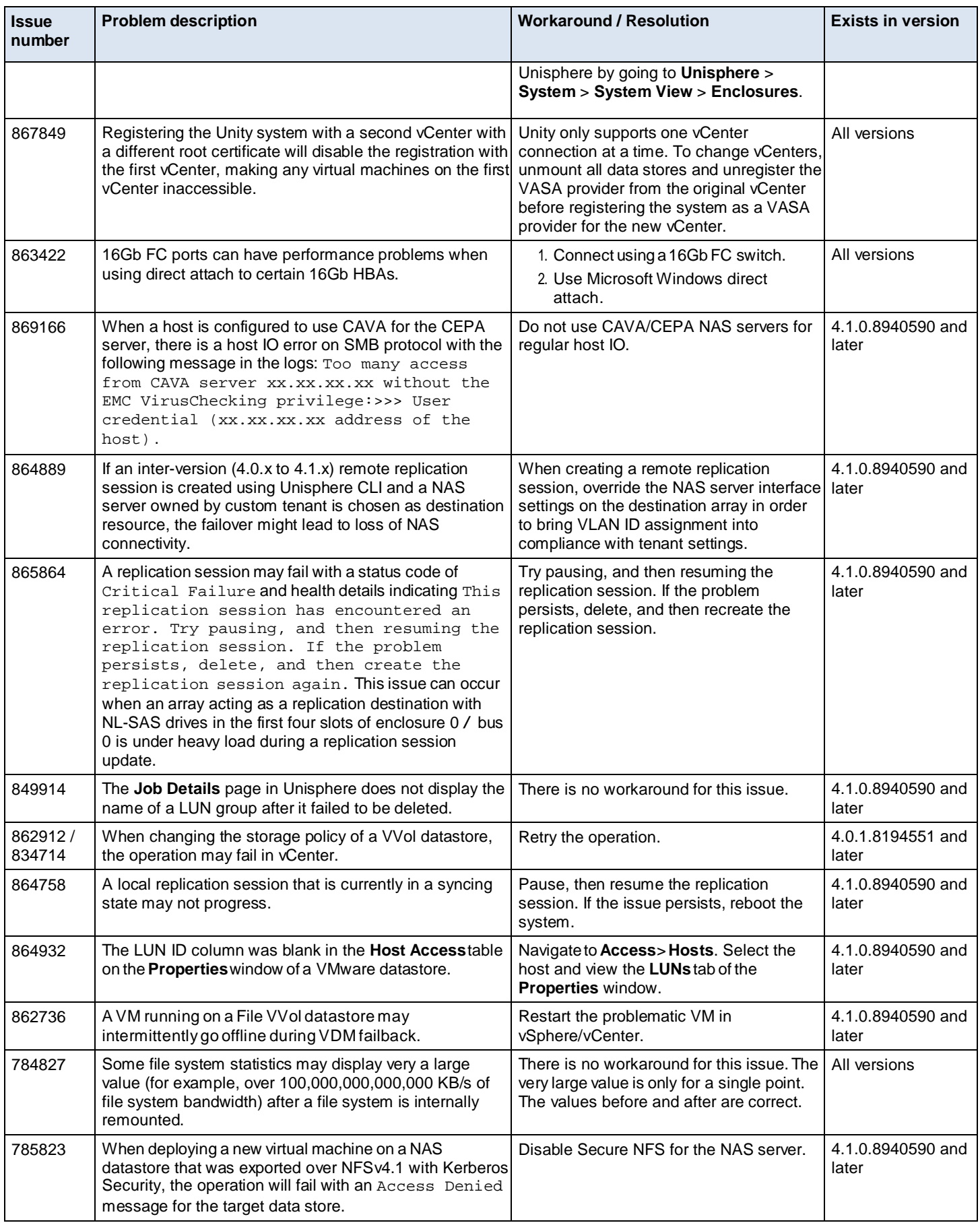
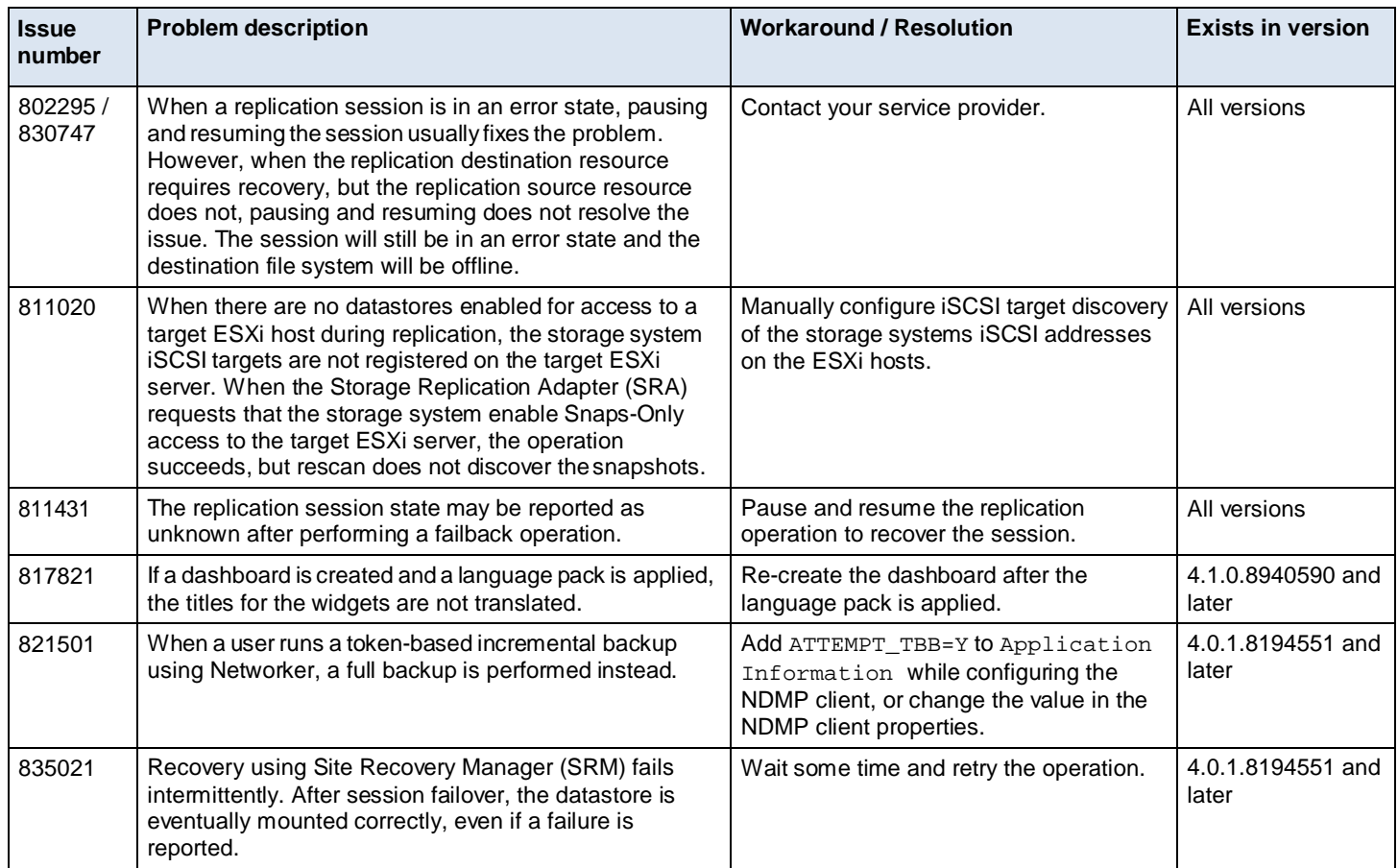

### **UnityVSA-only known issues**

The following issues affect only the UnityVSA (virtual deployments). Issues affecting all Unity systems are in Table 4.

**Table 5** UnityVSA-only known issues

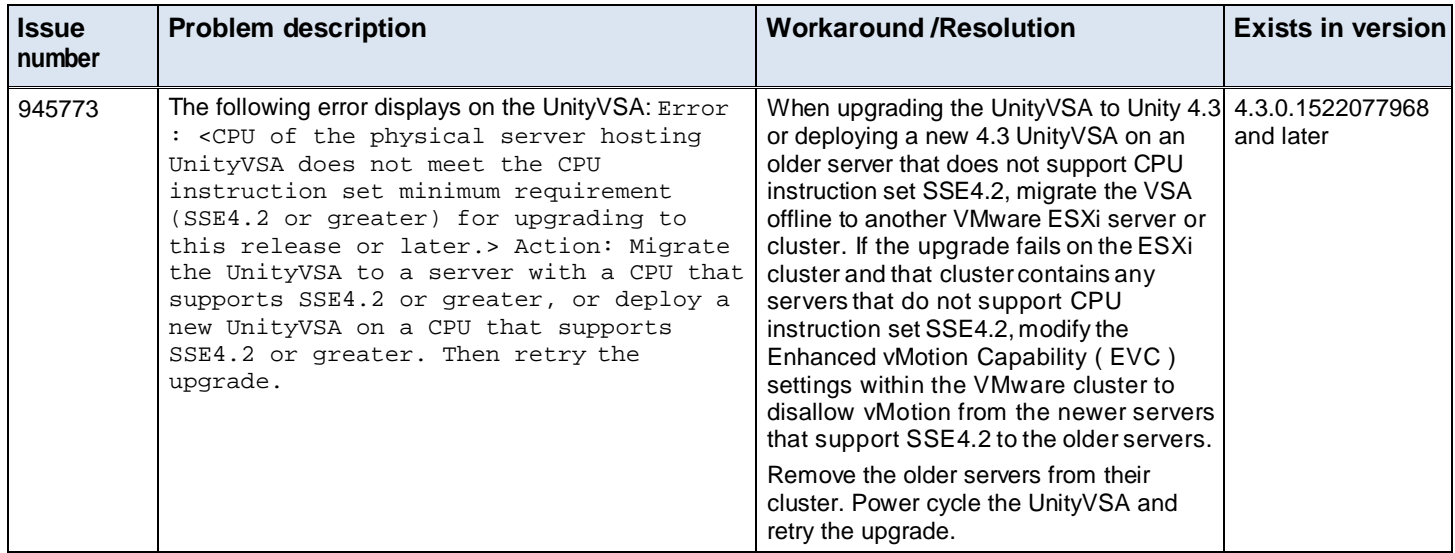

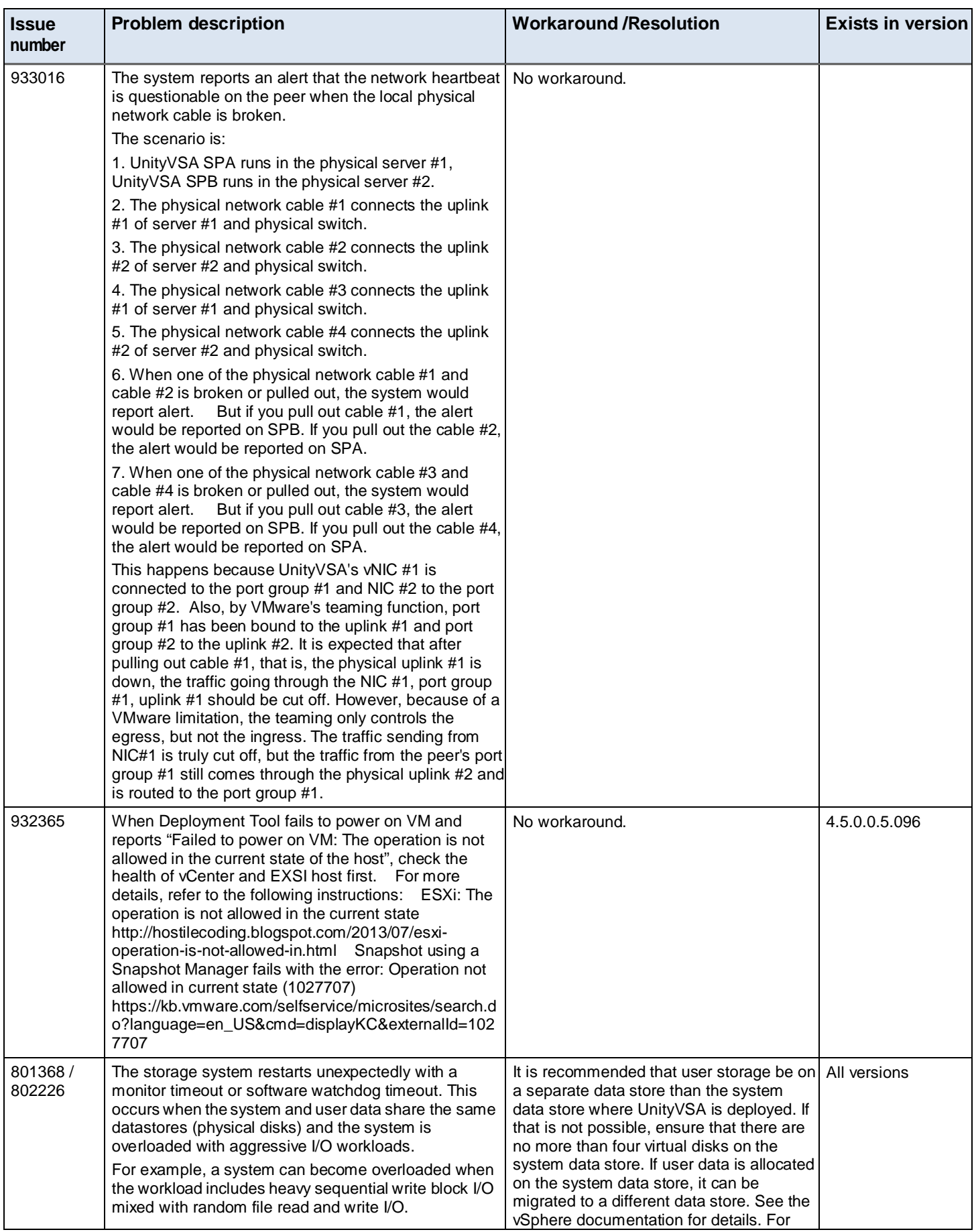

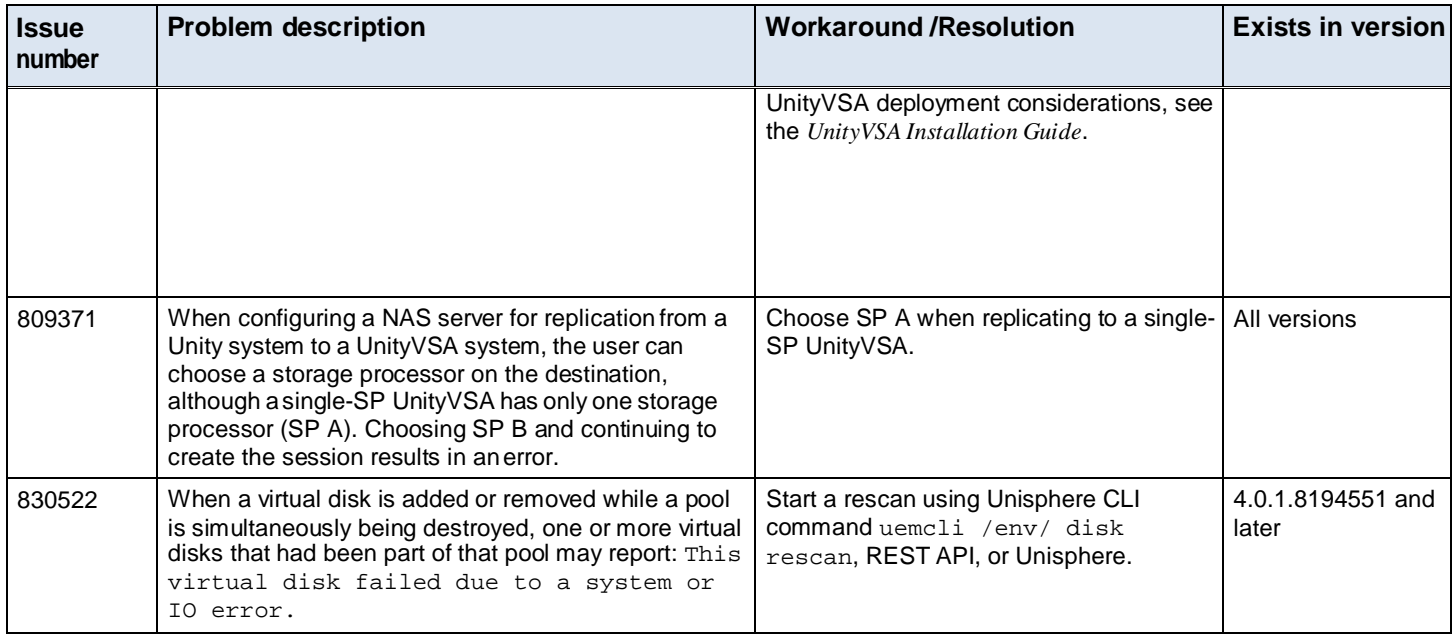

# **Limitations**

## Learn about limitations in Unity.

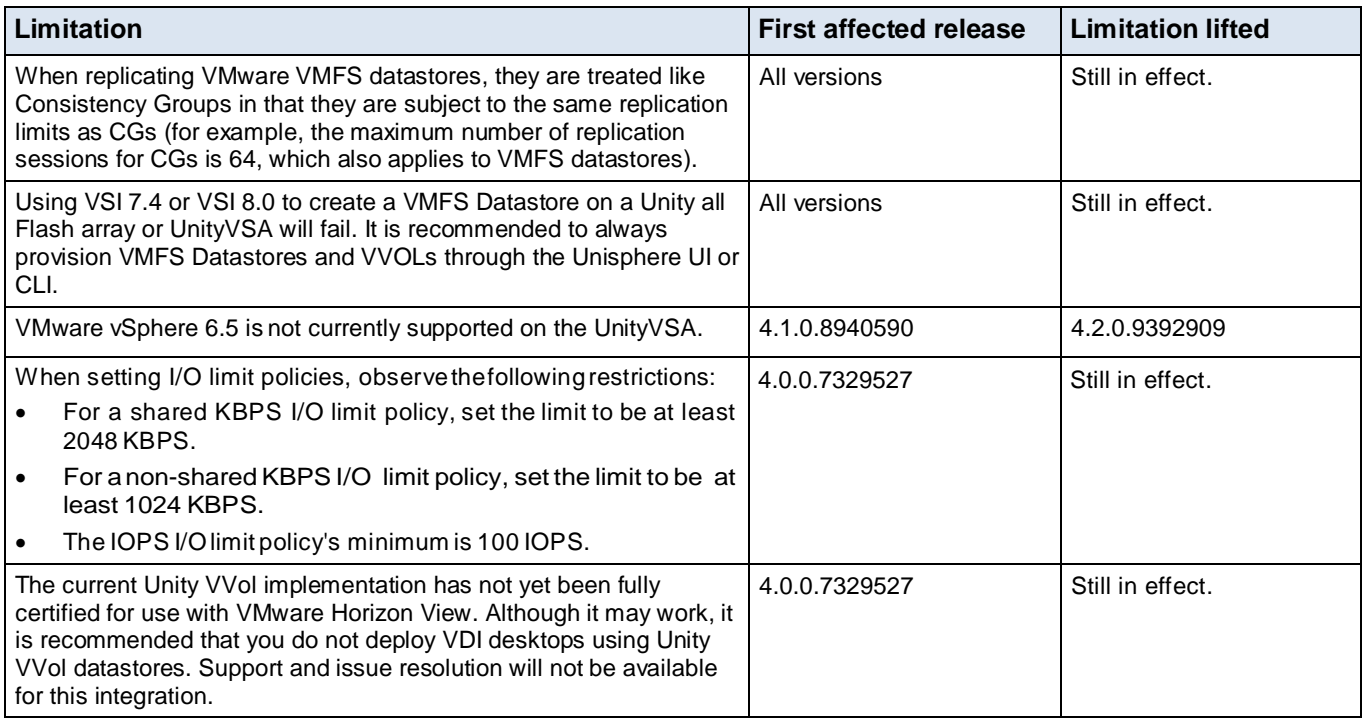

# **Environment and system requirements**

In order for your Unity Family system to function properly, ensure that your environment meets these minimal requirements.

#### **Support matrix**

Refer to the Unity Support Matrix on the support website for compatibility and interoperability information.

#### **Screen size**

The minimum resolution for using the Unisphere GUI is 1024 x 768 pixels. Smaller screens may be able to display the GUI in full screen mode.

#### **ESRS VE and DHCP**

Dynamic IP addresses (DHCP) cannot be used for any EMC Secure Remote Services Virtual Edition (ESRS VE) component (ESRS VE servers, Policy Manager, or managed devices). You must assign static IP addresses to those devices that you plan to have managed by ESRS VE.

Unity Hybrid and All Flash support both the Centralized and Integrated versions of ESRS VE. UnityVSA supports the Centralized version of ESRS VE only. More information about the ESRS VE is available in the *EMC Unity Secure Remote Services Requirements and Configuration* document.

<span id="page-147-0"></span>**Note:** If the system automatically assigns a dynamic IP address to any ESRS VE component, you must change it to a static IP address. Also, leases for the IP addresses that Dell EMC devices use cannot be set to expire.

# **Software media, organization, and files**

Learn about software media, organization, and files required for the Unity Family.

### **Required update**

It is recommended that you keep your Unity Family system up to date by upgrading to the latest software version at your earliest opportunity.

#### **Problems downloading this release**

If you have difficulty downloading this release using Microsoft Internet Explorer version 7, try using a newer version of Microsoft Internet Explorer, Google Chrome, or Mozilla Firefox version 4 or greater.

# **Obtain and install product licenses**

#### Before you begin:

- Register your product. This provides you instant access to easy-to-use tools to plan, install, maintain, and service your product. It also entitles you to software updates, installation tools, and more.
- Ensure that you have the following:
	- **3.** License authorization code (LAC)—The LAC is sent by email from EMC.
	- **4.** The system serial number (physical systems) or the system UUID (virtual systems).

Before you can create storage, you must install product and feature licenses on your system.

## **Initial configuration**

- **1.** On the **Unisphere Licenses** page of the Initial Configuration wizard, select **Get License Online**.
- **2.** Follow the instructions on the licensing website and download the license file locally.

**Note:** Do not change the name of the license file.

- **3.** Select **Install License** and use **Chose File** to browse to the license file you downloaded locally.
- **4.** Select **Open**.

The **Results** page will confirm the license was successfully installed.

## **Obtaining and installing additional licenses after initial configuration**

- **1.** In Unisphere, select the **Settings** icon, and then select **Software and Licenses** > **License Information**.
- **2.** Select a product license from the list to display a description of that license.
- **3.** To obtain a product license, select **Get License Online**.

**Note:** This process is different for UnityVSA Community Edition systems. For instructions on how to obtain and activate a license for your UnityVSA Community Edition system, see the *Obtaining a License for UnityVSA Community Edition* post on the EMC Community Network at: [https://community.emc.com/community/products/unity.](https://community.emc.com/community/products/unity)

**a.** Use the link provided in the LAC email or access the product page on the support website, and download the license file locally.

**Note:** Do not change the name of the license file.

- **b.** Transfer the license file to a computer that has access to the storage system, or connect the computer you used to obtain the license file to the same subnet of the storage system.
- **4.** To upload a product license, select **Install License**.
	- **a.** Review the Software License and Maintenance Agreement and select **Accept license agreement**.
	- **b.** Locate the license file, select it, and select **Open** to install the license file on the storage system.

The license file is installed on the storage system.

For sites with restricted internet access, or for more information on obtaining your license, go to the Unity Info Hub at [http://bit.ly/unityinfohub.](http://bit.ly/unityinfohub)

# **Firmware**

The following firmware variants are included with this release:

- If a lower revision is installed, the firmware is automatically upgraded to the revision contained in this version.
- If a higher revision is running, the firmware is not downgraded to the revision contained in this version.

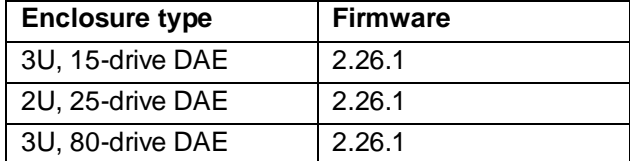

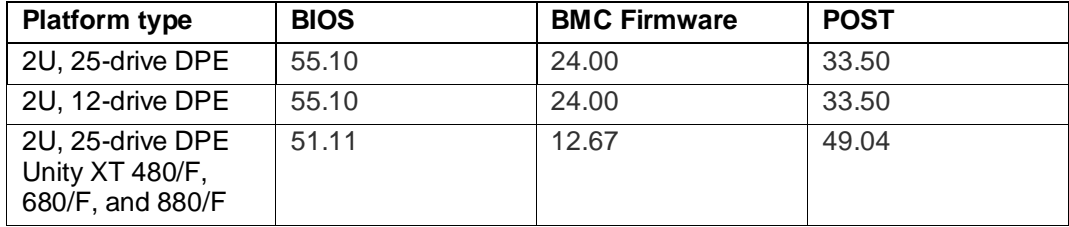

# **Unique identifier for UnityVSA**

For UnityVSA, use the License Activation Key instead of the serial number or UUID as the unique identifier for setting up EMC Secure Remote Services (ESRS) and for obtaining customer support (professional editions).

# **Installing and enabling language packs**

#### **To install a language pack:**

**1.** Review the considerations included in th[e Software Media, Organization, and Files](#page-147-0) section.

- **2.** In Unisphere, select the **Settings** icon, and then select **Software and Licenses** > **Language Packs**.
- **3.** Select **Obtain Language Pack Online** and enter your EMC Support credentials when prompted.
- **4.** Download the appropriate language pack file to your local system.
- **5.** Return to Unisphere and select **Install Language Pack** to launch the Install Language Pack wizard.
- **6.** Select the language pack file you want to upload.
- **7.** Select **Upload**. The language pack is uploaded and installed on the system.
- **8.** View the results and close.

#### **To enable a language pack on your system:**

- **1.** In Unisphere, select the **My Account** icon and select **Preferences**.
- **2.** Select the preferred language from the **Language** list.
- **3.** Select **OK**.

# **Documentation**

## **Unisphere Command Line Interface User Guide**

The Unity Family Unisphere Command Line Interface User Guide has an incorrect example for the /stor/prov/fs/cifs create command. The -path switch input should not contain a full path, as seen in the incorrect example below.

Incorrect example:

```
uemcli -d 10.0.0.1 -u Local/joe -p MyPassword456! /stor/prov/fs/cifs
create –name CIFSshare -descr "My share" –fs fs1 -path "/cifsshare" -
enableContinuousAvailability yes -enableCIFSEncryption yes
```

```
Storage system address: 10.0.0.1
Storage system port: 443
HTTPS connection
ID = CIFS_1
```
Operation completed successfully.

#### Corrected example:

```
uemcli -d 10.0.0.1 -u Local/joe -p MyPassword456! /stor/prov/fs/cifs
create -name CIFsShare -descr "CIFs Share" -fs res_35 -path "/" -
enableContinuousAvailability yes -enableCIFSEncryption yes
```
Storage system address: 10.0.0.1 Storage system port: 443 HTTPS connection  $ID = CIFS$   $1$ 

Operation completed successfully.

## **Unisphere Management REST API documentation**

There are two documents that describe how to use the Unisphere Management REST API:

- *Unisphere Management REST API Programmer's Guide* introduces the API and describes the headers, parameters, and URI patterns used to make requests. This guide is available on the Info Hub at<http://bit.ly/unityinfohub> and on the storage system at https://<mgmtIP>/apidocs/index.html.
- *Unisphere Management REST API Reference Guide* describes all of the resource types, attributes, and arguments in the API. This guide is available on the storage system at https://<mgmtIP>/apidocs/index.html.

The *Unisphere Management REST API Programmer's Guide* lists es-MX as a supported language code for Spanish. However, this code is not supported in Unity. Instead, you can use es-AR for Spanish, but this code is only partially supported in the REST API.

## **Unity Family Info Hubs**

Additional relevant documentation can be obtained from the Unity Family Info Hubs. Visit the Info Hub for your Unity Family product to access helpful utilities, videos, and other guides.

• Unity All-Flash and Hybrid Info Hub

<http://bit.ly/unityinfohub>

• UnityVSA Info Hub

<http://bit.ly/unityvsainfohub>

# **Additional resources**

As part of an effort to improve its product lines, EMC periodically releases revisions of its software and hardware. Therefore, some functions described in this document might not be supported by all versions of the software or hardware currently in use. The product release notes provide the most up-to-date information on product features. Contact your EMC technical support professional if a product does not function properly or does not function as described in this document.

# **Where to find product documentation**

For the most up-to-date documentation and help go to EMC Online Support at [https://Support.EMC.com.](https://support.emc.com/)

## **Where to get help**

Support, product, and licensing information can be obtained as follows:

#### **Product information**

For product and feature documentation or release notes, go to Unity Technical Documentation at: [www.emc.com/en-us/documentation/unity-family/index.htm.](https://www.emc.com/en-us/documentation/unity-family/index.htm) You can also access this page from the Unity product family page at: [www.emc.com/en-us/storage/unity.htm.](https://www.emc.com/en-us/storage/unity.htm)

#### **Advisories**

For information on an individual technical or security advisory, go to the EMC Online Support website and search using the ESA number or "EMC Security Advisories" as the keyword. For a list of EMC security advisories in the current year, refer to [EMC Security Advisories –](https://support.emc.com/docu38558_EMC-Security-Advisories-All-EMC-Products---Current-Year.pdf) All EMC Products – [Current Year.](https://support.emc.com/docu38558_EMC-Security-Advisories-All-EMC-Products---Current-Year.pdf) For a list of older ESAs, refer to [EMC Security Advisories All EMC](https://support.emc.com/docu45184_EMC-Security-Advisories-All-EMC-Products---Archive.pdf)  [Products –](https://support.emc.com/docu45184_EMC-Security-Advisories-All-EMC-Products---Archive.pdf) Archive.

1. Set up the "My Advisory Alerts" option to receive alerts for Dell EMC Technical Advisories (DTAs) and Dell EMC Security Advisories (DSAs) to stay informed of critical issues and prevent potential impact to your environment. Go to **Account Settings and Preferences > Subscriptions and Alerts > Product Advisories**.

- 2. Type the name of an individual product, click to select it from the list, and then click **Add Alert**.
- 3. For the individual product or **All EMC Products**, select the checkboxes for **ETA's** and/or **ESA's**.

## **Troubleshooting**

For information about Dell EMC products, software updates, licensing, and service, go to EMC Online Support (registration required) at[: https://Support.EMC.com.](https://support.emc.com/) After logging in, locate the appropriate **Support by Product** page.

#### **Technical support**

For technical support and service requests, go to EMC Online Support at:

[https://Support.EMC.com.](https://support.emc.com/) After logging in, locate **Create a service request**. To open a service request, you must have a valid support agreement. Contact your EMC Sales Representative for details about obtaining a valid support agreement or to answer any questions about your account.

#### **UnityVSA community support**

Users of the UnityVSA Community Edition can find community-provided support resources at the Unity product community on the EMC Community Network at: [https://community.emc.com/community/products/unity.](https://community.emc.com/community/products/unity)

Additional resources

Copyright © 2016-2019 Dell, Inc. and its subsidiaries. All rights reserved.

Published June 2019

Dell believes the information in this publication is accurate as of its publication date. The information is subject to change without notice.

THEINFORMATIONINTHISPUBLICATIONISPROVIDED"AS-IS." DELL MAKESNOREPRESENTATIONSORWARRANTIESOFANYKIND WITH RESPECTTOTHEINFORMATIONINTHISPUBLICATION,ANDSPECIFICALLYDISCLAIMSIMPLIEDWARRANTIESOF MERCHANTABILITYOR FITNESSFORAPARTICULARPURPOSE. USE, COPYING,ANDDISTRIBUTIONOFANYDELLSOFTWARE DESCRIBEDINTHISPUBLICATION REQUIRES AN APPLICABLE SOFTWARE LICENSE.

Dell Technologies, Dell, EMC, Dell EMC and other trademarks are trademarks of Dell Inc. or its subsidiaries. Other trademarks may be the property of their respective owners. Published in the USA.